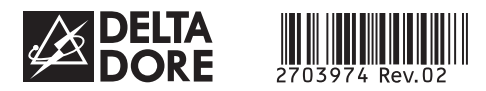

# *TYDOM 2.0*

*www.deltadore.com*

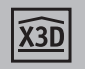

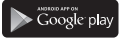

App Store

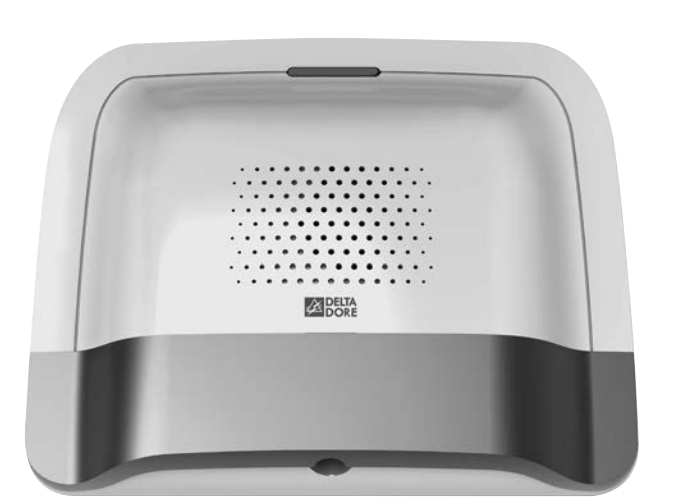

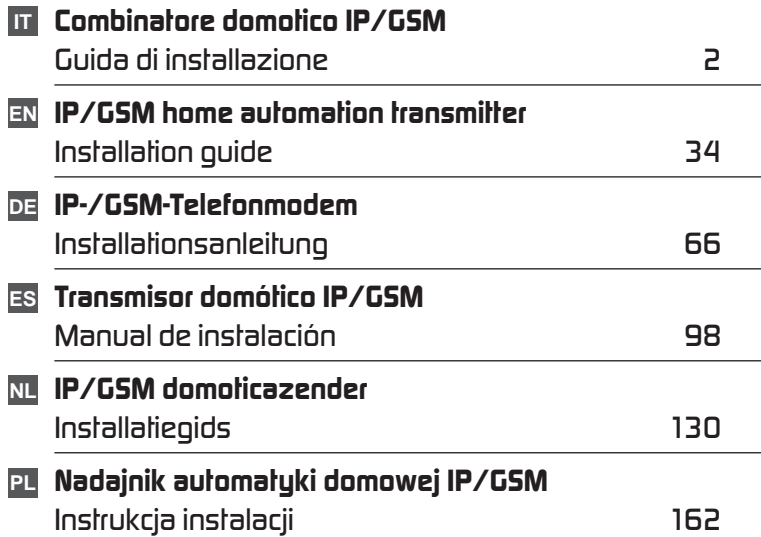

# *Contenuto dell'imballaggio Lessico*

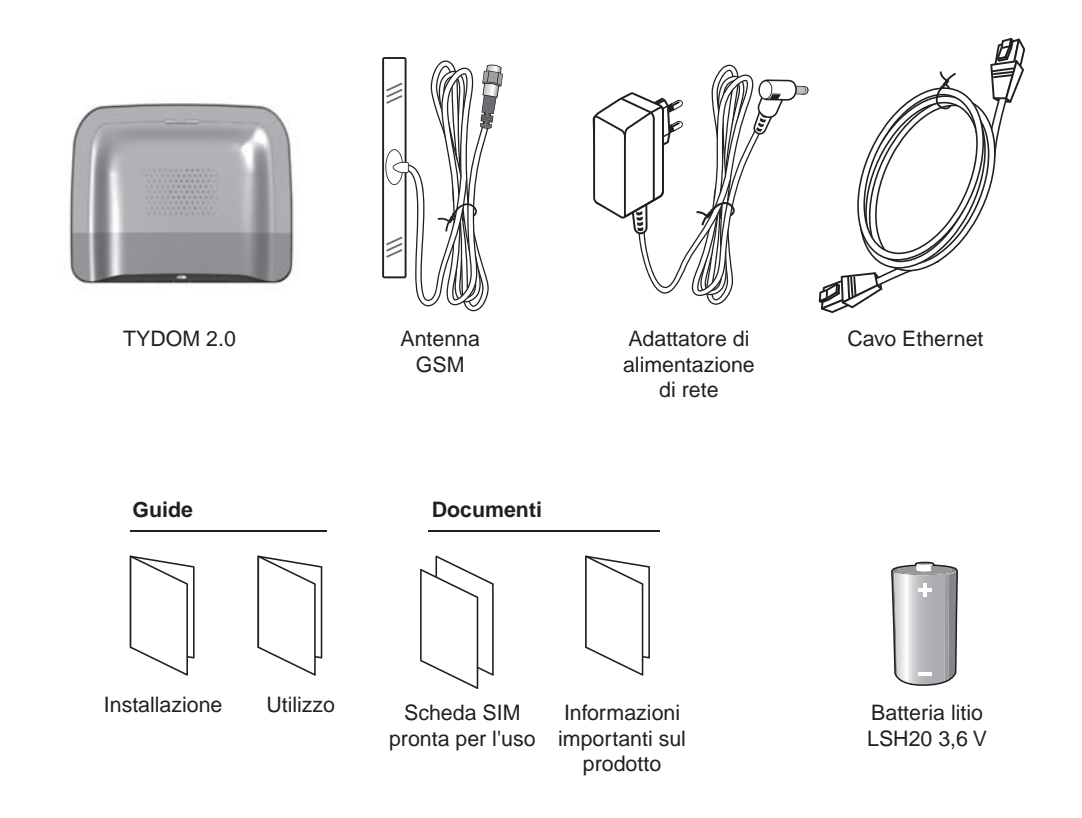

La qualità della connessione del vostro prodotto può essere alterata da diverse modifiche dell'architettura IP sulla quale funziona. Queste modifiche possono essere, in modo non limitativo, una sostituzione di hardware, un aggiornamento di software, o un'impostazione di parametri che intervengono sulle apparecchiature del vostro operatore o su ogni altro dispositivo multimediale come tablet, smartphone, ecc. Android™ e Google play sono marchi depositati di Google Inc. IOS™ è un marchio depositato di Cisco Systems Inc. WiFi è un marchio depositato di Wireless Ethernet Compatibility Alliance. A causa dell'evoluzione costante delle normative e del materiale, le caratteristiche indicate nel testo e le immagini contenute nel presente documento sono da ritenersi vincolanti solo dopo una conferma da parte dei nostri servizi.

## *Contenuto dell'imballaggio Lessico*

#### **GSM**:

Sistema globale per la comunicazione mobile. Un TYDOM 2.0 è collegato a una rete telefonica senza fili.

Le comunicazioni GSM necessitano di un abbonamento sottoscritto presso un operatore.

Consigli prima della sottoscrizione del vostro abbonamento:

- Informatevi sulla copertura della rete del vostro operatore per il vostro impianto.
- Al fine di evitare l'interruzione della rete GSM dovuta alla scadenza di una scheda SIM prepagata o con forfait limitato, vi sconsigliamo questo tipo di scheda.

#### **Modalità Manutenzione**:

La modalità Manutenzione permette di effettuare le operazioni di messa in funzione, manutenzione e diagnosi. Per accedere a questa modalità, la sorveglianza deve essere in arresto.

La centrale viene disposta in modalità Manutenzione per mezzo di una tastiera (touch o semplice), un telecomando o un lettore di badge. (vedere istruzioni sistema)

#### **Autoprotezione:**

I prodotti sono protetti contro l'apertura e gli atti di vandalismo.

Se un ladro tenta di aprire o di danneggiare uno dei prodotti, un messaggio viene inviato alla centrale che aziona la sua sirena interna e gli avvisatori dell'impianto (sirena interna o esterna, TYDOM 2.0). L'autoprotezione è attiva in modo permanente, anche quando il sistema è in arresto.

È possibile disattivarla usando una tastiera touch CLT 8000 TYXAL+.

Per aprire un prodotto dovete obbligatoriamente disporre il sistema in modalità Manutenzione.

#### **SMS**

Servizio di messaggeria (Short Message Service)

#### **Ciclo di chiamate:**

Il TYDOM 2.0 compone il 1° numero registrato. Se l'interlocutore corrispondente non risponde o non conferma la chiamata, il TYDOM 2.0 compone allora n. 2, poi il n. 3, ecc., fino al 6° numero.

Se nessun interlocutore corrispondente ha risposto, il TYDOM 2.0 riprende il suo ciclo: n. 1, n. 2, n. 3, ecc. Il TYDOM 2.0 procede quindi fino a 16 chiamate consecutive o a 4 cicli al massimo.

#### **IP**

*"Internet protocol"*

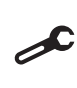

Operazione da effettuare in modalità Manutenzione (vedere istruzioni della centrale CS 8000 TYXAL+ § Modalità Manutenzione)

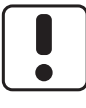

Utilizzate questo dispositivo in conformità alla legislazione in vigore e alle restrizioni locali. Queste ultime possono applicarsi, ad esempio, alle stazioni di servizio, agli ospedali, ecc.

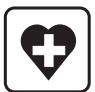

Questo dispositivo può disturbare il funzionamento di dispositivi medicali (protesi uditive, stimolatori cardiaci). Per maggiori informazioni, consultate il vostro medico.

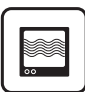

Questo dispositivo può provocare disturbi in prossimità di televisori, postazioni radio e computer.

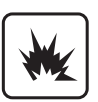

Non utilizzate il dispositivo in un locale che presenta un rischio di esplosione (es.: vicinanza di una sorgente di gas, di carburanti o di prodotti chimici).

# Sommario

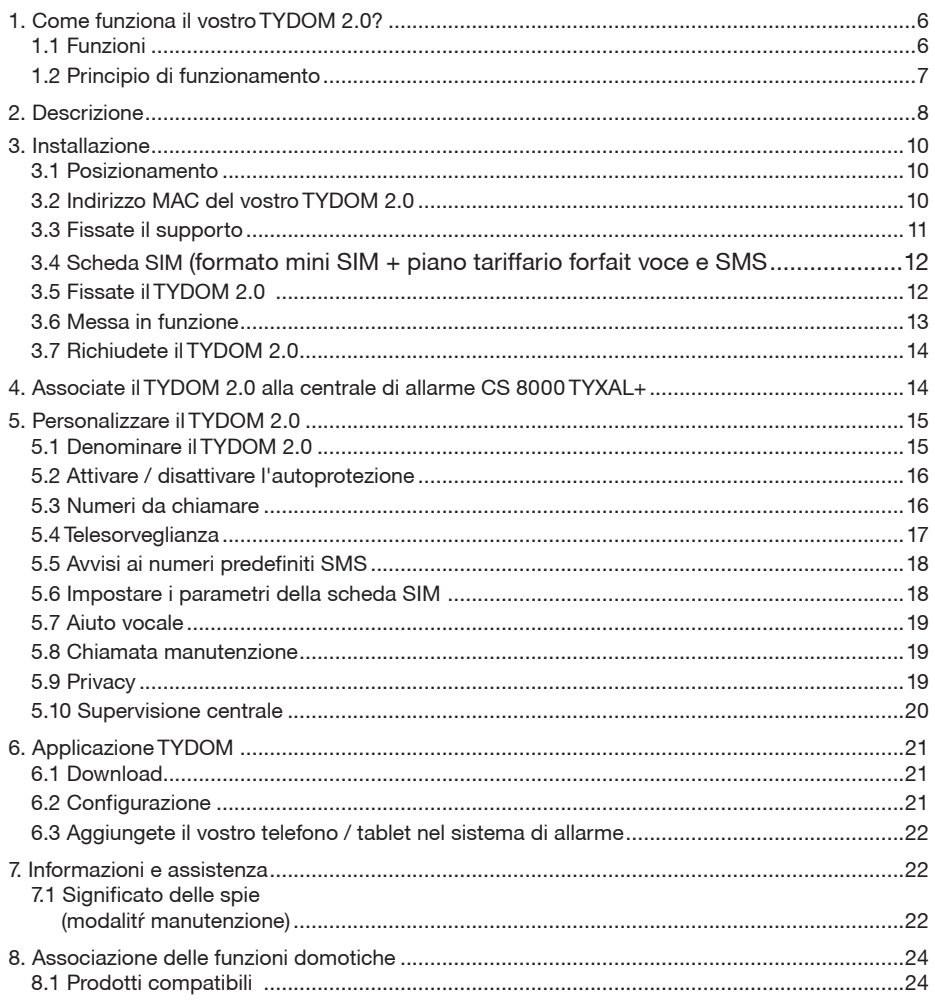

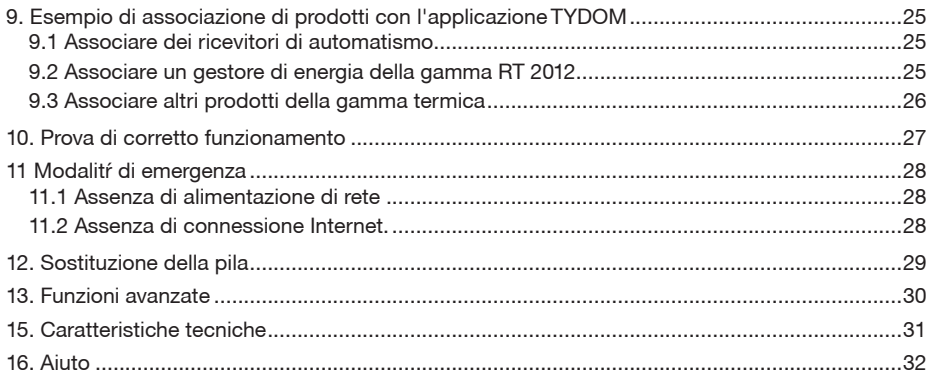

# *1. Come funziona il vostro TYDOM 2.0?*

## **1.1 Funzioni**

Il TYDOM 2.0 è collegato a una rete telefonica GSM e a Internet attraverso un modem ADSL.

È associato via radio a una centrale di allarme.

#### Permette:

- di comandare l'allarme a distanza (per mezzo dell'applicazione TYDOM).
- di essere avvisati in caso di allarme attraverso una chiamata o con un SMS verso un altro telefono, o un centro di telesorveglianza (protocollo: Contact ID, necessita un abbonamento).
- La **Funzione video** (con un sensore video DMBV TYXAL+) permette:
- Di essere avvisati in caso di allarme di intrusione ricevendo tramite SMS un link video salvato su un server protetto.
- Richiesta di visualizzazione a distanza del proprio domicilio con l'applicazione TYDOM (è necessaria la connessione del TYDOM 2.0 a Internet e un forfait DATI sul vostro smartphone) o accesso wifi.
- Di ricevere un SMS nel momento dell'attivazione/ arresto del sistema (Configurabile)
- Di eseguire una verifica audio con funzione comunicazione mediante citofono
- Di comandare a distanza il vostro riscaldamento e degli automatismi, se il vostro impianto è equipaggiato di prodotti X3D.
- Di realizzare degli scenari.
- Di conoscere la temperature ambiente dell'impianto.

In caso di allarme, la chiamata in uscita trasmessa dalla rete GSM permette (anche in caso di interruzione di alimentazione di rete):

- di descrivere l'allarme,
- di ascoltare cosa succede nei locali sorvegliati e di parlare simultaneamente,
- di arrestare il ciclo di chiamate,
- di spegnere le sirene.

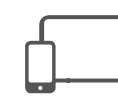

#### **Applicazione TYDOM** IOS e Android (per smartphone e tablet):

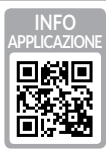

- Comando (in modalità locale o a distanza tramite Internet) di tutte le vostre apparecchiature: allarme riscaldamento, illuminazioni, automatismi e scenari
- Visualizzazione dettagliata dei consumi (elettricità, gas, acqua, ecc.), con un prodotto della gamma RT2012 in Kwh o in Euro
- Report di stato dei comandi (temperatura dell'abitazione, illuminazione, ecc.)
- Personalizzazione con libreria di icone e fotografie di interni
- Gestione fino a 10 siti (appartamenti, residenze secondarie, negozi, ecc.).

# **1.2 Principio di funzionamento**

Il TYDOM 2.0 e gli altri prodotti della gamma TYXAL+, sensori di intrusione, sensori tecnici, sirene, tastiere o telecomandi, sono associati alla centrale CS 8000 TYXAL+ (50 prodotti max.).

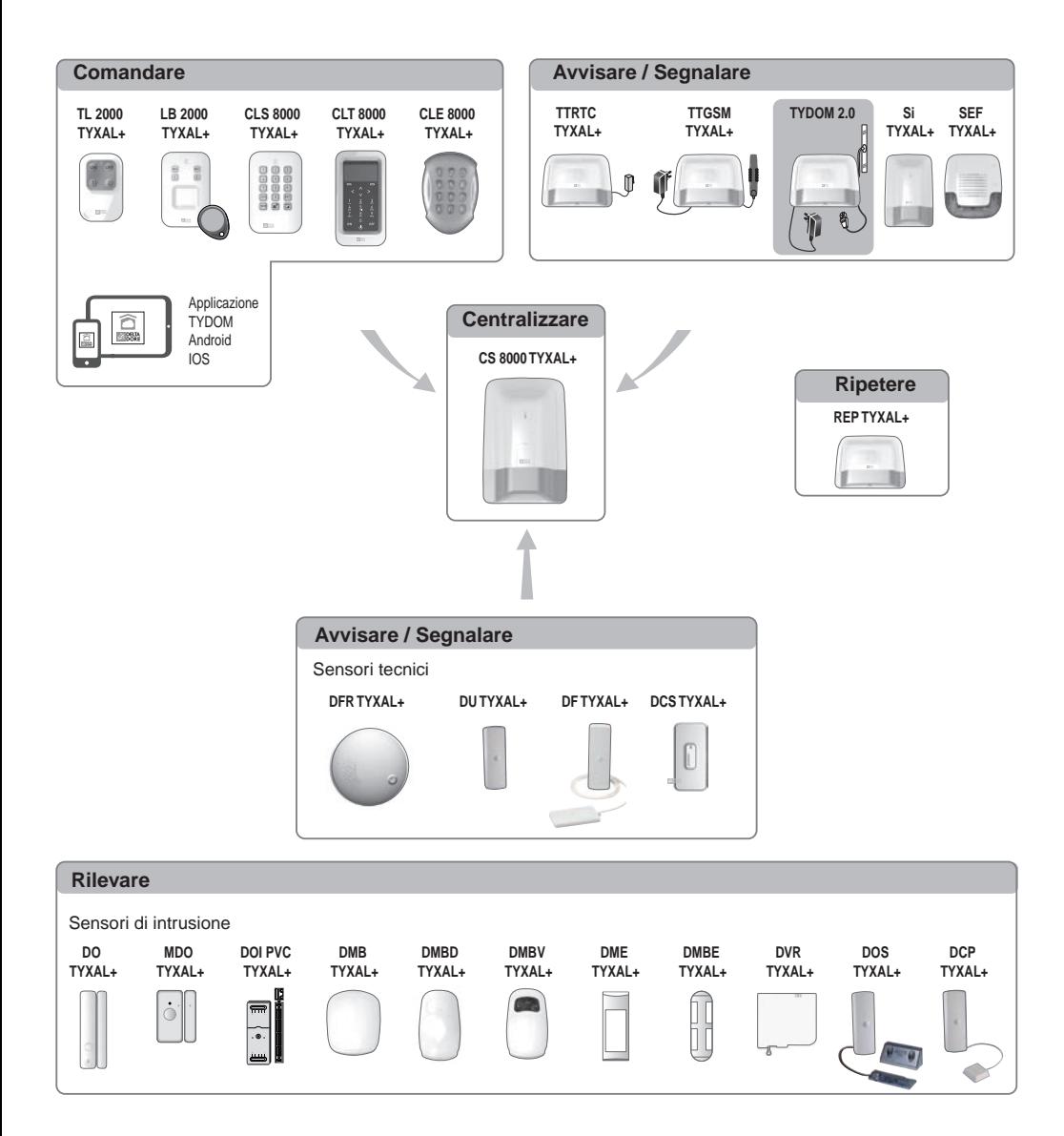

# *2. Descrizione*

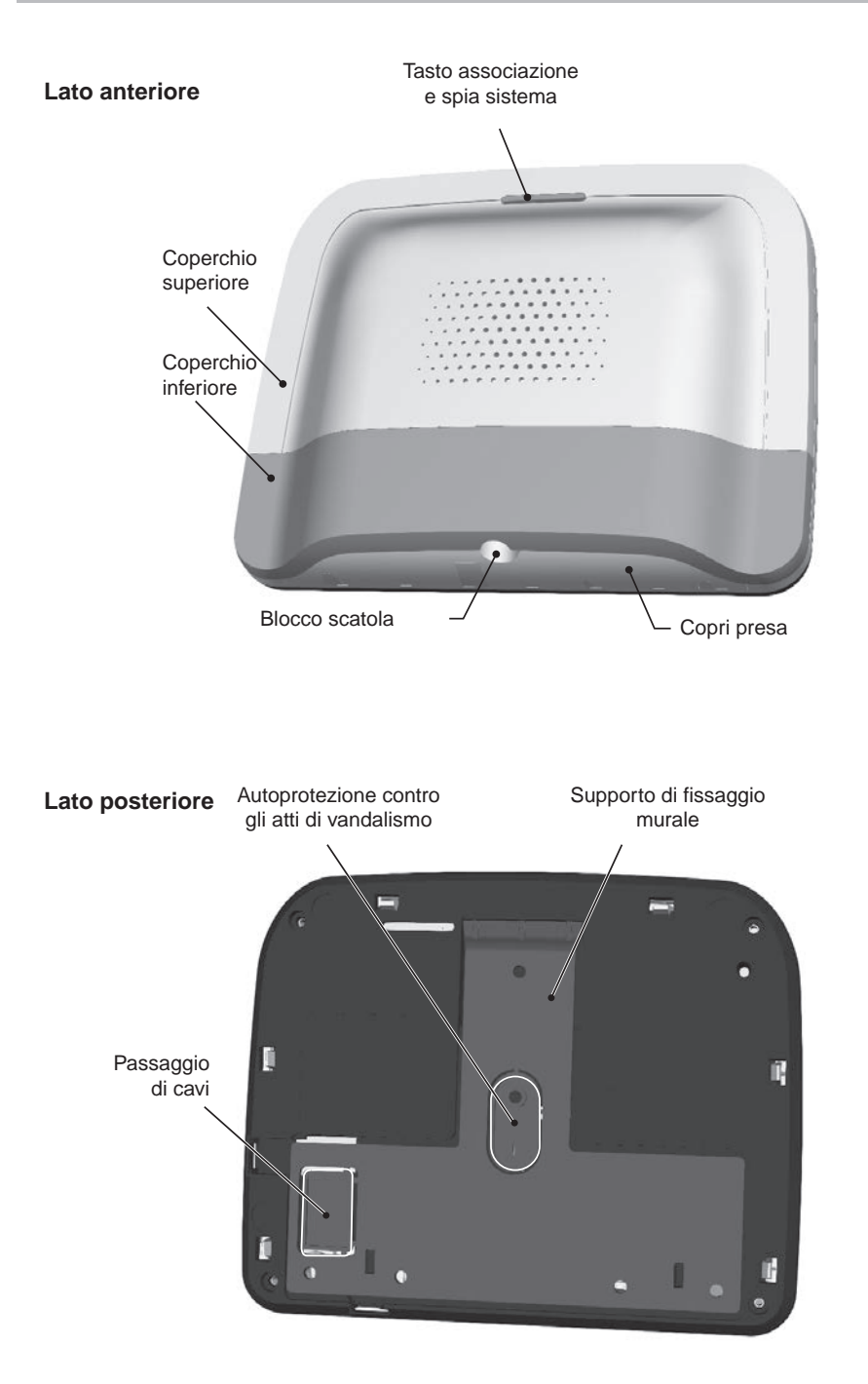

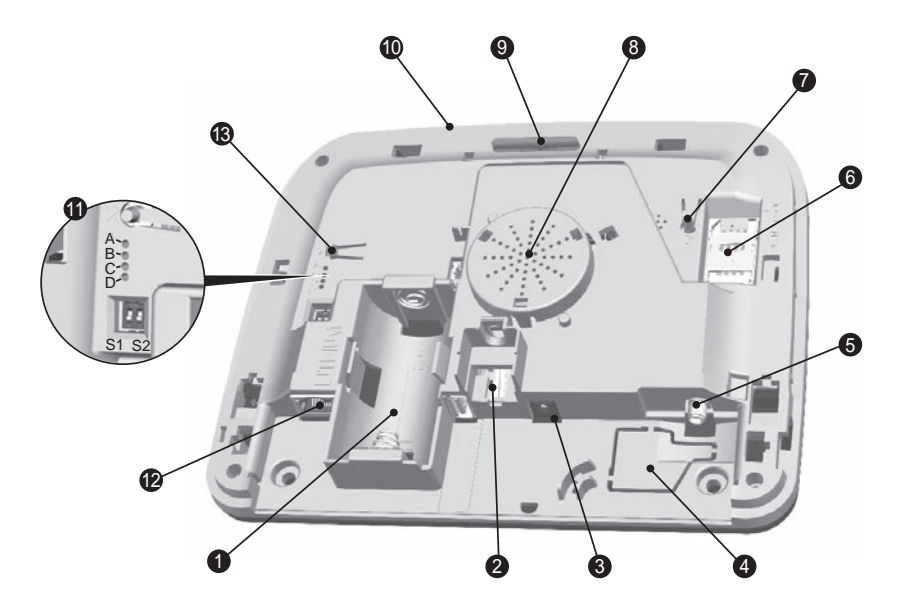

- 1- Vano pila
- 2- Autoprotezione contro l'apertura
- 3- Connessione adattatore di alimentazione di rete
- 4- Passaggio di cavi
- 5- Presa antenna GSM
- 6- Supporto scheda SIM
- 7- Tasto T3 RESET
- 8- Altoparlante
- 9- Tasto T1 associazione e spia associazione
- 10- Microfono
- 11- Spie diagnosi sistema

**IT**

- 12- Presa Ethernet
- 13- Tasto T2 (Non utilizzato)

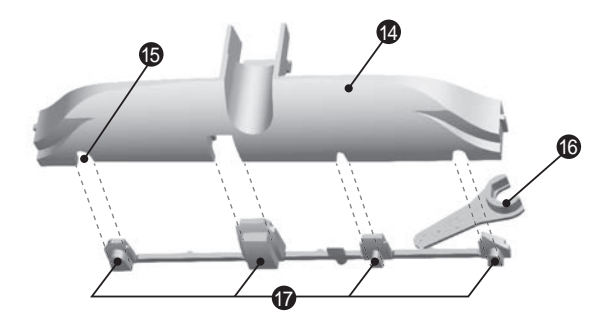

- 14- Copri presa
- 15- Passaggio di cavi
- 16- Attrezzo di serraggio antenna GSM
- 17- Otturatori divisibili

# *3. Installazione*

## **3.1 Posizionamento**

Il TYDOM 2.0 deve essere installato:

- In un punto che offre un ascolto efficace dei locali (sgombro e a un'altezza di circa 1,5 m),
- Su una superficie orizzontale, con uno spazio sufficiente al di sotto per far passare un cacciavite,
- In un punto in cui la qualità di ricezione dell'antenna GSM è perfetta. (Il livello di ricezione GSM viene visualizzato sullo schermo della tastiera touch e sulla spia di sistema),
- a più di 1 m da modem ADSL.
- Vicino a una presa di corrente.

L'antenna deve essere collegata al TYDOM 2.0 e installata:

- esclusivamente all'interno,
- a più di 2 m da ogni altro prodotto radio,
- a più di 1 m da ogni elemento metallico.

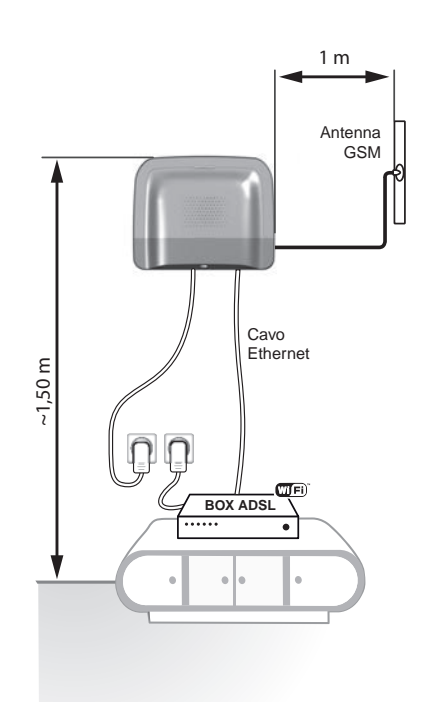

## **3.2 Indirizzo MAC del vostro TYDOM 2.0**

Prima di fissare il TYDOM 2.0, prendete nota degliultimi 6 caratteri dell'indirizzo MAC del vostro TYDOM 2.0. per poi impostare l'applicazione TYDOM

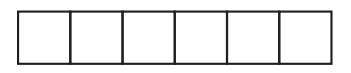

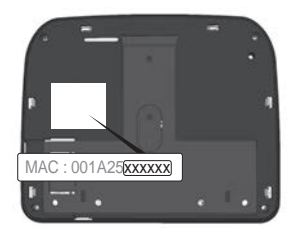

# **3.3 Fissate il supporto**

Verificate la vicinanza di una presa di alimentazione di rete e del modem ADSL.

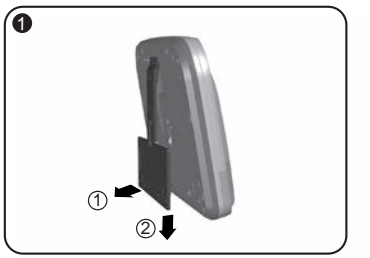

Separate il supporto murale dal TYDOM 2.0.

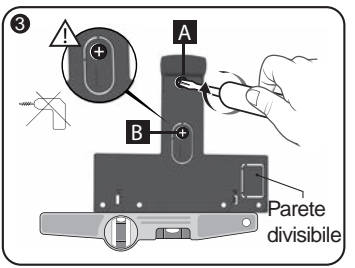

Fissate il supporto murale con 2 viti Ø 4 mm max. utilizzando i fori A e B. **Non utilizzate un avvitatore per avvitare la vite contrassegnata B.**

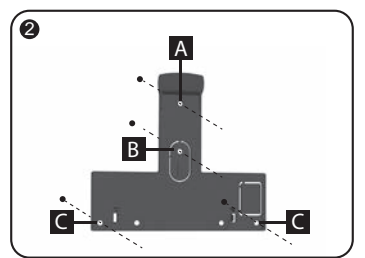

Contrassegnate i 4 fori A B C.

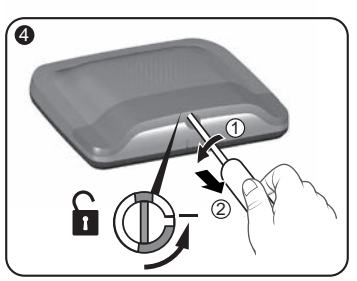

Sbloccate la scatola.

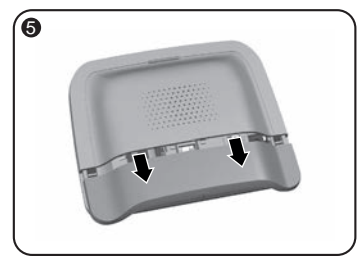

Togliete il coperchio inferiore. Usando un cacciavite,

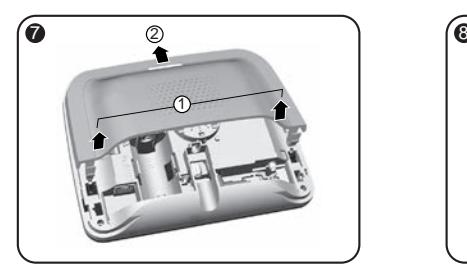

Togliete il coperchio superiore. Togliete il copri presa.

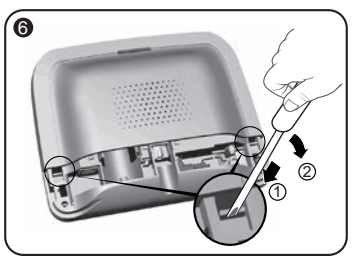

sollevate le 2 clip del coperchio superiore.

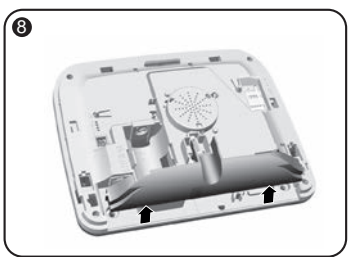

## *3. Installazione*

#### **3.4 Scheda SIM** (formato mini SIM + piano tariffario forfait voce e SMS

**TYDOM 2.0** è collegato a una rete telefonica GSM. In caso di rilevamento, invia un SMS di avviso ai numeri registrati.

#### **Rete GSM**

Le comunicazioni GSM necessitano di un abbonamento sottoscritto presso un operatore. Consigli prima della sottoscrizione del vostro abbonamento:

- Informatevi sulla copertura della rete del vostro operatore per il vostro impianto.
- Al fine di evitare l'interruzione della rete GSM dovuta alla scadenza di una scheda SIM prepagata o con forfait limitato, vi sconsigliamo questo tipo di scheda.

#### **Il vostro impianto comprende una tastiera touch (CLT 8000 TYXAL+)**

Vi consigliamo di configurare la vostra scheda SIM usando la tastiera touch.

Per farlo, seguite le fasi di messa in funzione del TYDOM 2.0, poi accedete al menù di impostazione dei parametri della scheda SIM (vedere § 5.5 "Impostare i parametri della scheda SIM" in queste istruzioni).

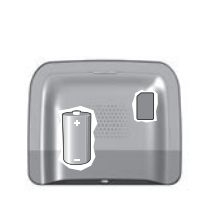

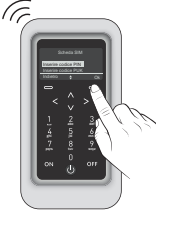

#### **Il vostro impianto non comprende una tastiera touch (CLT 8000 TYXAL+)**

In questo caso, disattivate il codice PIN della vostra scheda SIM usando un telefono cellulare, prima di inserirla nel TYDOM 2.0.

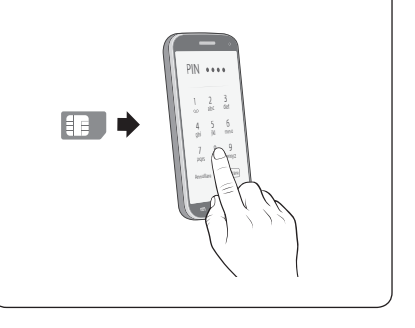

## **3.5 Fissate il TYDOM 2.0**

Scegliete una delle 2 uscite di cavi contrassegnate  $(1)$  e  $(2)$  sul lato posteriore.

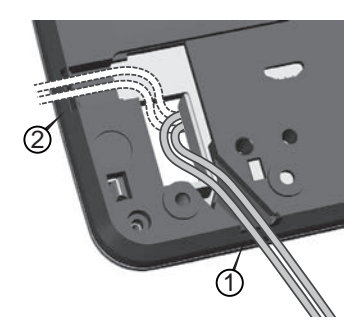

- supporto murale.
- 2- Fissate la scatola con 2 viti Ø 4 mm max. utilizzando i fori C.

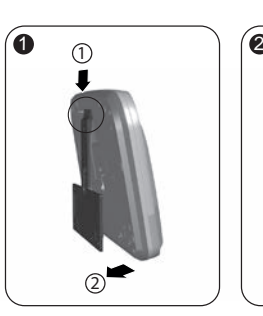

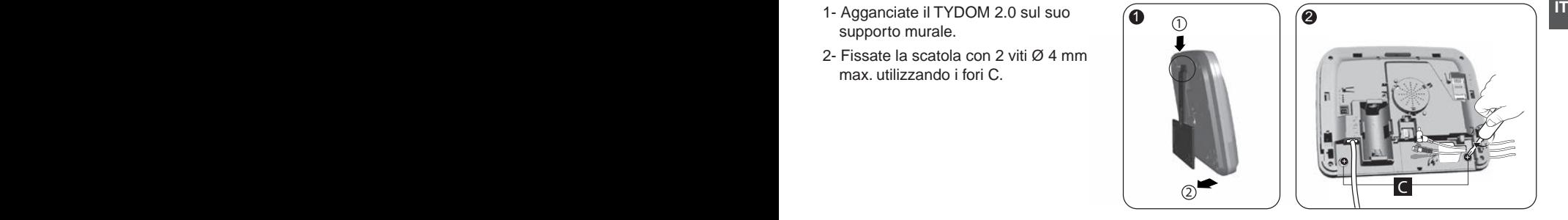

## **3.6 Messa in funzione**

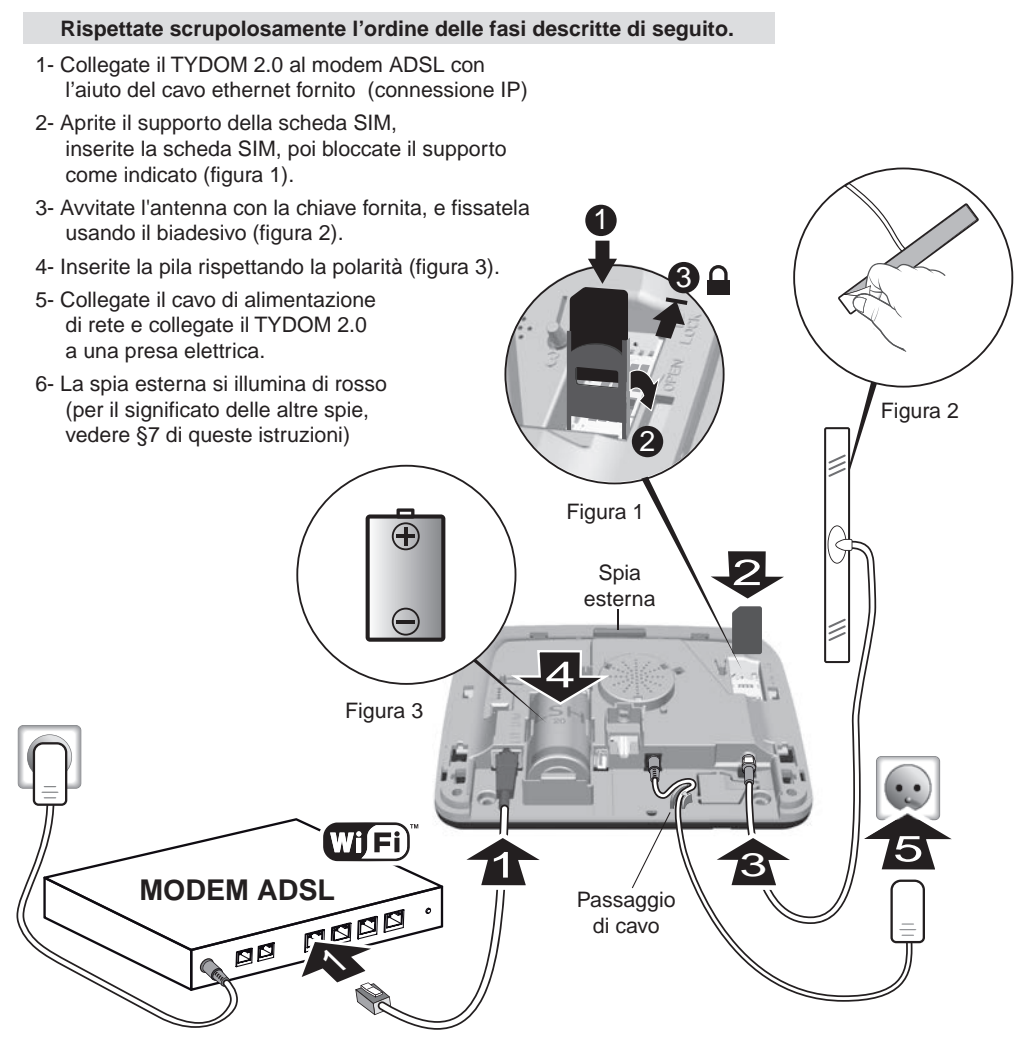

# *3. Installazione*

## **3.7 Richiudete il TYDOM 2.0**

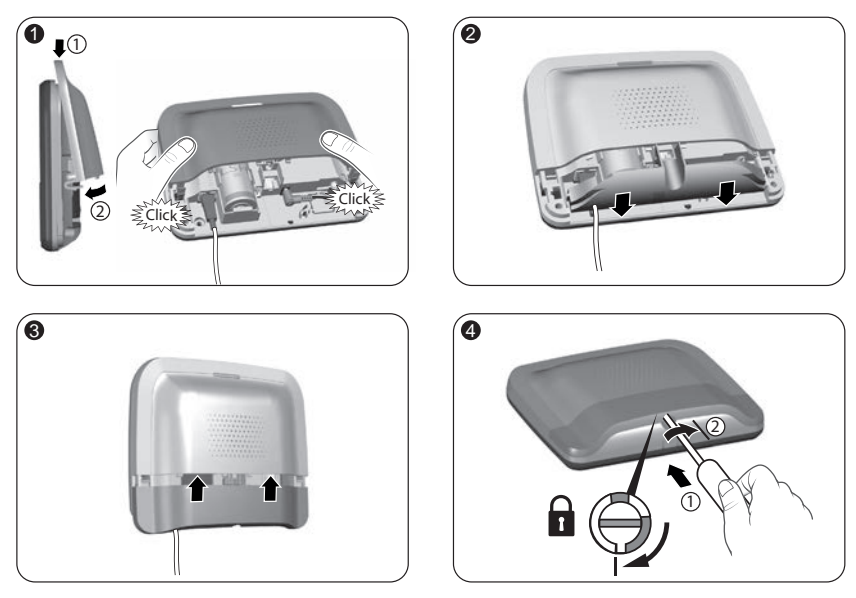

- 1- Rimettete il coperchio superiore e agganciatelo sulla scatola.
- 2- Riposizionate il copri presa
- 3- Rimettete il coperchio inferiore.
- 4- Bloccate la scatola.

## *4. Associate il TYDOM 2.0 alla centrale di allarme CS 8000 TYXAL+*

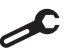

Disponete la centrale in modalità Manutenzione (vedere istruzioni della centrale CS 8000 TYXAL+ § Modalità Manutenzione)

- Prima di disporre la centrale in modalità Manutenzione, la sorveglianza deve essere in arresto (OFF).
- La centrale può essere disposta in modalità Manutenzione solo a partire da un prodotto già associato.
- La centrale di allarme CS 8000 TYXAL+ deve essere obbligatoriamente associata a una tastiera touch CLT 8000 TYXAL+.

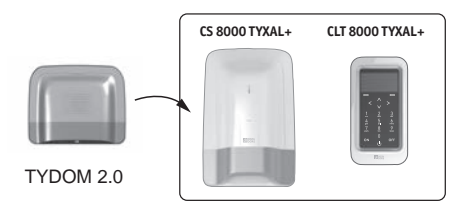

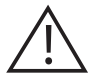

Il passaggio in modalità Manutenzione attiva automaticamente un breve squillo della sirena interna della centrale e un ciclo di chiamate del TYDOM 2.0 configurabile con la CLT8000 TYXAL+).

# *4. Associate il TYDOM 2.0 alla centrale di allarme CS 8000 TYXAL+*

Sulla tastiera touch CLT 8000 TYXAL+:

Ê Componete il codice installatore, premete su **Impostazioni**, poi selezionate il menù: Installazione > Prodotti > Aggiungere **Magnita Modalità Modalità** 

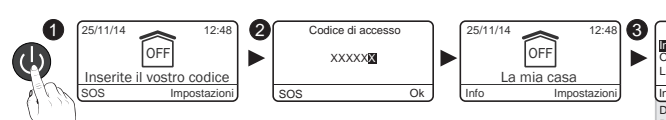

**@** Premete brevemente il tasto T1 del TYDOM 2.0 *Il TYDOM 2.0 emette un bip alla pressione del tasto T1, poi un 2o bip per confermare l'associazione.*

- $\odot$  La centrale conferma l'associazione emettendo un bip. Il prodotto associato compare sullo schermo del CLT 8000 (TY2XXXX).
- Í Adesso, potete impostare i parametri e personalizzare il TYDOM 2.0 usando la tastiera touch CLT 8000 TYXAL+.

#### *5. Personalizzare il TYDOM 2.0* Æ

Approfittate dell'interfaccia della tastiera touch per impostare in modo ancora più semplice il vostro TYDOM 2.0. **5.1 Denominare il TYDOM 2.0**

Questo menù permette di scegliere una denominazione specifica per il vostro TYDOM 2.0.

- Ê Digitate il codice installatore (123456, predefinito) e confermate premendo OK.
- Ë Premete su **Impostazioni**, poi selezionate il menù: **Installazione > Prodotti > Imp. param.**

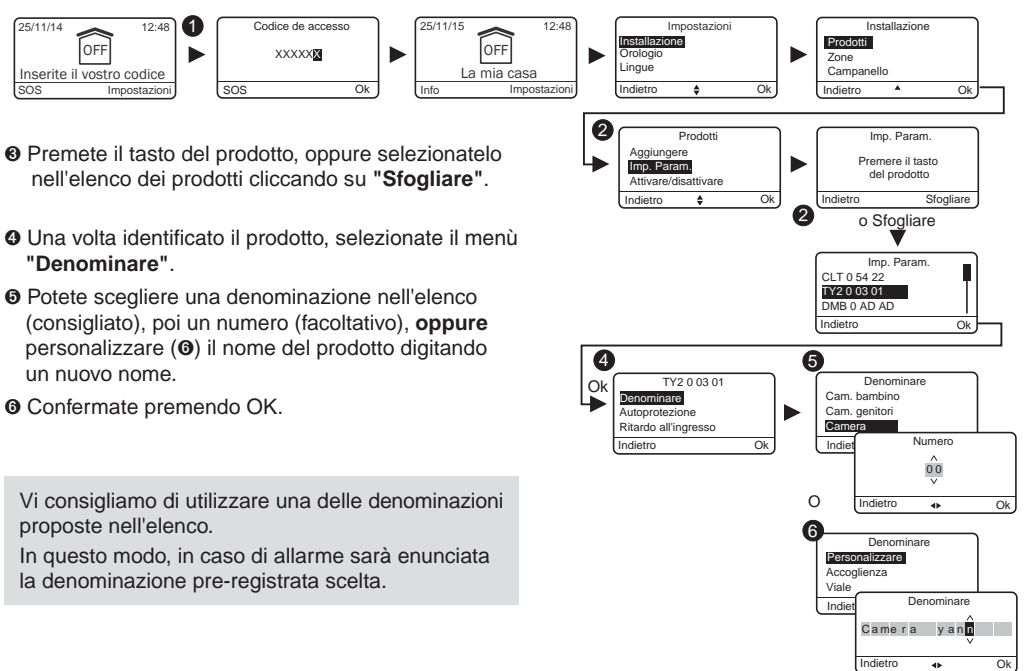

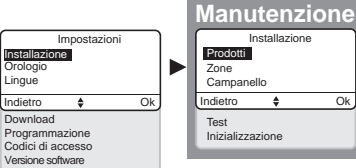

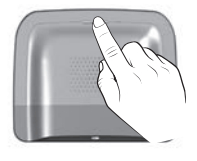

**IT**

# *5. Personalizzare il TYDOM 2.0*

# **5.2 Attivare / disattivare l'autoprotezione**

Questo menù permette di attivare o di disattivare l'autoprotezione dei prodotti installati.

Æ

- Ê Digitate il codice installatore (123456, predefinito) e confermate premendo OK.
- Ë Premete su **Impostazioni**, poi selezionate il menù: **Installazione > Prodotti > Imp. param.**
- <sup>●</sup> Premete il tasto del prodotto da modificare, oppure selezionatelo nell'elenco dei prodotti cliccando su **"Sfogliare"**.
- Í Una volta identificato il prodotto, selezionate il menù **"Autoprotezione"**.
- Î Selezionate **"Attivare"** o **"Disattivare"**.
- **O** Confermate premendo OK.

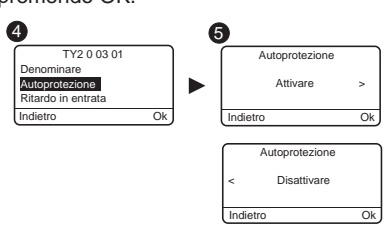

# **5.3 Numeri da chiamare**

Questo menù permette di programmare i numeri che saranno chiamati in caso di allarme, di anomalia tecnica o di invio dei link video.

- Ê Digitate il codice installatore (123456, predefinito) e confermate premendo OK.
- Ë Premete su **Impostazioni**, poi selezionate il menù: **Installazione > Prodotti > Imp. param.**

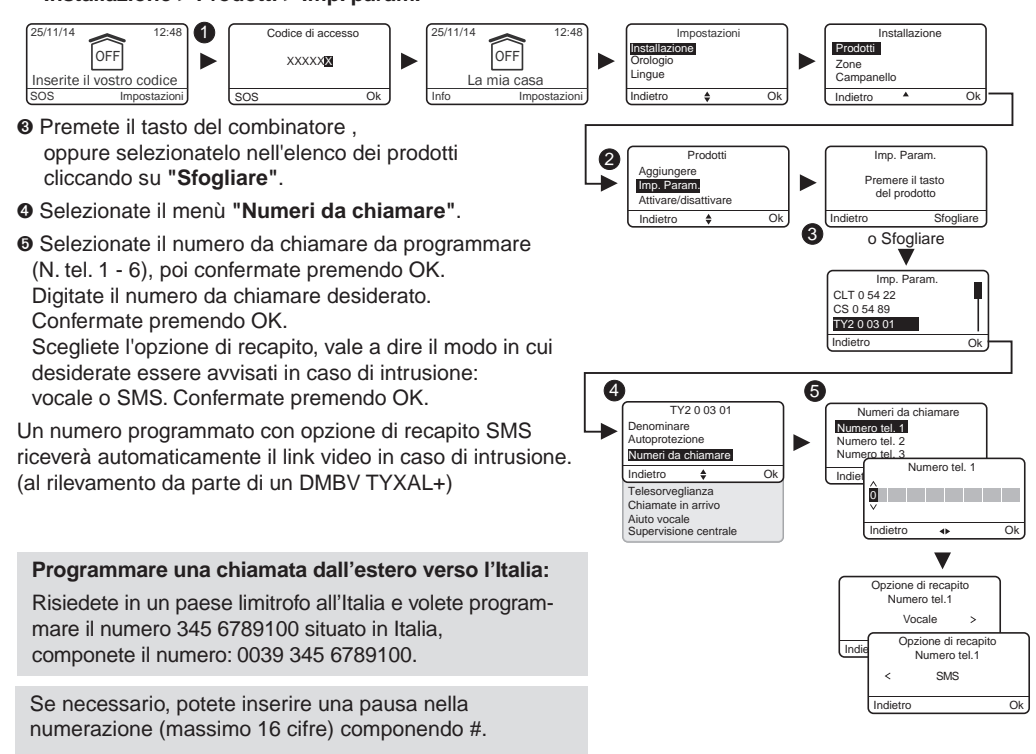

## **5.4 Telesorveglianza**

## **Disponibile OTTOBRE 2015**

Questo menù permette di impostare le Impostazioni per la telesorveglianza. Una descrizione dettagliata dei parametri di telesorveglianza è disponibile nel § Allegato telesorveglianza

- Ê Digitate il codice installatore (123456, predefinito) e confermate premendo OK.
- Ë Premete su **Impostazioni**, poi selezionate il menù: **Installazione > Prodotti > Imp. param.**
- Ì Premete il tasto del , oppure selezionatelo nell'elenco dei prodotti cliccando su **"Sfogliare"**.
- Í Selezionate il menù **"Telesorveglianza"**.

#### Î **Scelta del protocollo**

Potete scegliere tra:

- Nessuno
- ID contatto P10 P13

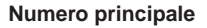

Indicate il numero principale fornito dal centro di telesorveglianza.

#### **Numero emergenza**

Indicate il numero di emergenza (riserva) fornito dal centro di telesorveglianza.

#### **Identificativo**

Indicate l'identificativo fornito dal centro di telesorveglianza.

#### **Test ciclico**

Il test ciclico si effettua a intervalli regolari. Questi intervalli si programmano:

- sia in numero di 1/2 ore,
- oppure su un orario preciso (1 test/24h).

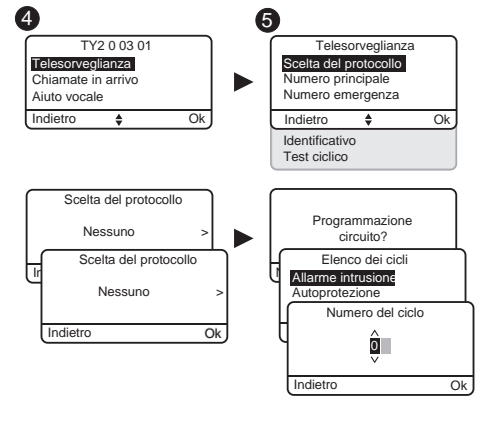

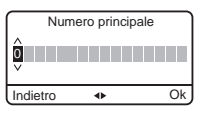

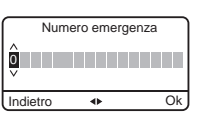

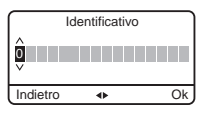

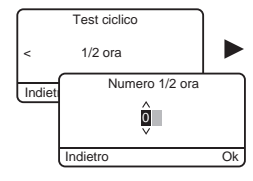

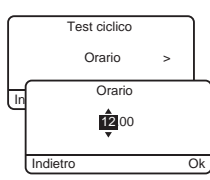

# **5.5 Avvisi ai numeri predefiniti SMS**

Questo menù permette di inviare un SMS a un numero pre-registrato in caso di attivazione o arresto del sistema. Esempio: vostro figlio rientra a casa e disattiva il sistema per mezzo del telecomando o del lettore di badge; il TYDOM 2.0 telefonico vi invia un SMS.

 $\boldsymbol{\mathscr{F}}$ 

- $\bullet$  Digitate il codice installatore (123456, predefinito) e confermate premendo OK.
- Ë Premete su **Impostazioni**, poi selezionate il menù: **Installazione > Prodotti > Imp. param.**
- <sup>●</sup> Premete il tasto T1 (tasto esterno) del TYDOM 2.0, oppure selezionatelo nell'elenco dei prodotti cliccando su **"Sfogliare"**.
- Í Selezionate il menù **"SMS avviso ai n. predef."**.
- Î Nell'elenco, selezionate il o i numeri interessati dall'avviso SMS premendo su Selez.
- $\odot$  Confermate premendo OK.

Verificate che l'opzione "SMS avviso ai n. predef." sia attivata correttamente nel menù "Impostazioni" del telecomando o del badge associato alla funzione.

# **5.6 Impostare i parametri della scheda SIM**

Questo menù permette di inserire il codice PIN della scheda SIM per attivarla.

- $\bullet$  Digitate il codice installatore (123456, predefinito) e confermate premendo OK.
- Ë Premete su **Impostazioni**, poi selezionate il menù: **Installazione > Prodotti > Imp. param.**
- <sup>●</sup> Premete il tasto del TYDOM 2.0, oppure selezionatelo nell'elenco dei prodotti cliccando su **"Sfogliare"**.
- Í Selezionate il menù **"Scheda SIM"**.
- **O** Inserite i parametri della scheda SIM: **Codice PIN Codice PUK** (in caso di blocco della scheda SIM)

# **- Opzione di recapito Vocale / SMS**

Consultate il paragrafo Numeri da chiamare

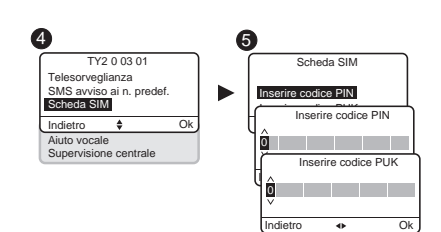

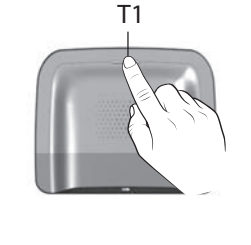

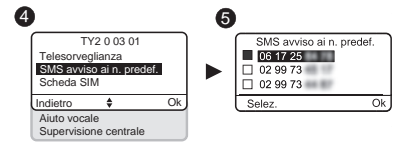

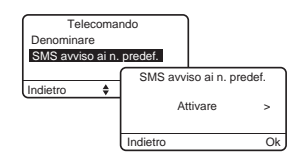

L'aiuto vocale vi permette di ottenere delle indicazioni vocali sullo stato del vostro impianto quando siete in prossimità del vostro TYDOM 2.0 (esempio: "il vostro sistema di allarme è in funzione"). Potete attivarlo o disattivarlo.

- Ê Digitate il codice installatore (123456, predefinito) e confermate premendo OK.
- Ë Premete su **Impostazioni**, poi selezionate il menù: **Installazione > Prodotti > Imp. param.**
- <sup>■</sup> Premete il tasto del TYDOM 2.0, oppure selezionatelo nell'elenco dei prodotti cliccando su **"Sfogliare"**.
- Í Selezionate il menù **"Aiuto vocale"**, poi "Attivare" o "Disattivare"(<sup>4)</sup>.

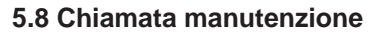

Ad ogni passaggio in modalità Manutenzione, viene attivato un ciclo di chiamate. Questo menù vi permette di disattivare questo ciclo di chiamate in modalità Manutenzione, ad esempio nel momento della messa in funzione, per evitare le chiamate ripetitive.

Attenzione a riattivare la chiamata Manutenzione dopo la messa in funzione.

- Ê Digitate il codice installatore (123456, predefinito) e confermate premendo OK.
- Ë Premete su **Impostazioni**, poi selezionate il menù: **Installazione > Prodotti > Imp. param.**
- $\odot$  Premete il tasto del TYDOM 2.0, oppure selezionatelo nell'elenco dei prodotti cliccando su **"Sfogliare"**.
- Í Selezionate il menù **"Chiamata manutenzione"**, poi "Attivare" o "Disattivare" (<sup>4)</sup>.

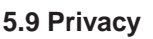

Questo menù vi permette di disattivare ogni richiesta di visualizzazione a distanza

- Ê Digitate il codice installatore (123456, predefinito) e confermate premendo OK.
- Ë Premete su **Impostazioni**, poi selezionate il menù: **Installazione > Prodotti > Imp. param.**
- <sup><sup>3</sup></sup> Premete il tasto del TYDOM 2.0, oppure selezionatelo nell'elenco dei prodotti cliccando su **"Sfogliare"**.
- Í Selezionate il menù **"Vita privata"**, poi "Attivare" o "Disattivare" (<sup>4)</sup>.

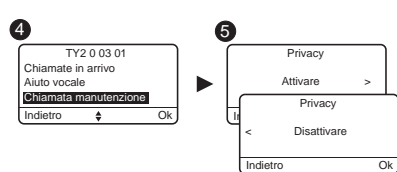

Indietro Ok

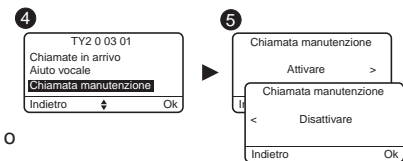

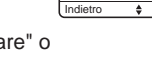

# 5. Personalizzare il TYDOM 2.0

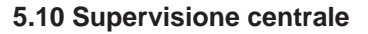

La supervisione permette, se il TYDOM 2.0 non riceve informazioni dalla centrale da più di 4 ore, di attivare una chiamata. Questa funzione, attiva di default, può essere impostata chiamando l'installazione

Per disattivare questa funzione:

- Chiamate il TYDOM 2.0, poi componete il vostro codice di accesso.
- A partire dal menù principale, premete **#81**, poi premete **<sup>0</sup>**.

Per attivare questa funzione:

• A partire dal menù principale, premete **#81**, poi premete **1.**

# *5. Personalizzare il TYDOM 2.0 6. Applicazione TYDOM*

## **6.1 Download**

Scaricate l'applicazione TYDOM

- 1. In base al vostro dispositivo: Collegatevi a Google play o App Store
- 2. Cercate e scaricate l'applicazione gratuita "TYDOM"
- 3. Attivate la connessione WIFI del vostro smartphone o del vostro tablet. e connettetevi alla stessa rete locale del vostro TYDOM 2.0.

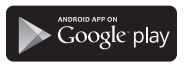

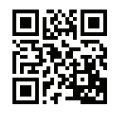

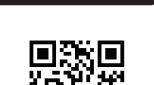

Available on the iPhone

## **6.2 Configurazione**

Configurate l'applicazione TYDOM

- ➊ Munitevi degli ultimi 6 caratteri dell'indirizzo MAC del vostro TYDOM 2.0. (vedere § 3.2)
- ➋ Aprite l'applicazione TYDOM.
- ➌ Digitate i 6 caratteri (maiuscoli) nel campo "Identificativo", poi digitate la vostra "Password" (minimo 8 caratteri alfanumerici).
- ➍ Premete il tasto "Collegare".
- ➎ Appare la schermata iniziale. Siete connessi.

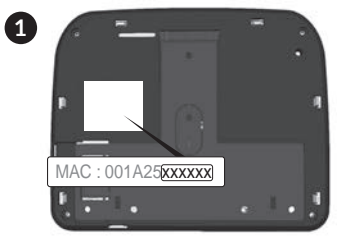

**DORF** 

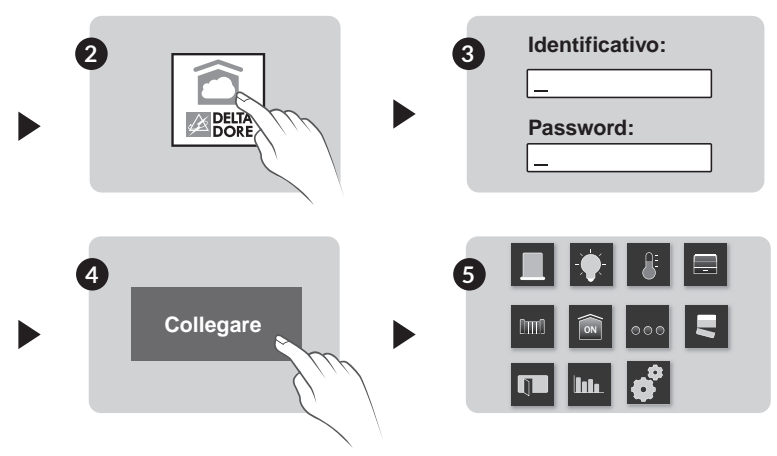

## **6.3 Aggiungete il vostro telefono / tablet nel sistema di allarme**

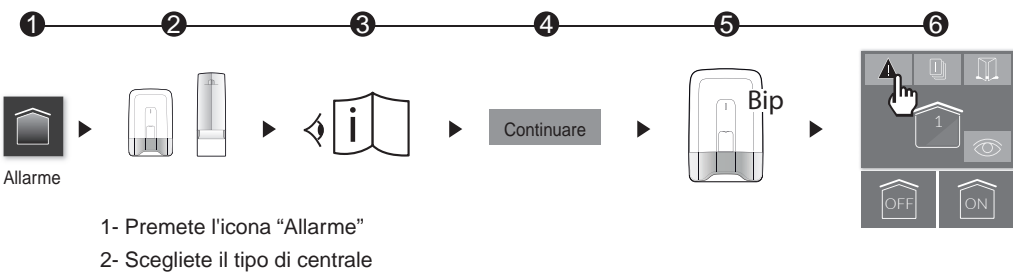

- 3- Disponete la centrale in modalità Aggiunta prodotto (Consultare le relative istruzioni)
- 4- Premete su "Continuare"
- 5- La centrale emette un Bip
- 6- L'interfaccia dell'allarme compare sullo schermo
- 7- Procedete alla sincronizzazione dell'applicazione con la centrale di allarme premendo l'icona

## *7. Informazioni e assistenza*

# **7.1 Significato delle spie**

(modalità manutenzione)

- **T1** Stato del sistema
- **A** Spia scheda SIM
- **B** Spia stato GSM
- **C** Connessione Internet
- **D** Spia configurazione IP

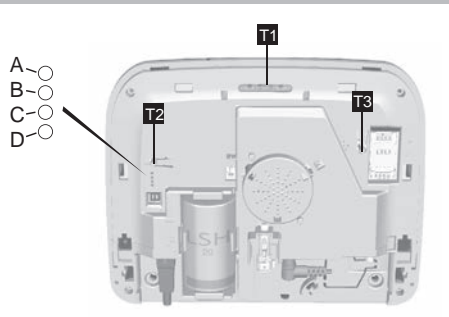

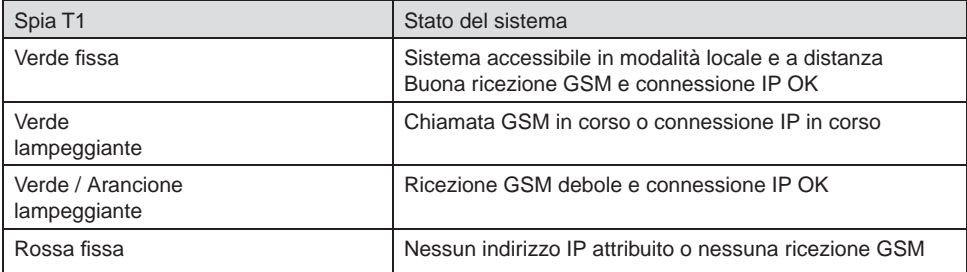

# *7. Informazioni e assistenza*

## Scheda SIM

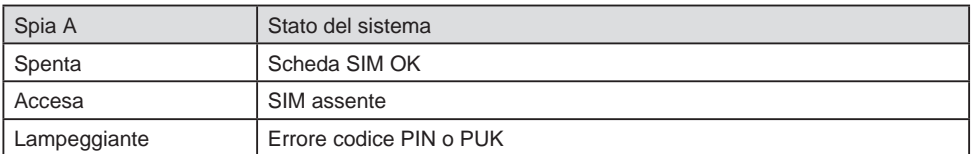

## GSM

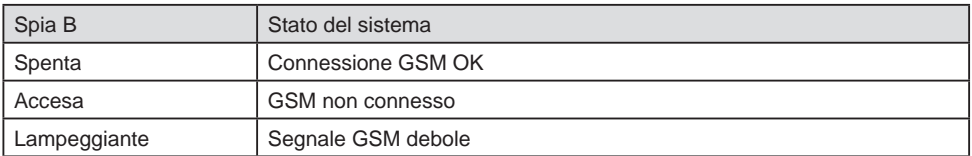

# Connessione Internet

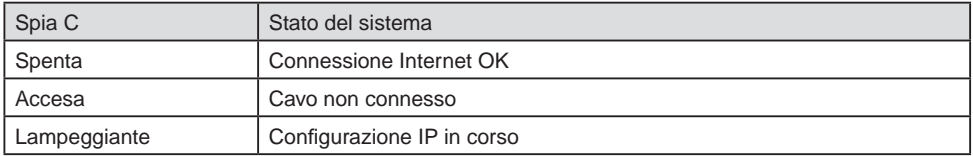

# Configurazione IP

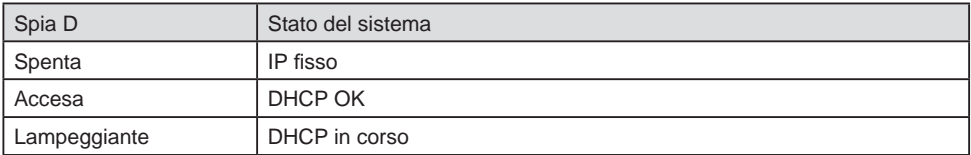

# *8. Associazione delle funzioni domotiche*

Le funzioni domotiche permettono a distanza:

- di modificare la temperatura dell'appartamento (32 ricevitori di riscaldamento, da ripartire su 8 zone)
- di centralizzare il comando dell'illuminazione, creare degli ambienti luminosi (32 ricevitori)
- di agire sulla posizione delle tapparelle e delle tende (32 canali)
- di comandare e visualizzare lo stato dell'allarme Tyxal+
- di comandare diversi automatismi (cancello, porta del garage, irrigazione...) (32 canali)
- di creare fino a 16 scenari per semplificare i gesti quotidiani (per es: esco di casa: tutte le luci si spengono, le tapparelle si abbassano, l'allarme si attiva.
- di visualizzare i consumi dettagliati per utilizzo (riscaldamento, acqua fredda e calda,gas,prese di corrente..)e cronologia per giorno/settimana/mese/ anno
- ritorno di stato dei principali comandi (temperatura della casa, allarme inserito...)
- Gestione multi-sito: fino a 10 web server gestiti a distanza

Queste funzioni possono essere realizzate se i dispositivi lo permettono (ricevitori X3D). E' possibile verificarlo con i nostri servizi.

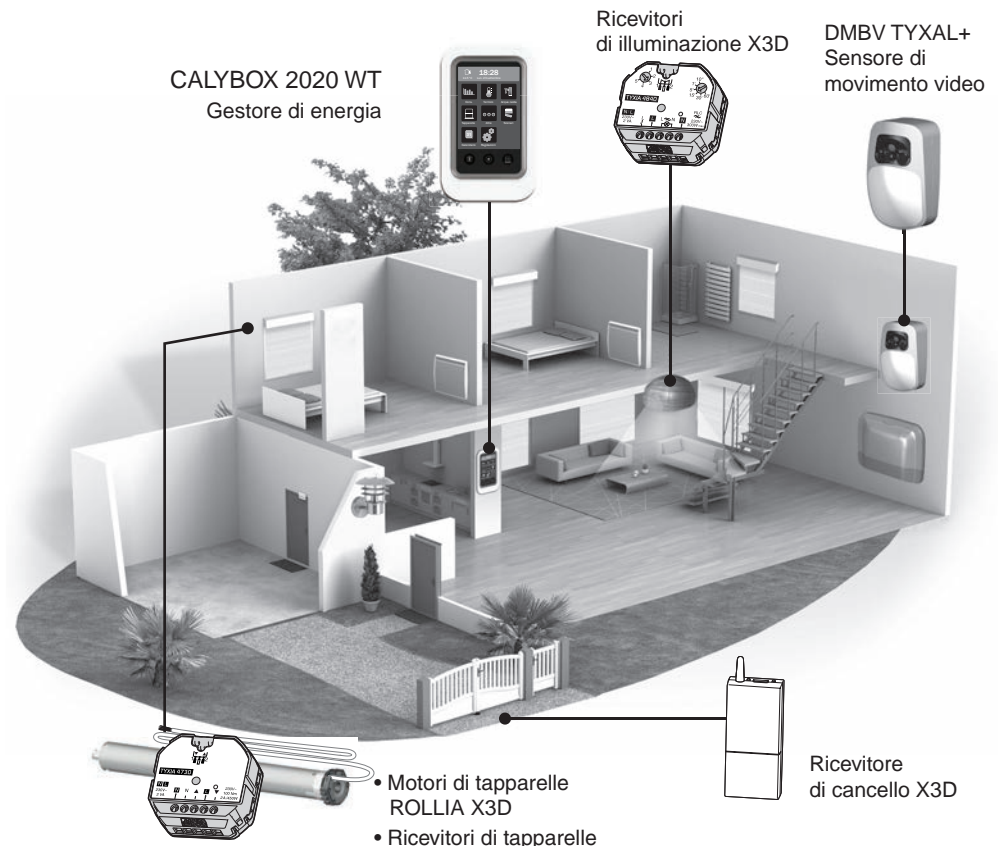

# **8.1 Prodotti compatibili**

# *9. Esempio di associazione di prodotti con l'applicazione TYDOM*

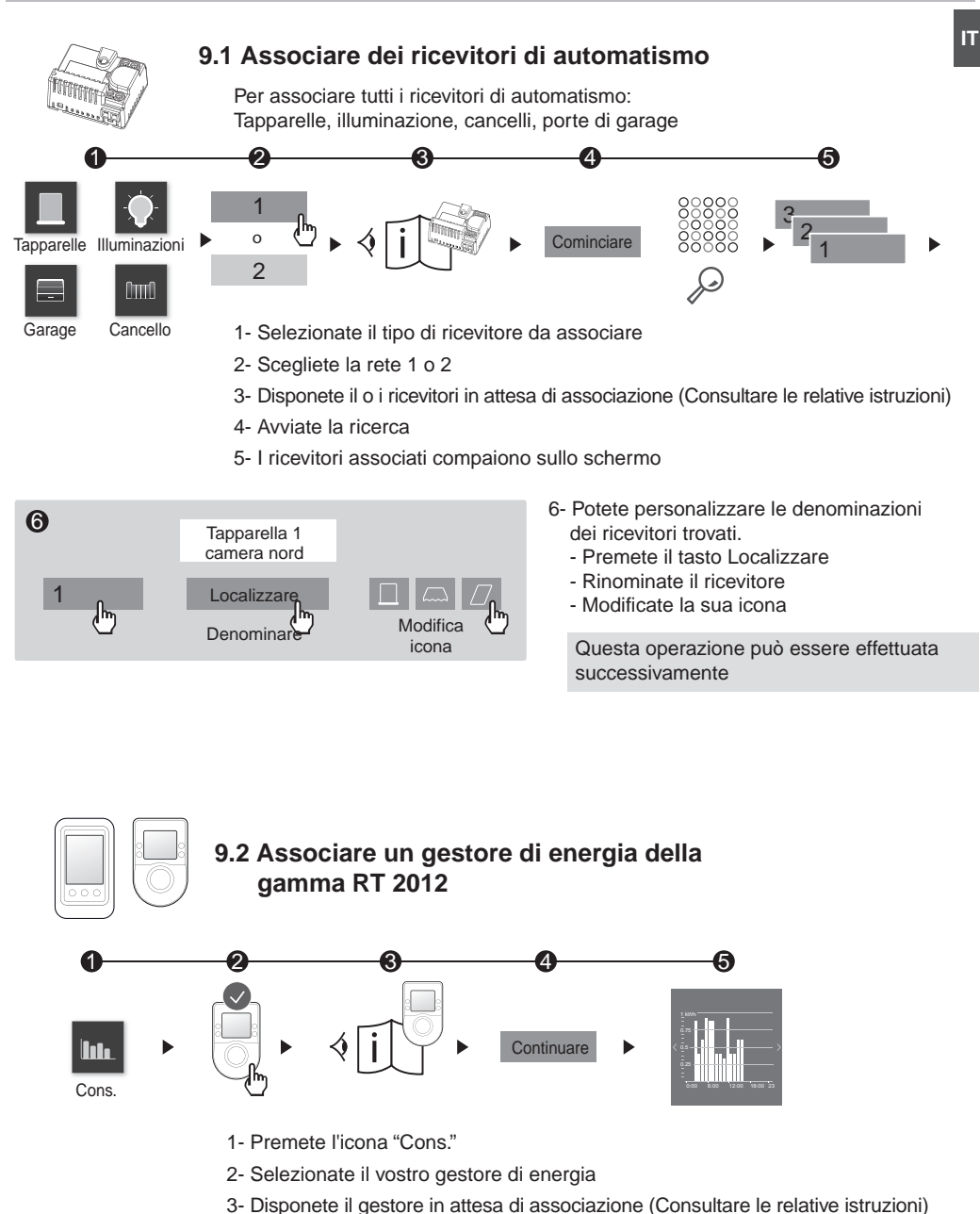

- 4- Premete su "Continuare"
- 5- L'interfaccia del gestore di energia compare sullo schermo.

## *9. Esempio di associazione di prodotti con l'applicazione TYDOM*

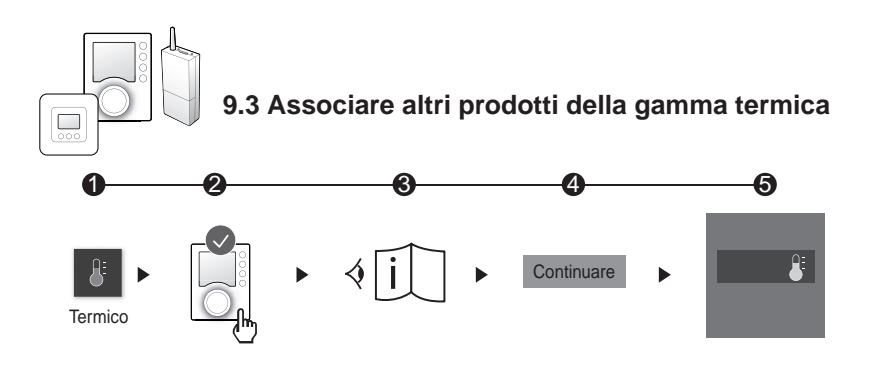

- 1- Premete l'icona "Termico"
- 2- Selezionate il vostro prodotto, ad esempio TYBOX 137
- 3- Disponete il prodotto in attesa di associazione (Consultare le relative istruzioni)
- 4- Premete su "Continuare"
- 5- L'interfaccia compare sullo schermo.

# *10. Prova di corretto funzionamento*

Provocate una rilevazione, al fine di verificare il corretto funzionamento dell'impianto.

Mettete in funzione il sistema, e attivate un'intrusione. Lasciate svolgere il ciclo di chiamate senza premere il tasto OFF di un organo di comando.

Verificate che il TYDOM 2.0) chiami i numeri programmati (6 al massimo) a turno, fino a quando un interlocutore risponde:

- legge l'annuncio vocale e indica il tipo di anomalia,
- propone di ascoltare cosa succede, di parlare con una persona vicina al TYDOM 2.0, di arrestare il ciclo di chiamate e di ottenere il dettaglio delle anomalie se una centrale è associata.

Potete anche attivare un ciclo di chiamate di prova premendo per 30 secondi il tasto del TYDOM 2.0.

**Sul TYDOM 2.0:** 

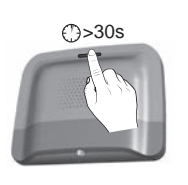

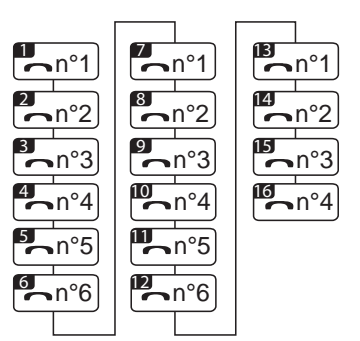

Esempio ciclo completo con 6 numeri programmati

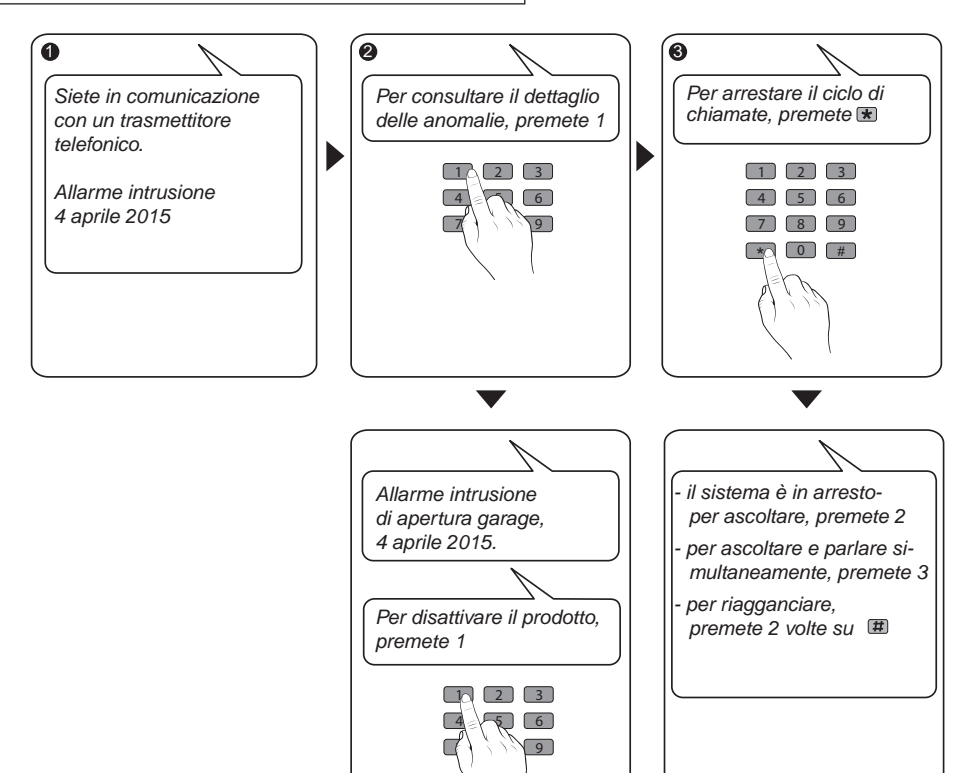

## *11 Modalità di emergenza*

## **11.1 Assenza di alimentazione di rete**

Dopo 5 minuti di assenza di alimentazione di rete, il TYDOM 2.0 segnala l'anomalia alla centrale. La centrale émet un bip.

Il TYDOM 2.0 vi avvisa dell'anomalia di alimentazione di rete e continua per 24 ore la trasmissione degli allarmi attraverso la connessione GSM. Non è più comandabile a distanza.

Trascorse 24 ore, il TYDOM 2.0 passa in modalità risparmio di energia; non è disponibile alcuna funzione.

Al ripristino dell'alimentazione di rete, un messaggio di fine di anomalia viene inviato alla centrale.

La pila è progettata per garantire 22 interruzioni di alimentazione per 10 anni.

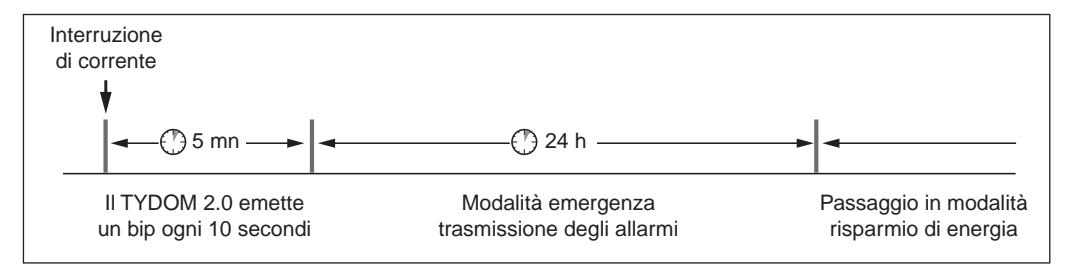

Durante un'interruzione di alimentazione di rete, la trasmissione video non è più garantita. La trasmissione di link video riprenderà non appena tornerà la corrente e la connessione internet

## **11.2 Assenza di connessione Internet.**

Dopo 5 minuti di assenza di connessione Internet, il TYDOM 2.0 segnala l'anomalia alla centrale.

Il TYDOM 2.0 continua la trasmissione degli avvisi attraverso la connessione GSM, ma non è più comandabile dall'applicazione. La trasmissione di link video riprenderà non appena tornerà la corrente.

Potete mettere in funzione o in arresto l'allarme utilizzando i menù proposti dalla sintesi vocale del TYDOM 2.0.

- Componete il numero da chiamare dell'impianto e lasciatevi guidare dalla sintesi vocale del TYDOM 2.0.

Al ripristino della connessione Internet, un messaggio di fine di anomalia viene inviato alla centrale.

Le anomalie o la fine dei rilevamenti vengono memorizzate e sono consultabili usando la tastiera touch CLT 8000 TYXAL+: Menù - Info - Cronologia.

Il TYDOM 2.0 controlla in modo permanente la linea telefonica e la connessione IP. In caso di anomalia, questo simbolo  $\triangle$  compare sulla tastiera touch. Per conoscere il dettaglio delle anomalie componete il vostro codice di accesso.

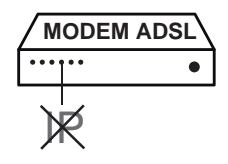

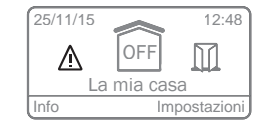

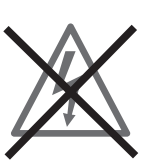

## *12. Sostituzione della pila*

L'esaurimento della pila del TYDOM 2.0 viene segnalata da un messaggio sulla tastiera CLT 8000 TYXAL+. La centrale emette dei bip ad ogni attivazione o arresto del sistema (o "anomalia pile" con la sua sintesi vocale (è necessario che l'aiuto vocale sia attivato, vedere istruzioni CLT 8000 TYXAL+).

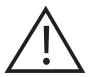

**Disponete la centrale in modalità MANUTENZIONE (vedere istruzioni sistema)**

## **Aprite la scatola del TYDOM 2.0**

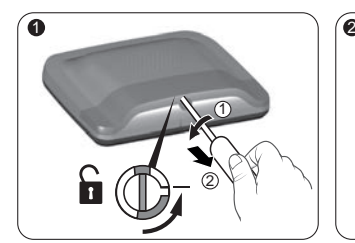

Sbloccate la scatola. Togliete il coperchio

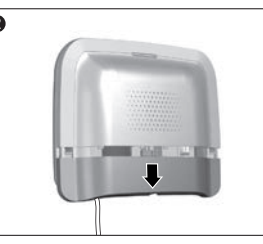

inferiore.

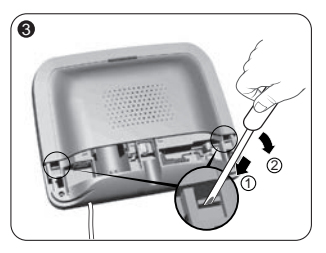

Usando un cacciavite, sollevate le 2 clip di fissaggio del coperchio superiore.

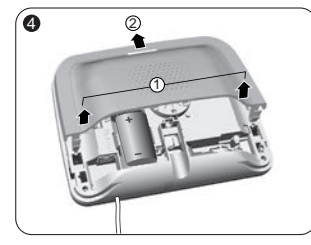

Togliete il coperchio superiore. Togliete il copri presa. Inserite la pila rispettando la

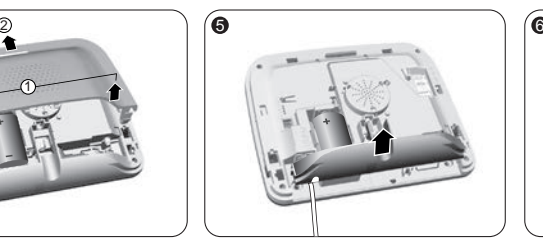

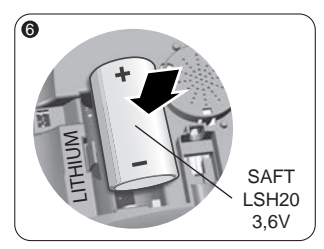

polarità.

Vi raccomandiamo l'utilizzo di una pila SAFT LSH20 - 3,6V.

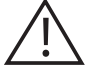

**Maneggiamento della pila Rischio di incendio, di esplosione e di ustioni gravi.**

- Conservare fuori dalla portata dei bambini.
- Non invertire la polarità.
- Non aprire il sistema di pile.
- Non triturare o perforare gli elementi.
- Non mettere in cortocircuito i morsetti (+) o (-) della pila usando degli elementi conduttori.
- Non sottoporre a sforzi meccanici eccessivi.
- Non esporre l'unità all'acqua o alla condensazione.
- Non riscaldare direttamente a più di 100°C (212°F), saldare o gettare nel fuoco. Questi utilizzi non idonei possono provocare delle perdite o dei getti di elettrolita vaporizzato, nonché un incendio o un'esplosione.
- Non ricaricare
- Smaltire conformemente alla normativa in vigore.

## *13. Funzioni avanzate 15. Caratteristiche tecniche*

**Aprite il TYDOM 2.0 Mettete la centrale in MANUTENZIONE** (vedi istruzioni Sistema)

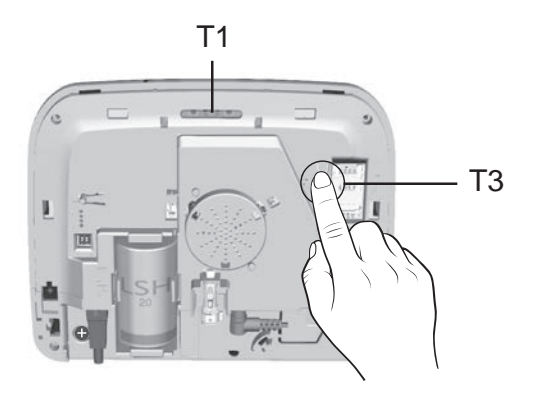

#### **Per passare da DHCP a un IP fisso**

- Premete almeno 3 secondi il tasto T3, fino a che la spia T1 lampeggia lentamente.
- Rilasciate il tasto entro 15 secondi.

#### **Per cancellare la password dell'applicazione TYDOM**

- Premete almeno 15 secondi il tasto T3, fino a che la spia T1 lampeggia rapidamente.
- Rilasciate il tasto entro 30 secondi

#### **Per effettuare un RESET del TYDOM 2.0**

(Utilizzo DHCP, cancellazione della password, cancellazione delle associazioni, ripristino dei parametri di fabbrica)

- Premete almeno 30 secondi il tasto T3, il TYDOM emette un Bip lungo.
- Rilasciate il tasto

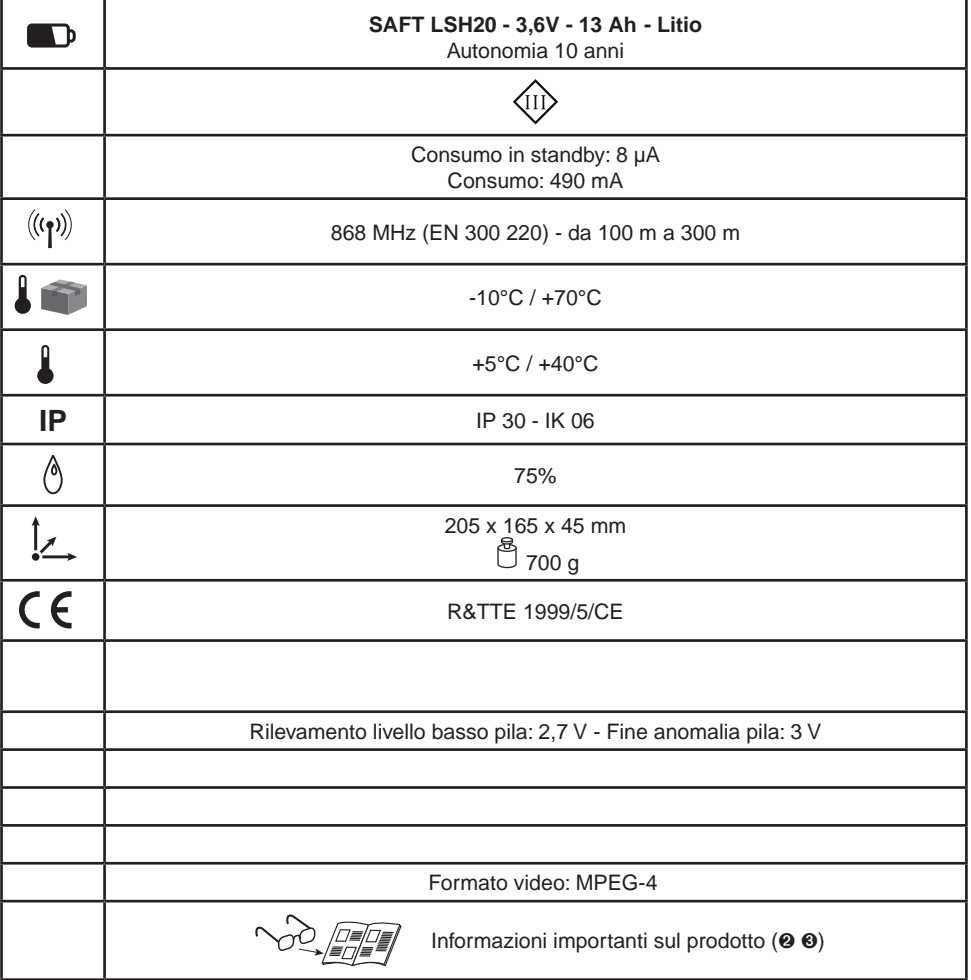

**IT**

A causa dell'evoluzione delle norme e del materiale, le caratteristiche indicate nel testo e le immagini di questo documento sono da ritenersi per noi vincolanti solo a seguito di conferma da parte dei nostri servizi.

# *16. Aiuto*

#### **La comunicazione mediante citofono è di cattiva qualità**

Assicuratevi di non stare utilizzando la modalità vivavoce del vostro telefono

#### **Problema di comunicazione mediante citofono**

L'interfaccia vocale non vi permette di parlare.

Il TYDOM 2.0 deve essere obbligatoriamente alimentato con corrente di rete Verificate l'alimentazione 230V del TYDOM 2.0

Allontanare al massimo l'antenna del TYDOM 2.0

## **Il TYDOM 2.0 lancia un ciclo di chiamate al passaggio in modalità Manutenzione**

Il passaggio in modalità Manutenzione attiva automaticamente un breve squillo della sirena interna della centrale e un ciclo di chiamate del TYDOM 2.0 (configurabile) (richiesto dalla norma EN-50131).

## **Un ciclo di chiamate in corso viene interrotto e sostituito da un altro ciclo di chiamate**

I sensori tecnici sono classificati per ordine di priorità:

- 1 Sensore di fumo, incendio (DFR TYXAL+),
- 2 Sensore di perdita di acqua (DF TYXAL+),
- 3 Sensore di interruzione di alimentazione di rete (DCS TYXAL+),
- 4 Sensore universale (DU TYXAL+).

Esempio: L'attivazione di un allarme di incendio da parte di un DFR TYXAL+ sarà prioritaria rispetto ad una attivazione di interruzione di alimentazione di rete.

# *Package contents*

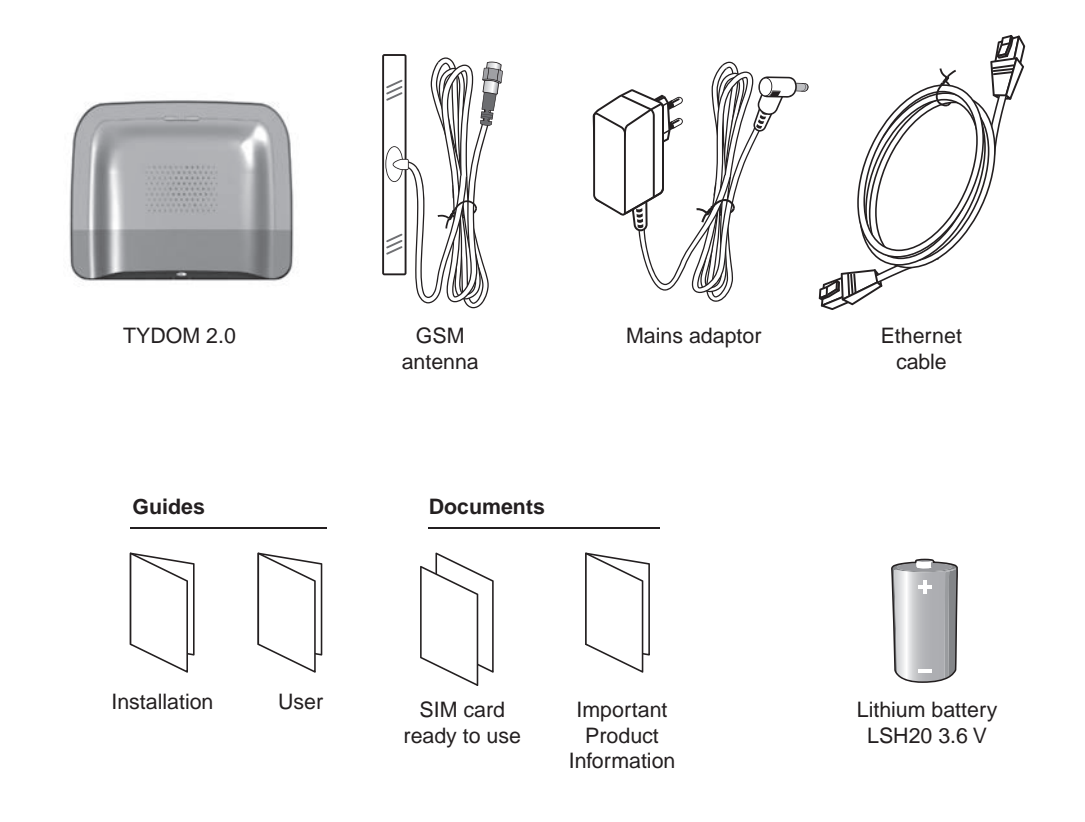

The connection quality of your product may be affected due to changes on the IP architecture on which it operates. These changes may involve (the list is not exhaustive) a change in hardware, software update or configuration operations, work on your operator's equipment or any other multimedia devices such as tablets, smartphones, etc.' Android™ and Google play are Google Inc trademarks. IOS™ is a Cisco Systems Inc trademark. WiFi is a Wireless Ethernet Compatibility Alliance trademark. Because of changes in standards and equipment, the characteristics given in the text and the illustrations in this document are not binding unless confirmed.

## *Glossary*

#### **GSM**:

Global System for Mobile communications. TYDOM 2.0 is connected to a wireless phone network.

GSM communications require a subscription to be taken out with an operator.

Advice before taking out your subscription:

- Enquire about your operator's network coverage for your installation.
- To prevent any interruption in the GSM network due to the expiry of a pay-as-you go or limited package SIM card, we do not recommend this type of card.

#### **Maintenance mode**:

The Maintenance mode is used for activation, maintenance and diagnostic operations. This mode can only be activated if the monitoring function is off. The alarm control unit is switched to Maintenance mode with a keypad (touch screen or simple), a remote control or a badge reader. (see system guide)

#### **Tamper alarm:**

The products are protected against being opened or dislodged.

If a burglar tries to open or dislodge one of the products, a message is sent to the alarm control unit which triggers its indoor siren, and the system's sirens (indoor or outdoor siren, TYDOM 2.0.).

The tamper alarm is permanently activated even if the system is off.

It can be deactivated via a CLT 8000 TYXAL+ touch screen keypad.

Before opening a product, the system must be switched to Maintenance mode.

#### **SMS**

Short Message Service

#### **Call cycle:**

TYDOM 2.0 dials the first number in the contact list. If the contact does not pick up or if they do not acknowledge the call, TYDOM 2.0 then dials the 2nd number, then the 3rd... up to the 6th number.

If the call is not picked up, TYDOM 2.0 will repeat the cycle: 1st, 2nd, 3rd number, etc. TYDOM 2.0 makes up to 16 consecutive calls or 4

cycles at the most.

#### **IP**

*'Internet protocol'*

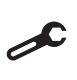

Operation performed in Maintenance mode (see guide for CS 8000 TYXAL+ alarm control unit § Maintenance mode)

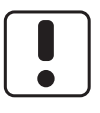

Use this device in line with the regulations in force and local restrictions. They can be applicable for example, in petrol stations, hospitals, etc.

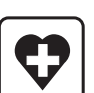

This device can disrupt the operation of medical devices (hearing aids, pacemakers). Consult your doctor for more information.

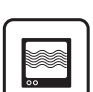

This device can cause disturbances near television screens, radio sets and computers.

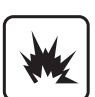

Do not use the device in a room with a risk of explosion (e.g. close to a source of gas, fuel or chemicals).

# Contents

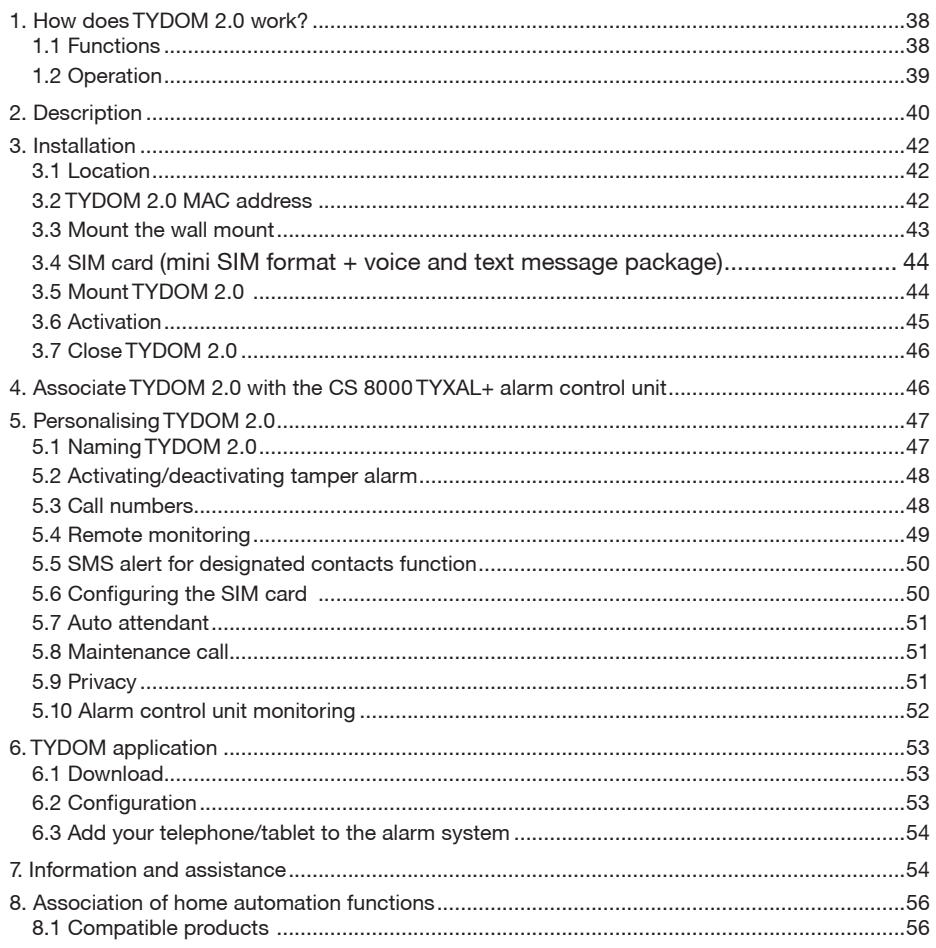
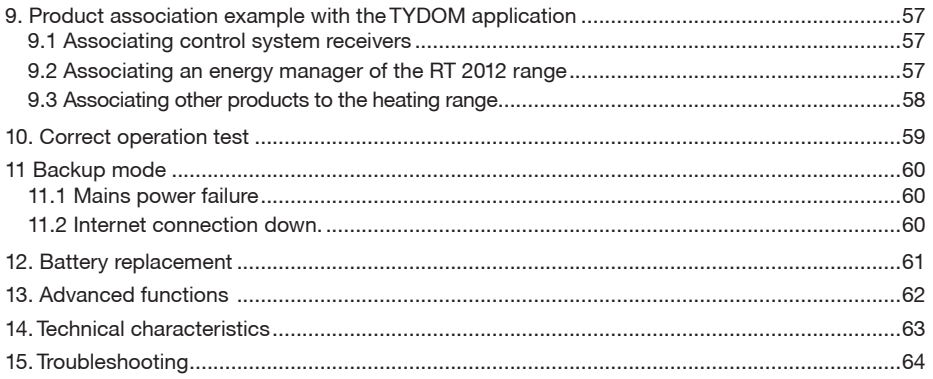

# *1. How does TYDOM 2.0 work?*

### **1.1 Functions**

TYDOM 2.0 is connected to a GSM telephone network and to the Internet via an ADSL box. It is associated with the alarm control unit via wireless communication.

It enables:

- remote control of the alarm (using the TYDOM application).
- notifications by a call or text message to another telephone, or a remote monitoring centre (protocol: Contact ID, subscription required).
- The **Video function** (with a DMBV TYXAL+ video detector) makes it possible to:
- Receive notifications in the event of intrusion via SMS with a video link stored on a protected server.
- Make a remote display request from home with the TYDOM application (TYDOM 2.0 has to be connected to the Internet, and a DATA package on smartphone or WIFI access are required).
- Receive a SMS when the system is activated/ deactivated (configurable)
- Perform an audio confirmation with intercom function
- Remotely control your heating and control systems, if your installation includes X3D products.
- Create scenarios.
- View the installation's ambient temperature.

In the event of an alert, the outgoing call via the GSM network (even if there is a power outage) is used to:

- Describe the alarm
- Listen in on what is happening on the premises monitored and to speak simultaneously
- Stop the call cycle
- Deactivate the sirens

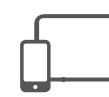

### **TYDOM application**  IOS and Android (for smartphones and tablets):

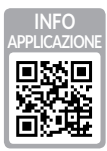

- Control (locally or remotely on-line) all your equipment: heating, lighting, roller shutters, control systems and scenarios
- Display consumption details (electricity, gas, water, etc.), with a product from the RT2012 range in Kwh or euros
- Report status of control settings (temperature in home, lighting, etc.)
- Personalisation with icon library and indoor photos
- Manage up to 10 sites (apartments, second homes, shops, etc.)

# **1.2 Operation**

TYDOM 2.0 and other products in the TYXAL+ range, intrusion detectors, technical detectors, sirens, keypads or remote controls will be associated with the CS 8000 TYXAL+ alarm control unit (50 products max.).

**EN**

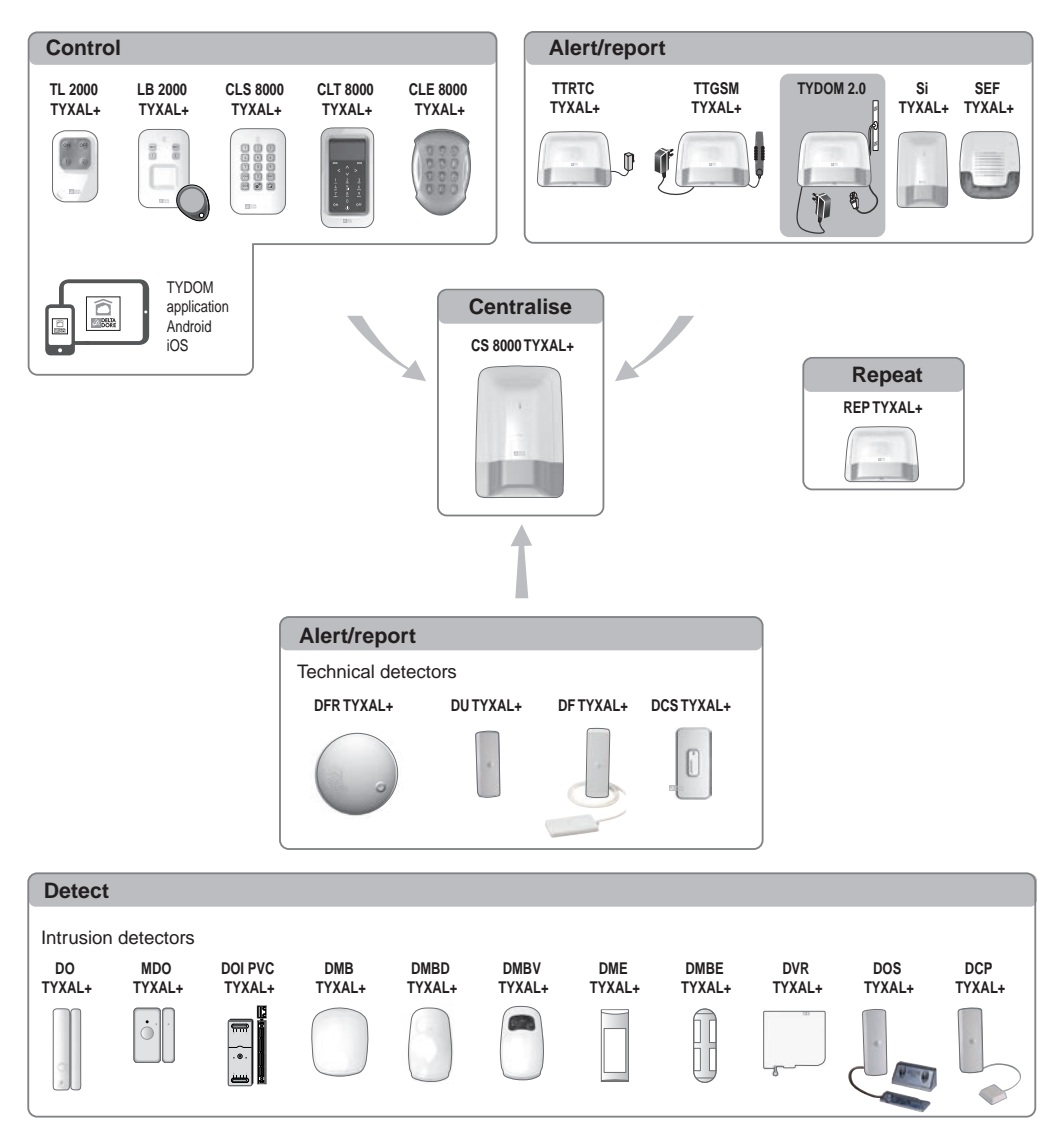

# *2. Description*

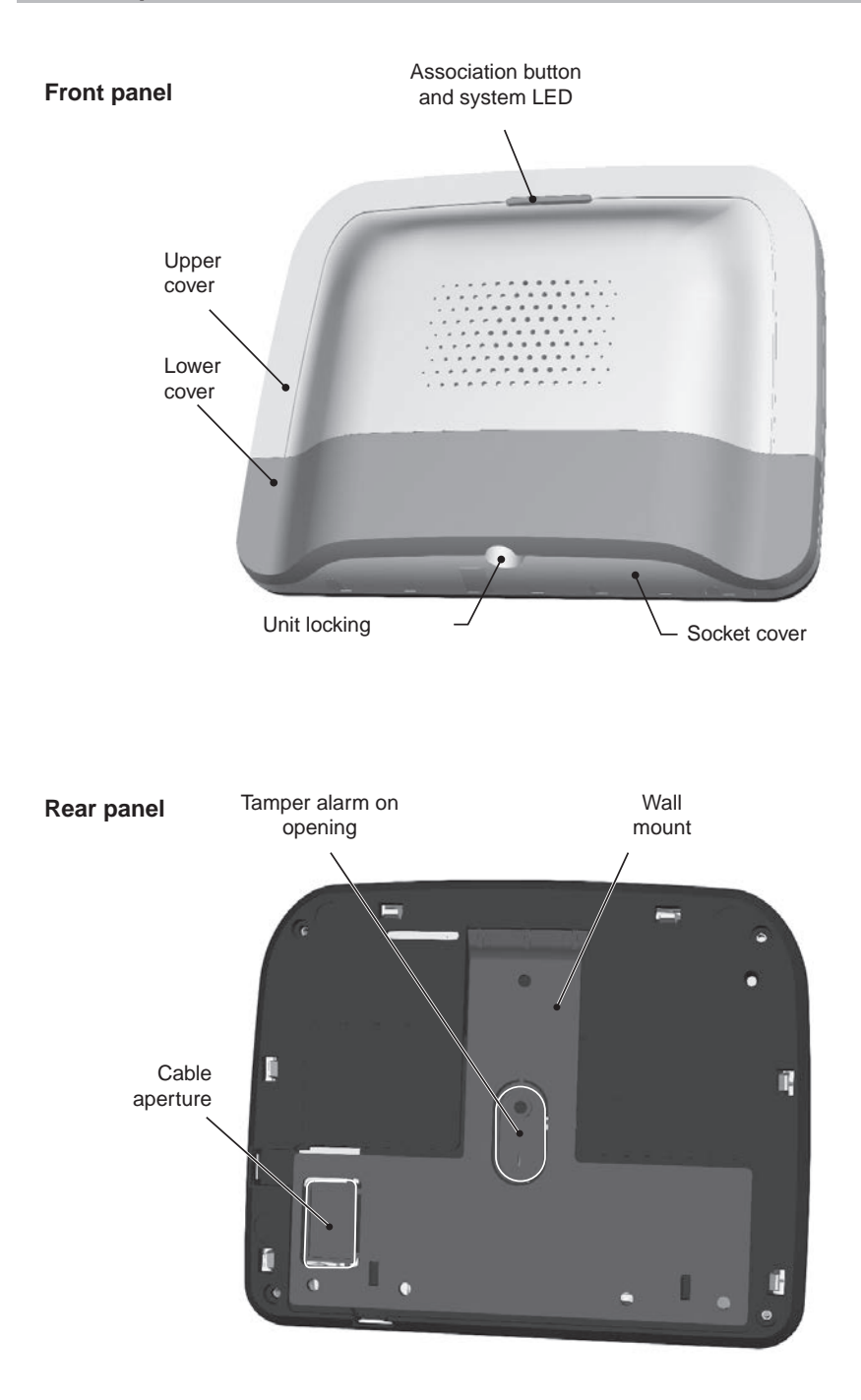

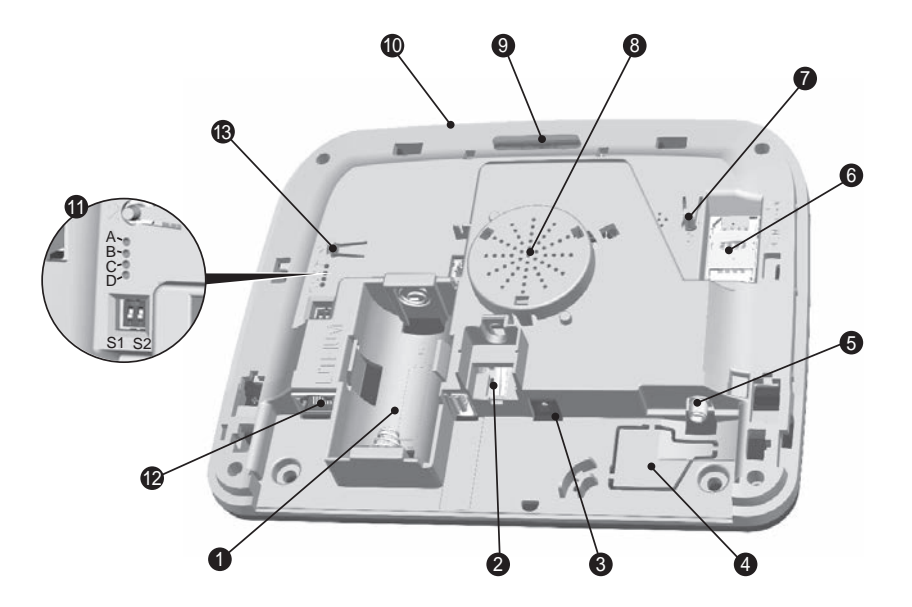

- 1- Battery compartment
- 2 Tamper alarm on opening
- 3- Mains adapter connection
- 4- Cable aperture
- 5- GSM antenna socket
- 6- SIM card slot
- 7- T3 RESET button
- 8- Loudspeaker
- 9- T1 button association and system LED
- 10- Microphone
- 11- System diagnostic LEDs

**EN**

- 12- Ethernet port
- 13- T2 button (Not applicable)

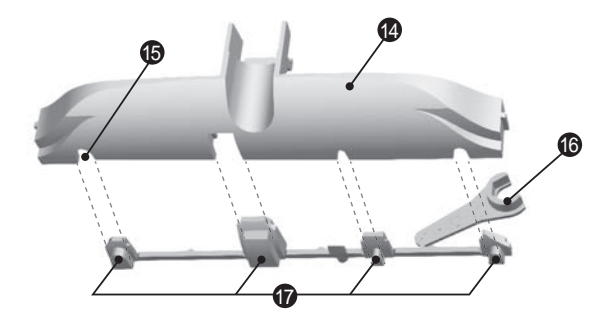

- 14- Socket cover
- 15- Cable aperture
- 16- GSM antenna clamping tool
- 17- Break-away plugs

# *3. Installation*

# **3.1 Location**

TYDOM 2.0 must be installed:

- Somewhere it can listen in on the premises effectively (clear and at a height of approximately 1.5 m),
- On a flat surface, with enough space above it to allow room for a screwdriver,
- Somewhere with perfect signal quality for the GSM antenna. (The GSM signal level is displayed on the touch screen and on the system LED).
- More than 1m away from the ADSL box.
- Close to a power outlet

The antenna must be connected to TYDOM 2.0 and installed:

- indoors only,
- more than 2 m from any other wireless product,
- more than 1 m from any metallic item,

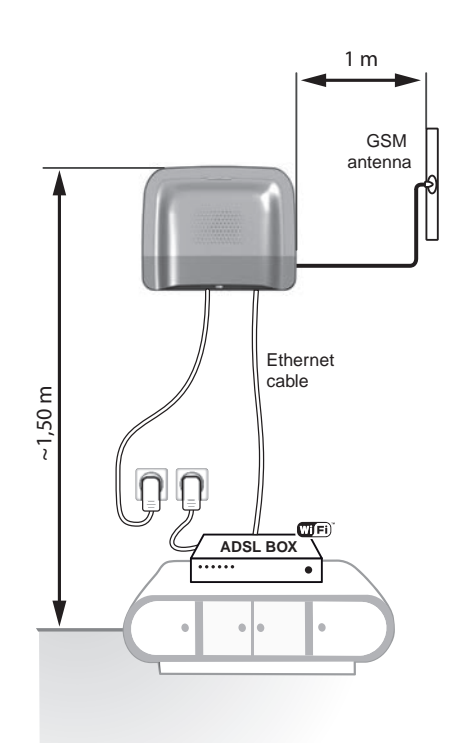

### **3.2 TYDOM 2.0 MAC address**

Before mounting TYDOM 2.0, note down the last 6 characters of the MAC address of your TYDOM 2.0. before configuring the TYDOM application.

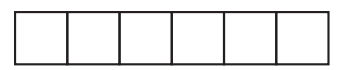

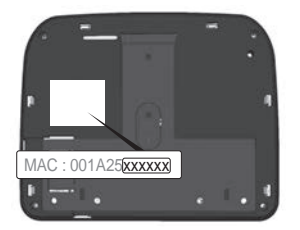

# **3.3 Mount the wall mount**

 $\triangle$  Check that an electrical outlet and the ADSL box are nearby.

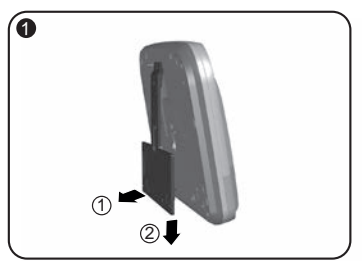

Separate the wall mount from TYDOM 2.0.

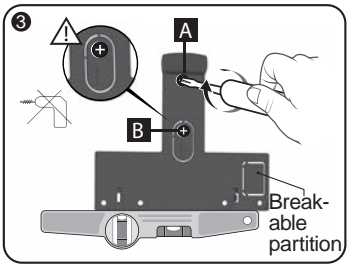

Fix the wall mount with the  $2 \varnothing 4$  mm max. screws by using holes A and B. **Do not use an electric screwdriver to screw in the B screw**

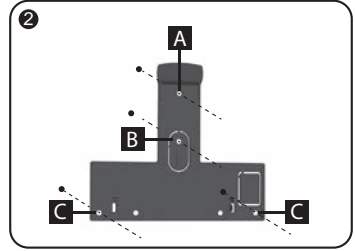

Mark the 4 holes A B C.

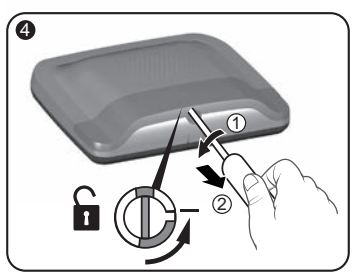

Unlock the unit.

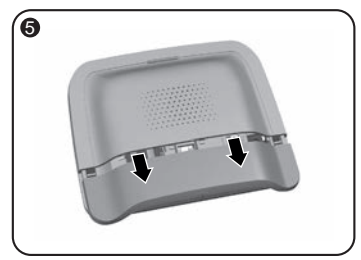

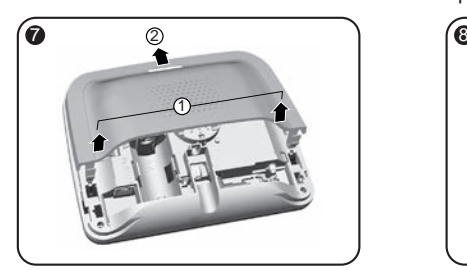

 $43$ 

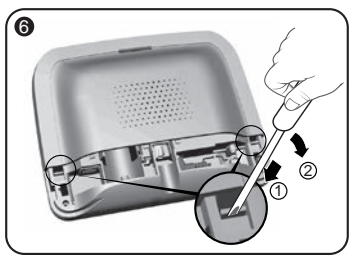

Remove the bottom cover. Using a screwdriver, lift the 2 clips of the top cover.

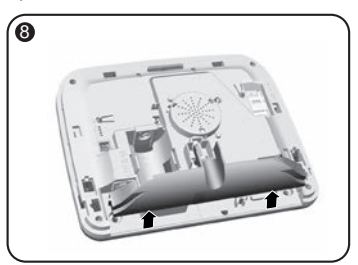

Remove the top cover. Remove the socket cover.

### *3. Installation*

### **3.4 SIM card** (mini SIM format + voice and text message package)

**TYDOM 2.0** is connected to a GSM telephone network.

If a problem is detected, a text message is sent to the numbers in the contact list.

### **GSM network**

GSM communications require a subscription to be taken out with an operator. Advice before taking out your subscription:

- Enquire about your operator's network coverage for your installation.
- To prevent any interruption in the GSM network due to the expiry of a pay-as-you go or limited package SIM card, we do not recommend this type of card.

### **Your installation has a touch screen keypad (CLT 8000 TYXAL+)**

We recommend that you configure your SIM card from the touch screen keypad.

To do this, follow the TYDOM 2.0 activation steps then access the configuration menu of the SIM card (see § 5.6 'Configuring the SIM card' of this guide).

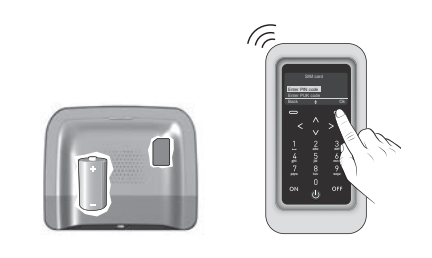

### **Your installation does not have a touch screen keypad (CLT 8000 TYXAL+)**

In this case, disable the PIN code of your SIM card using a mobile phone, before installing it into TYDOM 2.0.

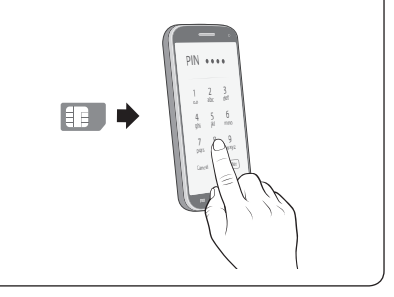

### **3.5 Mount TYDOM 2.0**

Select one of the 2 cable outlets marked  $(1)$  and  $(2)$  on the rear panel.

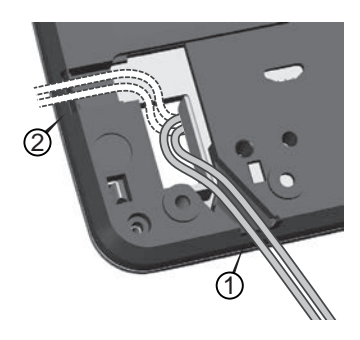

- 1- Place TYDOM 2.0 on the wall mount.
- 2- Attach the unit with the 2 screws Ø 4 mm max. using holes C.

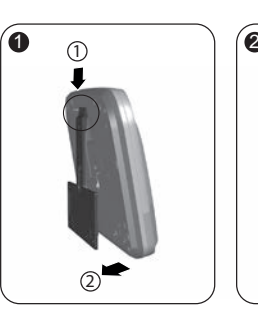

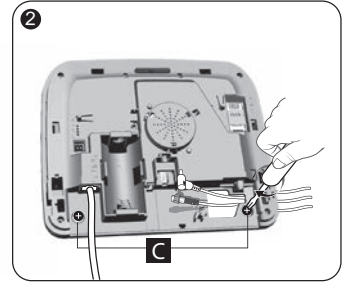

### **3.6 Activation**

### **Strictly follow the order of the steps described below.**

- 1- Connect TYDOM 2.0 to the ADSL box using the Ethernet cable supplied (IP connection).
- 2- Open the SIM card holder, slot the SIM card in then lock the holder as shown on figure 1.
- 3- Insert the antenna using the spanner supplied and attach it with the double-sided tape (figure 2)
- 4- Insert the battery the right way round (polarity) (figure 3).
- 5- Connect the power lead and plug TYDOM 2.0 into the wall.
- 6- The exterior LED lights up red (for other LEDs, refer to § 7 of this document).

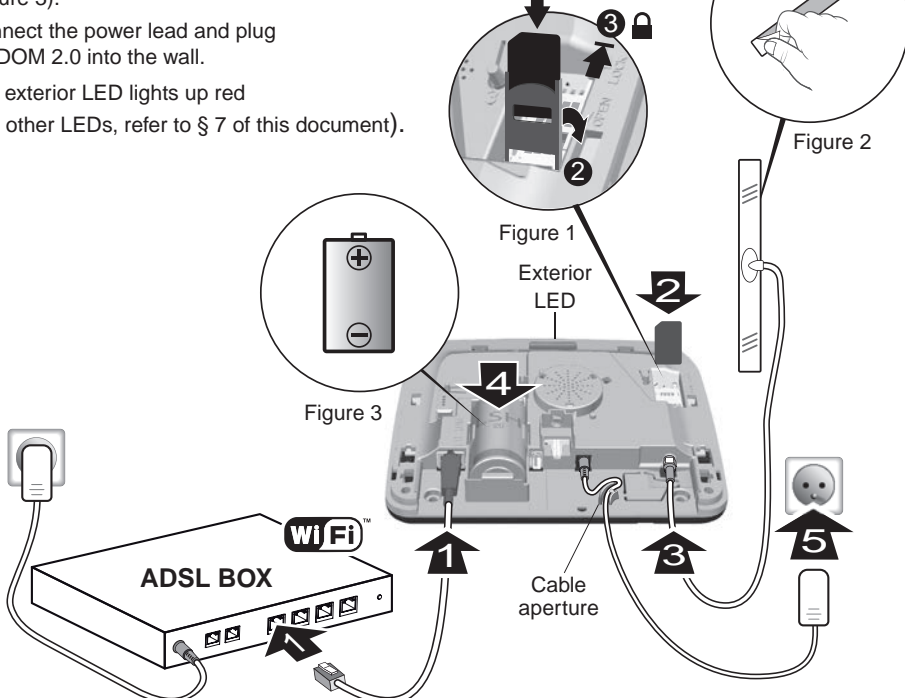

1

### *3. Installation 4. Associate TYDOM 2.0 to the CS 8000 TYXAL+ alarm control unit*

### **3.7 Close TYDOM 2.0**

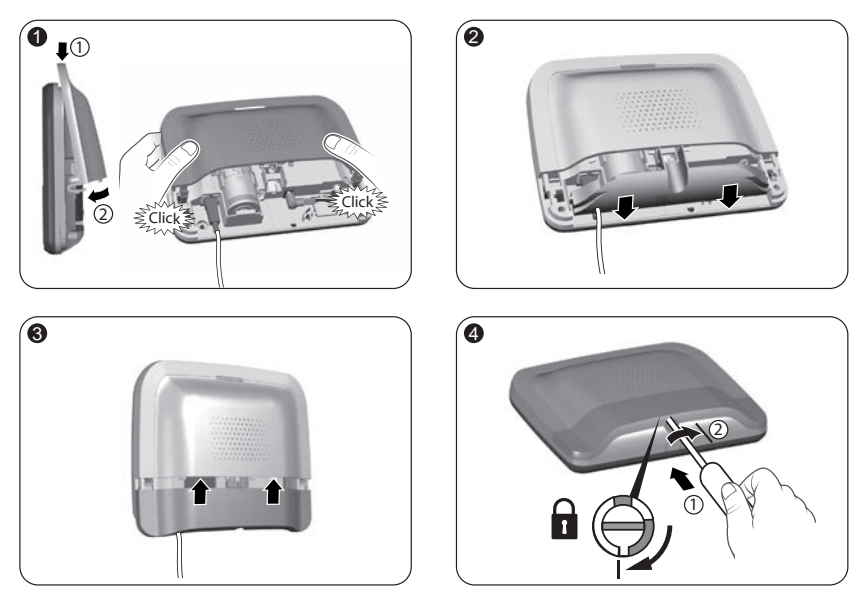

- 1- Refit the upper cover and clip it onto the unit.
- 2- Put the socket cover back on
- 3- Refit the bottom cover.
- 4- Lock the unit.

# *4. Associate TYDOM 2.0 with the CS 8000 TYXAL+ alarm control unit*

- Switch the alarm control unit to maintenance mode (see guide for CS 8000 TYXAL+ alarm control unit § Maintenance mode)
- Before switching the alarm control unit to maintenance mode, monitoring must be deactivated (OFF).
- The alarm control unit can only be switched to maintenance mode from a product already associated.
- The CS 8000 TYXAL+ alarm control unit must be associated with a CLT 8000 TYXAL+ touch screen keypad.

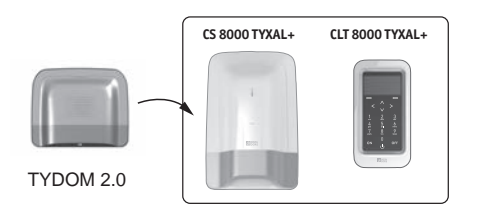

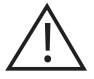

The switch to maintenance mode automatically and briefly activates the indoor siren of the alarm control unit as well as a TYDOM 2.0 call cycle (configurable with CLT 8000 TYXAL+).

# *3. Installation 4. Associate TYDOM 2.0 to the CS 8000 TYXAL+ alarm control unit*

On the CLT 8000 TYXAL+ touch screen keypad:

Ê Enter the installer code, press **Settings**, **Maintenance**  then select the menu: **Installation > Products > Add mode** Access code 1 25/11/14 12:48 2 3 25/11/14 12:48 Settings Installation .<br>Products Installation  $\bigcirc$ OFF .<br>OFF  $\blacktriangleright$ **XXXXXX** ь Clock Zones Langua Door Enter your code My house Back  $\bullet$  Ok Back SOS Settings SOS Ok Info Settings Download Test Programming Initialisation Access codes **Ø Briefly press the T1 button of TYDOM 2.0** Software version

**EN**

Ok

T1

- *TYDOM 2.0 beeps when the T1 button is press, then beeps again to confirm the association.*
- $\Theta$  The alarm control unit confirms the association with a beep. The associated product is displayed on the CLT 8000 screen (TY2 x xx xx).
- $\bullet$  You can now configure and personalise TYDOM 2.0 from the CLT 8000 TYXAL+ touch screen keypad.

### *5. Personalising TYDOM 2.0*

Use the touch screen interface to configure your TYDOM 2.0 even more easily.

Æ

### **5.1 Naming TYDOM 2.0**

This menu is used to select a specific name for your TYDOM 2.0.

- **O** Enter the installer code (123456, by default) and confirm with OK.
- $\odot$  Press Settings, then select the menu: **Installation > Products > Configure**

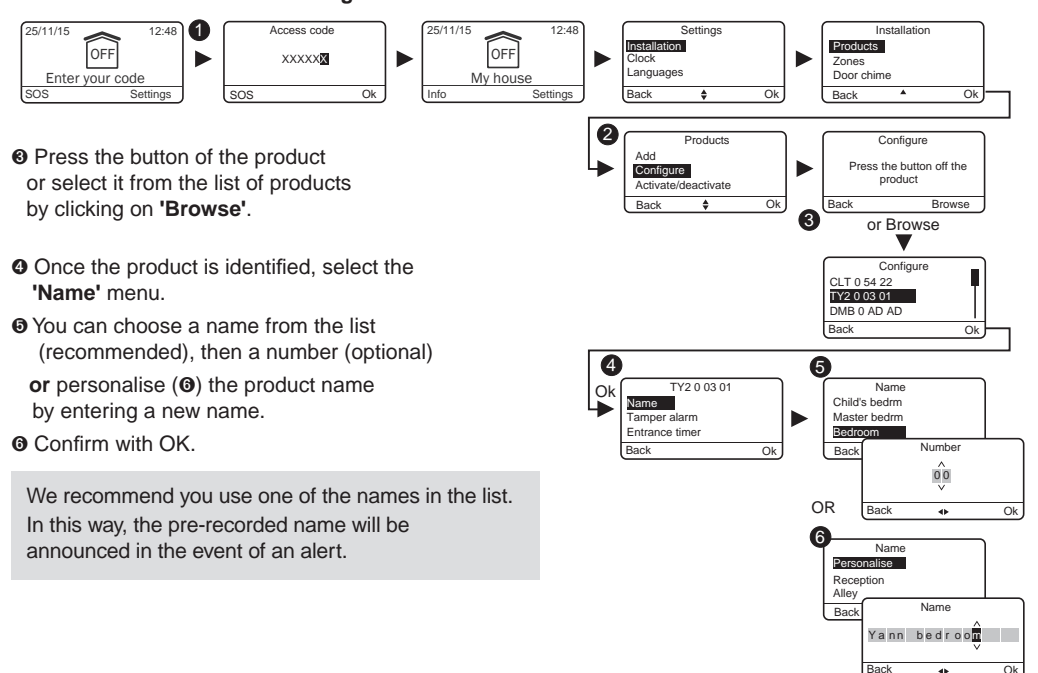

# *5. Personalising TYDOM 2.0*

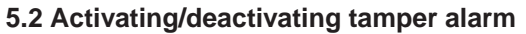

This menu is used to activate or deactivate the tamper alarm of the products installed.

Æ

- **O** Enter the installer code (123456, by default) and confirm with OK.
- $\odot$  Press Settings, then select the menu: **Installation > Products > Configure**
- $\odot$  Press the button of the product to change or select it from the list of products by clicking on **'Browse'**.
- **O** Once the product is identified, select the **'Tamper alarm'** menu.
- Î Select **'Activate'** or **'Deactivate'**.
- **a** Confirm with OK

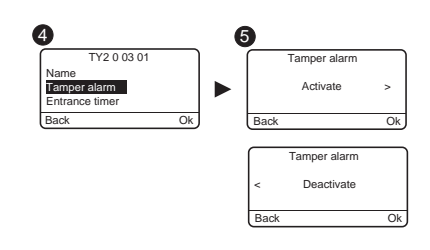

### **5.3 Call numbers**

This menu is used to programme the numbers that will be called if there is an alarm, technical defect or to send video links.

- **O** Enter the installer code (123456, by default) and confirm with OK.
- **<sup>** $\odot$ **</sup>** Press **Settings**, then select the menu: **Installation > Products > Configure**

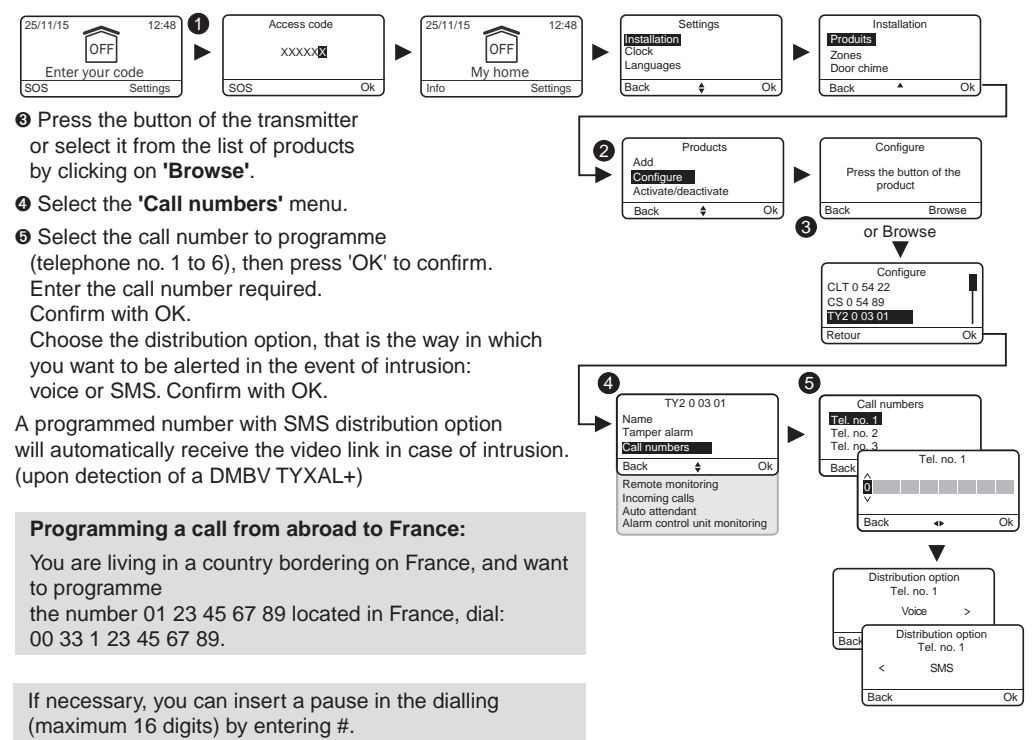

### **5.4 Remote monitoring**

# **AVAILABLE OCTOBER 2015**

This menu is used to configure the settings for the remote monitoring. A detailed description of the remote monitoring settings is available in § Remote monitoring appendix

- **O** Enter the installer code (123456, by default) and confirm with OK.
- **@** Press Settings, then select the menu: **Installation > Products > Configure**
- Ì Press the button of TYDOM 2.0 or select it from the list of products by clicking on **'Browse'**.
- **<sup>O</sup>** Select the 'Remote monitoring' menu.

### $⑤$  **Protocol selection**

You can choose from the following:

- None
- ID contact P10 to P13

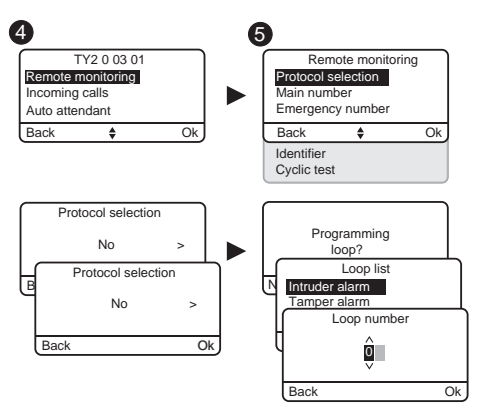

### **Main number**

Specify the main number supplied by the remote monitoring operator.

#### **Emergency number**

Specify the backup number supplied by the remote monitoring operator.

### **Identifier**

Specify the identifier supplied by the remote monitoring operator.

#### **Cyclic test**

The cyclic test is run at regular intervals. These intervals are programmed:

- either in number of 1/2 hours,
- or for a specific timetable (1 test/24h).

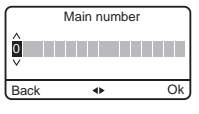

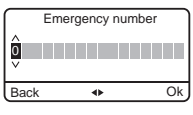

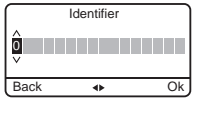

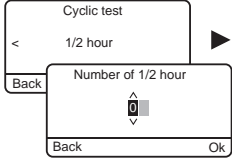

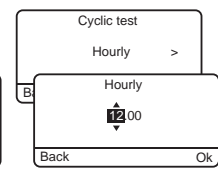

# *5. Personalising TYDOM 2.0*

### **5.5 SMS alert for designated contacts function**

 $\boldsymbol{\mathscr{F}}$ 

This menu is used to send an SMS to a programmed number if the system is activated or deactivated. Example: your child comes home and deactivates the system via the remote control or badge reader, the telephone TYDOM 2.0 sends you an SMS.

- **O** Enter the installer code (123456, by default) and confirm with OK.
- $\odot$  Press Settings, then select the menu: **Installation > Products > Configure**
- <sup>O</sup> Press the T1 button (external button) of TYDOM 2.0 or select it from the list of products by clicking on **'Browse'**.
- **<sup>O</sup>** Select the 'SMS alert to relatives' menu.
- $\Theta$  From the list, select the number or numbers concerned by the SMS warning by pressing Select.
- $\theta$  Confirm with OK.

Check that the 'SMS alert to relatives' option is activated in the 'Settings' menu of the remote control or badge associated with the function

### **- Voice/SMS distribution option**

Refer to the Call numbers section

### **5.6 Configuring the SIM card**

This menu is used to enter the PIN code of the SIM card to activate it.

- **O** Enter the installer code (123456, by default) and confirm with OK.
- $\odot$  Press Settings, then select the menu: **Installation > Products > Configure**
- **O** Press the button of TYDOM 2.0 or select it from the list of products by clicking on **'Browse'**.
- **<sup>O</sup>** Select the **'SIM card'** menu.
- $\Theta$  Enter the parameters of the SIM card: **PIN code PUK code** (if the SIM card is blocked)

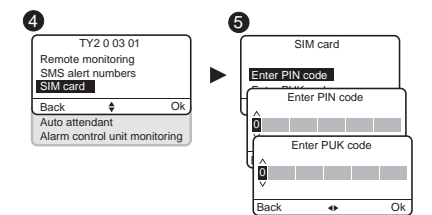

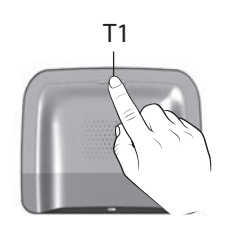

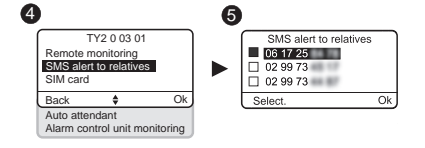

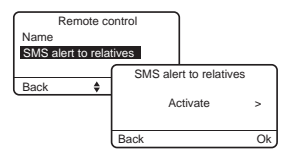

### **5.7 Auto attendant**

The auto attendant enables you to obtain voice information on the status of your installation when you are near your TYDOM 2.0 (e.g. "your alarm system is on"). You can activate or deactivate it.

- **O** Enter the installer code (123456, by default) and confirm with OK.
- $\odot$  Press Settings, then select the menu: **Installation > Products > Configure**
- $\odot$  Press the button of TYDOM 2.0 or select it from the list of products by clicking on **'Browse'**.
- **<sup>O</sup>** Select the 'Auto attendant' menu, then 'Activate' or 'Deactivate'  $(\mathbf{\Theta})$ .

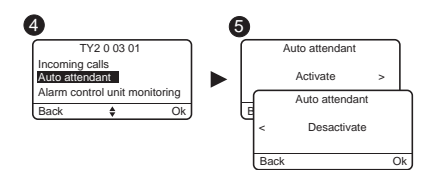

### **5.8 Maintenance call**

A call cycle is triggered each time the system is switched to maintenance mode. This menu allows you to deactivate this maintenance call cycle, for example during activation, to prevent repeated calls. It is important to reactivate the Maintenance call after the activation.

**O** Enter the installer code (123456, by default) and confirm with OK.

- $\odot$  Press Settings, then select the menu: **Installation > Products > Configure**
- **O** Press the button of TYDOM 2.0 or select it from the list of products by clicking on **'Browse'**.
- **<sup>O</sup>** Select the **'Maintenance call'** menu, then 'Activate' or 'Deactivate' (®).

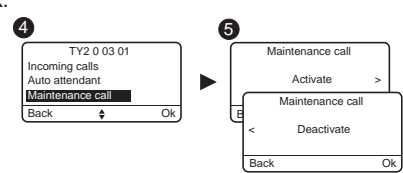

### **5.9 Privacy**

From this menu, you can deactivate any remote viewing request

- **O** Enter the installer code (123456, by default) and confirm with OK.
- Ë Press **Settings**, then select the menu: **Installation > Products > Configure**
- <sup>®</sup> Press the button of TYDOM 2.0 or select it from the list of products by clicking on **'Browse'**.
- **O** Select the **'Privacy'** menu, then 'Activate' or 'Deactivate' (**O**).

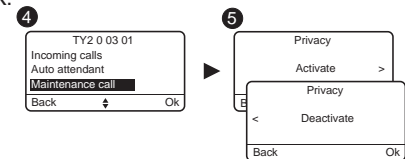

# *5. Personalising TYDOM 2.0*

# **5.10 Alarm control unit monitoring**

Monitoring is used to trigger a call if TYDOM 2.0 does not receive information from the alarm control unit for more than 4 hours. This function, activated by default is configurable by calling the installation.

L

To disable this function:

- Call TYDOM 2.0 and enter your code.
- From the main menu, type **#81** then type **<sup>0</sup>**.

To enable this function:

• From the main menu, type **#81** then type **1.**

# *5. Personalising TYDOM 2.0 6. TYDOM application*

### **6.1 Download**

Download the TYDOM application

- 1. Depending on your device: Connect to Google play or App Store
- 2. Find and download the free 'TYDOM' application
- 3. Activate the WIFI connection on your smartphone or tablet, and connect to the same local network as your TYDOM 2.0.

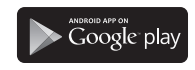

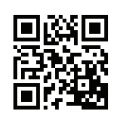

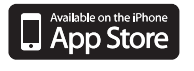

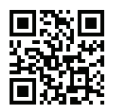

### **6.2 Configuration**

Configuring the TYDOM application

- $\bullet$  You will need the last 6 characters of the MAC address of your TYDOM 2.0. (see § 3.2 )
- <sup>O</sup> Open the TYDOM application.
- $\odot$  Enter the 6 characters (upper case) in the 'login' field, then enter your password (minimum 8 alphanumeric characters).
- **O** Press the 'Connect' button.
- $\odot$  The home screen appears. You are now connected.

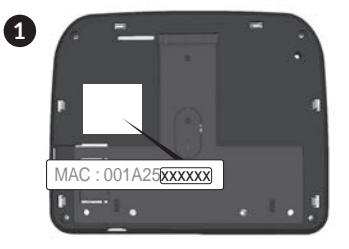

**DELT DORF** 

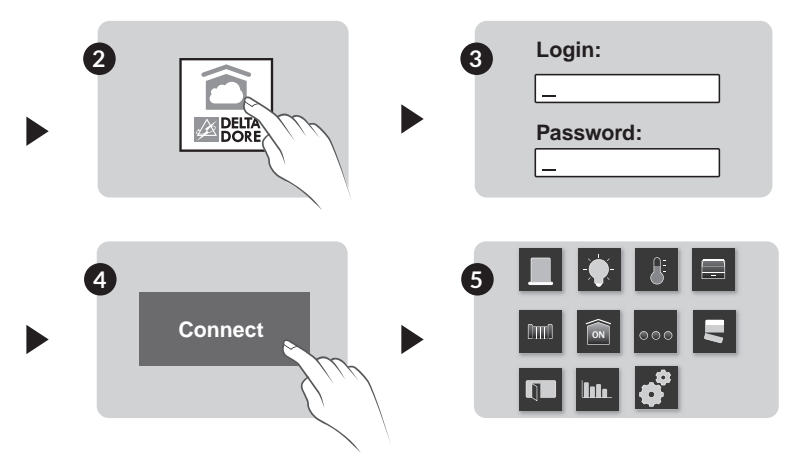

# **6.3 Add your telephone/tablet to the alarm system**

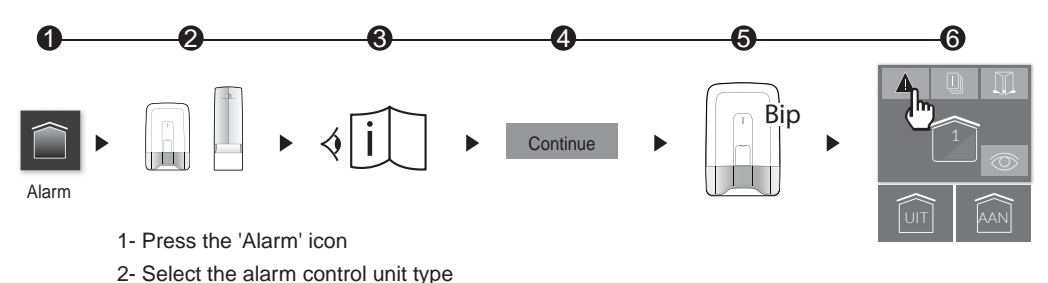

- 3- Set the control unit to 'add product' mode (Check the instructions).
- 4- Press 'continue'.
- 5- The alarm control unit beeps.
- 6- The alarm interface comes up on screen.
- 7- Synchronise the application with the alarm control unit by pressing the  $\mathcal L$  icon

# *7. Information and assistance*

- 7.1 Meaning of LEDs (maintenance mode)
- **T1** System status
- **A** SIM card LED
- **B** GSM status LED
- **C** Internet connection
- **D** IP configuration LED

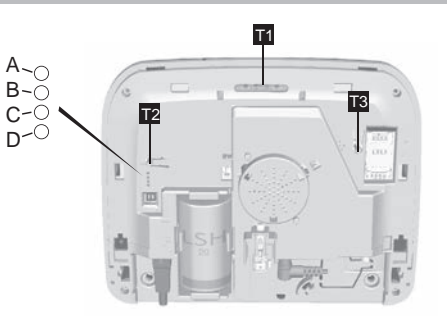

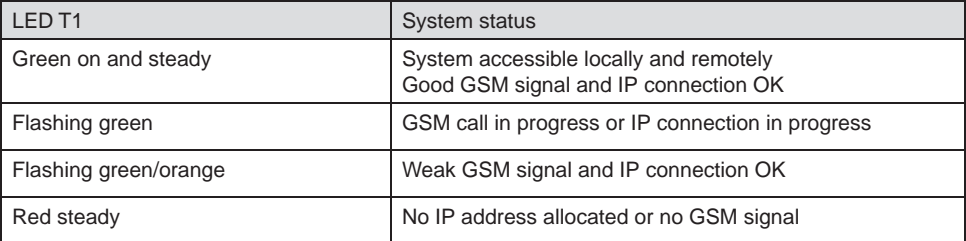

# *7. Information and assistance*

# SIM card

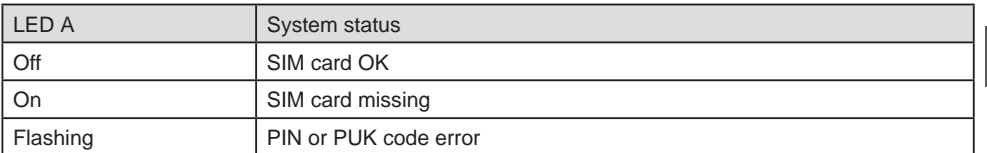

# GSM

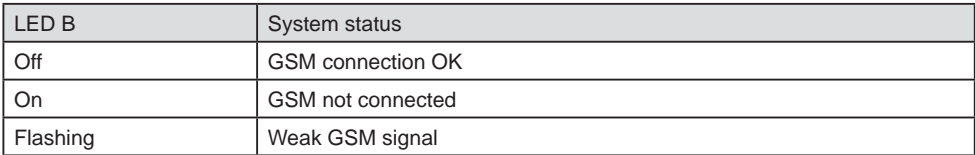

### Internet connection

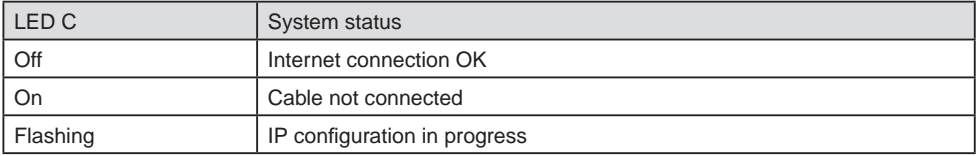

# IP configuration

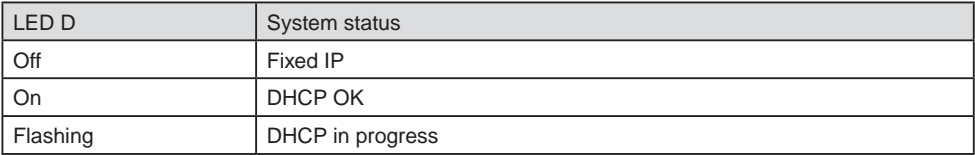

**EN**

# *8. Association of home automation functions*

The home automation functions remotely enable you to:

- Adjust house temperature (with 32 heat sensors divided over 8 areas)
- Centralised lighting control, creating lighting moods (32 sensors)
- Control position of roller shutters and blackout blinds (32 channels)
- Control and view the status of your Tyxal+ alarm
- Control numerous control systems (gate, garage door, motors, sprinklers…) (32 channels)
- Create up to 16 scenarios to simplify daily activities (e.g. Leaving the house: all lights turn off, shutters close and alarm is activated)
- Detailed daily consumption display (heating, hot and cold water, gas, electricity) and history log per day/week/month/year
- Reports for main control settings (house temperature, alarm active, etc.)
- Multi-site management: up to 10 home automation gateways managed remotely

These functions can be performed if the equipment allows (X3D receivers).

You can check it with our customer services.

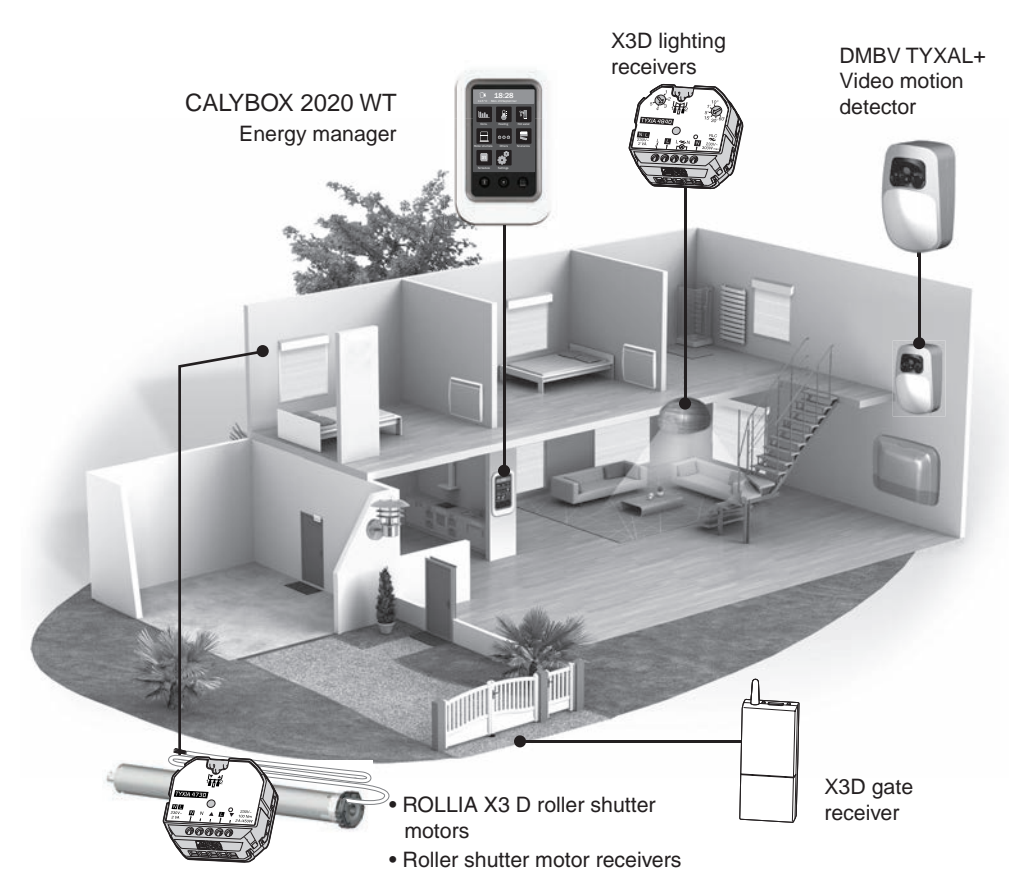

# **8.1 Compatible products**

### *9. Product association example with the TYDOM application*

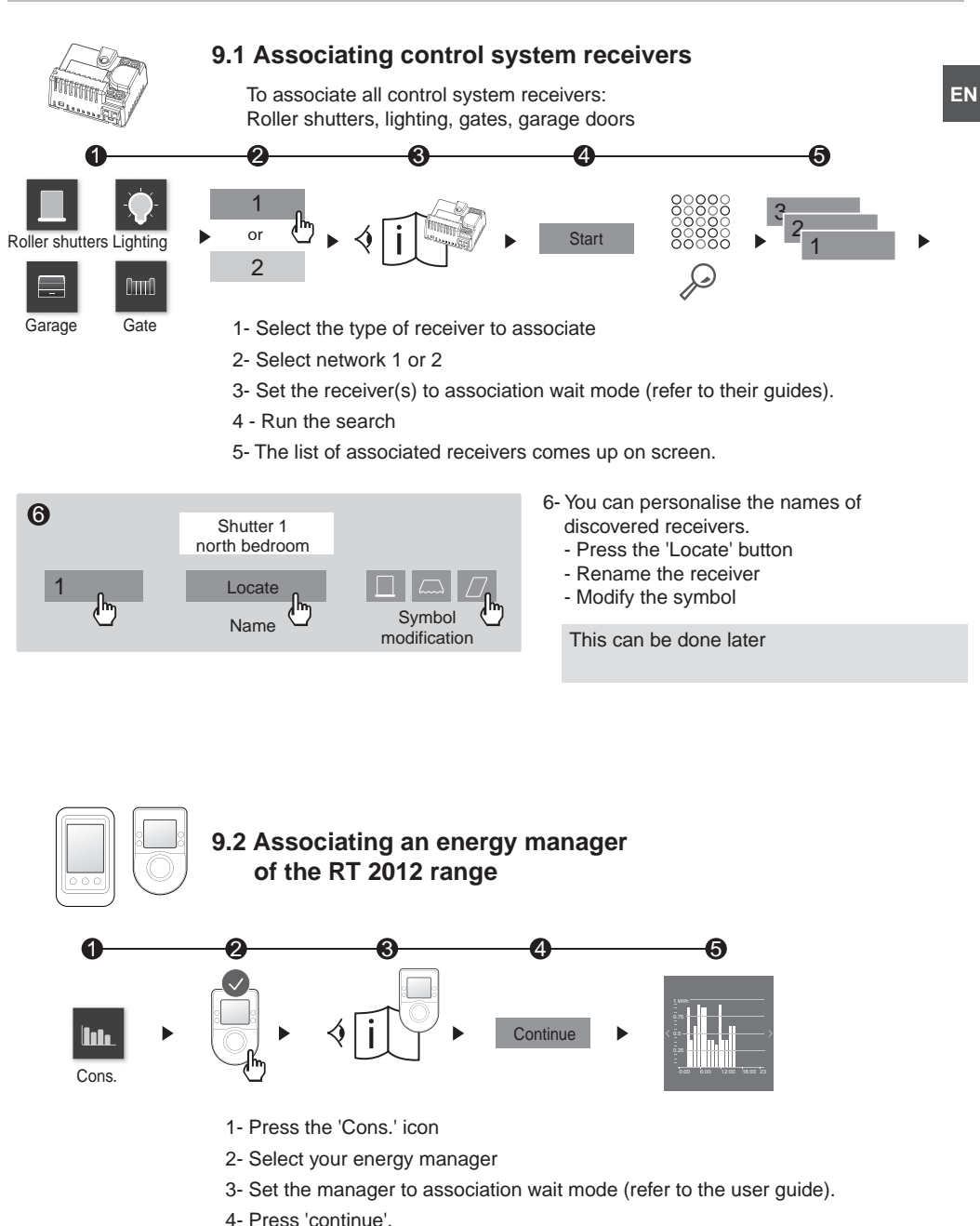

5- The energy manager interface comes up on screen.

# *9. Product association example with the TYDOM application 10. Correct operation test*

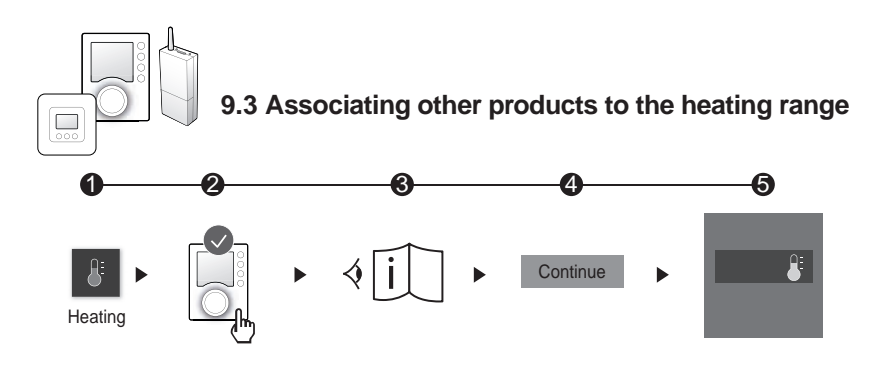

- 1- Press the 'Heating' icon
- 2- Select your product, e.g. TYBOX 137
- 3- Set the product to association wait mode (refer to the guide).
- 4- Press 'continue'.
- 5- The interface comes up on screen.

### *10. Correct operation test*

Create a detection event to check that the installation is operational.

Switch on the system, and trigger an intrusion. Allow the call cycle to run without touching the OFF button of a control device.

Check that TYDOM 2.0 calls the programmed numbers (6 at most) one after the other until a contact picks up:

- It reads the voice message and specifies the type of defect,
- It asks if you want to listen to what is happening, speak to a person close to TYDOM 2.0, stop the call cycle and obtain the details of the defects if an alarm control unit is associated.

### **From TYDOM 2.0:**

button for 30 seconds.

You can also trigger a test call cycle by pressing the TYDOM 2.0's

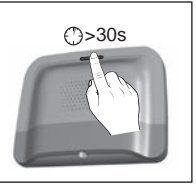

 $\frac{1}{2}n^{2}1$  $\sum n^{\circ}2$  $\cdot$ n°3  $\cdot$ n°4 $\cdot$  $n°5$  $n^{\circ}$ 6  $\sum_{n\degree 1}$  $\frac{1}{2}$  n°2  $n^{\circ}$ <sup>9</sup>  $n°4$  $n°5$  $n_{\rm e}$ n°6  $\sum_{n \text{°1}}$  $n^{\circ}$ <sup>2</sup>  $\overline{\mathbf{B}}$ n°3  $n°4$ 

Example of a full cycle with 6 programmed numbers

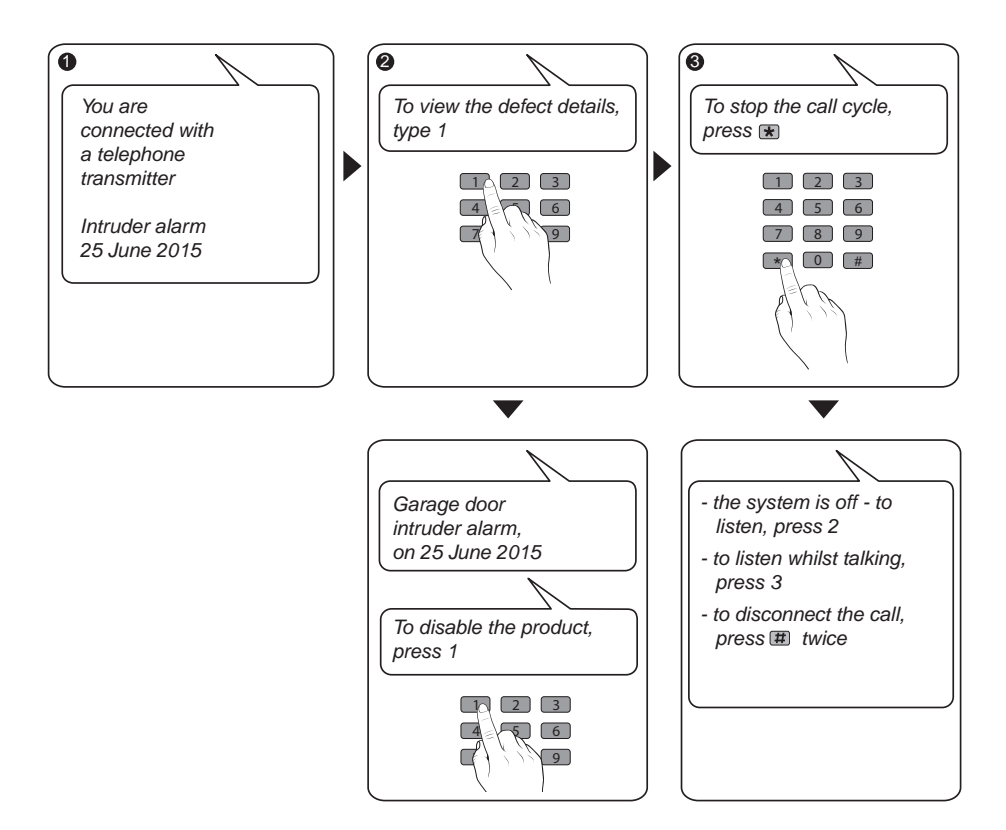

# *11 Backup mode*

### **11.1 Mains power failure**

After 5 minutes of power failure, TYDOM 2.0 sends a notification to the alarm control unit. The alarm control unit beeps.

TYDOM 2.0 sends you a notification of the power defect and continues sending alarms via the GSM connection for 24 hours. It is no longer controllable remotely.

After the 24 hour period, TYDOM 2.0 switches to energy saving mode, no other function is available.

As soon as the mains power supply is restored, an end of defect notification is sent to the alarm control unit.

The battery is designed to backup 22 power failures for 10 years.

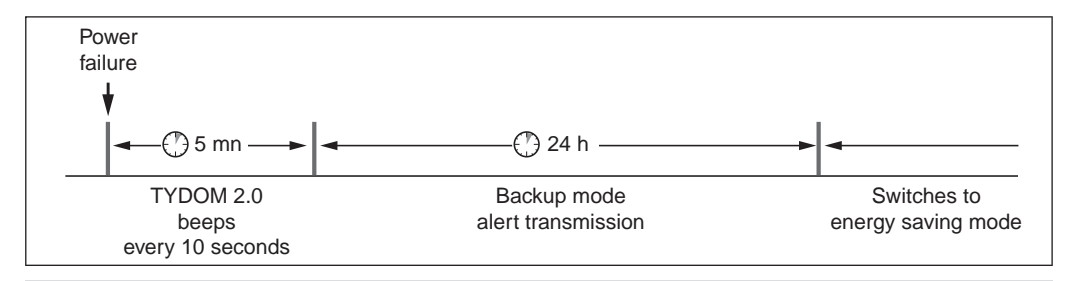

During a power failure, the video transfer function is not available. The transfer of video links will resume when the power and Internet access are restored.

### **11.2 Internet connection down.**

After 5 minutes without Internet access,

TYDOM 2.0 sends a notification to the alarm control unit.

TYDOM 2.0 continues to send the alerts via the GSM connection, but cannot be controlled by the application. The transfer of video links will resume when the mains power is restored.

You can activate or deactivate the alarm by using the menus proposed by the speech synthesis system of TYDOM 2.0.

- Dial the installation's call number and let TYDOM 2.0 speech synthesis guide you.

As soon as the Internet connection is restored, an end of defect notification is sent to the alarm control unit.

Defects or end of defect detections are stored and can be viewed with the CLT 8000 TYXAL+ touch screen keypad: Menu - Info - History logs.

TYDOM 2.0 permanently checks the telephone line and IP connection. In the event of a defect, this symbol  $\triangle$  comes up on the touch screen keypad. Enter your access code to discover the details of the defects.

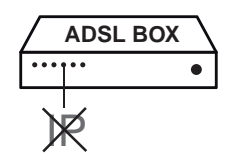

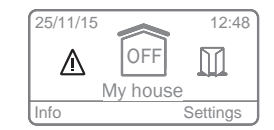

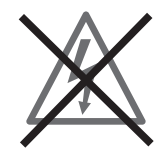

### *12. Battery replacement*

A message is sent to the CLT 8000 TYXAL + keypad to alert that the TYDOM 2.0's battery is empty. The alarm control unit beeps each time the system is activated or deactivated, (or "battery defect" with the speech synthesis system (requires the auto attendant to be enabled, see CLT 8000 TYXAL+ quide).

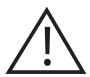

### **Switch the alarm control unit to MAINTENANCE mode (see system guide)**

### **Open the TYDOM 2.0 unit.**

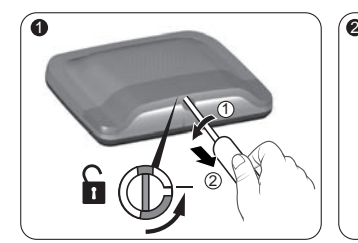

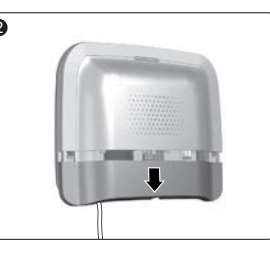

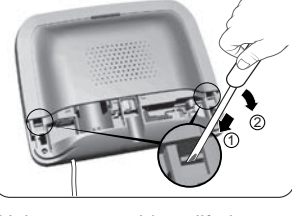

6

Unlock the unit. The Remove the bottom cover. Using a screwdriver, lift the 2 clips holding the top cover.

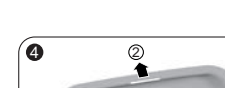

1

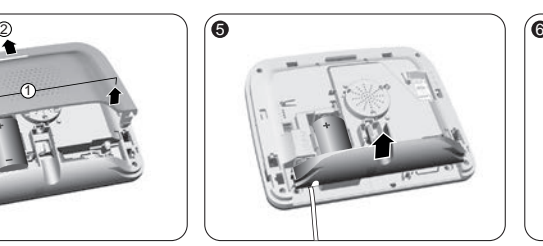

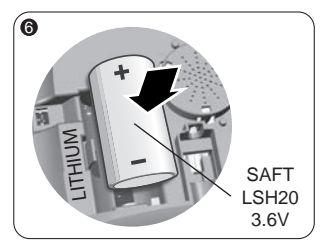

Remove the top cover. Remove the socket cover. Insert the battery, observing the right polarity.

We recommend using SAFT LSH20 - 3.6 V batteries.

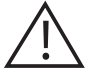

**Handling the battery Risk of fire, explosion and serious burns.**

- Keep out of reach of children.
- Do not reverse the polarity.
- Do not open the battery system.
- Do not grind or pierce the parts.
- Do not short circuit the (+) or (-) terminals of the battery by using conductive items.
- Do not subject to excessive mechanical stress.
- Do not expose the unit to water or condensation.
- Do not heat directly to more than 100°C (212°F), solder or throw into a fire. These unsuitable uses can cause leaks or sprays of vaporised electrolyte as well as a fire or explosion.
- Do not recharge.
- Dispose in compliance with the regulations in force.

**EN**

### *13. Advanced functions*

**Open the TYDOM 2.0 unit. Switch the alarm control unit to MAINTENANCE mode** (see system guide).

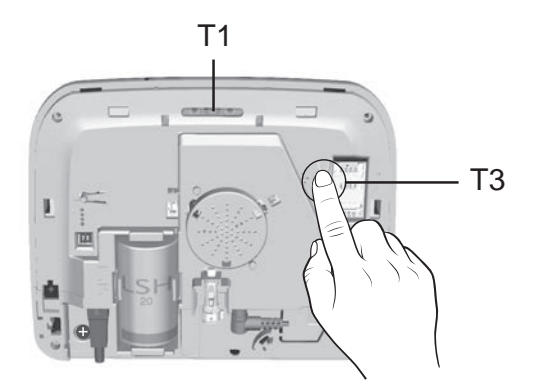

### **To change from DHCP to a fixed IP**

- Press and hold the T3 button for at least 3 seconds until the T1 LED starts flashing slowly.
- Release the button within 15 seconds.

### **To delete the password of the TYDOM application**

- Press and hold the T3 button for at least 15 seconds until the T1 LED starts flashing rapidly.
- Release the button within 30 seconds.

### **To RESET TYDOM 2.0**

(Use of DHCP, deleting the password, deleting associations, deleting current defects, restoring factory settings)

- Press and hold the T3 button for at least 30 seconds, TYDOM emits a long beep.
- Release the button

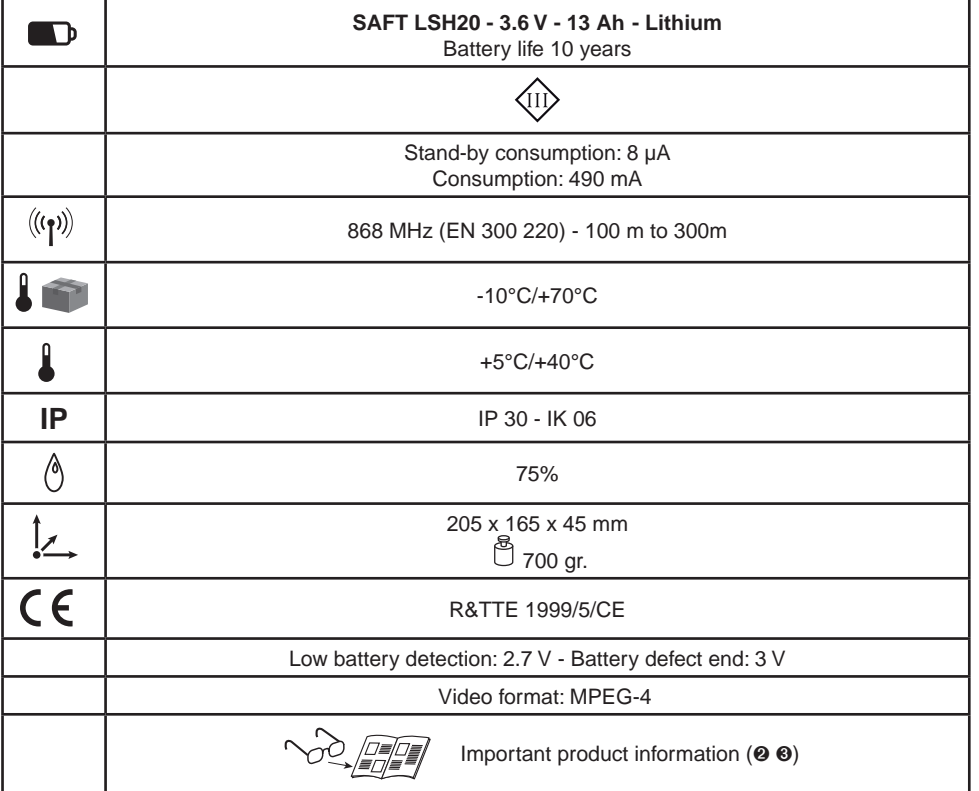

**EN**

Because of changes in standards and equipment, the characteristics given in the text and the illustrations in this document are not binding unless confirmed.

# *15. Troubleshooting*

Check that you are not using the hands-free mode of your telephone The Switch to maintenance mode automatically

# **to talk**

TYDOM 2.0 must be powered by a mains power supply.

Check the 230V power supply of TYDOM 2.0.

Move TYDOM 2.0 as far away from the antenna as possible.

### **The intercom quality is poor TYDOM 2.0 runs a call cycle when switched to maintenance mode**

and briefly activates the indoor siren of the alarm control unit as well as a (configurable) TYDOM **The voice interface does not allow you | 2.0** call cycle (required by standard EN-50131).

### **A call cycle in progress is interrupted and replaced by another call cycle**

The technical detectors are classed in order of priority:

- 1 Smoke, fire detector (DFR TYXAL+),
- 2 Water leak detector
- (DF TYXAL+), 3 - Mains power failure detector
- (DCS TYXAL+),
- 4 Universal detector (DU TYXAL+).

Example: A fire alert triggered by a DFR TYXAL+ will take priority over the triggering of a mains failure.

**EN**

# *Packungsinhalt*

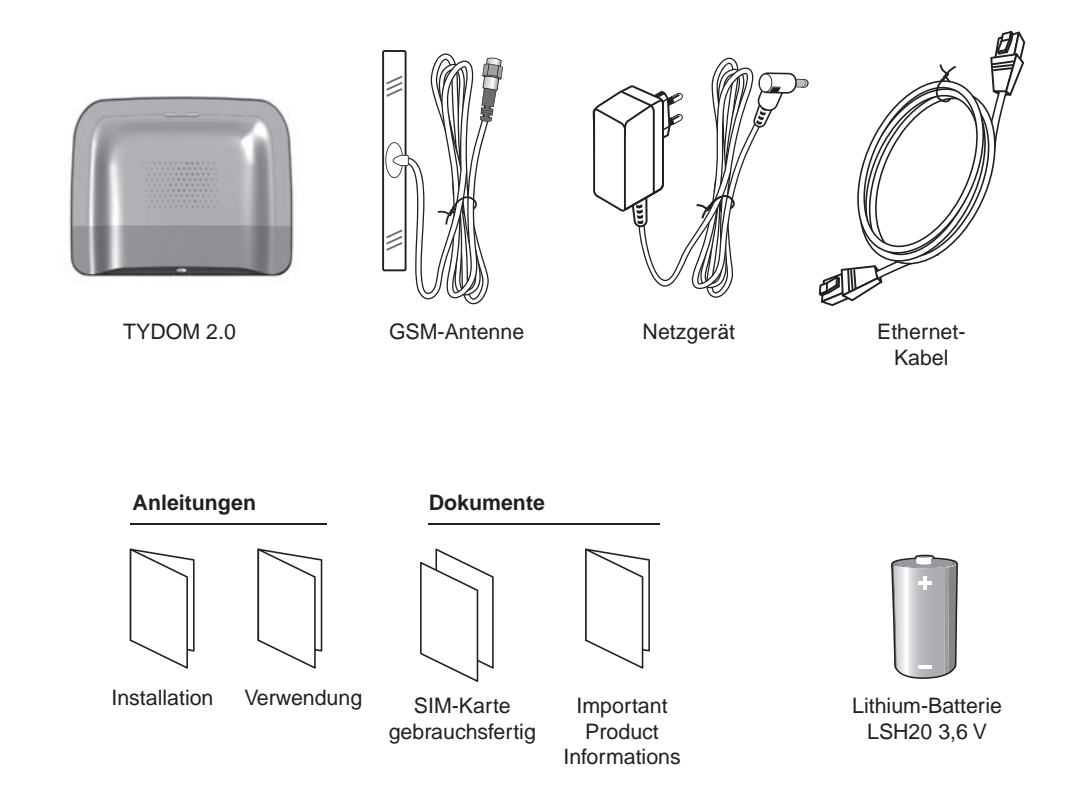

Die Verbindungsqualität Ihres Produktes kann durch unterschiedliche Änderungen an der eingesetzten IP-Architektur beeinträchtigt werden. Diese Änderungen beziehen sich - beschränken sich jedoch nicht - auf: Hardwarewechsel, Softwareupdates oder -konfigurationen, in Bezug auf die Ausrüstung Ihres Internetanbieters oder alle sonstigen Multimedia-Geräte wie Tablets, Smartphones usw. Android™ und Google Play sind eingetragene Markenzeichen von Google Inc. IOS™ ist ein eingetragenes Markenzeichen von Cisco Systems Inc. WiFi ist ein eingetragenes Markenzeichen von Wireless Ethernet Compatibility Alliance. Aufgrund möglicher Weiterentwicklungen von Normen und Produkten sind die in der vorliegenden Anleitung aufgeführten Angaben und Bilder nur bei entsprechender Bestätigung von uns verbindlich.

### *Glossar*

#### **GSM**:

Global System for Mobile communications. Das TYDOM 2.0 ist drahtlos mit einem Telefonnetz verbunden.

Voraussetzung für Anrufe über das Mobilfunknetz ist ein mit einem Mobilfunkanbieter abgeschlossener Vertrag.

Tipps für die Unterzeichnung eines Mobilfunkvertrags:

- Informieren Sie sich über die Netzabdeckung der Anlage durch Ihren Mobilfunkanbieter.
- Um Unterbrechungen des Mobilfunkdienstes bei Ablauf der Gültigkeit von Prepaid-SIM-Karten oder Überschreiten Ihres Abos zu vermeiden, raten wir von diesen Angebotsformen ab.

### **Wartungsmodus**:

Der Wartungsmodus ermöglicht es, die für die Inbetriebnahme, Wartung und Diagnose nötigen Arbeiten auszuführen. Dieser Modus ist nur zugänglich, wenn die Überwachung ausgeschaltet ist.

Der Übergang der Alarmzentrale in den Wartungsmodus ist über eine Bedieneinheit (Tast- oder einfache Bedieneinheit), eine Fernbedienung oder einen RFID-Chipleser möglich. (siehe System-Bedienungsanleitung).

### **Sabotageschutz:**

Die Produkte werden gegen das gewaltsame Öffnen und Abreißen geschützt.

Falls ein Dieb eines der Produkte zu öffnen oder abzureißen versucht, wird dies der Alarmzentrale gemeldet, die Innenraumsirene ausgelöst und die Alarmgeber der Alarmzentrale aktiviert

(Außen- oder Innenraumsirene, TYDOM 2.0).

Der Sabotageschutz ist auch bei ausgeschaltetem System ständig aktiviert.

Der Sabotageschutz kann über eine Tast-Bedieneinheit CLT 8000 TYXAL+ deaktiviert werden.

Das System muss obligatorisch in den

Wartungsmodus geschaltet werden, um ein Produkt öffnen zu können.

### **SMS**

Short Message Service

### **Anrufzyklus:**

Das TYDOM 2.0 wählt die 1. gespeicherte Rufnummer. Wird der Anruf nicht entgegen genommen oder quittiert, wählt das TYDOM 2.0 die 2., 3. usw. bis hin zur 6. Rufnummer.

Falls niemand den Anruf entgegen nimmt, beginnt das TYDOM 2.0 mit einem neuen Zyklus: 1., 2., 3., usw. Rufnummer.

Das TYDOM 2.0 führt somit bis zu 16 Anrufe nacheinander oder maximal 4 Zyklen durch.

### **IP**

*"Internetprotokoll"* 

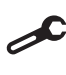

Vorgang im Wartungsmodus auszuführen (siehe Bedienungsanleitung der Alarmzentrale CS 8000 TYXAL+,Abschnitt "Wartungsmodus")

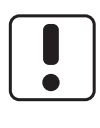

Dieses Gerät muss unter Einhaltung der gültigen Gesetzgebung und der ortsgebundenen Einsatzbeschränkungen genutzt werden. Diese können sich beispielsweise auf Tankstellen, Krankenhäusern usw. anwenden.

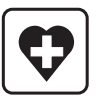

Dieses Gerät kann die Funktionsfähigkeit von medizinischen Geräten wie Hörprothesen und Herzschrittmachern beeinträchtigen. Erkundigen Sie sich bei Ihrem Arzt.

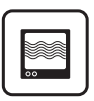

Das Gerät kann beim Aufstellen in der Nähe von Fernsehgeräten, Rundfunkempfängern und Computern Störungen verursachen.

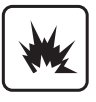

Das Gerät nicht in Räumen mit Explosionsgefahr beispielsweise durch Gas-, Treibstoff- oder Chemikalienvorräte aufstellen.

# Inhalt

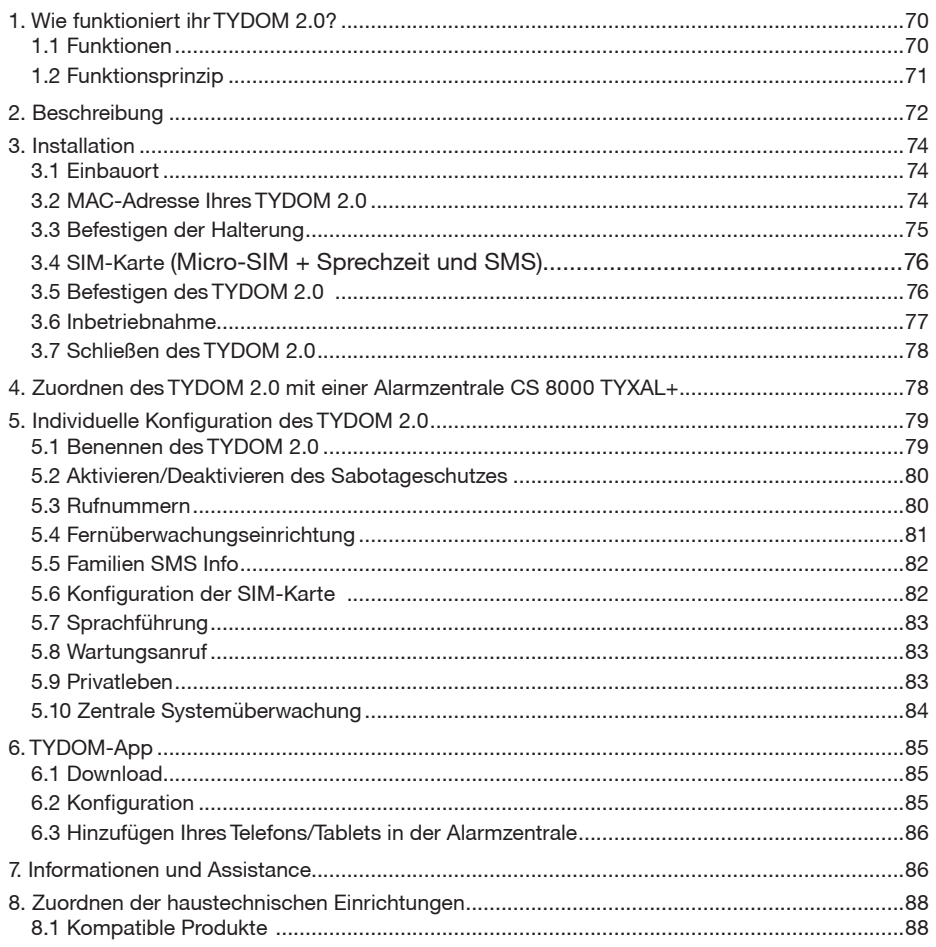

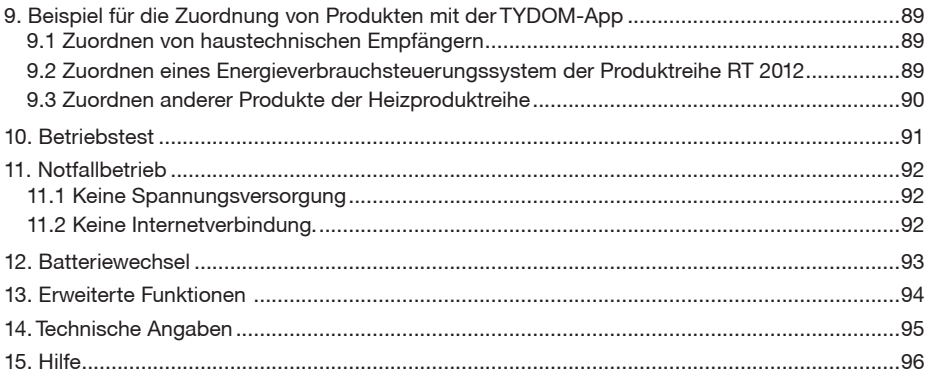

# *1. Wie funktioniert ihr TYDOM 2.0?*

### **1.1 Funktionen**

Das TYDOM 2.0 ist mit einem GSM-Telefonnetz und mit dem Internet über eine ADSL-Box verbunden. Es kann per Funk einer Alarmzentrale zugeordnet werden.

Es ermöglicht Folgendes:

- Die Steuerung der Alarmzentrale aus der Ferne (über die Sprachführung des TYDOM).
- Das Erhalten von eventuellen Meldungen per Telefon oder über eine Fernüberwachungseinrichtung (Protokoll: Kontakt-ID, nur mit Abo).
- Die **Videofunktion** (mit einem Video-Bewegungsmelder DMBV TYXAL+) ermöglicht Folgendes:
- Das Erhalten von eventuellen Einbruchsmeldungen, über einen Link per SMS, der es ermöglicht, ein Video abzuspielen, dass auf dem gesicherten Server gespeichert ist.
- Die Fernvideoüberwachung seiner Anlage über die TYDOM-App (setzt die Internetverbindung des TYDOM 2.0 voraus sowie ein Datenabo auf Ihrem Smartphone bzw. eine WLAN-Verbindung).
- Das Erhalten einer SMS beim Ein-/Ausschalten der Anlage (konfigurierbar).
- Die akustische Analyse der Auslösegründe mit Gegensprechfunktion.
- Die Fernsteuerung der Heizung und Hausautomationen, falls Ihr System über X3D-Produkte verfügt.
- Das Erstellen von Szenarien.
- Die Ermittlung der Raumtemperatur des Systems.

Im Alarmfall ermöglicht der ausgehende Anruf, der über das GSM-Netzwerk getätigt wird, (selbst bei Spannungsversorgungsunterbrechungen) Folgendes:

- Die Beschreibung des Alarms.
- Die Verbindung mit den überwachten Räumen, um zu hören was vor sich geht und gleichzeitig zu sprechen.
- Die Unterbrechung des Alarmzyklus.
- Das Ausschalten der Sirenen.

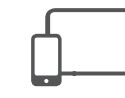

**TYDOM-App**  IOS und Android (für Smartphones und Tablets):

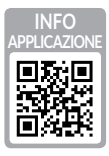

- Steuerung (lokal oder per Internet) aller Einrichtungen: Alarmzentrale, Heizung, Beleuchtungen, Rollläden, Hausautomationen und Szenarien
- Detaillierte Anzeige des Verbrauchs (Strom, Gas, Wasser ...) mit einem Produkte vom Typ RT2012 in Kwh oder Euro
- Statusanzeige der Steuerungen (Temperatur der Wohnung, Beleuchtung ...)
- Individuelle Konfiguration mit Bibliothek für Symbole und Innenraumfotos
- Verwalten von bis zu 10 Standorten (Wohnungen, Zweitwohnsitze, Geschäfte ...)

# **1.2 Funktionsprinzip**

Das TYDOM 2.0 sowie die anderen Produkte der Reihe TYXAL+, (Einbruchmelder, technische Melder, Sirenen, Bedieneinheiten oder Fernbedienungen) sind der Alarmzentrale CS 8000 TYXAL+ zugeordnet (max. 50 Produkte).

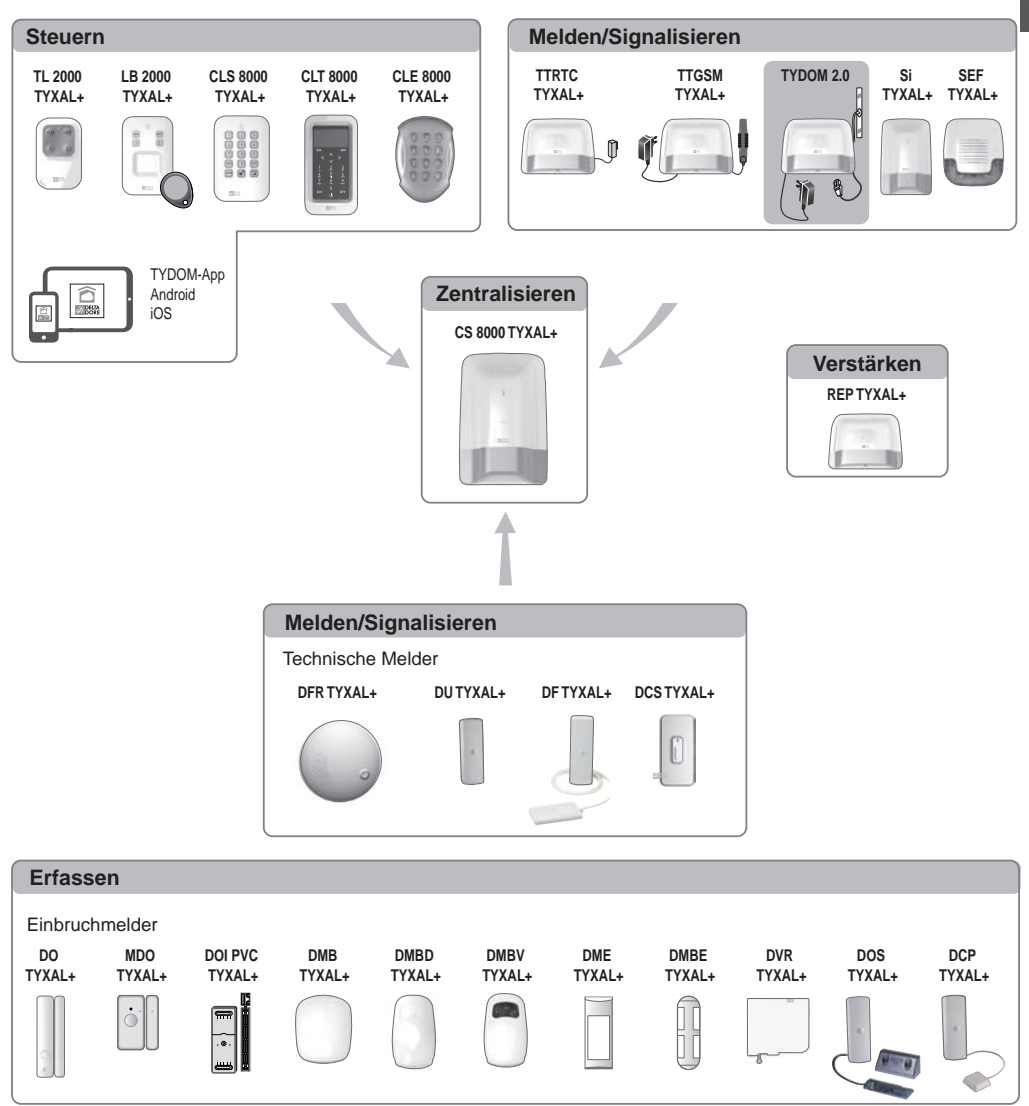

# *2. Beschreibung*

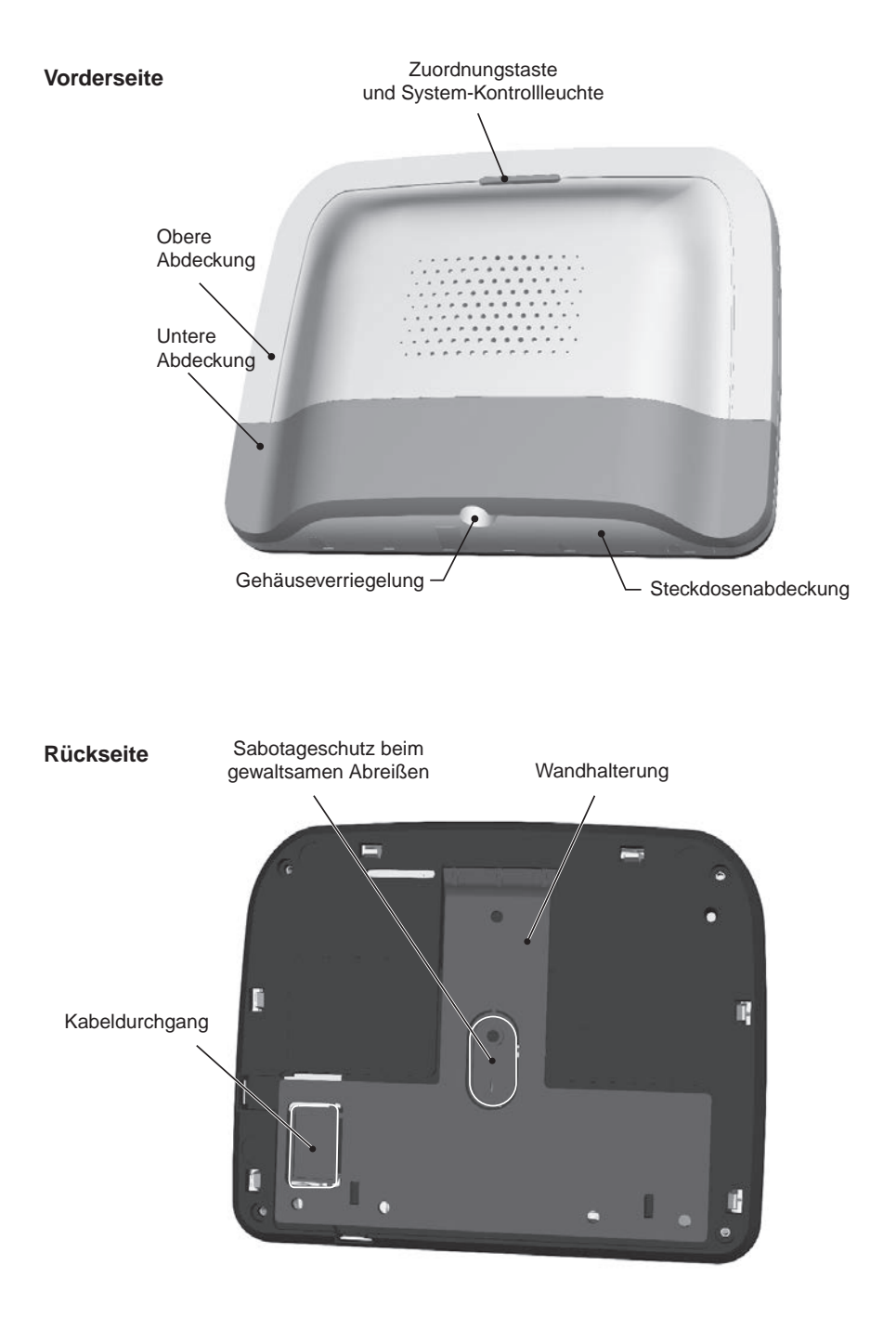
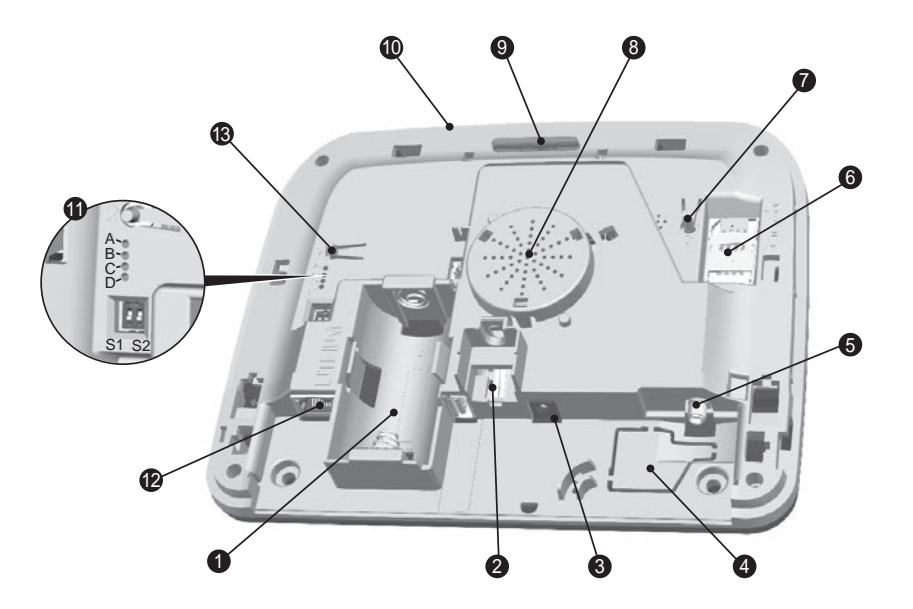

- 1 Batteriefach
- 2 Sabotageschutz gegen Öffnen
- 3 Netzgerätanschluss
- 4 Kabeldurchgang
- 5 GSM-Antennenanschluss
- 6 SIM-Karten-Steckplatz
- 7 RESET-Taste T3
- 8 Lautsprecher
- 9 Zuordnungstaste T1 und Systemanzeige
- 10 Mikrofon
- 11 Systemzustandsanzeige
- 12 Ethernet-Anschluss
- 13 Taste T2 (Nicht belegt)

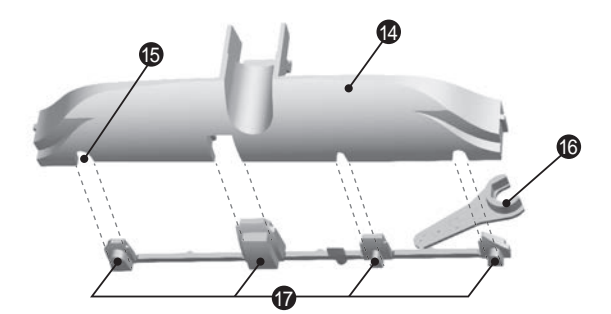

- 14 Steckdosenabdeckung
- 15 Kabeldurchgang
- 16 Anzugswerkzeug GSM-Antenne
- 17 Durchtrennbare Plättchen

# *3. Installation*

### **3.1 Einbauort**

Das TYDOM 2.0 muss wie folgt installiert werden:

- An einem für das Abhören der Überwachungsbereiche optimalen Ort (in hindernisfreier Umgebung in ca. 1,5 m Höhe).
- Auf flachem Untergrund mit ausreichendem Abstand nach unten für den Schraubenzieher.
- An einem Ort mit perfekten Funk-Empfangsbedingungen. (Die Stärke des GSM-Empfangssignals wird auf dem Bildschirm der Bedieneinheit angegeben und über die Systemanzeige gekennzeichnet).
- Mindestens 1 m von der ADSL-Box entfernt.
- In der Nähe einer Steckdose.

Die Antenne wird wie folgt an das TYDOM 2.0 angeschlossen und wie folgt montiert werden:

- nur im Innenraumbereich.

- mindestens 2 m von sonstigen Funkgeräten entfernt.

- mindestens 1 m von Metallgegenständen entfernt.

#### **3.2 MAC-Adresse Ihres TYDOM 2.0**

Bevor Sie das TYDOM 2.0 befestigen, notieren Sie die 6 letzten Zeichen der MAC-Adresse Ihres TYDOM 2.0. Dies ermöglicht die spätere Konfiguration der TYDOM-App.

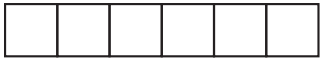

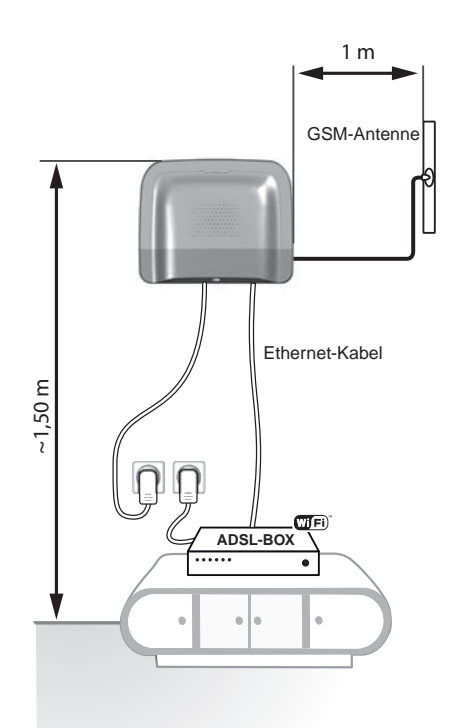

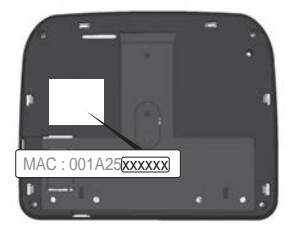

### **3.3 Befestigen der Halterung**

Stellen Sie sicher, dass sich das Gerät in der Nähe einer Steckdose und der ADSL-Box befindet.

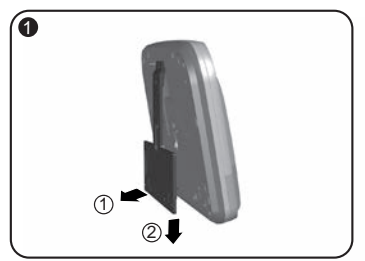

Entfernen Sie das TYDOM 2.0 von seiner Wandhalterung.

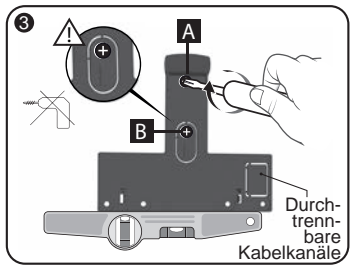

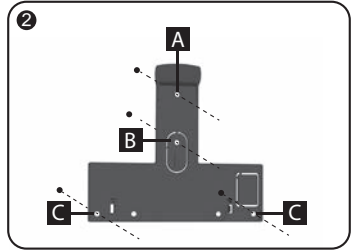

Machen Sie die 4 Bohrungen A B C ausfindig.

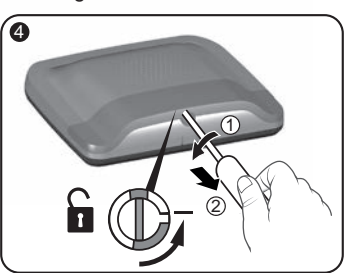

Befestigen Sie die Wandhalterung mit den 2 Schrauben (max. Ø 4 mm) und den Bohrungen A und B. **Verwenden Sie für die Schraube der Bohrung B keinen Elektroschrauber!** Entriegeln Sie das Gehäuse.

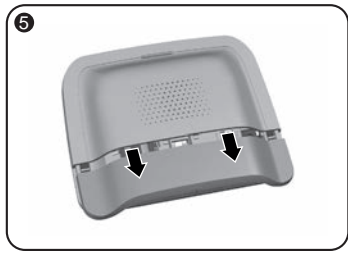

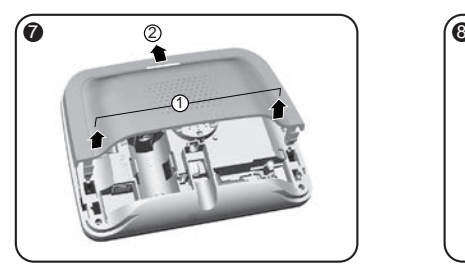

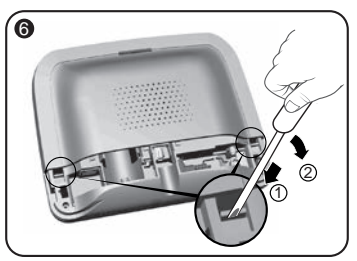

Entfernen Sie die untere Abdeckung. Heben Sie mit einem Schraubenzieher die 2 Clips an, die die obere Abdeckung befestigen.

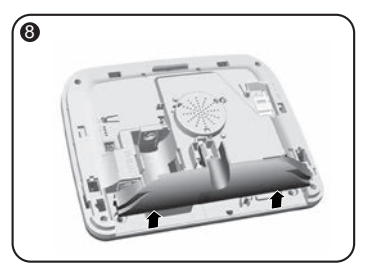

Entfernen Sie die obere Abdeckung. Entfernen Sie den Steckdosenschutz.

### *3. Installation*

#### **3.4 SIM-Karte** (Micro-SIM + Sprechzeit und SMS)

Das **TYDOM 2.0** ist mit einem GSM-Telefonnetz verbunden. Bei Meldungen sendet es eine Warnung per SMS an die gespeicherten Rufnummern.

#### **GSM-Netz**

Voraussetzung für Anrufe über das Mobilfunknetz ist ein mit einem Mobilfunkanbieter abgeschlossener Vertrag.

Tipps für die Unterzeichnung eines Mobilfunkvertrags:

- Informieren Sie sich über die Netzabdeckung der Anlage durch Ihren Mobilfunkanbieter.
- Um Unterbrechungen des Mobilfunkdienstes bei Ablauf der Gültigkeit von Prepaid-SIM-Karten oder Überschreiten Ihres Abos zu vermeiden, raten wir von diesen Angebotsformen ab.

#### **Ihr System verfügt über eine Tast-Bedieneinheit (CLT 8000 TYXAL+)**

Wir empfehlen es Ihnen, Ihre SIM-Karte über die Tast-Bedieneinheit zu konfigurieren. Folgen Sie hierfür die nachstehenden beschriebene Inbetriebnahme des TYDOM 2.0 und greifen Sie auf das Menü "Konfig." der SIM-Karte zu (siehe Kapitel 5.6 "Konfigurieren der SIM-Karte"

dieser Bedienungsanleitung).

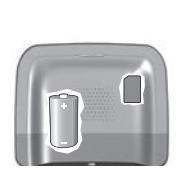

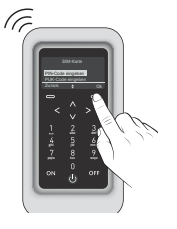

#### **Ihr System verfügt über keine Tast-Bedieneinheit (CLT 8000 TYXAL+)**

In diesem Fall müssen Sie den PIN-Code Ihrer SIM-Karte über ein Handy deaktivieren, bevor Sie diese in das TYDOM 2.0 einstecken.

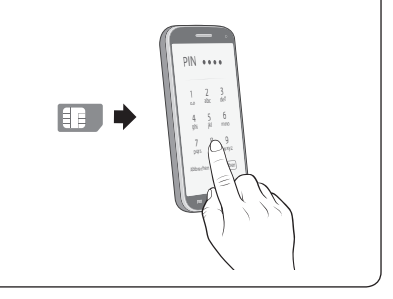

# **3.5 Befestigen des TYDOM 2.0**

Wählen Sie eine der beiden markierten Kabelausgänge  $(1)$  und  $(2)$  auf der Rückseite.

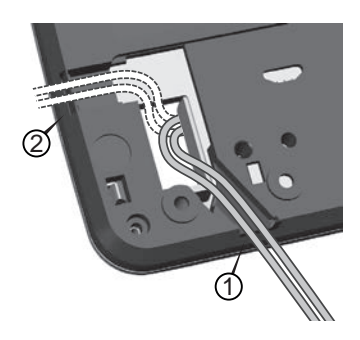

- 1 Befestigen Sie das TYDOM 2.0 an seiner Wandhalterung.
- 2 Befestigen Sie das Gehäuse mit den 2 Schrauben (max. Ø 4 mm) und den Bohrungen C.

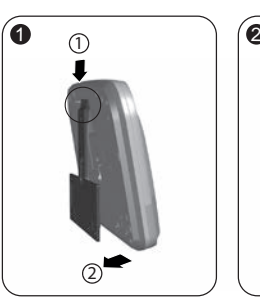

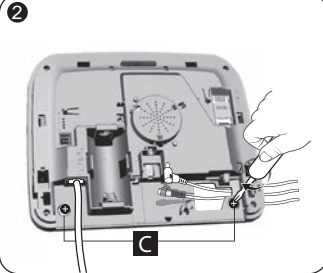

### **3.6 Inbetriebnahme**

**Die nachstehend beschriebene Vorgehensweise muss zwingend berücksichtigt werden.**

- 1 Verbinden Sie das TYDOM 2.0 mit der ADSL-Box über das mitgelieferte Ethernet-Kabel (IP-Verbindung).
- 2 Öffnen Sie den SIM-Karten-Steckplatz, legen Sie die SIM-Karte ein und verriegeln Sie den Steckplatz wie abgebildet (Abb. 1).
- 3 Ziehen Sie die Antenne mit dem mitgelieferten Schlüssel fest und befestigen Sie diese mit doppelseitigem Klebeband (Abb. 2).
- 4 Legen Sie die Batterie unter Beachtung der Polung ein (Abb. 3).
- 5 Verbinden Sie das Netzkabel und stecken Sie den Netzstecker des TYDOM 2.0 in eine Steckdose.

6 - Die äußere rote Kontrollleuchte leuchtet (die Bedeutung der anderen Kontrollleuchten ist in Kapitel 7 dieser Anleitung

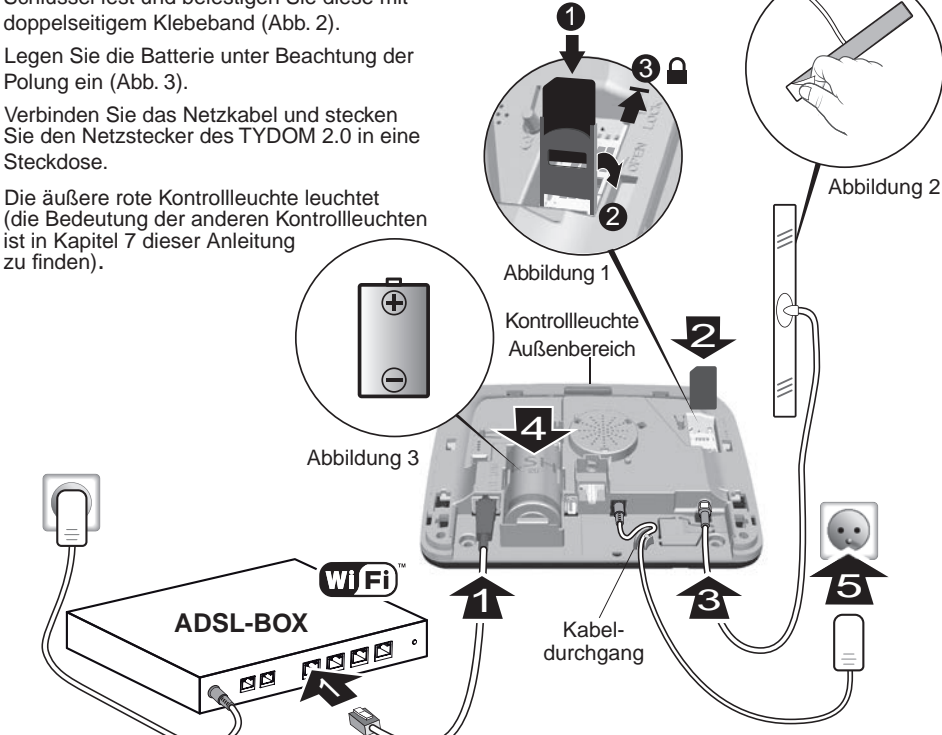

### *3. Installation*

### **3.7 Schließen des TYDOM 2.0**

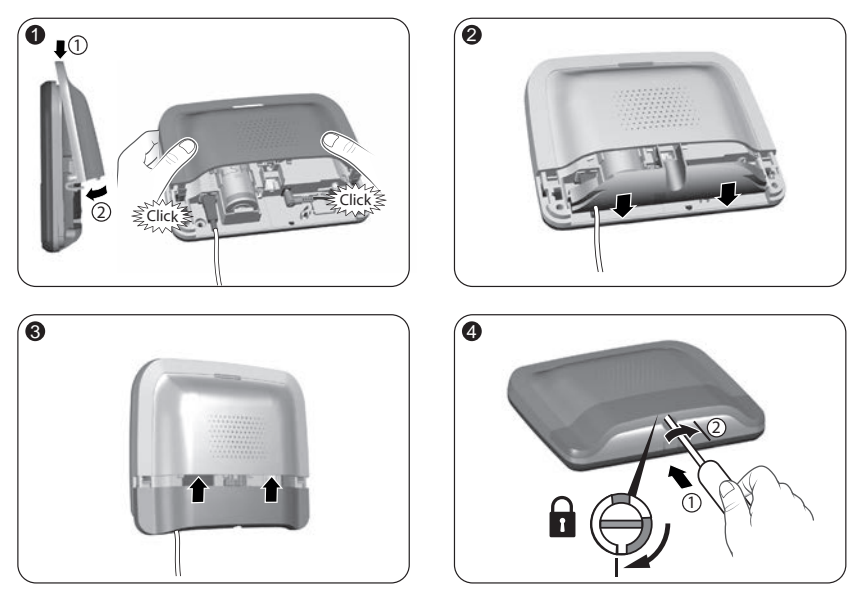

- 1 Bringen Sie die obere Abdeckung wieder an und rasten Sie diese auf dem Gehäuse ein.
- 2 Bringen Sie die Steckdosenabdeckung wieder an.
- 3 Bringen Sie die untere Abdeckung wieder an.
- 4 Verriegeln Sie das Gehäuse.

#### *4. Zuordnen des TYDOM 2.0 mit einer Alarmzentrale CS 8000 TYXAL+*

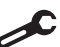

Schalten Sie die Alarmzentrale in den Wartungsmodus (siehe Anleitung der Alarmzentrale CS 8000 TYXAL+, Abschnitt "Wartungsmodus").

- Bevor die Alarmzentrale in den Wartungsmodus geschaltet werden kann, muss die Überwachung ausgeschaltet werden (OFF).
- Die Alarmzentrale kann nur über ein bereits zugeordnetes Produkt in den Wartungsmodus geschaltet werden.
- Die Alarmzentrale CS 8000 TYXAL+ muss zwingend einer Tast-Bedieneinheit CLT 8000 TYXAL+ zugeordnet werden.

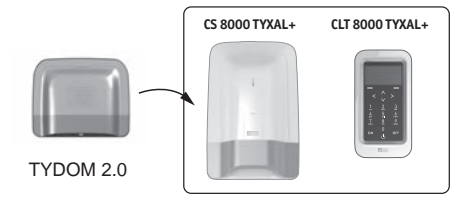

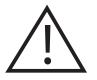

Das Umschalten in den Wartungsmodus führt automatisch zum kurzen Aufheulen der Innenraumsirene der Alarmzentrale sowie zum Auslösen eines Anrufzyklus des TYDOM 2.0 (konfigurierbar über den CLT 8000 TYXAL+).

# *4. Zuordnen des TYDOM 2.0 mit einer Alarmzentrale CS 8000 TYXAL+*

Mit der Tast-Bedieneinheit CLT 8000 TYXAL+

Ê Geben Sie den Installateurcode ein, drücken Sie auf "**Einstellung.**" und wählen Sie l Geben Sie den Installateurcode ein, drucken Sie auf "Ei**nstellung.**" und wahlen Sie **Wartungs-**<br>das Menü: **Installation > Produkte > Hinzufügen** 

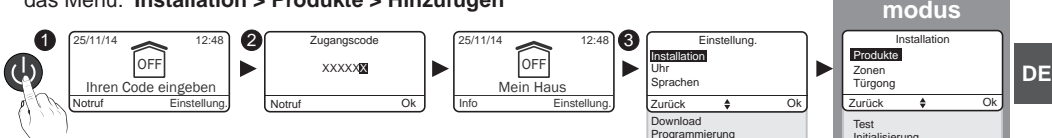

- **O Drücken Sie kurz auf die Taste T1 des TYDOM 2.0** *Das TYDOM 2.0 piept beim Drücken auf die Taste T1 und ein 2. Mal, um die Zuordnung zu bestätigen.*
- **O** Die Alarmzentrale bestätigt die Zuordnung über einen Piepton. Das zugeordnete Produkt wird auf dem Bildschirm des CLT 8000 (TY2 x xx xx) angezeigt.
- **O** Sie haben jetzt die Möglichkeit, das TYDOM 2.0 individuell über die Tast-Bedieneinheit CLT 8000 TYXAL+ zu konfigurieren.

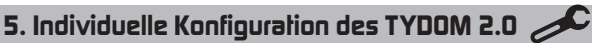

Nutzen Sie die Tast-Bedieneinheit, um Ihr TYDOM 2.0 noch einfacher zu konfigurieren.

#### **5.1 Benennen des TYDOM 2.0**

Dieses Menü ermöglicht es, Ihrem TYDOM 2.0 einen bestimmten Namen zuzuordnen.

- Ê Geben Sie den Installateurcode (Werkseinstellung: 123456) ein und bestätigen Sie mit OK.
- Ë Drücken Sie auf **Einstellung** und wählen Sie folgendes Menü: **Installation > Produkte > Konfig.**

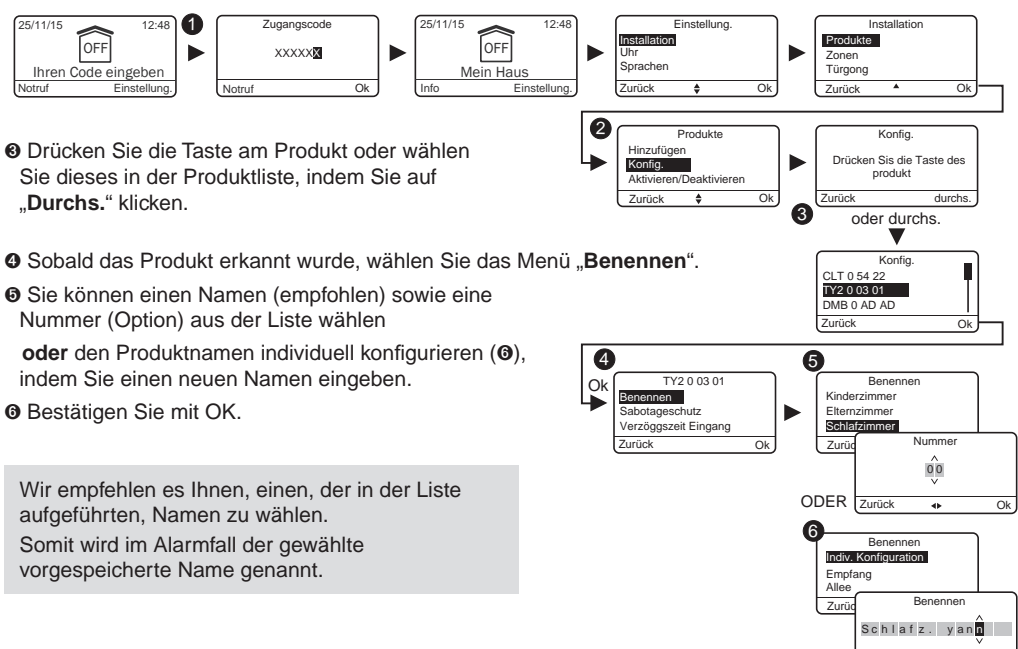

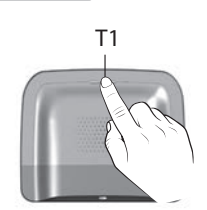

Initialisierung

Zurück Ok

Zugangscodes Softwareversion

# *5. Individuelle Konfiguration des TYDOM 2.0*

# **5.2 Aktivieren/Deaktivieren des Sabotageschutzes**

Dieses Menü ermöglicht es, den Sabotageschutz der installierten Produkte zu aktivieren bzw. deaktivieren.

- Ê Geben Sie den Installateurcode (Werkseinstellung: 123456) ein und bestätigen Sie mit OK.
- Ë Drücken Sie auf **Einstellung** und wählen Sie folgendes Menü: **Installation > Produkte > Konfig.**
- <sup>
■</sup> Drücken Sie die Taste am abzuändernden Produkt oder wählen Sie dieses in der Produktliste, indem Sie auf "**Durchs.** klicken.
- **O** Sobald das Produkt erkannt wurde, wählen Sie das Menü "**Sabotageschutz**".
- $\odot$  Wählen Sie "Aktivieren" oder "Deaktivieren".

4 5 TY2 0 03 01 Zurück Ok Benennen Sabotageschutz Verzöggszeit Eingang Sabotageschutz < Deaktivieren Zurück Ok Sabotageschutz Aktivieren > Zurück Ok

**O** Bestätigen Sie mit OK.

### **5.3 Rufnummern**

Dieses Menü ermöglicht die Programmierung der Rufnummern, die im Falle der Alarmmeldung, bei technischen Fehlern angerufen oder denen Videolinks gesendet werden sollen.

- Ê Geben Sie den Installateurcode (Werkseinstellung: 123456) ein und bestätigen Sie mit OK.
- Ë Drücken Sie auf **Einstellung** und wählen Sie folgendes Menü: **Installation > Produkte > Konfig.**

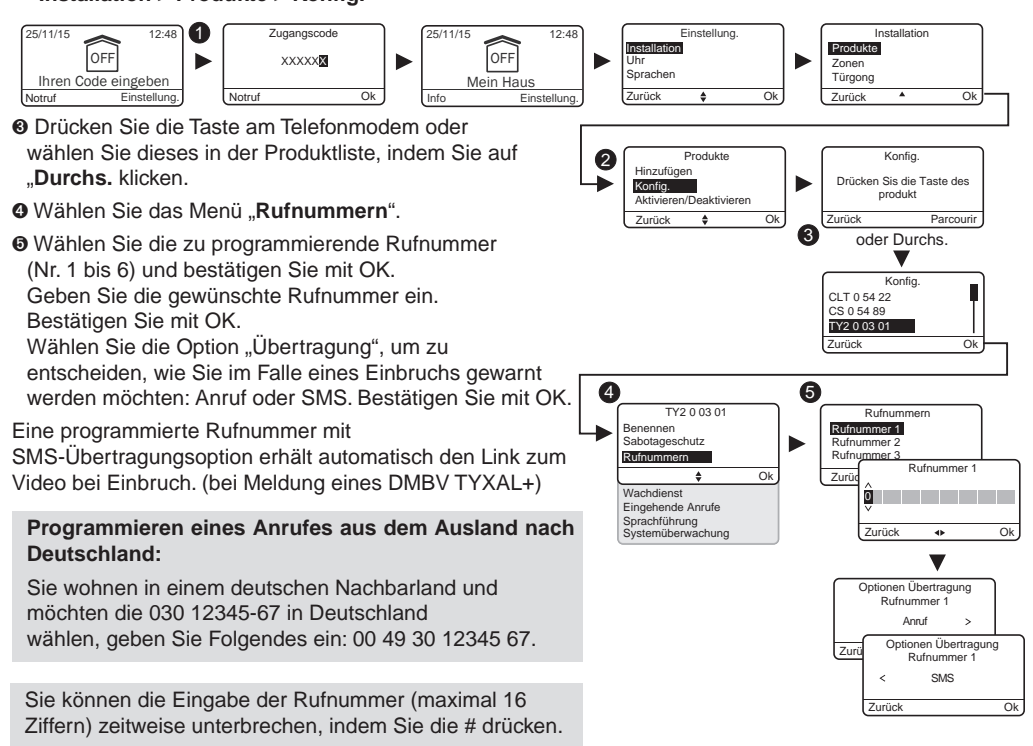

#### **5.4 Fernüberwachungseinrichtung**

Dieses Menü ermöglicht die Konfiguration der Einstellungen der Fernüberwachungseinrichtung. Die detaillierte Beschreibung der Einstellung der Fernüberwachungseinrichtung wird im Absatz "Anhang Fernüberwachungseinrichtung" beschrieben.

**VERFÜGBAR AB OKTOBER 2015**

- **O** Geben Sie den Installateurcode (Werkseinstellung: 123456) ein und bestätigen Sie mit OK.
- Ë Drücken Sie auf **Einstellung** und wählen Sie folgendes Menü: **Installation > Produkte > Konfig.**
- $\odot$  Drücken Sie die Taste am TYDOM 2.0 oder wählen Sie dieses in der Produktliste, indem Sie auf "**Durchs.**" klicken.
- $Q$  Wählen Sie das Menü "**Wachdienst**".

#### Î **Protokollauswahl**

- Sie können eine der folgenden Einstellungen wählen: - Keine
- ID-Kontakt P10 bis P13

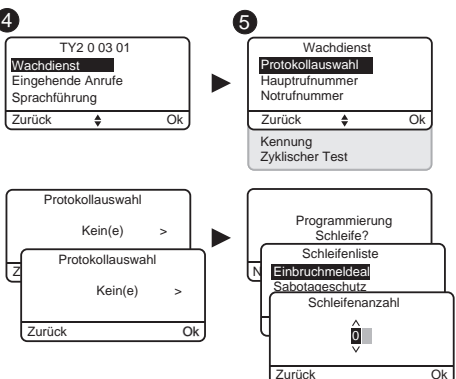

#### **Hauptrufnummer**

Bitte geben Sie die Hauptrufnummer an, die Sie von Ihrer Fernüberwachungseinrichtung erhalten haben.

#### **Notrufnummer**

Bitte geben Sie die Notrufnummer (Backup) an, die Sie von Ihrer Fernüberwachungseinrichtung erhalten haben.

#### **Kennung**

Bitte geben Sie die Kennung an, die Sie von Ihrer Fernüberwachungseinrichtung erhalten haben.

#### **Zyklischer Test**

Der zyklische Test wird in regelmäßigen Abständen durchaeführt.

Diese Intervalle werden wie folgt programmiert:

- Im Abstand von 1/2 Stunden.
- Zu festgelegten Zeiten (1 Test/24 Std.).

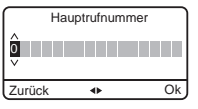

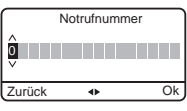

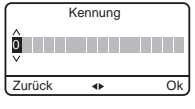

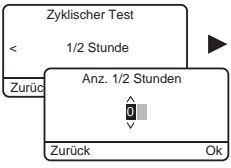

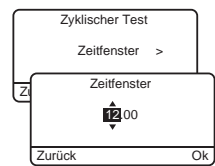

# *5. Individuelle Konfiguration des TYDOM 2.0*

# **5.5 Familien SMS Info**

Dieses Menü ermöglicht es, eine SMS an die programmierte Rufnummer zu senden, wenn das System aus- oder eingeschaltet wird.

Beispiel: Ihr Kind geht nach Hause und deaktiviert das System über die Fernbedienung oder den RFID-Chipleser. Das TYDOM 2.0 sendet Ihnen eine SMS.

- Ê Geben Sie den Installateurcode (Werkseinstellung: 123456) ein und bestätigen Sie mit OK.
- Ë Drücken Sie auf **Einstellung** und wählen Sie folgendes Menü: **Installation > Produkte > Konfig.**
- Ì Drücken Sie die Taste T1 (externe Taste) am TYDOM 2.0 oder wählen Sie dieses in der Produktliste, indem Sie auf "**Durchs.**" klicken.
- $\odot$  Wählen Sie das Menü .. Familien SMS Info".
- $\odot$  Wählen Sie die von der SMS-Warnung betroffene(n) Nummer(n) in der Liste, indem Sie auf "Auswählen" klicken.
- **O** Bestätigen Sie mit OK.

Stellen Sie sicher, dass die Option "Familien SMS Info" im Menü "Einstellungen" der dieser Funktion zugeordneten Fernbedienung oder des RFID-Chips aktiviert wurde.

# **- Optionen Übertragung Anruf/SMS**

Siehe Abschnitt "Rufnummern".

# **5.6 Konfiguration der SIM-Karte**

Dieses Menü ermöglicht es Ihnen, den PIN-Code der SIM-Karte einzugeben.

- Ê Geben Sie den Installateurcode (Werkseinstellung: 123456) ein und bestätigen Sie mit OK.
- Ë Drücken Sie auf **Einstellung** und wählen Sie folgendes Menü: **Installation > Produkte > Konfig.**
- **O Drücken Sie die Taste am TYDOM 2.0 oder wählen** Sie dieses in der Produktliste, indem Sie auf "**Durchs.**" klicken.
- $O$  Wählen Sie das Menü "SIM-Karte".
- Î Geben Sie die Parameter der SIM-Karte ein: **PIN-Code PUK-Code** (Nach der Sperrung der SIM-Karte)

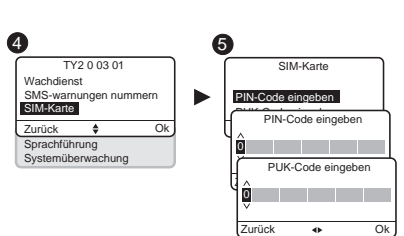

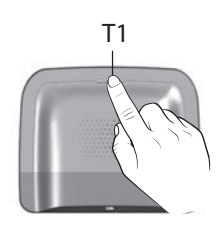

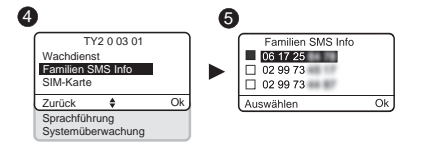

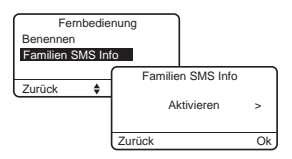

### **5.7 Sprachführung**

Die Sprachführung ermöglicht es Ihnen, sprachliche Anweisungen über den Systemzustand zu erhalten, wenn Sie sich in der Nähe Ihres TYDOM 2.0 befinden (z. B.: "Ihre Alarmzentrale ist eingeschaltet"). Sie können diese aktivieren oder deaktivieren.

- Ê Geben Sie den Installateurcode (Werkseinstellung: 123456) ein und bestätigen Sie mit OK.
- Ë Drücken Sie auf **Einstellung** und wählen Sie folgendes Menü: **Installation > Produkte > Konfig.**
- **O Drücken Sie die Taste am TYDOM 2.0 oder wählen** Sie dieses in der Produktliste, indem Sie auf "**Durchs**" klicken.
- Í Wählen Sie das Menü "**Sprachführung**" und anschließend "Aktivieren" oder "Deaktivieren" (<sup>6</sup>).

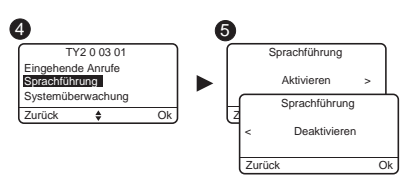

#### **5.8 Wartungsanruf**

Beim Umschalten in den Wartungsmodus wird ein Anrufzyklus ausgelöst. Dieses Menü ermöglicht es Ihnen, den Anrufzyklus im Wartungsmodus während der Inbetriebnahme zu deaktivieren, um wiederholte Anrufe zu vermeiden. Bitte achten Sie darauf, den Wartungsanruf nach der Inbetriebnahme wieder zu aktivieren.

- **O** Geben Sie den Installateurcode (Werkseinstellung: 123456) ein und bestätigen Sie mit OK.
- **<sup>2</sup>** Drücken Sie auf **Einstellung** und wählen Sie folgendes Menü: **Installation > Produkte > Konfig.**
- **O Drücken Sie die Taste am TYDOM 2.0 oder wählen** Sie dieses in der Produktliste, indem Sie auf "Durchs." klicken.
- Í Wählen Sie das Menü "**Wartungsanruf**" und anschließend "Aktivieren" oder "Deaktivieren" ( $\Theta$ ).

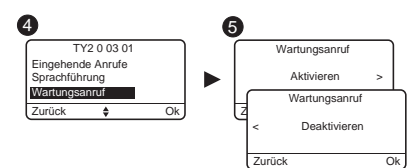

### **5.9 Privatleben**

Dieses Menü ermöglicht es Ihnen, alle Fernabragen zu deaktivieren.

- **O** Geben Sie den Installateurcode (Werkseinstellung: 123456) ein und bestätigen Sie mit OK.
- Ë Drücken Sie auf **Einstellung** und wählen Sie folgendes Menü: **Installation > Produkte > Konfig.**
- <sup>
■</sup> Drücken Sie die Taste am TYDOM 2.0 oder wählen Sie dieses in der Produktliste, indem Sie auf "Durchs." klicken.
- **<sup>** $\odot$ **</sup> Wählen Sie das Menü Privatleben**" und anschließend "Aktivieren" oder "Deaktivieren" (®).

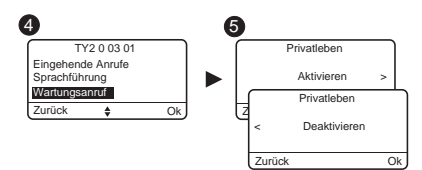

# *5. Individuelle Konfiguration des TYDOM 2.0*

### **5.10 Zentrale Systemüberwachung**

Die Systemüberwachung ermöglicht es, falls das TYDOM 2.0 über 4 Stunden lang keine Information mehr von der Alarmzentrale erhält, einen Anruf zu tätigen. Diese Funktion - die standardmäßig aktiviert ist - kann über einen Anruf der Anlage konfiguriert werden.

Deaktivieren dieser Funktion:

- Rufen Sie das TYDOM 2.0 an und geben Sie Ihren Zugangscode ein.
- Geben Sie über das Hauptmenü **#81** ein und drücken Sie die **<sup>0</sup>**.

Aktivieren dieser Funktion:

• Geben Sie über das Hauptmenü **#81** ein und drücken Sie die **1.**

### *6. TYDOM-App*

### **6.1 Download**

Laden Sie die TYDOM-App herunter.

- 1. Je nach Gerät: Verbinden Sie sich mit Google Play Store oder dem App Store
- 2. Suchen Sie die kostenlose App "TYDOM" und laden Sie diese herunter.
- 3. Aktivieren Sie die WLAN-Verbindung (WIFI) Ihres Smartphones oder Tablets und verbinden Sie sich mit dem lokalen Netzwerk Ihres TYDOM 2.0.

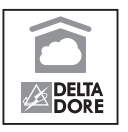

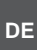

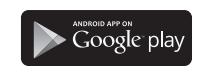

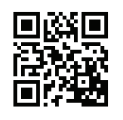

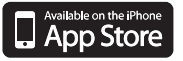

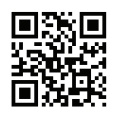

### **6.2 Konfiguration**

Konfigurieren Sie die TYDOM-App.

- $\bullet$  Legen Sie die 6 letzten Zeichen der MAC-Adresse Ihres TYDOM 2.0 bereit. (siehe Kapitel 3.2).
- $\Theta$  Öffnen Sie die TYDOM-App.
- <sup>●</sup> Geben Sie die 6 Zeichen (Großbuchstaben) in das Feld "Kennung" ein und anschließend Ihr "Passwort" (mindestens 8 alphanumerische Zeichen).
- **O Drücken Sie die Taste "Verbinden".**
- $\Theta$  Der Startbildschirm wird angezeigt. Die Verbindung wurde hergestellt.

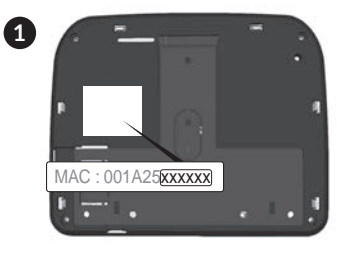

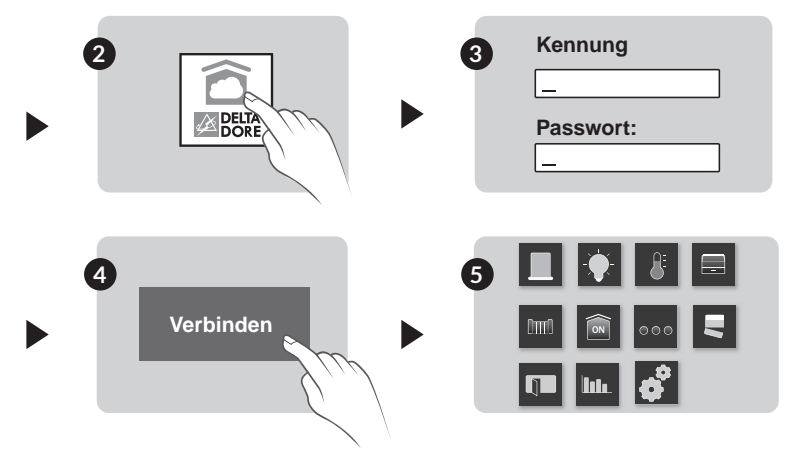

### **6.3 Hinzufügen Ihres Telefons/Tablets in der Alarmzentrale**

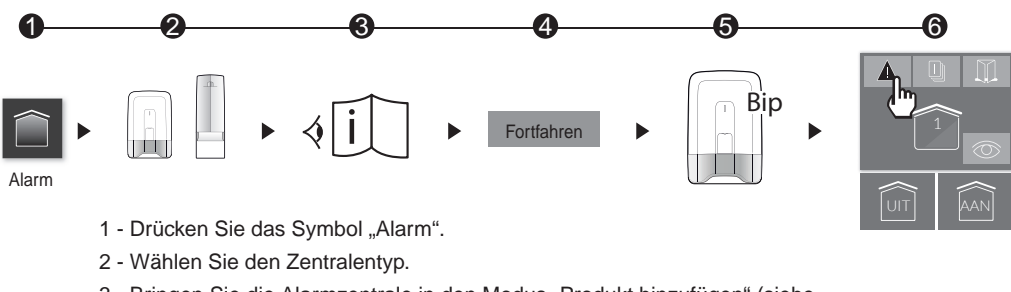

- 3 Bringen Sie die Alarmzentrale in den Modus "Produkt hinzufügen" (siehe Bedienungsanleitung).
- 4 Drücken Sie auf "Weiter".
- 5 Die Alarmzentrale piept.
- 6 Die Alarmschnittstelle wird angezeigt.
- 7 Synchronisieren Sie die App mit der Alarmzentrale, indem Sie auf das Symbol  $\mathcal O$  drücken.

#### *7. Informationen und Assistance*

- 7.1 Bedeutung der Kontrollleuchten (Wartungsmodus)
- **T1** Systemzustand
- **A** Kontrollleuchte SIM-Karte
- **B** Zustandsanzeige GSM
- **C** Internetverbindung
- **D** Kontrollleuchte IP-Konfiguration

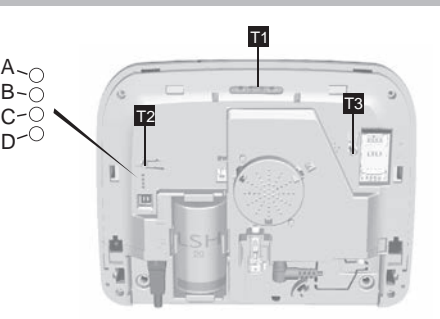

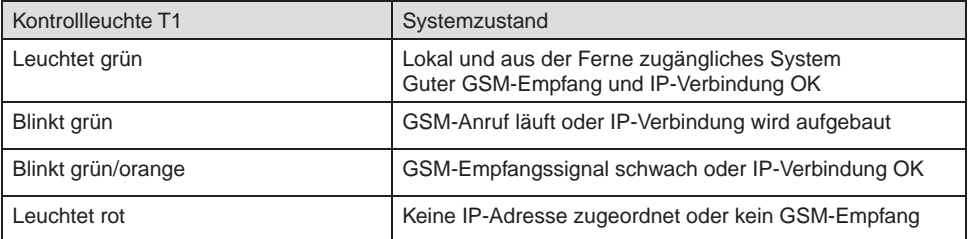

# *7. Informationen und Assistance*

### SIM-Karte

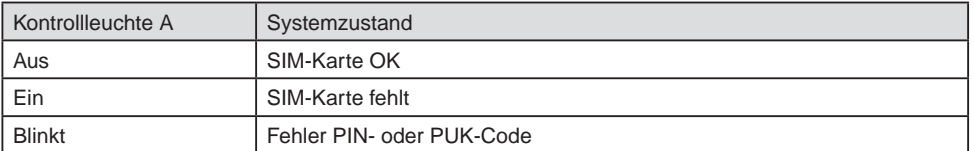

### GSM

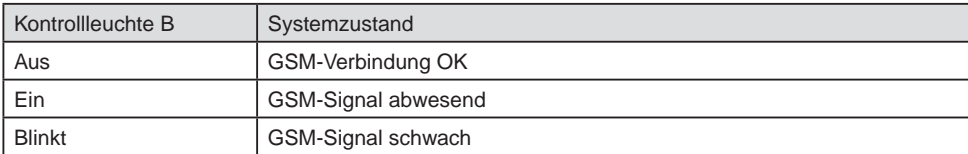

### Internetverbindung

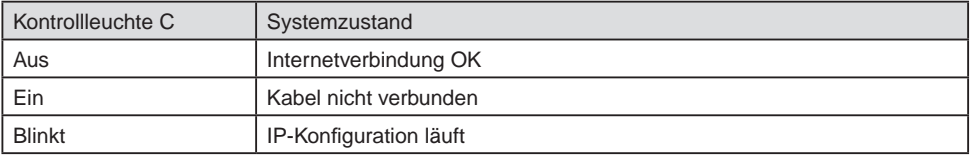

### IP-Konfiguration

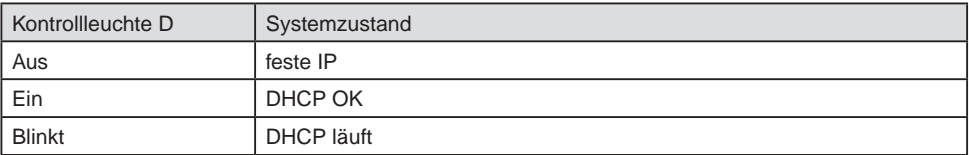

### *8. Zuordnen der haustechnischen Einrichtungen*

Die haustechnischen Einrichtungen bieten folgende Fernsteuerungsmöglichkeiten:

- Die Änderung der Innenraumtemperatur (32 Heizempfänger für insgesamt 8 Zonen).
- Die zentrale Steuerung der Beleuchtung, das Erstellen von Raumatmosphären (32 Empfänger).
- Die Änderung der Position der Rollläden und Rollos (32 Kanäle).
- Die Steuerung und Zustandsanzeige der Alarmzentrale Tyxal+.
- Die Steuerung zahlreicher Hausautomationen (Tor, Garagentor, Antriebe,

Bewässerungssystem ...) (32 Kanäle).

- Das Erstellen von bis zu 16 Szenarien, um den Alltag zu vereinfachen (z. B. Ich verlasse mein

Haus: alle Beleuchtungen schalten sich aus, meine Rollläden schließen sich, meine Alarmzentrale schaltet sich scharf).

- Die detaillierte Verbrauchsanzeige je nach Verwendung (Heizung, Warm-/Kaltwasser, Gas, Steckdosen ...) und Historienspeicher nach Tag/Woche/ Monat/Jahr.
- Statusanzeige der Hauptbefehle (Raumtemperatur, Alarmzentrale scharf ...).
- Multisite-Verwaltung: bis zu 10 haustechnische Gateways mit Remote-Steuerung.

Diese Funktionen sind je nach Ausrüstung verfügbar (X3D-Empfänger). Erkundigen Sie sich bei uns.

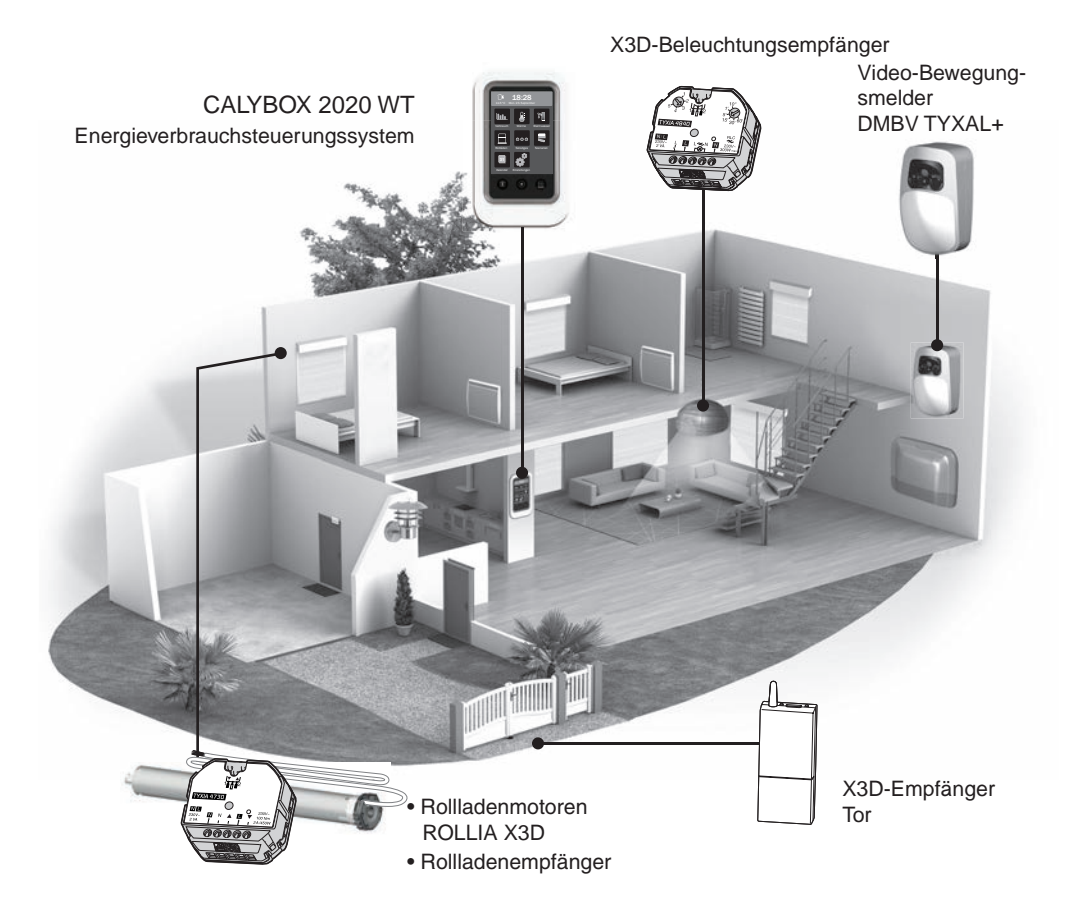

# **8.1 Kompatible Produkte**

### *9. Beispiel für die Zuordnung von Produkten mit der TYDOM-App*

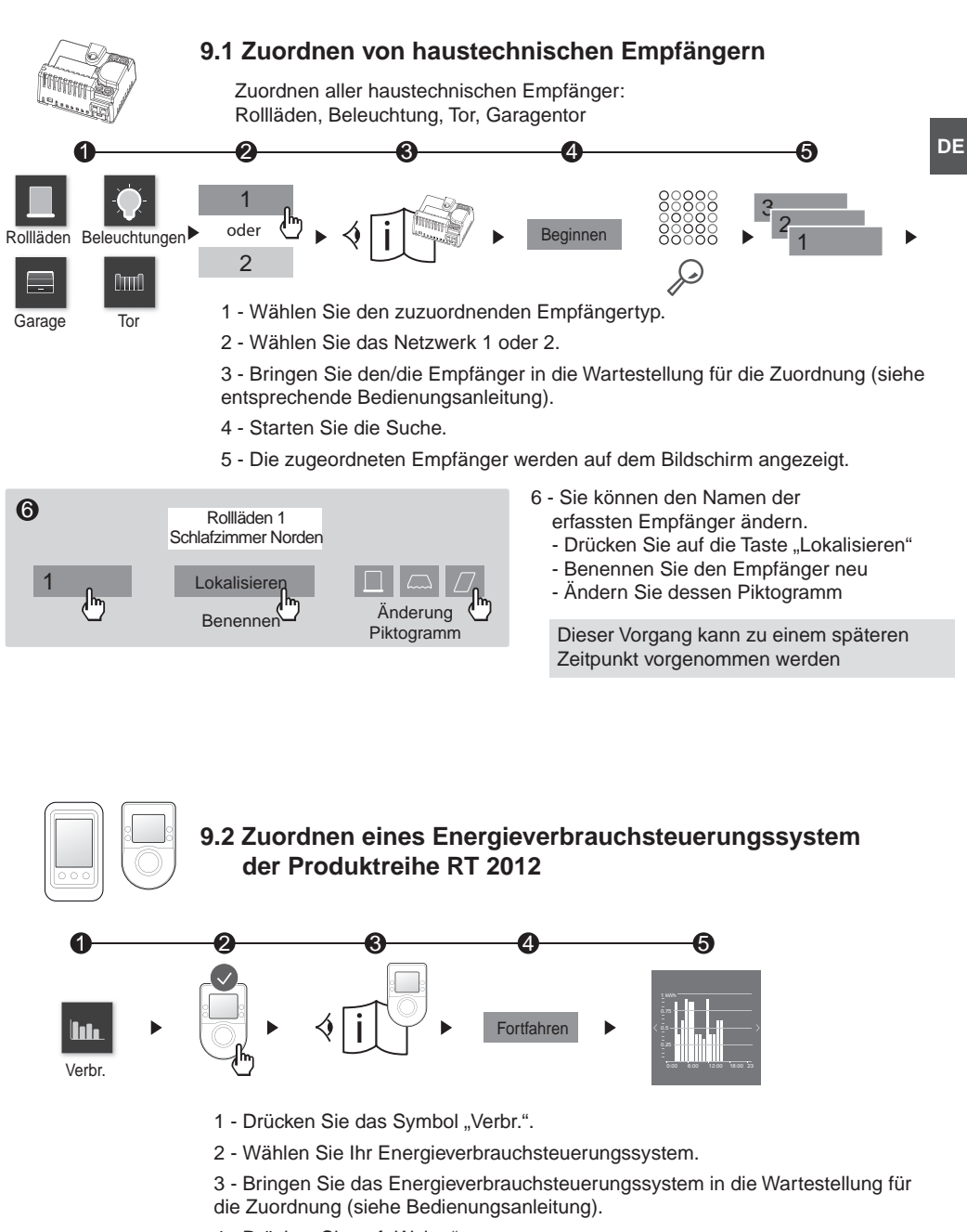

- 4 Drücken Sie auf "Weiter".
- 5 Die Schnittstelle des Energieverbrauchsteuerungssystems wird angezeigt.

### *9. Beispiel für die Zuordnung von Produkten mit der TYDOM-App*

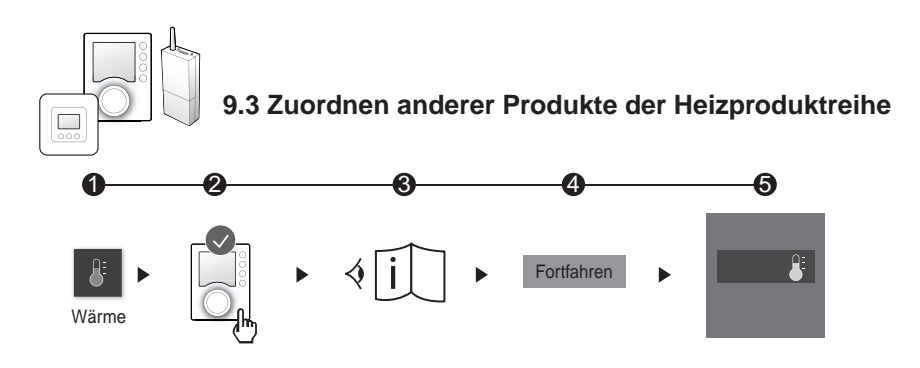

- 1 Drücken Sie das Symbol "Wärme".
- 2 Wählen Sie Ihr Produkt, Beispiel: TYBOX 137.
- 3 Bringen Sie das Produkt in die Wartestellung für die Zuordnung (siehe Bedienungsanleitung).
- 4 Drücken Sie auf "Weiter".
- 5 Die Produktschnittstelle wird angezeigt.

### *10. Betriebstest*

Lösen Sie einen Alarm aus, um den korrekten Betrieb des Systems zu testen.

Schalten Sie das System ein und täuschen Sie einen Einbruch vor. Warten Sie einen Anrufzyklus ab, ohne auf OFF eines Steuerungsorganes zu drücken.

Vergewissern Sie sich, dass das TYDOM 2.0 die gespeicherten Rufnummern (maximal 6) nacheinander anwählt, bis am anderen Ende abgenommen wird:

- Das Telefonmodem liest die persönliche Sprachmitteilung vor und gibt die Art des Alarms an.
- Sie haben die Möglichkeit, mit einer Person in der Nähe des TYDOM 2.0 zu sprechen, den Anrufzyklus zu stoppen und genauere Angaben in Bezug auf den Fehler zu erhalten, falls eine Alarmzentrale zugeordnet wurde.

#### **Am TYDOM 2.0:**

Sie können ebenfalls einen Test-Anrufzyklus starten, indem Sie 30 Sekunden lang die Taste des TYDOM 2.0 drücken.

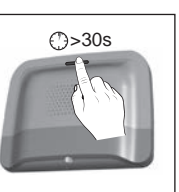

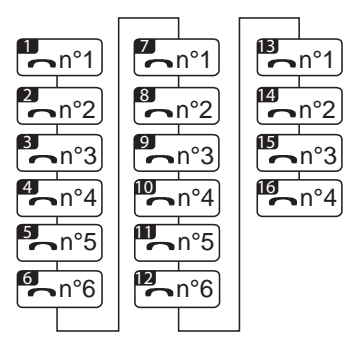

Beispiel eines vollständigen Zyklus mit 6 programmierten Rufnummern.

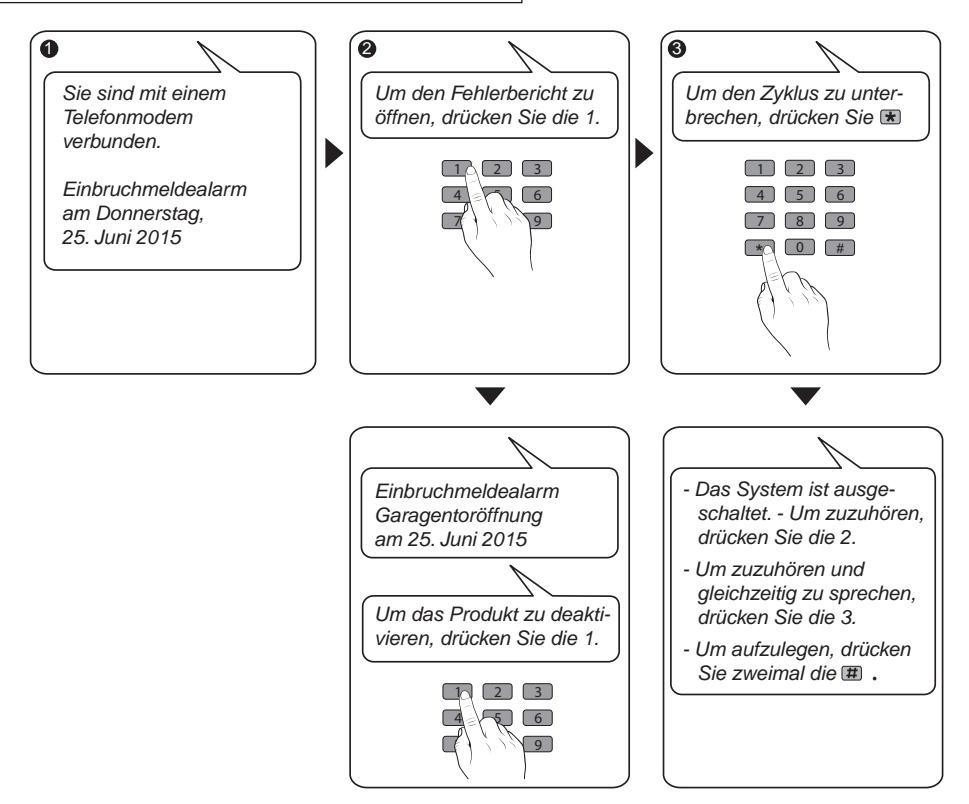

# *11. Notfallbetrieb*

### **11.1 Keine Spannungsversorgung**

Nach 5-minütiger Spannungsunterbrechung meldet das TYDOM 2.0 den Fehler der Alarmzentrale. Die Alarmzentrale piept einmal.

Das TYDOM 2.0 meldet Spannungsfehler und überträgt 24 Stunden weiterhin die Alarmmeldungen über die GSM-Verbindung. Es kann nicht mehr aus der Ferne gesteuert werden.

Nach Ablauf der 24 Stunden schaltet das TYDOM 2.0 in den Energiesparmodus um. Es ist keine Funktion mehr verfügbar.

Sobald die Spannungsversorgung wieder hergestellt wurde, wird eine Meldung "Fehler behoben" an die Alarmzentrale gesendet.

Die Batterie ist in der Lage 22 Spannungsunterbrechungen über 10 Jahre auszugleichen.

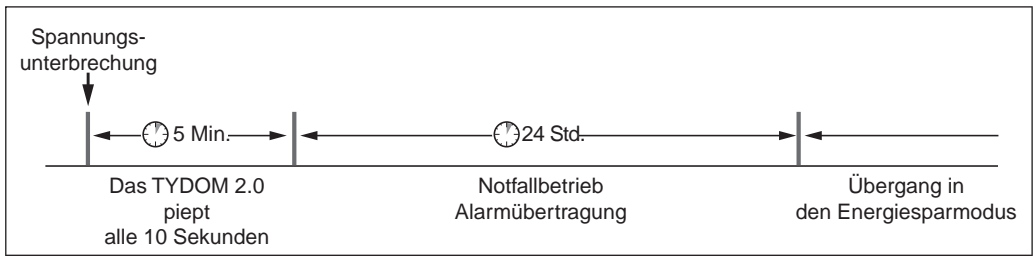

Bei Spannungsunterbrechungen kann die Videoübertragung nicht mehr gewährleistet werden. Die Übertragung der Videolinks beginnt erneut, sobald die Spannungsversorgung und Internetverbindung wieder hergestellt wurde.

### **11.2 Keine Internetverbindung.**

Nach 5-minütiger Internetunterbrechung meldet das TYDOM 2.0 den Fehler der Alarmzentrale.

Das TYDOM 2.0 überträgt weiterhin die Alarmmeldungen über die GSM-Verbindung, kann jedoch nicht mehr über die App gesteuert werden. Die Übertragung der Videolinks beginnt erneut, sobald die Verbindung wieder hergestellt wurde.

Sie können die Alarmzentrale System über das von der Sprachführung des TYDOM 2.0 angebotene Menü ein- bzw. ausschalten.

- Geben Sie die Rufnummer der Anlage ein und lassen Sie sich von der Sprachführung des TYDOM 2.0 führen.

Sobald die Internetverbindung wieder hergestellt wurde, wird eine Meldung "Fehler behoben" an die Alarmzentrale gesendet.

Die Fehler oder beendeten Fehler werden gespeichert und können über die Bedieneinheit CLT 8000 TYXAL+ abgerufen werden: Menü - Info - Historienspeicher.

Das TYDOM 2.0 verwaltet dauerhaft die Telefonleitung und IP-Verbindung. Bei Fehlern, wird das Symbol  $\triangle$  auf der Touch-Bedieneinheit angezeigt. Geben Sie Ihren Zugangscode ein, um genauere Angaben in Bezug auf die Fehler zu erhalten.

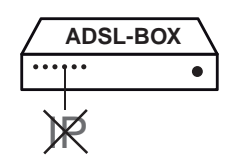

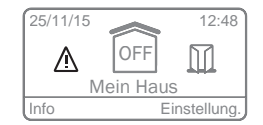

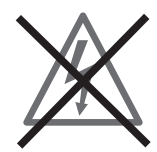

### *12. Batteriewechsel*

Der kritische Batterieladestand des TYDOM 2.0 wird durch eine Meldung auf der Bedieneinheit CLT 8000 TYXAL+ angezeigt.

Die Alarmzentrale piept immer beim Ein- bzw. Ausschalten des Systems (oder die Sprachführung sagt "Fehler Batterie" (diese muss hierfür aktiviert sein, siehe Bedienungsanleitung CLT 8000 TYXAL+)).

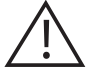

**Schalten Sie die Alarmzentrale in den WARTUNGSMODUS (siehe System-Bedienungsanleitung)**

#### **Öffnen Sie das Gehäuse des TYDOM 2.0**

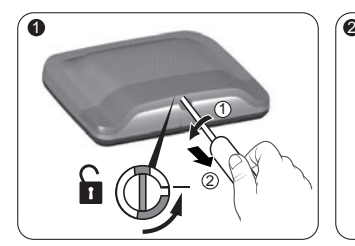

Entriegeln Sie das Gehäuse. Entfernen Sie die untere

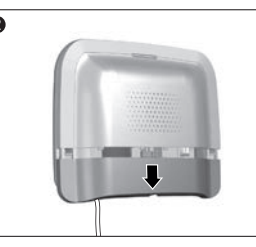

Abdeckung.

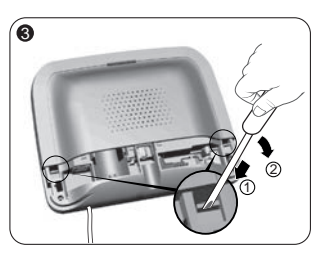

Heben Sie mit einem Schraubenzieher die 2 Clips an, die die obere Abdeckung befestigen.

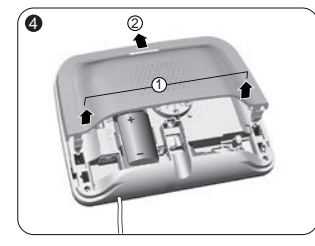

Entfernen Sie die obere Abdeckung.

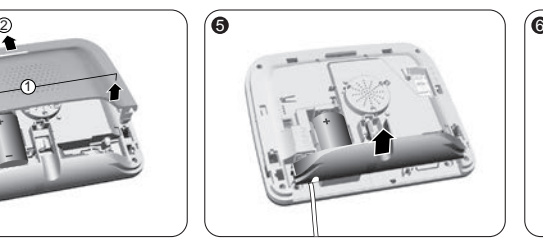

Entfernen Sie den Steckdosenschutz.

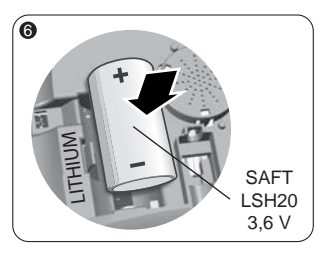

Legen Sie die Batterie unter Beachtung der Polung ein.

Wir empfehlen es Ihnen, eine SAFT-Batterie vom Typ LSH20, 3,6 V zu verwenden.

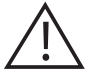

**Handhabung der Batterie Explosions- und schwere Verbrennungsgefahr.**

- Außerhalb der Reichweite von Kindern aufbewahren.
- Die Polung nicht umkehren.
- Die Batterien nicht öffnen.
- Die Bauteile nicht zerquetschen oder aufbohren.
- Die Plus- und Minus-Pole (+/-) nicht mit leitenden Elementen kurzschließen.
- Keine übermäßigen mechanischen Belastung aussetzen.
- Die Komponente nicht mit Wasser oder Feuchtigkeit in Kontakt bringen.
- Nicht direkt auf 100 °C (212 °F) erhitzen, verlöten oder verbrennen. Diese ungeeigneten Handhabungen können zum Austreten oder Ausspritzen von Elektrolyten bzw. zu Bränden oder Explosionen führen.
- Nicht wieder aufladen.
- Nach den geltenden Rechtsvorschriften entsorgen.

### *13. Erweiterte Funktionen*

**Schalten Sie die Alarmzentrale in den WARTUNGSMODUS** (siehe System-Bedienungsanleitung).

#### **Öffnen Sie das Gehäuse des TYDOM 2.0**

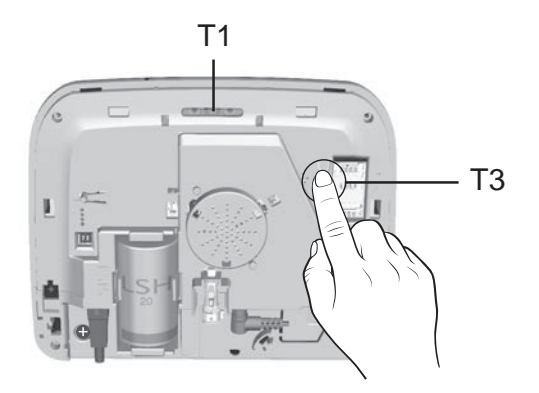

#### **Umschalten von DHCP auf eine feste IP**

- Drücken Sie 3 Sekunden lang auf die Taste T3, bis die Kontrollleuchte T1 langsam blinkt.

- Lassen Sie die Taste noch vor 15 Sekunden los.

#### **Löschen des Passwortes der TYDOM-App**

- Drücken Sie 15 Sekunden lang auf die Taste T3, bis die Kontrollleuchte T1 schnell blinkt.
- Lassen Sie die Taste noch vor 30 Sekunden los.

#### **RESET des TYDOM 2.0**

(DHCP-Nutzung, Löschen des Passwortes, Löschen der Zuordnungen, Quittieren der aktiven Fehler, Reset auf die Werkseinstellungen)

- Drücken Sie mindestens 30 Sekunden lang auf die Taste T3, bis das TYDOM 2.0 lange piept.
- Lassen Sie die Taste los.

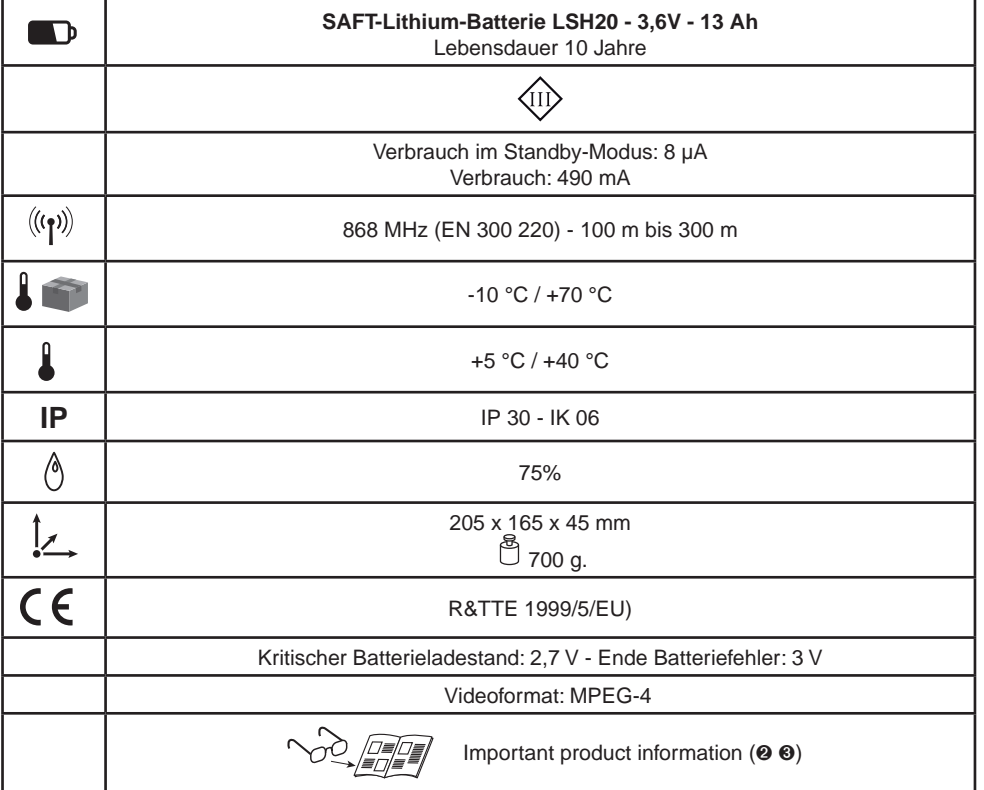

**DE**

Aufgrund möglicher Weiterentwicklungen von Normen und Produkten sind die in der vorliegenden Dokumentation aufgeführten Angaben und Abbildungen nur bei entsprechender Bestätigung von uns verbindlich.

#### **Die Tonqualität ist schlecht**

Stellen Sie sicher, dass die Freisprechfunktion nicht aktiviert wurde.

#### **Die Sprachschnittstelle verfügt über keine Gegensprechfunktion**

Das TYDOM 2.0 muss zwingend mit der Stromversorgung verbunden sein.

Überprüfen Sie die 230-V-Spannungsversorgung des TYDOM 2.0.

Entfernen Sie so weit wie möglich die Antenne des TYDOM 2.0.

#### **Das TYDOM 2.0 startet einen Anrufzyklus beim Umschalten in den Wartungsmodus**

Das Umschalten in den Wartungsmodus führt automatisch zum kurzen Aufheulen der Innenraumsirene der Alarmzentrale sowie zum Auslösen eines Anrufzyklus des TYDOM 2.0 (konfigurierbar) (Ansprüche der Norm DIN EN-50131).

#### **Ein laufender Anrufzyklus wird unterbrochen und durch einen neuen Anrufzyklus ersetzt**

Die technischen Melder sind je nach Rang angeordnet:

- 1 Rauch-, Brandmelder (DFR TYXAL+),
- 2 Leckagemelder (DF TYXAL+),
- 3 Netzausfallmelder (DCS TYXAL+),
- 4 Universalmelder (DU TYXAL+).

Beispiel: Die Meldung eines Rauchalamrs vom DFR TYXAL+ geschieht vor der eines Stromausfalls.

**DE**

### *Contenido del paquete*

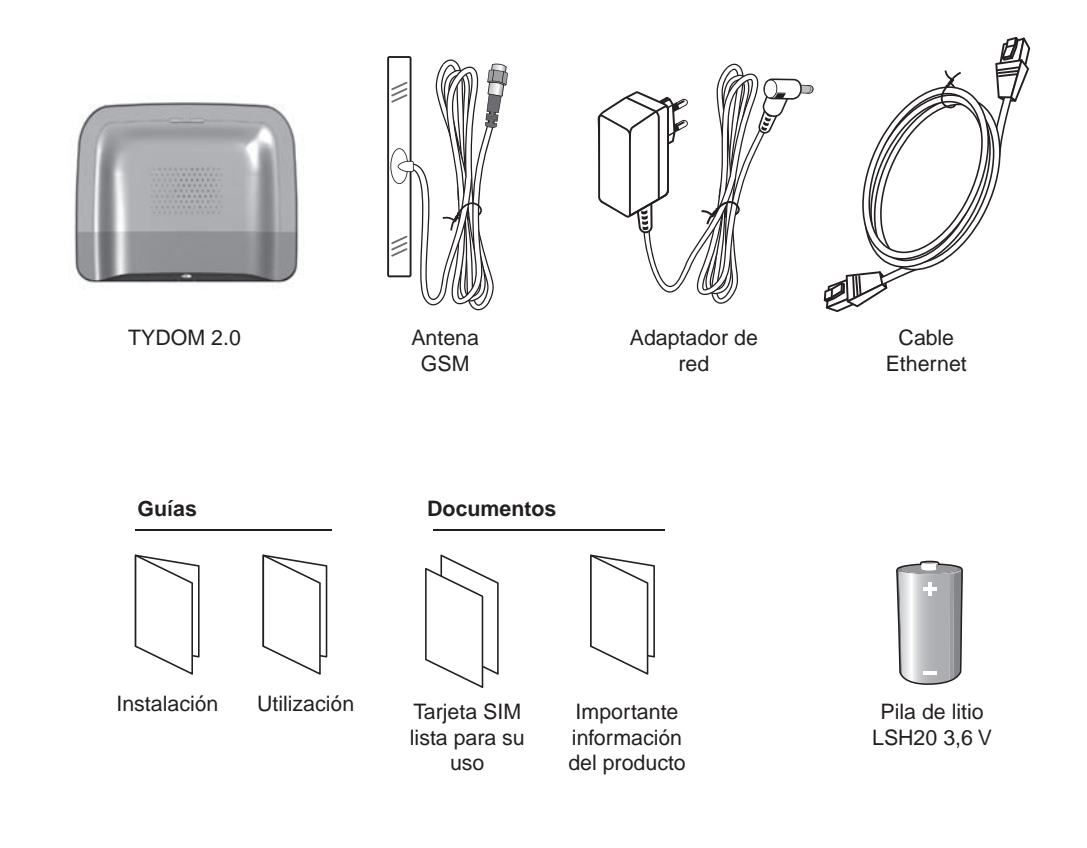

La calidad de la conexión de este producto puede verse alterada por distintas modificaciones de la arquitectura IP en la que funciona. Estas modificaciones pueden ser, de forma no limitativa, un cambio de equipo, una actualización de software o una configuración, que se den en los equipos de su operador o en cualquier otro equipo multimedia como una tablet, smartphone, etc... Android™ y Google play son marcas registradas de Google Inc. IOS™ es una marca registrada de Cisco Systems Inc. WiFi es una marca registrada por Wireless Ethernet Compatibility Alliance. Debido a la evolución de las normas y del equipo, las características indicadas en el texto y las imágenes de este documento solo nos comprometen después de haber sido confirmados por nuestros servicios.

### *Léxico*

#### **GSM**:

Global System for Mobile communications. El TYDOM 2.0 se conecta a una red telefónica inalámbrica.

Para poder realizar las comunicaciones GSM deberá haber contratado este servicio con un operador.

Consejos previos a la contratación de este servicio:

- Infórmese sobre la cobertura de red de su operador para su instalación.
- Con el fin de evitar la interrupción de la red GSM debida a la caducidad de una tarjeta SIM de prepago o a una tarifa limitada, le desaconsejamos este tipo de tarjetas.

#### **Modo Mantenimiento**:

El modo Mantenimiento permite realizar las operaciones de puesta en servicio, mantenimiento y diagnóstico. Para acceder a este modo, la vigilancia debe estar desactivada.

El paso de la central a modo Mantenimiento se realiza con un teclado (táctil o simple), un telemando o un lector de chapa de identificación. (ver instrucciones del sistema)

#### **Autoprotección:**

Los productos están protegidos contra apertura y arranque.

En caso de que un ladrón intente abrir o arrancar uno de los productos, se enviará un mensaje a la central que activa su sirena interna y las alarmas de la instalación (sirena interior o exterior, TYDOM 2.0).

La autoprotección está activa permanentemente, incluso cuando el sistema está en parada.

Puede desactivarla mediante un teclado táctil CLT 8000 TYXAL+.

Para abrir un producto, debe pasar el sistema a modo Mantenimiento imperativamente.

#### **SMS**

Servicio de mensajería (Short Message Service)

#### **Ciclo de llamadas:**

El TYDOM 2.0 marca el primer número registrado. Si el interlocutor no descuelga o si no valida la llamada, el TYDOM 2.0 marca entonces el segundo número, después el tercero, etc. hasta el sexto número.

Si ningún interlocutor descuelga, el TYDOM 2.0 reanuda su ciclo: n.º 1, n.º 2, n.º 3, etc. Así, el TYDOM 2.0 realiza hasta 16 llamadas consecutivas o 4 ciclos como máximo.

#### **IP**

*«Internet protocol»*

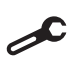

Operación a realizar en modo Mantenimiento (ver instrucciones de la central CS 8000 TYXAL+, apartado Modo mantenimiento)

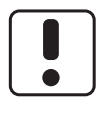

Utilice este dispositivo conforme a la legislación vigente y a las restricciones locales. Estas pueden aplicarse, por ejemplo, en estaciones de servicio, hospitales…

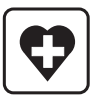

Este dispositivo puede perturbar el funcionamiento de dispositivos médicos (prótesis auditivas y marcapasos). Para más información, consulte a su médico.

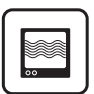

Este dispositivo puede provocar perturbaciones cerca de televisores, radios y ordenadores.

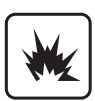

No utilizar el dispositivo en un local con riesgo de explosiones (p. ej.: cerca de una fuente de gas, de carburantes o de productos químicos).

# Sumario

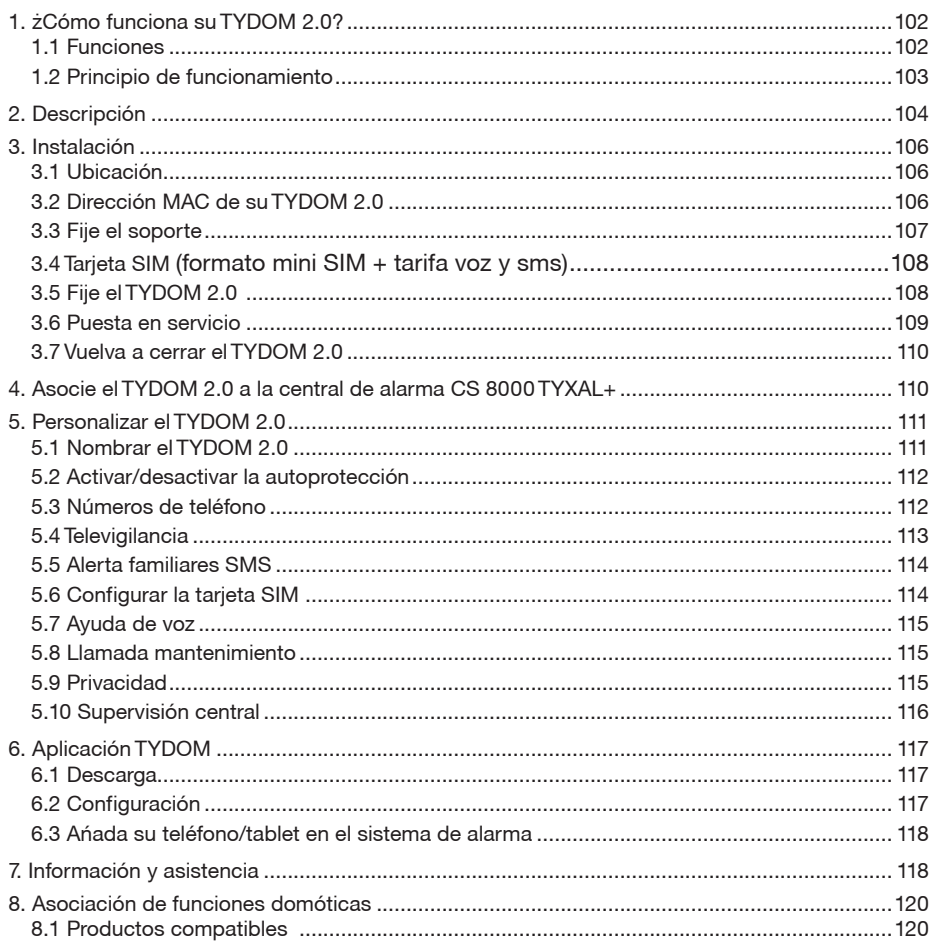

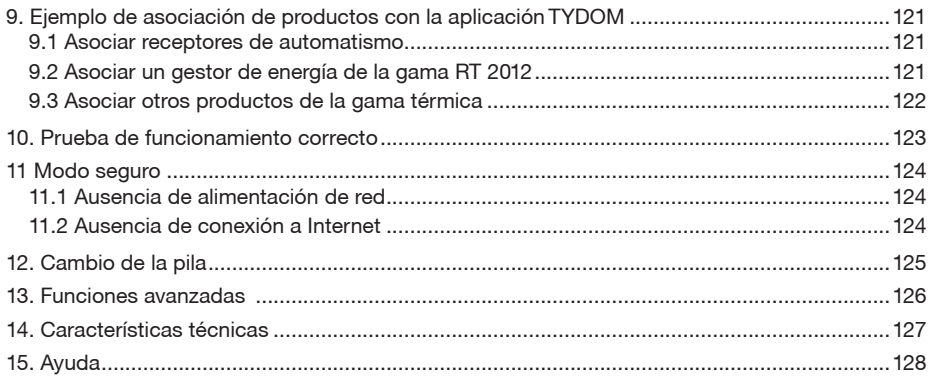

# *1. ¿Cómo funciona su TYDOM 2.0?*

### **1.1 Funciones**

El TYDOM 2.0 se conecta a una red telefónica GSM y a Internet a través de un router ADSL.

Se asocia por radio a una central de alarma.

#### Permite:

- controlar la alarma a distancia (con ayuda de la aplicación TYDOM).
- ser avisado en caso de alerta por una llamada o un SMS a otro teléfono, o un centro de televigilancia (protocolo: contacto ID, requiere una suscripción).
- La **Función vídeo** (con un detector vídeo DMBV TYXAL+) permite:
- ser avisado en caso de alerta de intrusión al recibir por SMS un enlace de vídeo almacenado en un servidor seguro.
- una solicitud de visualización a distancia de su domicilio con la aplicación TYDOM (necesita la conexión del TYDOM 2.0 a Internet así como una tarifa de datos en su smartphone o acceso WIFI).
- recibir un SMS durante la puesta en marcha/ parada del sistema (configurable)
- realizar una verificación de audio con función interfonía
- controlar a distancia su calefacción y automatismos, si su instalación está equipada con productos X3D.
- crear escenarios.
- conocer la temperatura ambiente de la instalación.

En caso de alerta, la llamada saliente transmitida por la red GSM permite (incluso en caso de corte del suministro eléctrico):

- describir la alarma
- escuchar lo que ocurre en los locales vigilados y hablar simultáneamente
- detener el ciclo de llamadas
- detener las sirenas

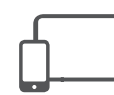

#### **Aplicación TYDOM** IOS y Android (para smartphone y tablet):

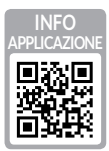

- Control (en local o a distancia por Internet) de todos sus equipos: alarma, calefacción, iluminación, persianas, automatismos y escenarios
- Visualización detallada de los consumos (eléctrico, gas, agua...), con un producto de la gama RT2012 en Kwh o en euros
- Retorno de estado de las órdenes (temperatura de la vivienda, iluminación…)
- Personalización con biblioteca de iconos y fotos de interior
- Gestión de hasta 10 sitios (apartamentos, segundas residencias, tiendas, etc.)

### **1.2 Principio de funcionamiento**

El TYDOM 2.0 y los otros productos de la gama TYXAL+, detectores de intrusión, detectores técnicos, sirenas, teclados o telemandos, se asocian a la central CS 8000 TYXAL+ (50 productos máx.).

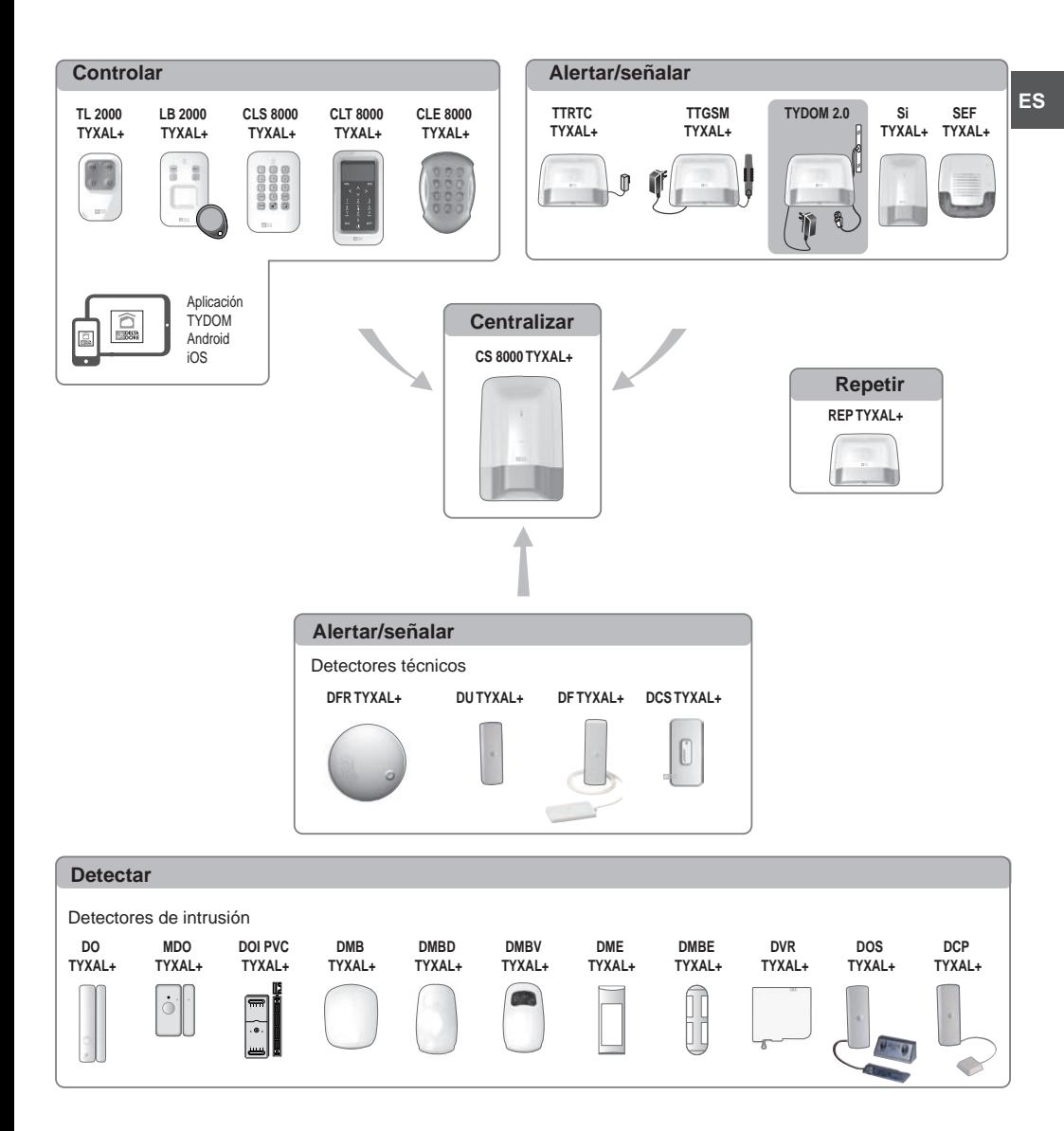

# *2. Descripción*

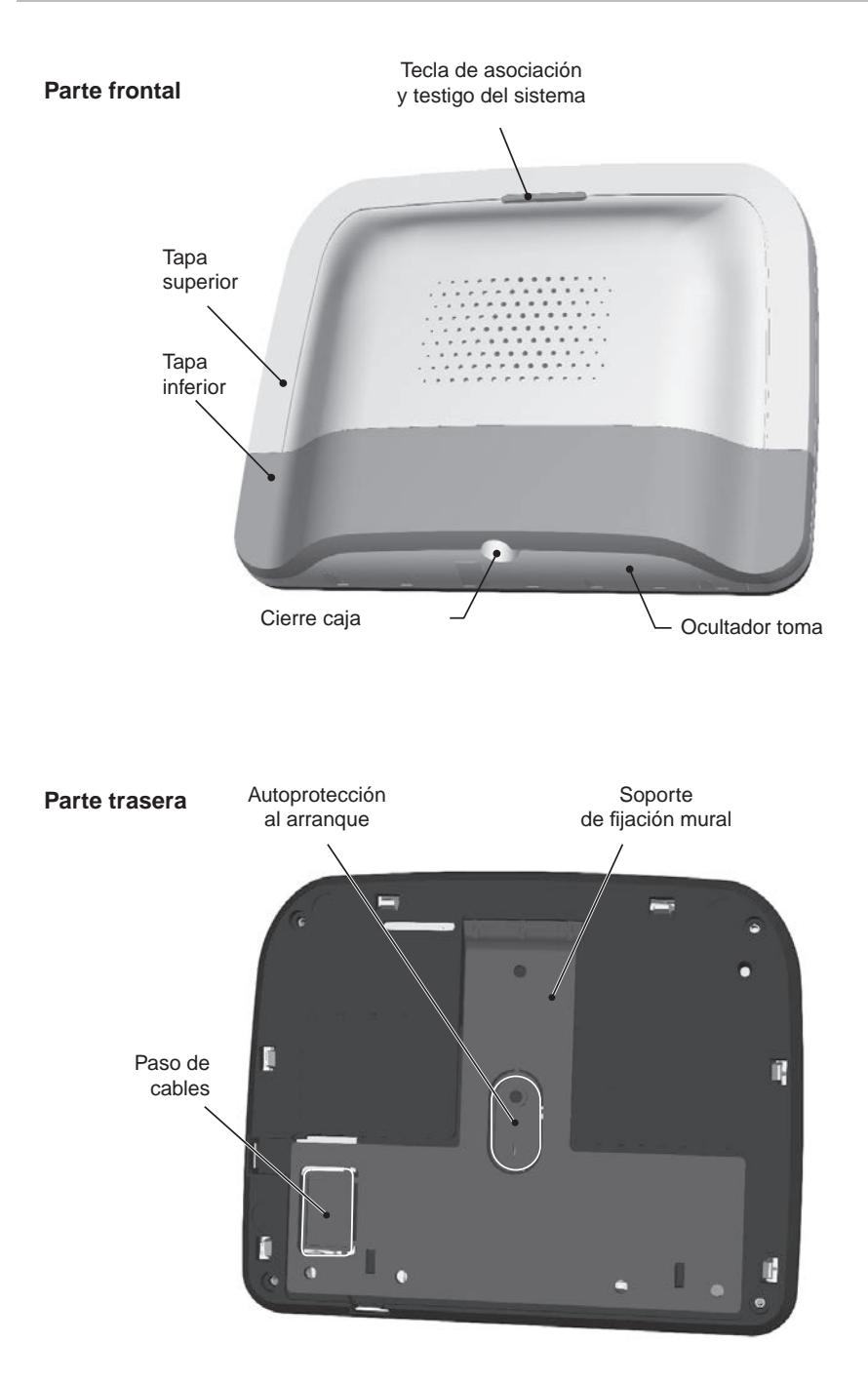

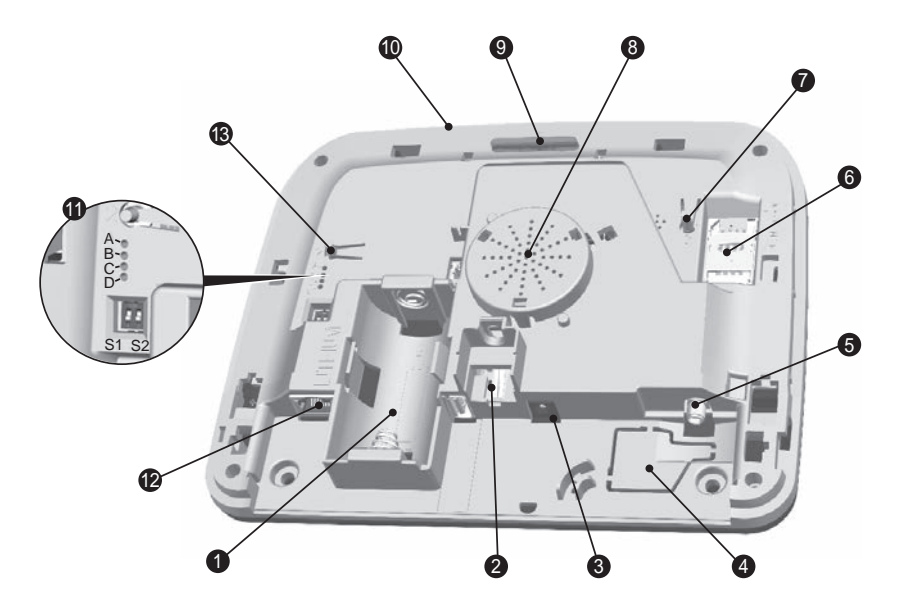

- 1- Compartimento de la pila
- 2- Autoprotección a la apertura
- 3- Conexión adaptador de red
- 4- Paso de cables
- 5- Toma de antena GSM
- 6- Soporte tarjeta SIM
- 7- Tecla T3 RESET
- 8- Altavoz
- 9- Tecla T1 asociación y testigo del sistema
- 10- Micrófono
- 11- Testigos diagnósticos del sistema
- 12- Toma Ethernet
- 13- Tecla T2 (no utilizada)

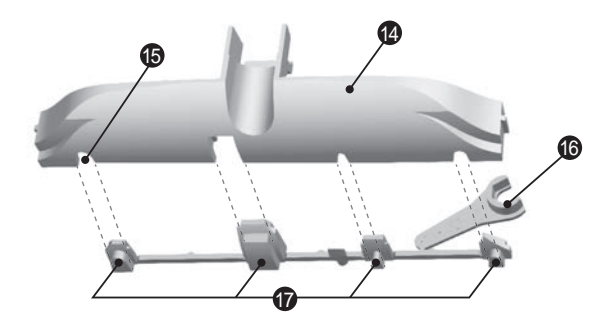

- 14- Ocultador toma
- 15- Paso cable
- 16- Herramienta de sujeción antena GSM
- 17- Obturadores divisibles

# *3. Instalación*

### **3.1 Ubicación**

El TYDOM 2.0 debe estar instalado:

- En una ubicación que ofrezca buenas condiciones para captar los sonidos del lugar (sin obstáculos y a una altura de 1,5 m aproximadamente)
- En una superficie plana, dejando espacio suficiente en la parte inferior para un destornillador
- En un lugar donde la calidad de recepción de la antena GSM sea perfecta (El nivel de recepción GSM se muestra en la pantalla del teclado táctil y en el testigo del sistema).
- A más de 1 m del router ADSL.
- Cerca de un enchufe

La antena debe estar conectada al TYDOM 2.0 e instalada:

- solo en el interior

- a más de 2 m de cualquier otro producto radio

- a más de 1 m de cualquier elemento metálico

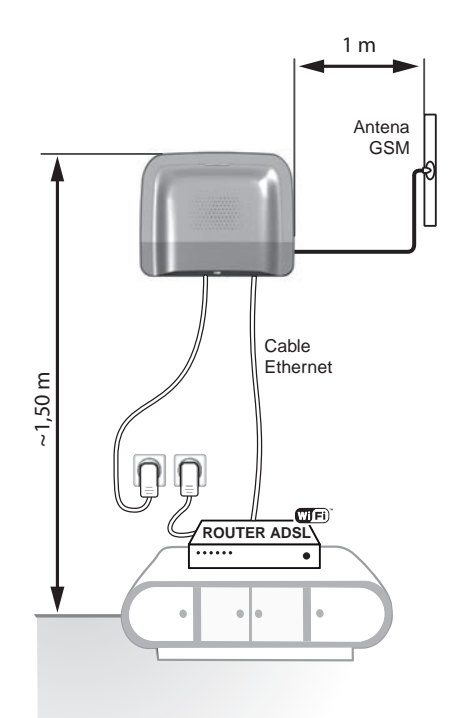

# **3.2 Dirección MAC de su TYDOM 2.0**

Antes de fijar el TYDOM 2.0, anote los 6 últimos caracteres de la dirección MAC de su TYDOM 2.0 para configurar más tarde la aplicación TYDOM.

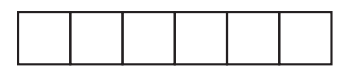

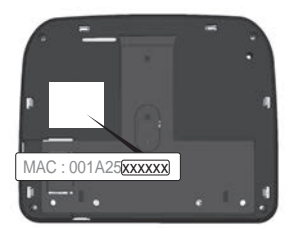

# **3.3 Fije el soporte**

Compruebe la proximidad de un enchufe y el router ADSL.

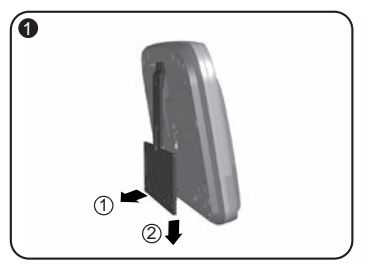

Separe el soporte mural del TYDOM 2.0.

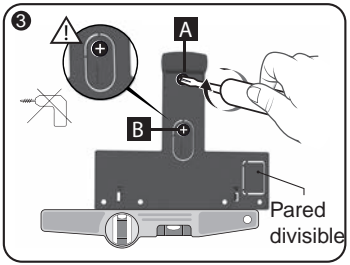

Fije el soporte mural con 2 tornillos de 4 mm de diámetro máx. a través de los agujeros A y B. **No utilice un atornillador eléctrico para fijar el tornillo indicado B.**

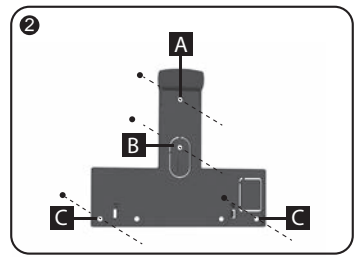

Localice los 4 agujeros A B C.

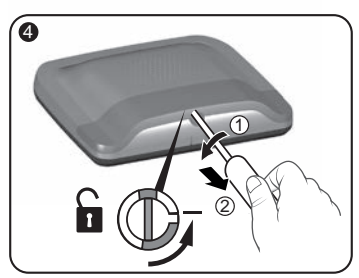

Abra la caja.

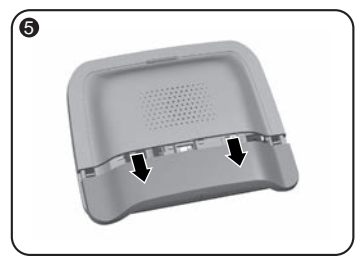

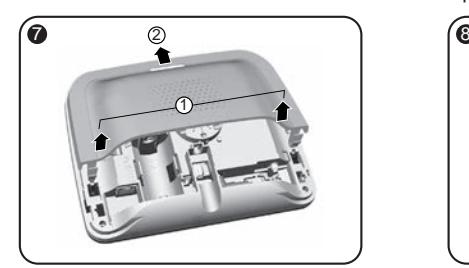

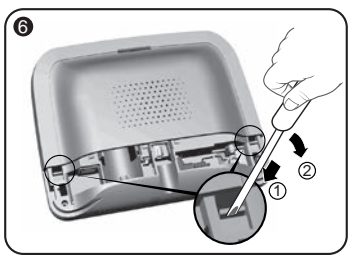

Retire la tapa inferior. Con un destornillador, levante los 2 clips de la tapa superior.

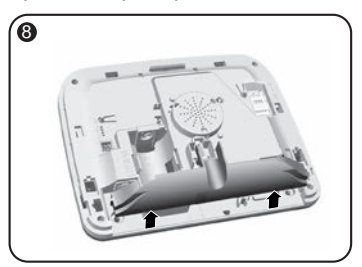

Retire la tapa superior. Retire el ocultador de toma.

### *3. Instalación*

#### **3.4 Tarjeta SIM** (formato mini SIM + tarifa voz y sms)

**TYDOM 2.0** se conecta a una red telefónica GSM. En caso de detección, envía un SMS de alerta a los números registrados.

#### **Red GSM**

Para poder realizar las comunicaciones GSM deberá haber contratado este servicio con un operador. Consejos previos a la contratación de este servicio:

- Infórmese sobre la cobertura de red de su operador para su instalación.
- Con el fin de evitar la interrupción de la red GSM debida a la caducidad de una tarjeta SIM de prepago o a una tarifa limitada, le desaconsejamos este tipo de tarjetas.

#### **Su instalación cuenta con teclado táctil (CLT 8000 TYXAL+)**

Nosotros le recomendamos configurar su tarjeta SIM desde el teclado táctil.

Para ello, siga los pasos de puesta en servicio del TYDOM 2.0 y, a continuación, acceda al menú de configuración de la tarjeta SIM (ver apartado 5.6 «Configurar la tarjeta SIM», de estas instrucciones).

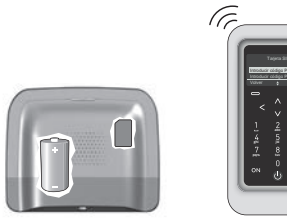

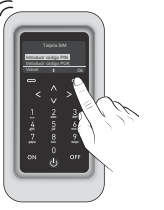

#### **Su instalación no cuenta con teclado táctil (CLT 8000 TYXAL+)**

En este caso, desactive el código PIN de su tarjeta SIM con ayuda de un teléfono móvil, antes de introducirla en el TYDOM 2.0.

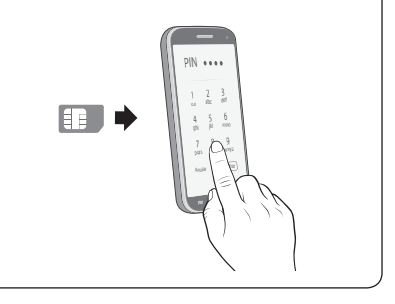

### **3.5 Fije el TYDOM 2.0**

Elija una de las 2 salidas de cables indicadas  $(1)$  y  $(2)$  en la parte trasera.

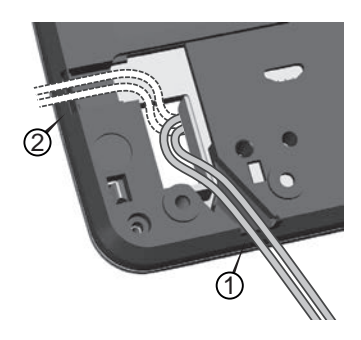
- 1- Coloque el TYDOM 2.0 en su soporte mural.
- 2- Fije la caja con 2 tornillos de 4 mm de diámetro máx. a través de los agujeros C.

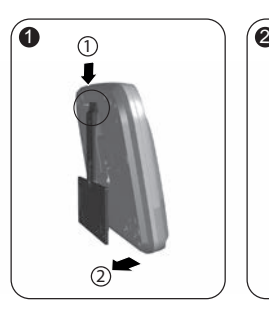

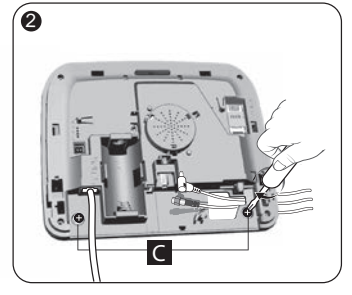

### **3.6 Puesta en servicio**

**Siga cuidadosamente el orden de los pasos que se describen a continuación.**

- 1- Conecte el TYDOM 2.0 al router ADSL con ayuda del cable Ethernet suministrado (conexión IP).
- 2- Abra el soporte de la tarjeta SIM, inserte la tarieta SIM y después cierre el soporte como se indica (figura 1).
- 3- Atornille la antena con la llave suministrada y fíjela con ayuda del adhesivo de doble cara (figura 2)
- 4- Introduzca la pila respetando la polaridad (figura 3).
- TYDOM 2.0 a una toma eléctrica.
- 6- El testigo exterior se enciende rojo (para el significado de los otros testigos infórmese en el apartado 7 de

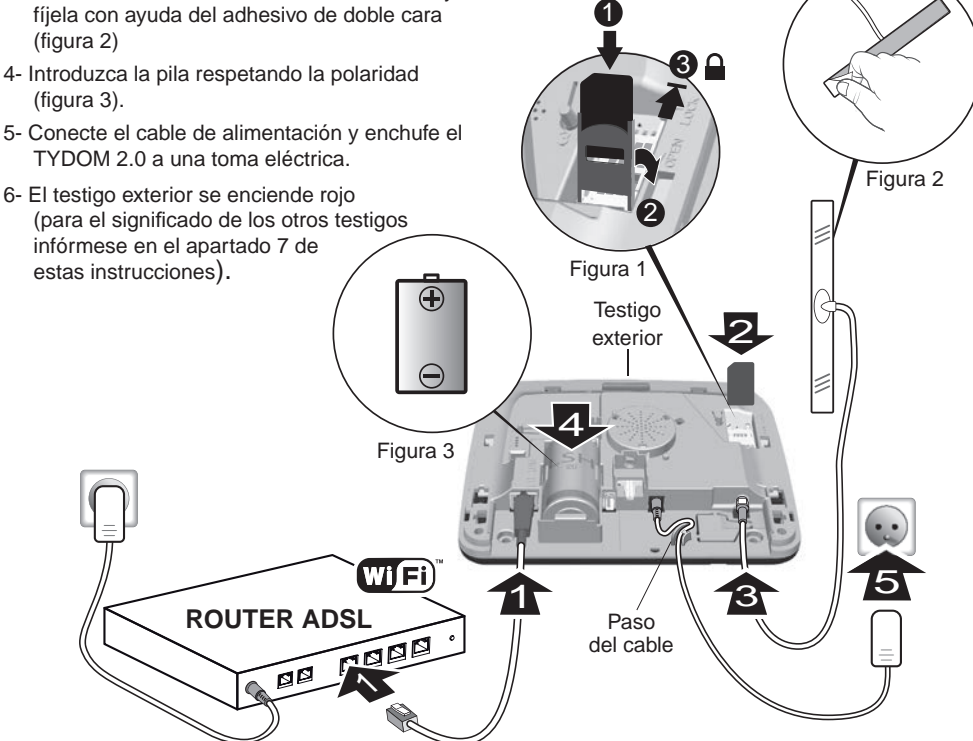

## *3. Instalación*

### **3.7 Vuelva a cerrar el TYDOM 2.0**

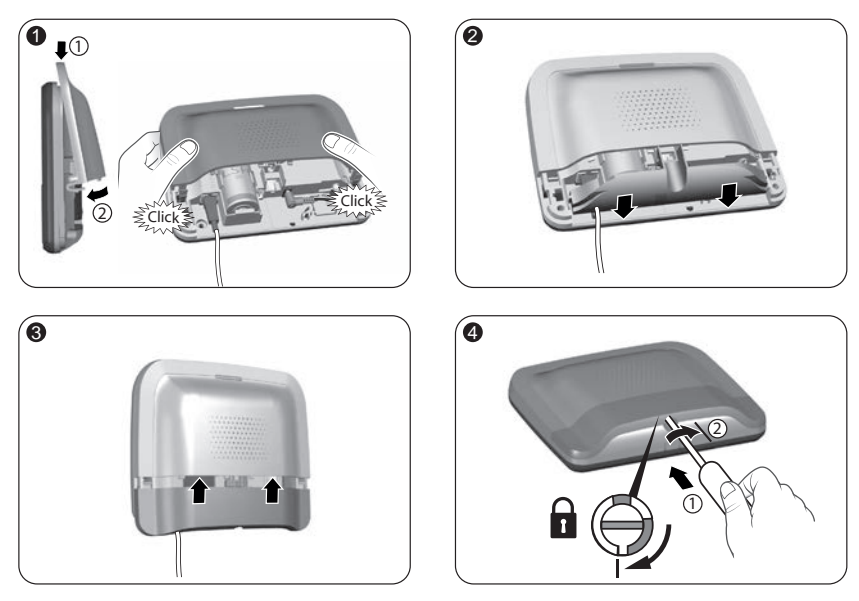

- 1- Vuelva a colocar la tapa superior y fíjela a la caja.
- 2- Vuelva a colocar el ocultador de toma
- 3- Vuelva a colocar la tapa inferior.
- 4- Cierre la caja.

## *4. Asocie el TYDOM 2.0 a la central de alarma CS 8000 TYXAL+*

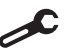

Pase la central a modo mantenimiento (ver instrucciones de la central CS 8000 TYXAL+, apartado Modo mantenimiento)

- Antes de pasar la central al modo mantenimiento, la vigilancia debe estar en parada (OFF).
- La central solo puede pasar al modo mantenimiento a partir de un producto ya asociado.
- La central de alarma CS 8000 TYXAL+ debe estar asociada obligatoriamente a un teclado táctil CLT 8000 TYXAL+.

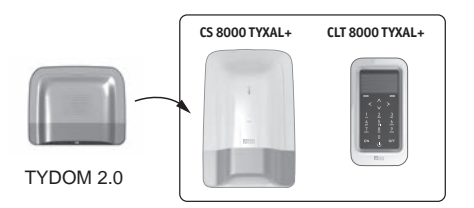

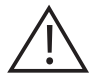

El paso a modo mantenimiento activa automáticamente un sonido breve de la sirena interna de la central, así como un ciclo de llamadas del TYDOM 2.0 (configurable con el CLT 8000 TYXAL+).

# *4. Asocie el TYDOM 2.0 a la central de alarma CS 8000 TYXAL+*

En el teclado táctil CLT 8000 TYXAL+:

Ê Introduzca el código de instalador, pulse **Ajustes** y seleccione el menú: **Instalación > Productos > Añadir**

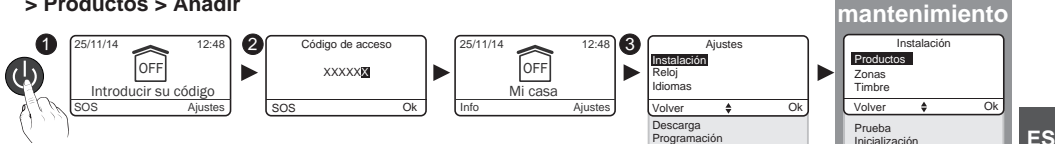

- **O** Pulse brevemente la tecla T1 del TYDOM 2.0 *El TYDOM 2.0 emite un bip al pulsar la tecla T1, después un segundo bip para confirmar la asociación.*
- $\odot$  La central valida la asociación por un bip. El producto asociado se muestra en la pantalla del CLT 8000 (TY2 x xx xx).
- Í Ahora puede configurar y personalizar el TYDOM 2.0 desde el teclado táctil CLT 8000 TYXAL +.

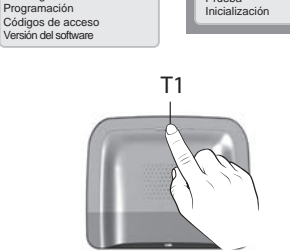

**Modo** 

Volver Ok

### *5. Personalizar el TYDOM 2.0*

C Aproveche la interfaz del teclado táctil para configurar de forma todavía más fácil su TYDOM 2.0.

### **5.1 Nombrar el TYDOM 2.0**

Este menú permite seleccionar un texto específico para su TYDOM 2.0.

Ê Escriba el código de instalador (123456, por defecto) y valide con OK.

Ë Pulse **Ajustes** y seleccione el menú:

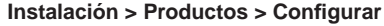

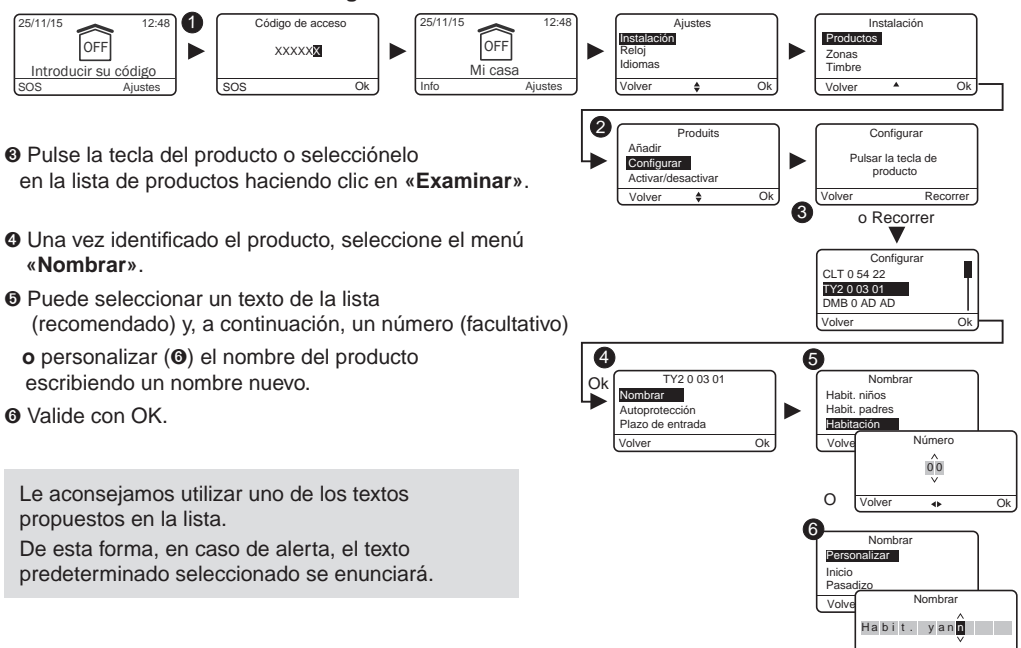

## *5. Personalizar el TYDOM 2.0*

# **5.2 Activar/desactivar la autoprotección**

Este menú permite activar o desactivar la autoprotección de los productos instalados.

- Ê Escriba el código de instalador (123456, por defecto) y valide con OK.
- **<sup>2</sup>** Pulse **Aiustes** y seleccione el menú: **Instalación > Productos > Configurar**
- $\odot$  Pulse la tecla del producto por modificar o selecciónelo en la lista de productos haciendo clic en **«Examinar»**.
- **O** Una vez identificado el producto, seleccione el menú **«Autoprotección»**.
- Î Seleccione **«Activar»** o **«Desactivar»**.
- **G** Valide con OK

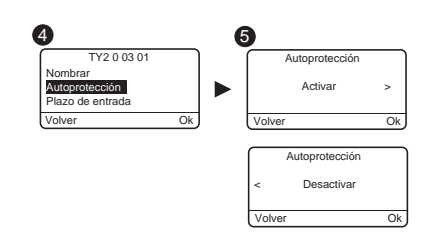

# **5.3 Números de teléfono**

Este menú permite programar los números a los que se llamará en caso de alarma, fallo técnico o envío de los enlaces de vídeo.

- Ê Escriba el código de instalador (123456, por defecto) y valide con OK.
- Ë Pulse **Ajustes** y seleccione el menú: **Instalación > Productos > Configurar**

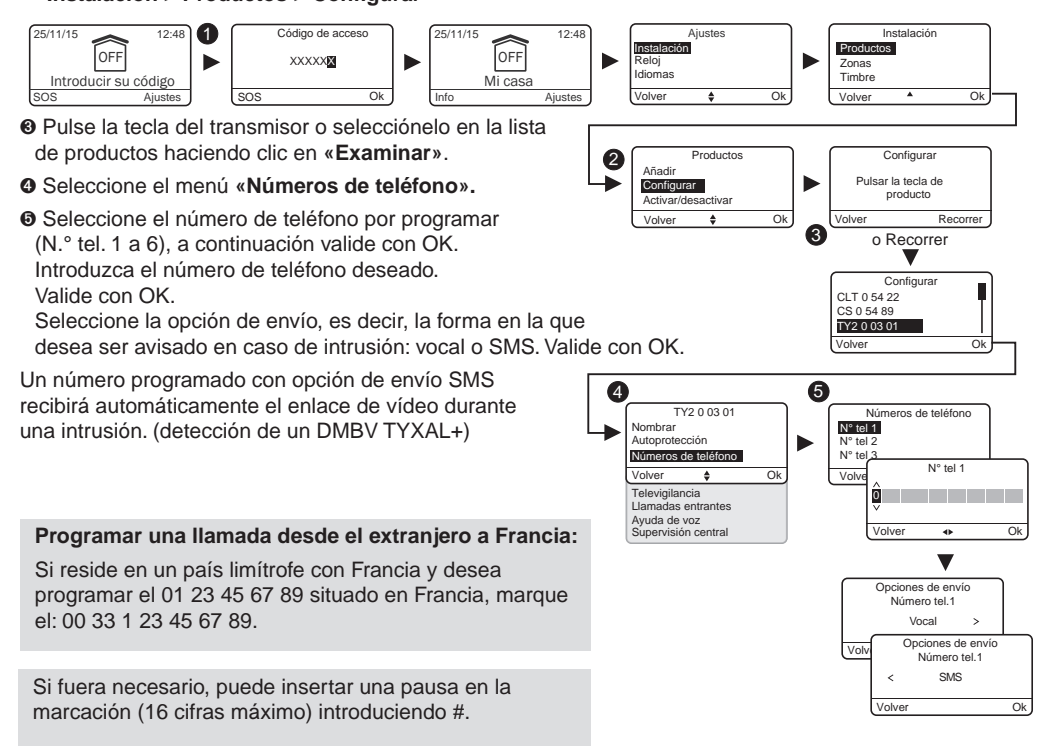

### **5.4 Televigilancia**

# **DISPONIBLE OCTUBRE 2015**

Este menú permite configurar los ajustes para la televigilancia. Dispone de una descripción detallada de ajustes de televigilancia en el apartado Anexo televigilancia.

- Ê Escriba el código de instalador (123456, por defecto) y valide con OK.
- Ë Pulse **Ajustes** y seleccione el menú: **Instalación > Productos > Configurar**
- Ì Pulse la tecla del TYDOM 2.0 o selecciónelo en la lista de productos haciendo clic en **«Examinar»**.
- Í Seleccione el menú **«Televigilancia»**.

### $\Theta$  Elección del protocolo

Puede elegir entre:

- Ninguno
- Contacto ID P10 a P13

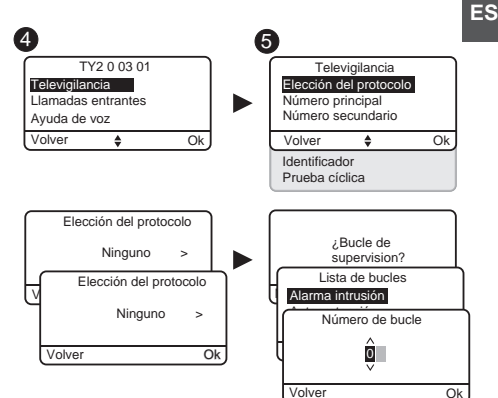

### **Número principal**

Indique el número principal proporcionado por la central de televigilancia.

### **Número de emergencia**

Indique el número de emergencia (backup) proporcionado por la central de televigilancia.

### **Identificador**

Indique el identificador proporcionado por la central de televigilancia.

### **Prueba cíclica**

La prueba cíclica se realiza a intervalos regulares. Estos intervalos se programan:

- ya sea en número de 1/2 horas
- ya sea en un horario preciso (1 prueba/24 h)

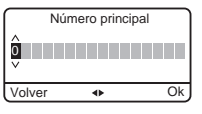

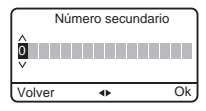

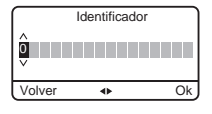

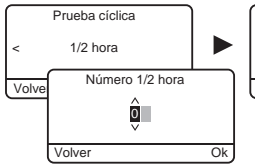

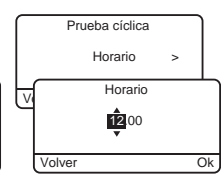

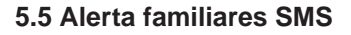

Este menú permite enviar un SMS a un número programado en caso de puesta en marcha o en parada del sistema. Ejemplo: su hijo llega a casa y desactiva el sistema mediante el telemando o el lector de chapa de identificación, el TYDOM 2.0 le envía un SMS.

 $\boldsymbol{\mathscr{F}}$ 

- Ê Escriba el código de instalador (123456, por defecto) y valide con OK.
- Ë Pulse **Ajustes** y seleccione el menú: **Instalación > Productos > Configurar**
- Ì Pulse la tecla T1 (tecla externa) del TYDOM 2.0 o selecciónelo en la lista de productos haciendo clic en **«Examinar»**.
- Í Seleccione el menú **«Alerta familiares SMS».**
- $\odot$  En la lista, seleccione el(los) número(s) relacionado(s) con la alerta por SMS pulsando Seleccionar.
- **@** Valide con OK.

Compruebe que la opción «Alerta familiares SMS» se ha activado correctamente en el menú «Ajustes» del telemando o la chapa de identificación asociada a la función.

**- Opciones de envío vocal/SMS** 

Consulte el párrafo Números de teléfono

### **5.6 Configurar la tarjeta SIM**

Este menú permite introducir el código PIN de la tarjeta SIM para activarla.

- Ê Escriba el código de instalador (123456, por defecto) y valide con OK.
- Ë Pulse **Ajustes** y seleccione el menú: **Instalación > Productos > Configurar**
- Ì Pulse la tecla del TYDOM 2.0 o selecciónelo en la lista de productos haciendo clic en **«Examinar»**.
- Í Seleccione el menú **«Tarjeta SIM»**.
- **O** Introduzca los ajustes de la tarieta SIM: **Código PIN Código PUK** (en caso de bloqueo de la tarjeta SIM)

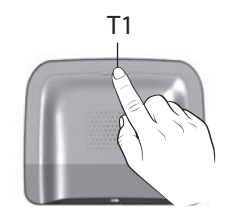

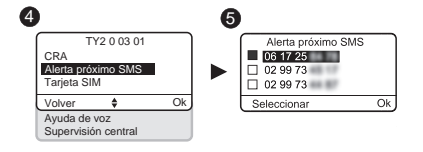

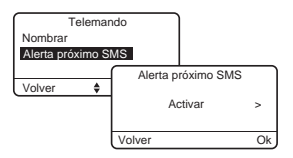

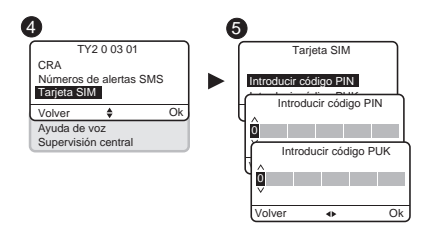

La ayuda de voz le permite obtener indicaciones vocales sobre el estado de su instalación cuando está cerca de su TYDOM 2.0 (ejemplo: «su sistema de alarma está en marcha»). Puede activarlo o desactivarlo.

- Ê Escriba el código de instalador (123456, por defecto) y valide con OK.
- Ë Pulse **Ajustes** y seleccione el menú: **Instalación > Productos > Configurar**
- <sup>●</sup> Pulse la tecla del TYDOM 2.0 o selecciónelo en la lista de productos haciendo clic en **«Examinar»**.
- Í Seleccione el menú **«Ayuda de voz»**, después «Activar» o «Desactivar»( $\odot$ ).

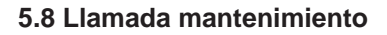

Cuando pasa a modo Mantenimiento, se activa un ciclo de llamadas. Este menú le permite desactivar este ciclo de llamada de mantenimiento, por ejemplo durante la puesta en servicio, para evitar las llamadas repetitivas. Recuerde reactivar la llamada Mantenimiento después de la puesta en servicio.

- **O** Escriba el código de instalador (123456, por defecto) y valide con OK.
- Ë Pulse **Ajustes** y seleccione el menú: **Instalación > Productos > Configurar**
- <sup>●</sup> Pulse la tecla del TYDOM 2.0 o selecciónelo en la lista de productos haciendo clic en **«Examinar»**.
- Í Seleccione el menú **«Llamada mantenimiento»**, después «Activar» o «Desactivar»( $\odot$ ).

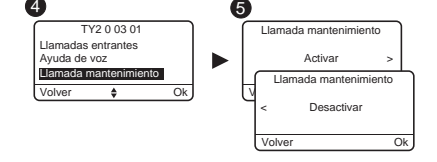

# **5.9 Privacidad**

Este menú le permite desactivar cualquier solicitud de visualización a distancia

- Ê Escriba el código de instalador (123456, por defecto) y valide con OK.
- Ë Pulse **Ajustes** y seleccione el menú: **Instalación > Productos > Configurar**
- <sup>●</sup> Pulse la tecla del TYDOM 2.0 o selecciónelo en la lista de productos haciendo clic en **«Examinar»**.
- Í Seleccione el menú **«Privacidad»**, después «Activar» o «Desactivar»( $\odot$ ).

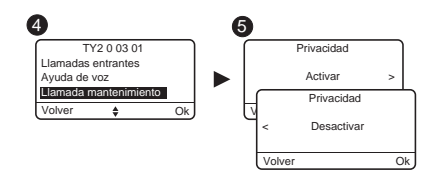

### 4 5 TY2 0 03 01 Volver Ok Llamadas entrantes Supervisión central Ayuda de voz **Activar** Volver Ok Ayuda de voz Ayuda de voz **Desactiva**

Volver Ok

**ES**

# *5. Personalizar el TYDOM 2.0*

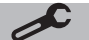

### **5.10 Supervisión central**

La supervisión permite, si el TYDOM 2.0 no recibe información de la central durante más de 4 horas, activar una llamada. Esta función, activada por defecto, se configura llamando a la instalación.

Para desactivar esta función:

- Llame al TYDOM 2.0, después introduzca su código de acceso.
- Desde el menú principal, pulse **#81** y, a continuación, **<sup>0</sup>**.

Para activar esta función:

• Desde el menú principal, pulse **#81** y, a continuación, **1.**

# *6. Aplicación TYDOM*

### **6.1 Descarga**

Descargue la aplicación TYDOM

- 1. Según su dispositivo: Conéctese a Google Play o App Store
- 2. Busque y descargue la aplicación gratuita «TYDOM»
- 3. Active la conexión WIFI de su smartphone o su tablet y conéctese a la misma red local que su TYDOM 2.0.

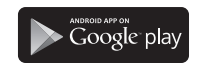

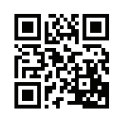

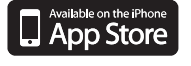

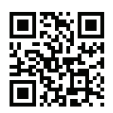

### **6.2 Configuración**

Configure la aplicación TYDOM

- Ê Conserve los 6 últimos caracteres de la dirección MAC de su TYDOM 2.0 (ver apartado 3.2)
- $\odot$  Abra la aplicación TYDOM.
- $\odot$  Introduzca los 6 caracteres (mayúsculas) en el campo «identificador», después introduzca su «contraseña» (mínimo 8 caracteres alfanuméricos).
- **O** Pulse la tecla «Conectar».
- $\Theta$  Aparece la pantalla de inicio. Está conectado.

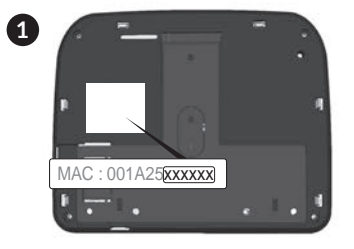

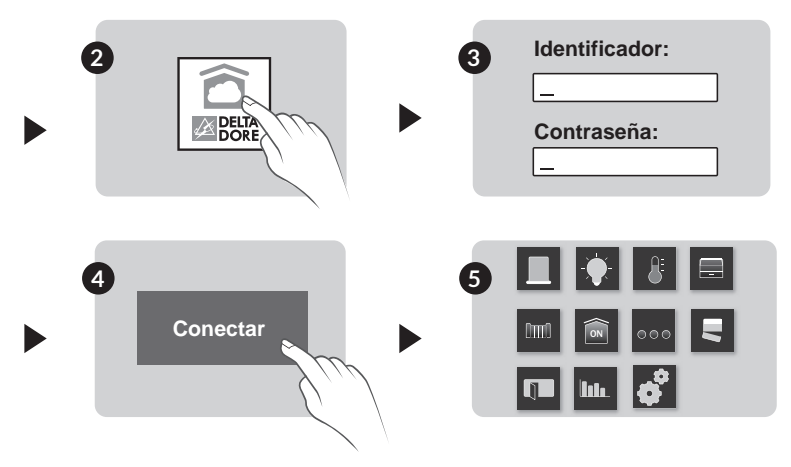

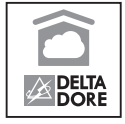

## **6.3 Añada su teléfono/tablet en el sistema de alarma**

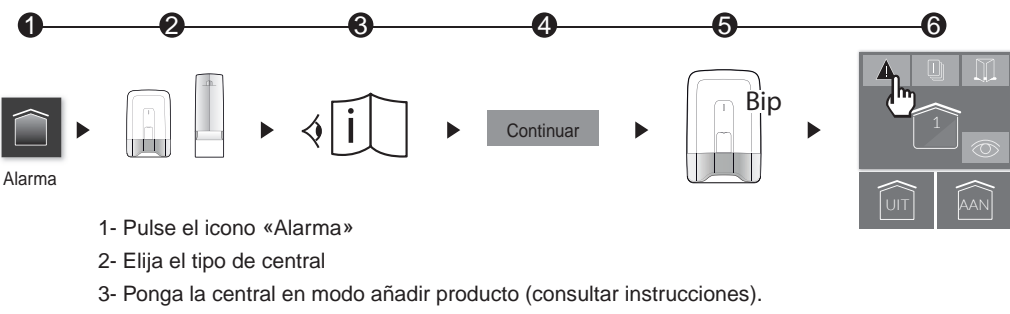

- 4- Pulse «Continuar».
- 5- La central emite un «bip».
- 6- La interfaz de la alarma se muestra en la pantalla.
- 7- Proceda a la sincronización de la aplicación con la central de alarma pulsando el icono

## *7. Información y asistencia*

- 7.1 Significado de los testigos (modo mantenimiento)
- **T1** Estado del sistema
- **A** Testigo tarjeta SIM
- **B** Testigo estado GSM
- **C** Conexión a Internet
- **D** Testigo configuración IP

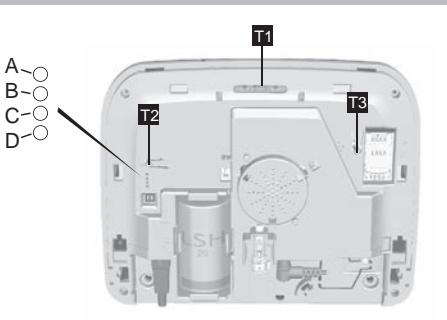

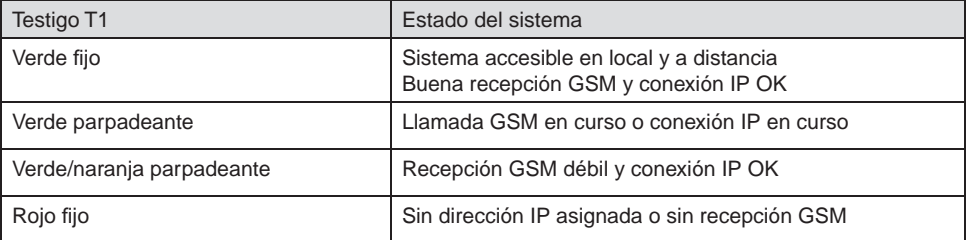

# *7. Información y asistencia*

# Tarjeta SIM

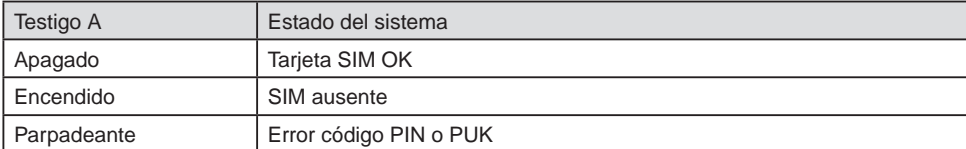

## GSM

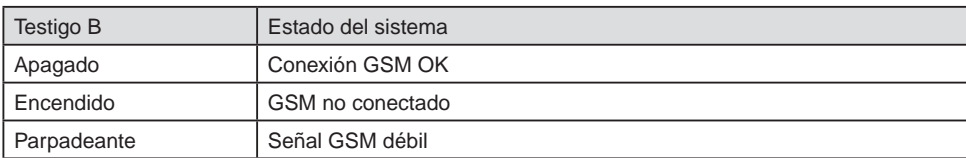

## Conexión a Internet

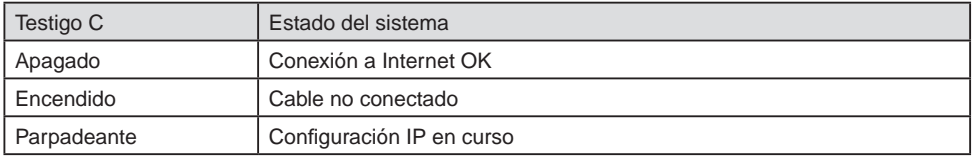

# Configuración IP

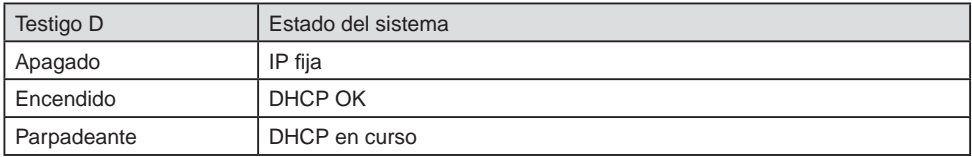

# *8. Asociación de funciones domóticas*

Las funciones domóticas, a distancia, permiten:

- modificar la temperatura de su vivienda (32 receptores de calefacción, a repartir en 8 zonas)
- centralizar la orden de iluminación, crear ambientes luminosos (32 receptores)
- actuar en la posición de las persianas enrollables y toldos (32 vías)
- controlar y visualizar el estado de su alarma Tyxal+
- controlar numerosos automatismos (portal, puerta de garaje, motorización, riego...) (32 vías)
- crear hasta 16 escenarios para simplificar los gestos diarios (ej.: Salgo de mi casa: toda mi iluminación se apaga, mis persianas se cierran, mi alarma se activa)
- visualizar los consumos detallados por uso (calefacción, agua caliente y fría, gas, tomas de corriente...) e historial por día/semana/mes/año
- Retorno de estado de las órdenes principales (temperatura de la casa, alarma en marcha...)
- Gestión multisitio: hasta 10 pasarelas domóticas gestionadas a distancia

Estas funciones se pueden realizar si los equipos lo permiten (receptores X3D). Puede consultar con nuestros servicios.

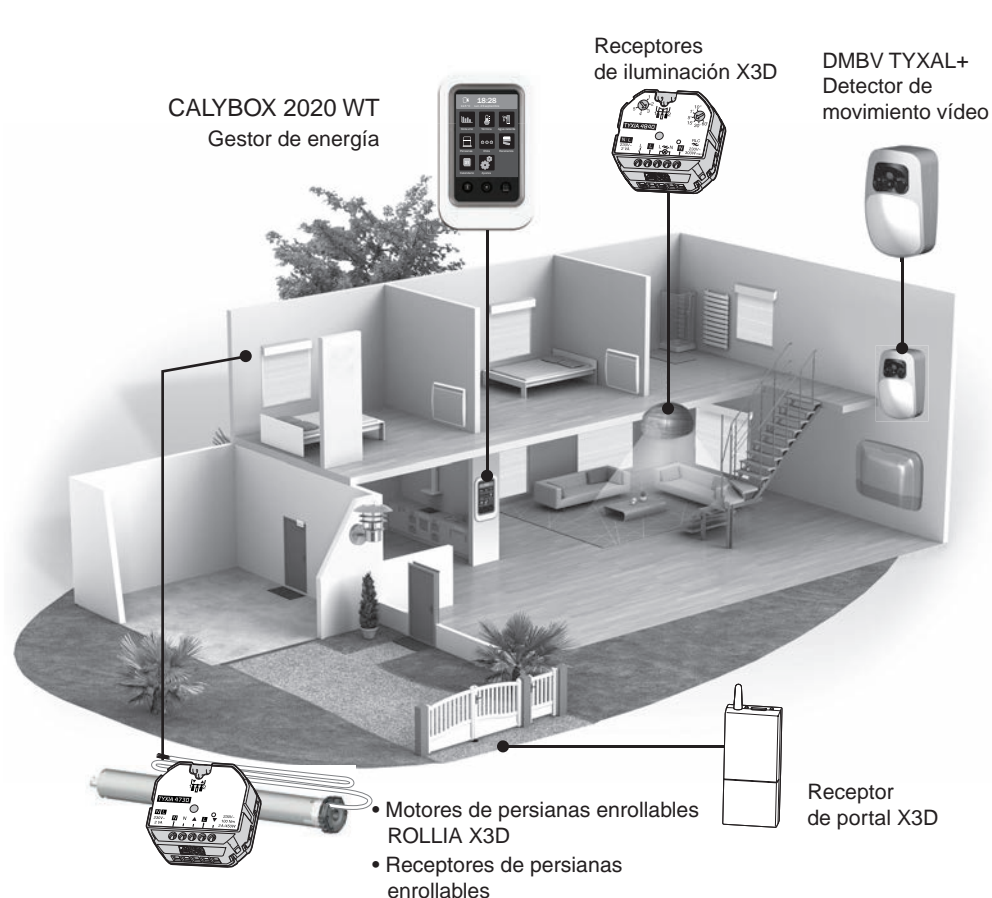

## **8.1 Productos compatibles**

## *9. Ejemplo de asociación de productos con la aplicación TYDOM*

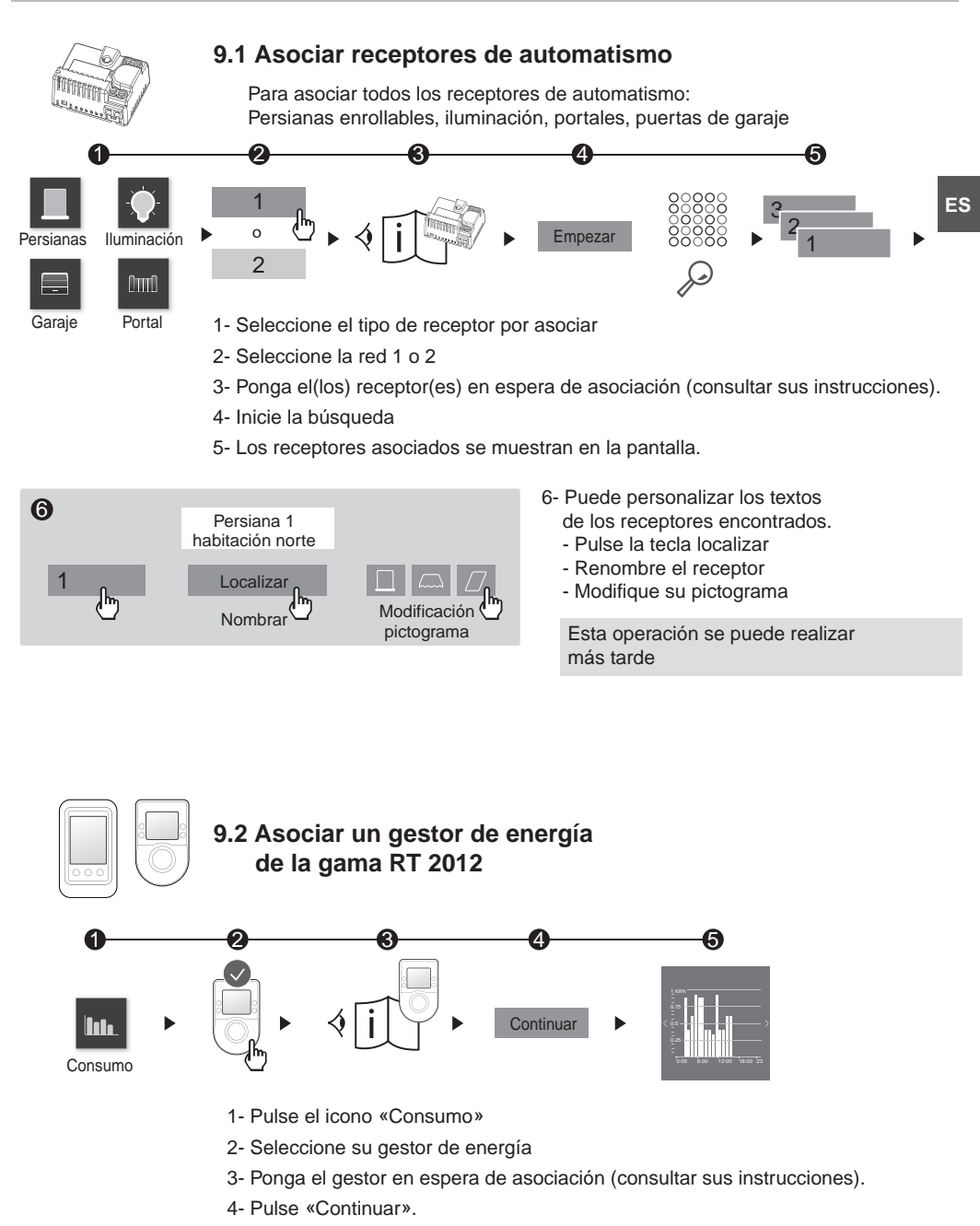

5- La interfaz del gestor de energía se muestra en la pantalla.

## *9. Ejemplo de asociación de productos con la aplicación TYDOM*

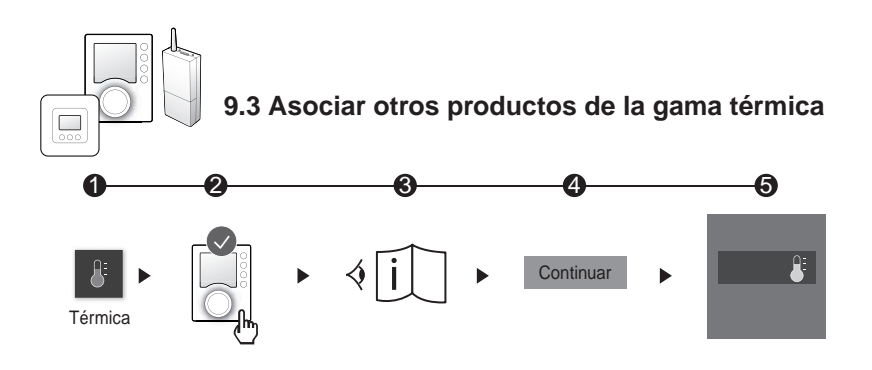

- 1- Pulse el icono «Térmica»
- 2- Seleccione su producto, ejemplo TYBOX 137
- 3- Ponga el producto en espera de asociación (consultar sus instrucciones).
- 4- Pulse «Continuar».
- 5- La interfaz se muestra en la pantalla.

## *10. Prueba de funcionamiento correcto*

Provoque una detección para comprobar el funcionamiento correcto de la instalación.

Ponga el sistema en marcha y active una intrusión. Deje que el ciclo de llamadas se produzca sin pulsar la tecla OFF de un dispositivo de control.

Compruebe que el TYDOM 2.0 llama a los números programados (6 como máximo) por turnos hasta que un interlocutor descuelga:

- emite el anuncio oral e informa del tipo de fallo
- ofrece escuchar lo que ocurre, hablar con una persona próxima al TYDOM 2.0, detener el ciclo de llamadas y obtener el detalle de los fallos si hay asociada una central.

**En el TYDOM 2.0:** 

También puede activar un ciclo de llamada de prueba pulsando 30 segundos la tecla del TYDOM 2.0.

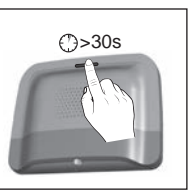

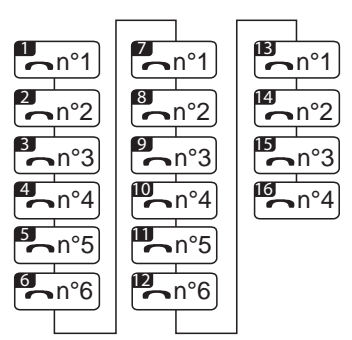

Ejemplo de ciclo completo con 6 números programados

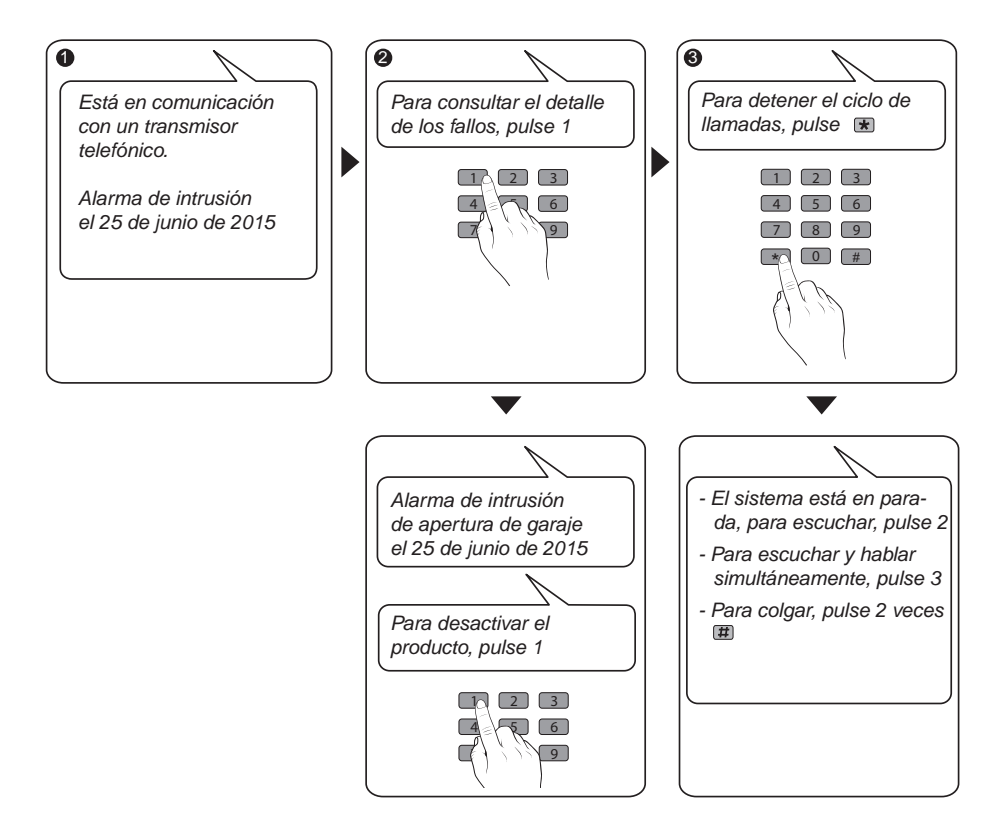

## *11 Modo seguro*

### **11.1 Ausencia de alimentación de red**

Después de 5 minutos de ausencia de alimentación de red, el TYDOM 2.0 indica el fallo a la central. La central emite un bip.

El TYDOM 2.0 le alerta del fallo de corriente y continúa durante 24 horas la transmisión de alarmas mediante la conexión GSM. Ya no es controlable a distancia.

Después del paso de 24 horas, el TYDOM 2.0 pasa a modo ahorro de energía, no hay disponible ninguna función.

Cuando se restablece la alimentación de red, se envía un mensaje de fin de fallo a la central.

La pila está diseñada para asegurar 22 cortes de alimentación durante 10 años.

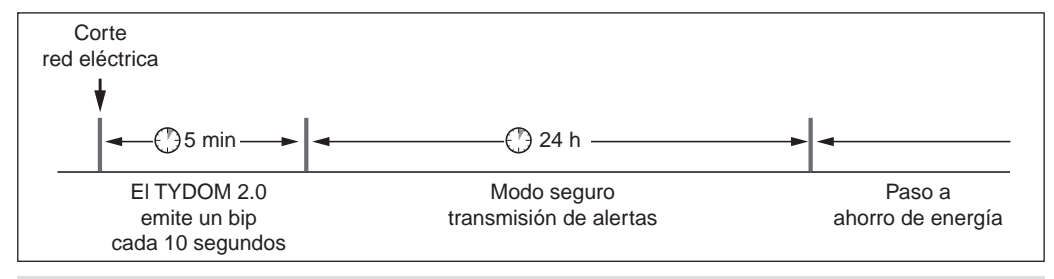

Durante un corte de corriente, la transmisión de vídeo ya no está asegurada. La transmisión de los enlaces de vídeo se reanudará tras el restablecimiento de la alimentación de red e Internet.

### **11.2 Ausencia de conexión a Internet**

Después de 5 minutos sin conexión a Internet, el TYDOM 2.0 indica el fallo a la central.

El TYDOM 2.0 continúa la transmisión de alertas a través de la conexión GSM, pero ya no es controlable por la aplicación. La transmisión de los enlaces de vídeo se reanudará tras el restablecimiento de la alimentación de red.

Puede poner en marcha o parada la alarma con los menús que ofrece la síntesis vocal del TYDOM 2.0.

- Marque el número de teléfono de la instalación y déjese guiar por la síntesis vocal del TYDOM 2.0.

Cuando se restablece la conexión a Internet, se envía un mensaje de fin de fallo a la central.

Los fallos o los finales de detección de fallos se memorizan y se pueden consultar con ayuda del teclado táctil CLT 8000 TYXAL+: Menú - Info - Históricos.

El TYDOM 2.0 controla permanentemente la línea telefónica y la conexión IP. En caso de fallo, este símbolo  $\triangle$  se muestra en el teclado táctil. Para conocer el detalle de los fallos introduzca su código de acceso.

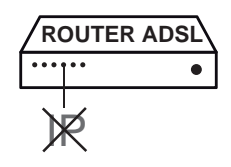

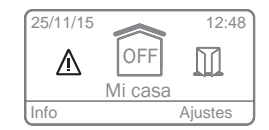

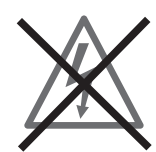

## *12. Cambio de la pila*

El desgaste de la pila del TYDOM 2.0 se indica por un mensaje en el teclado CLT 8000 TYXAL+.

La central emite bips en cada puesta en marcha o parada del sistema, (o «fallo de pilas» con su síntesis vocal, necesita que la ayuda de voz esté activada, ver instrucciones del CLT 8000 TYXAL+).

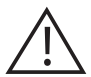

**Pase la central a modo MANTENIMIENTO (ver instrucciones del sistema)**

### **Abra la caja del TYDOM 2.0**

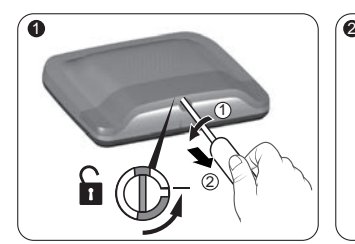

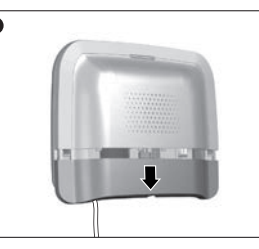

Abra la caja. **Retire la tapa inferior.** Con ayuda de un

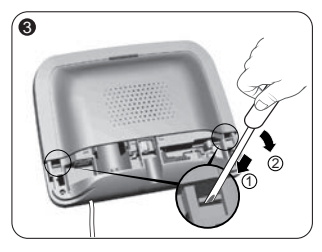

destornillador, levante los 2 clips que sujetan la tapa superior.

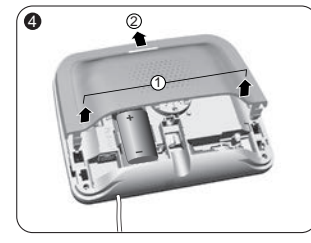

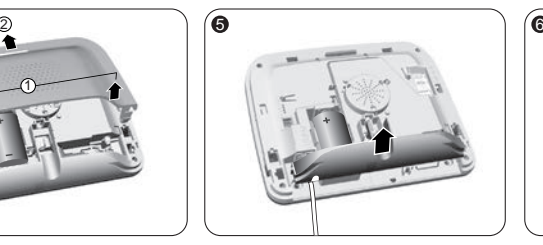

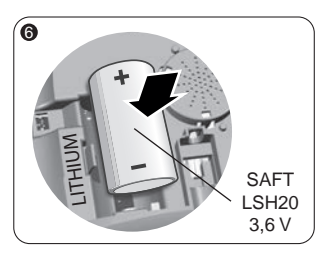

Retire la tapa superior. Retire el ocultador de toma. Introduzca la pila respetando la polaridad.

Nosotros le recomendamos que utilice una pila SAFT LSH20 - 3,6 V.

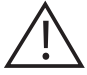

**Manipulación de la pila Riesgo de incendio, explosión y quemaduras graves.**

- Mantener fuera del alcance de los niños.
- No invertir la polaridad.
- No abrir el sistema de pilas.
- No aplastar o perforar los elementos.
- No cortocircuitar los bornes (+) o (-) de la pila por medio de elementos conductores.
- No someter a una tensión mecánica excesiva.
- No exponer la unidad al agua o a la condensación.
- No calentar directamente por encima de los 100°C (212°F), soldar o tirar al fuego. Estos usos inadecuados pueden provocar fugas o escapes de electrolito vaporizado, así como un incendio o una explosión.
- No recargar
- Eliminar conforme a la reglamentación vigente.

## *13. Funciones avanzadas*

**Abra la caja del TYDOM 2.0 Ponga la central en modo MANTENIMIENTO** (ver instrucciones del sistema).

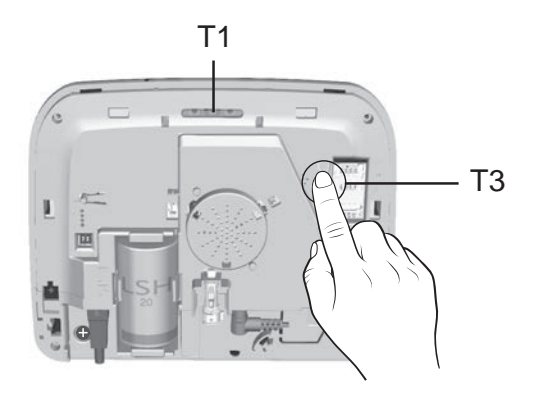

### **Para pasar de DHCP a una IP fija**

- Pulse durante al menos 3 segundos la tecla T3 hasta que el testigo T1 parpadee lentamente.
- Suelte la tecla antes de 15 segundos

### **Para borrar la contraseña de la aplicación TYDOM**

- Pulse durante al menos 15 segundos la tecla T3 hasta que el testigo T1 parpadee rápidamente.
- Suelte la tecla antes de 30 segundos

### **Para realizar un RESET del TYDOM 2.0**

(Utilización DHCP, borrado de la contraseña, borrado de las asociaciones,

- borrado de los fallos en curso, vuelta a la configuración de fábrica)
- Pulse durante al menos 30 segundos la tecla T3, el TYDOM emite un bip largo.
- Suelte la tecla.

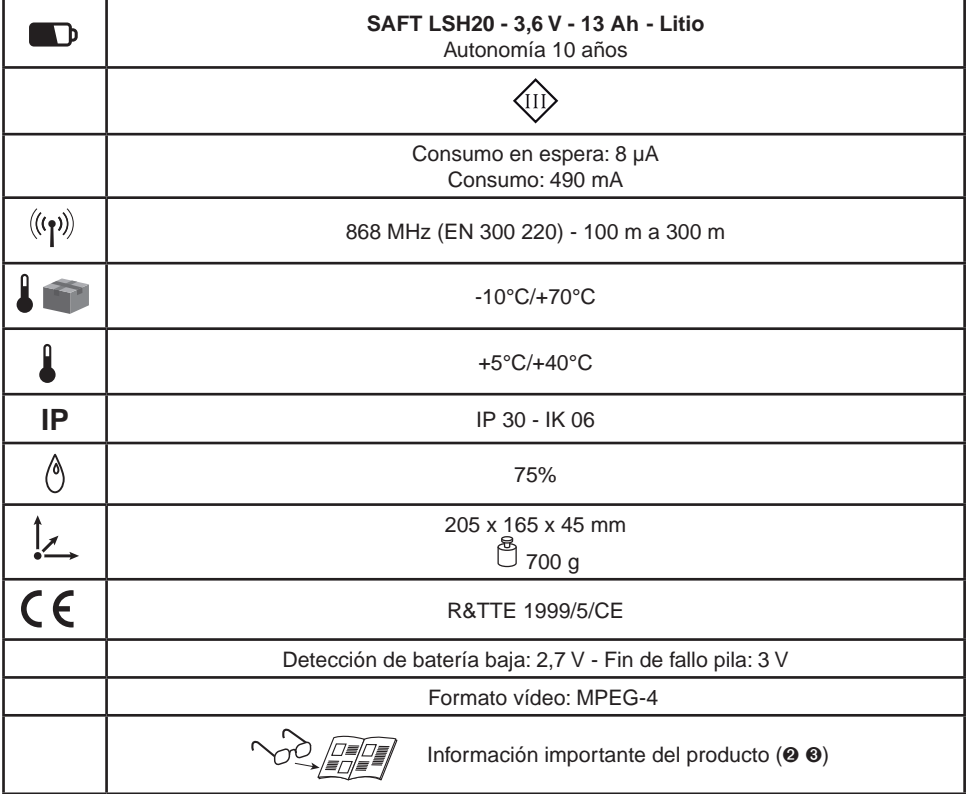

**ES**

Debido a la evolución de las normas y del equipo, las características indicadas en el texto y las imágenes de este documento solamente podrán comprometernos después de ser confirmadas por nuestros servicios.

## *15. Ayuda*

Compruebe que no está utilizando el modo **miento** manos libres de su teléfono.

### **La interfaz vocal no le permite hablar**

El TYDOM 2.0 debe estar alimentado obligatoriamente por la red eléctrica.

Compruebe la alimentación a 230 V del TYDOM 2.0.

Aleje al máximo la antena del TYDOM 2.0

# **La interfonía es de mala calidad El TYDOM 2.0 inicia un ciclo de llamadas durante el paso a modo manteni-**

El paso a modo mantenimiento activa automáticamente un sonido breve de la sirena interna de la central, así como un ciclo de llamadas del TYDOM 2.0 (configurable) (solicitado por la norma EN-50131).

### **Un ciclo de llamadas en curso se interrumpe y reemplaza por otro ciclo de llamadas**

Los detectores técnicos se clasifican por orden de prioridad:

- 1 Detector de humo, incendio (DFR TYXAL+)
- 2 Detector de escape de agua
- (DF TYXAL+)
- 3 Detector de corte del suministro eléctrico (DCS TYXAL+)
- 4 Detector universal (DU TYXAL+)

Ejemplo: La activación de una alerta de incendio por un DFR TYXAL+ tendrá prioridad con respecto a una activación de corte del suministro eléctrico.

**ES**

## *Inhoud van de verpakking*

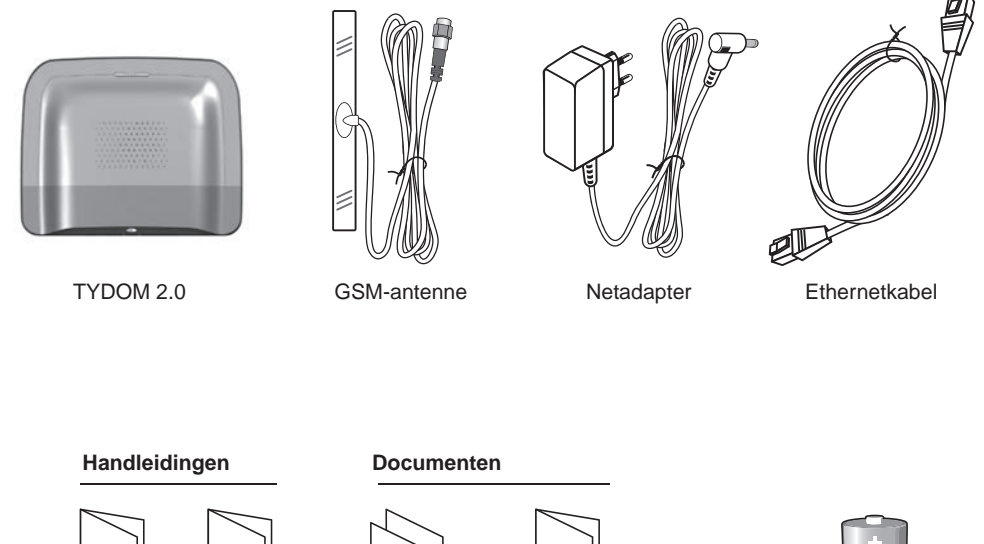

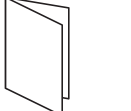

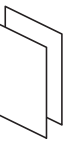

Sim-kaart klaar voor gebruik

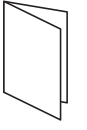

Installatie Gebruik Sim-kaart Belangrijk **Productinformatie** 

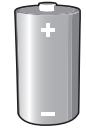

Lithium batterij LSH20 3.6V

De kwaliteit van de verbinding met uw product kan door verschillende wijzigingen van de IP-architectuur worden beïnvloed. Deze wijzigingen zijn onder andere, maar zijn niet beperkt tot, een verandering in hardware, een software-update of configuratie, luidsprekers op de apparatuur of andere multimedia-apparatuur zoals tablet, smartphone, enz ... " Android™ en Google play zijn handelsmerken van Google Inc. IOS™ is een handelsmerk van Cisco Systems Inc. WiFi is een handelmerk van Wireless Ethernet Compatibility Alliance. Wegens de evolutie van de normen en van het materiaal verplichten de kenmerken, zoals aangegeven in de teksten en afbeeldingen van dit document, ons pas na bevestiging door onze diensten.

### *Lexicon*

### **GSM**:

Global System for Mobile communications. De TYDOM 2.0 wordt aangesloten op een draadloos telefoonnetwerk.

Voor GSM-verbindingen is het nodig dat u een abonnement neemt bij een telecomaanbieder

Voordat u een abonnement neemt:

- Laat u informeren over de dekking van het netwerk van uw telecomaanbieder voor uw installatie.
- Om onderbrekingen in het GSM netwerk te voorkomen als gevolg van het verlopen of opraken van het beltegoed op een prepaid SIM-kaart, raden wij u af een prepaid abonnement te nemen.

### **Onderhoudsmodus**:

De onderhoudsmodus dient voor de inbedrijfstelling, het onderhoud en diagnostiek. Om toegang te krijgen tot deze functie, moet de bewaking worden uitgeschakeld.

De centrale in de onderhoudsmodus zetten, wordt uitgevoerd met een toetsenbord (touch of eenvoudig), een afstandsbediening of een badgelezer.

(zie gebruiksaanwijzing van het systeem)

### **Zelfbeveiliging:**

de producten worden beschermd tegen openen en verwijderen.

Als een inbreker een van de producten probeert open te maken of los te trekken wordt er een boodschap verzonden naar de centrale, waardoor de interne sirene en de melders van de installatie afgaan (interne of buitensirene, TYDOM 2.0).

De zelfbeveiliging is permanent ingeschakeld, zelfs wanneer het systeem uitstaat.

Het is mogelijk om deze uit te schakelen via een touch-toetsenbord CLT 8000 TYXAL+.

Om een product te openen, moet u het systeem in de onderhoudsmodus zetten.

### **SMS**

Short Message Service

### **Oproepcyclus:**

De TYDOM 2.0 vormt het eerste geregistreerde nummer. Als de ontvanger niet opneemt of de oproep niet beantwoordt, dan zal TYDOM 2.0 het tweede nummer vormen, vervolgens het derde enz... tot het zesde nummer.

Als geen enkele ontvanger opneemt, dan hervat de TYDOM 2.0 zijn cyclus: eerste nummer, tweede nummer enz... De TYDOM 2.0 voert tot 16 opeenvolgende

oproepen of max. 4 cycli.

### **IP** "Internetprotocol"

De bewerking moet in onderhoudsmodus worden uitgevoerd (zie handleiding van de centrale CS 8000 TYXAL+ § Onderhoudsmodus)

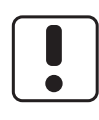

Gebruik dit apparaat alleen in overeenstemming met de geldende wetgeving en de lokale regelgeving. Deze kunnen bijvoorbeeld van toepassing zijn in tankstations, ziekenhuizen ...

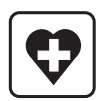

Dit apparaat kan de werking van medische apparatuur verstoren (gehoorapparaten, pacemakers). Neem voor meer informatie contact op met uw huisarts.

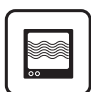

Dit apparaat kan storingen veroorzaken indien het dichtbij televisies, radio's of computers gebruikt wordt.

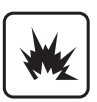

Gebruik het toestel niet in ruimtes waar ontploffingsgevaar mogelijk is (bv.: in de nabijheid van een gasbron, brandstoffen of chemische producten).

# Inhoudsopgave

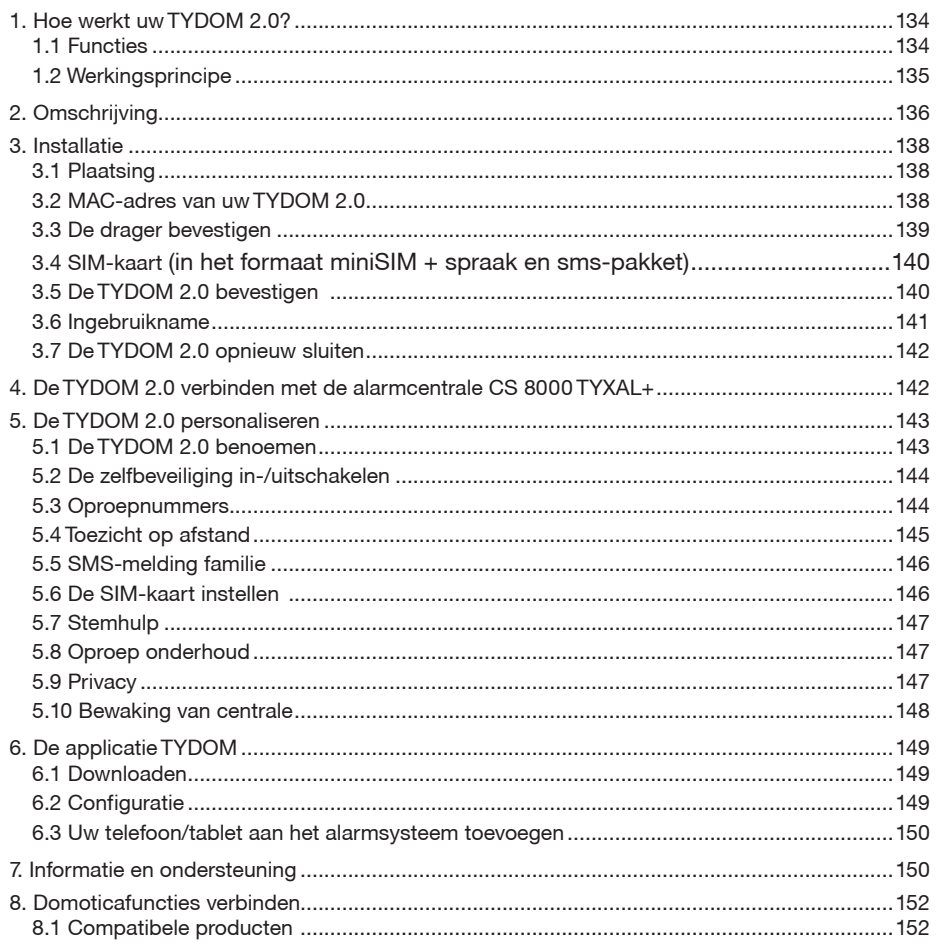

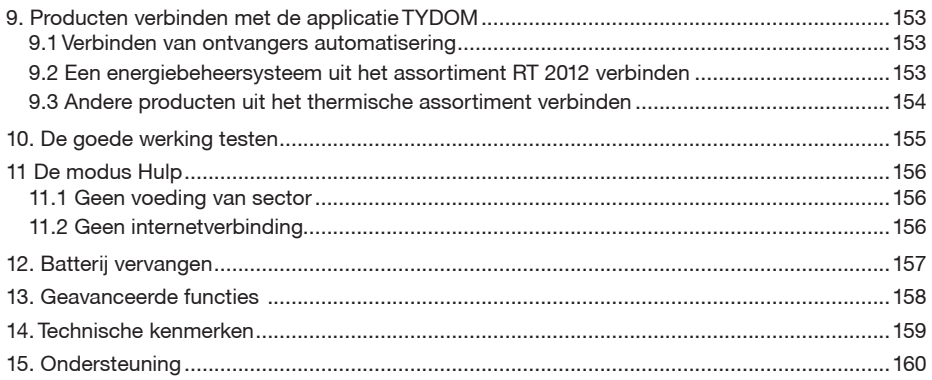

## *1. Hoe werkt uw TYDOM 2.0?*

### **1.1 Functies**

De TYDOM 2.0 is verbonden via een GSMtelefoonnetwerk en het Internet via een ADSL-box. Het is draadloos verbonden met een alarmcentrale.

Dit laat toe om:

- op afstand het alarm bedienen (met behulp van de applicatie TYDOM).
- een melding ontvangen in geval van een oproep, of een SMS naar een andere telefoon of meldkamer (volgens het protocol: Contact ID, vereist abonnement).
- De **Videofunctie** (met videodetector DMBV TYXAL+) laat toe om:
- Gewaarschuwd te worden in geval van inbraak, via SMS ontvangt u een videolink naar een beveiligde server.
- Op afstand een visualisatie te vragen van uw huis, met de applicatie TYDOM (TYDOM 2.0 moet op het internet zijn aangesloten, datapakket voor uw smartphone of WIFI vereist).
- Een SMS te ontvangen wanneer het systeem wordt ingeschakeld/uitgeschakeld (configureerbaar)
- Een audioverificatie uit te voeren, met de functie Intercom
- op afstand uw verwarming en automatismen te bedienen, op voorwaarde dat uw installatie is voorzien van X3D-producten.
- scenario's uitvoeren.
- de omgevingstemperatuur van de installatie op te vragen.

In geval van alarm, de uitgaande oproep via GSMnetwerk (zelfs in geval van een stroomstoring) kan:

- het alarm beschrijven,
- luisteren wat er in de bewaakte ruimtes gebeurt en gelijktijdig praten.
- een oproepcyclus stoppen
- de sirenes stoppen

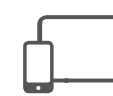

### **De applicatie TYDOM** IOS en Android (voor smartphone en tablet):

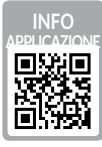

- Bediening (lokaal of op afstand via het internet) van al uw apparatuur: alarm, verwarming, verlichting, rolluiken, automatisering en scenario's
- Gedetailleerde weergave van het verbruik (elektriciteit, gas, water, ...), met een product uit het assortiment RT2012 in kWh of in euro
- Status van opdrachten (temperatuur in ruimtes, verlichting…)
- Personalisatie met een bibliotheek met pictogrammen en foto's van het interieur
- Beheer van maximaal 10 locaties (appartementen, tweede residenties, winkels, enz...)

## **1.2 Werkingsprincipe**

De TYDOM 2.0 en de andere producten van het assortiment TYXAL+ , inbraakdetectoren, technische detectoren, sirenes, toetsenborden of afstandsbedieningen, zijn verbonden met de centrale CS 8000 TYXAL+ (max. 50 producten.).

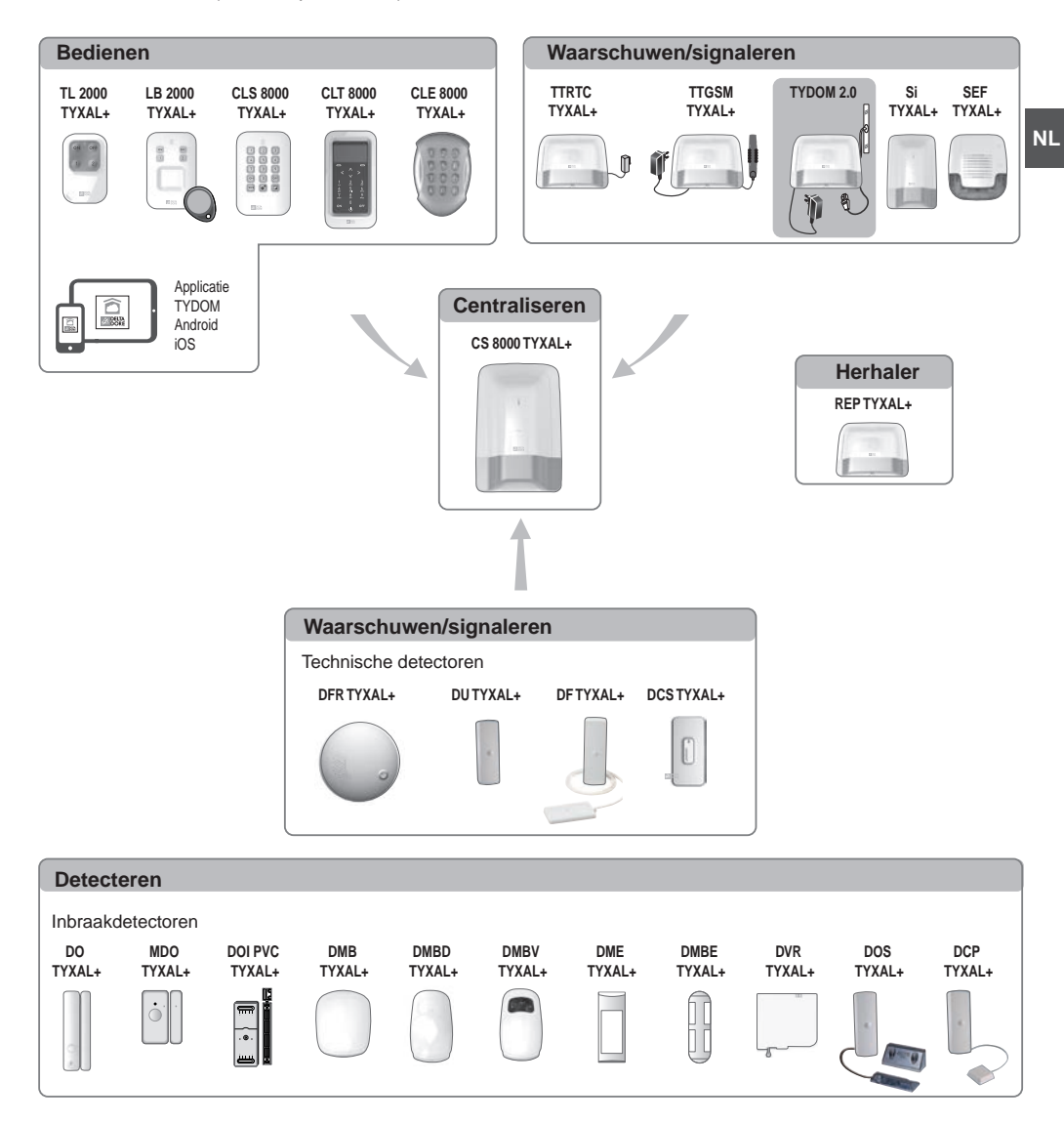

# *2. Omschrijving*

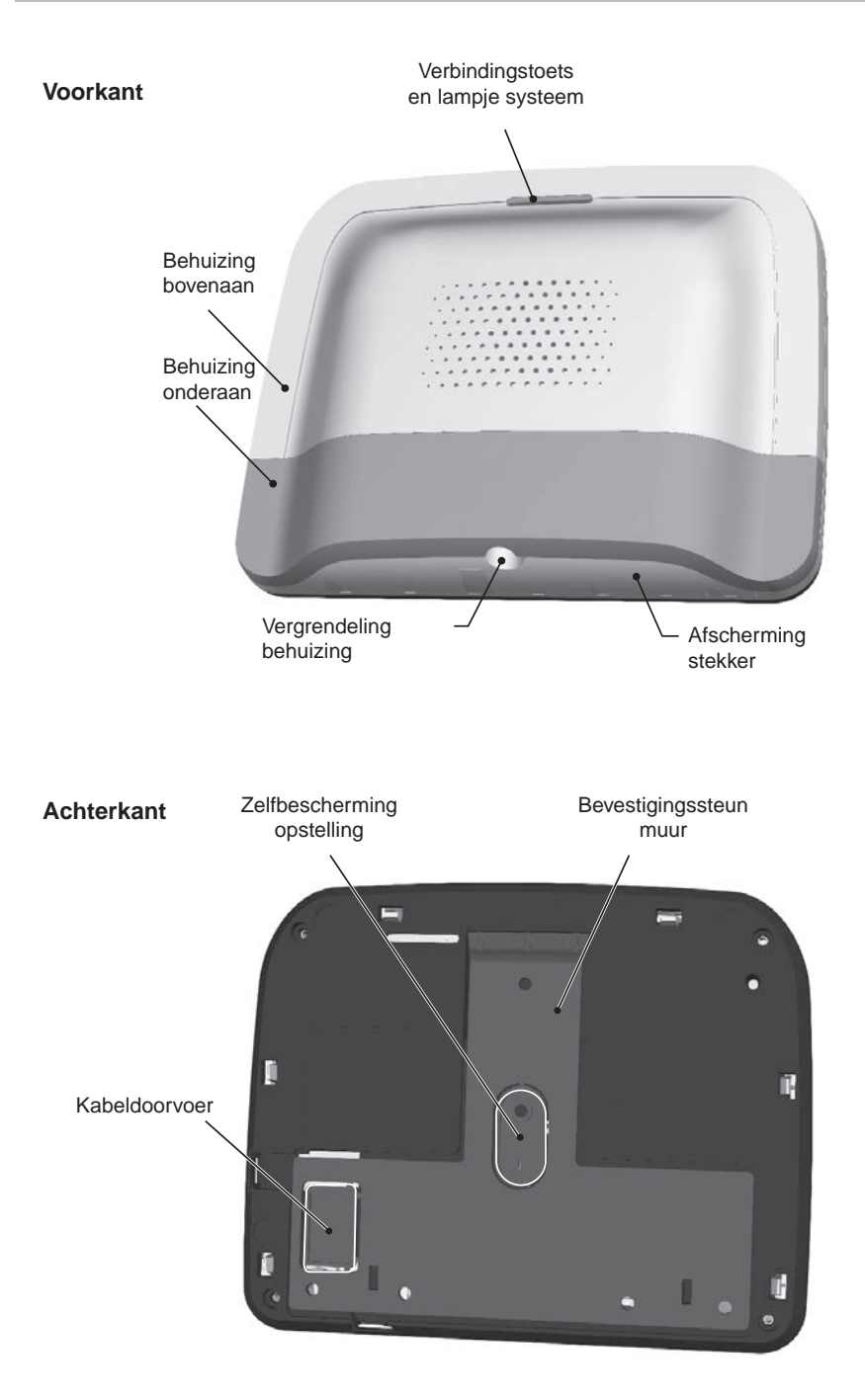

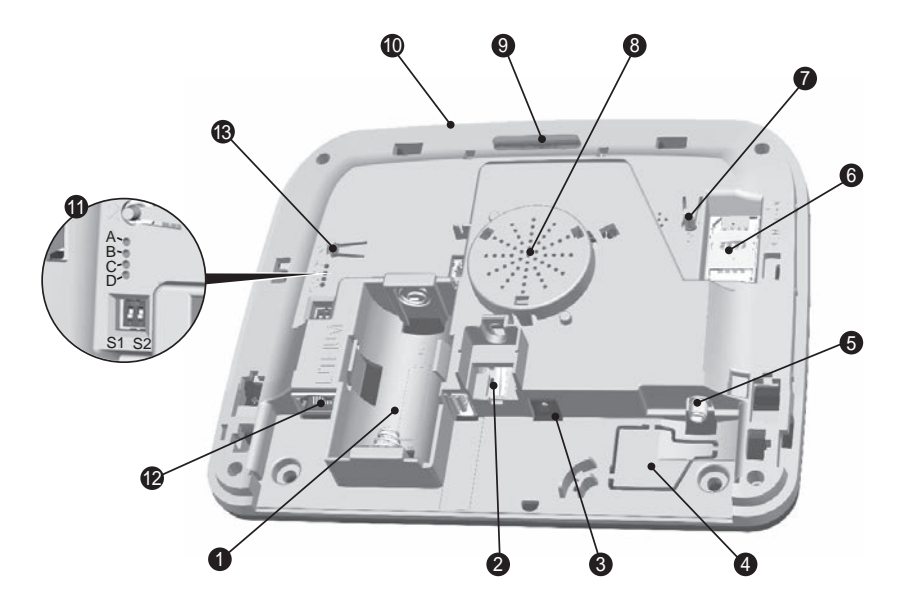

- 1- Batterijcompartiment
- 2- Automatische bescherming tegen opening
- 3- Aansluiting voedingsadapter
- 4- Kabeldoorvoer
- 5- Aansluiting GSM-antenne
- 6- Ondersteuning SIM-kaart
- 7- De toets T3 RESET
- 8- Luidsprekers
- 9- De toets T1 koppeling en lampje systeem
- 10- Microfoon
- 11- Diagnoselampjes systeem
- 12- Ethernetstekker
- 13- De toets T2 (niet gebruikt)

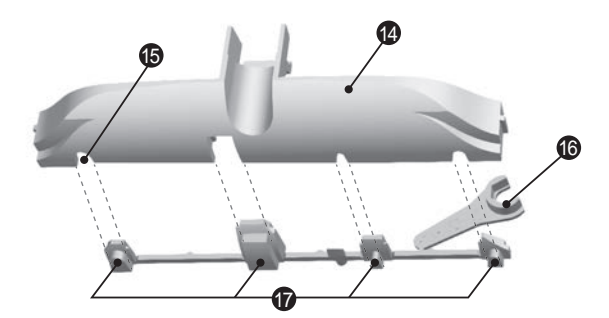

- 14- Afscherming stekker
- 15- Kabeldoorvoer
- 16- Kleminrichting GSM-antenne
- 17- Afsluiters

## *3. Installatie*

# **3.1 Plaatsing**

De TYDOM 2.0 moet worden geïnstalleerd:

- in een omgeving waar het apparaat goed hoorbaar is (vrij en op een hoogte van ongeveer 1,5 m),
- op een vlakke ondergrond, met voldoende bovenruimte om met een schroevendraaier te werken,
- in een omgeving waar de GSM ontvangstkwaliteit perfect is, (Het niveau van de GSM-ontvangst wordt op het scherm van het touch-toetsenbord en op het systeemlampje weergegeven).
- op meer dan 1m afstand van de ADSL box.
- In de buurt van een stopcontact

De antenne moet worden aangesloten op de TYDOM 2.0 en als volgt worden geïnstalleerd:

- alleen binnenshuis,

- op meer dan 2 m afstand van een andere radio-product,

- op meer dan 1m afstand van metalen elementen,

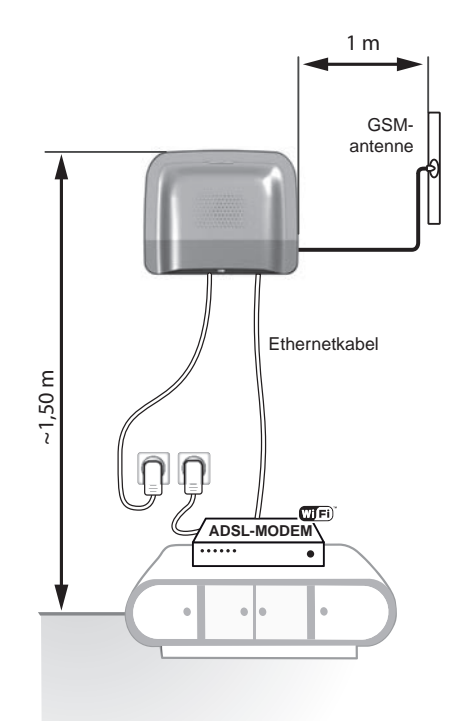

### **3.2 MAC-adres van uw TYDOM 2.0**

Voordat u de TYDOM 2.0 bevestigt, noteert u de laatste 6 cijfers van het MAC-adres van uw TYDOM 2.0. om later de applicatie TYDOM in te stellen.

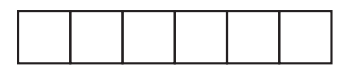

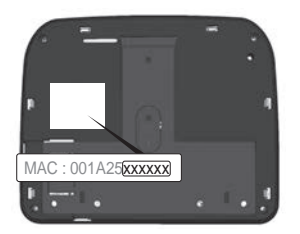

## **3.3 De drager bevestigen**

Controleer of er zich in de buurt een stopcontact en de ADSL box bevindt.

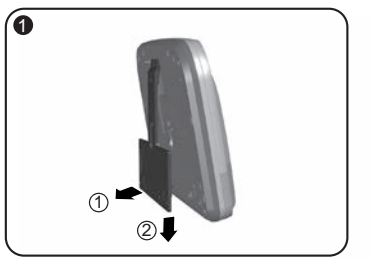

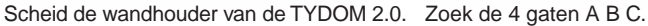

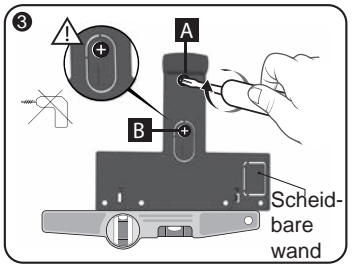

Bevestig de muurbeugel met 2 schroeven van ø 4 mm max. door de openingen A en B. **Gebruik geen schroevendraaier om schroef B vast te schroeven.**

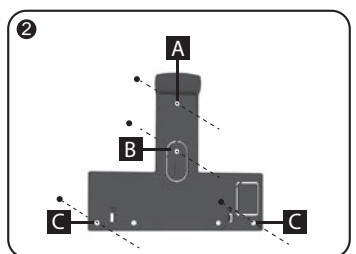

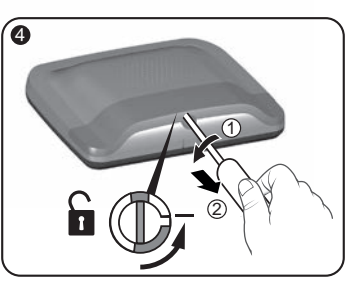

Open de behuizing.

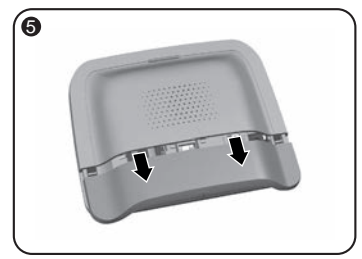

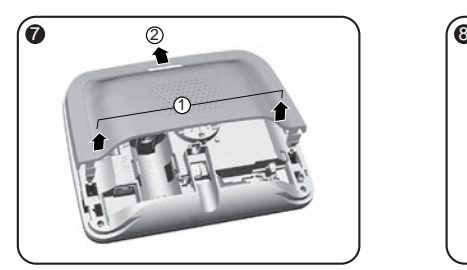

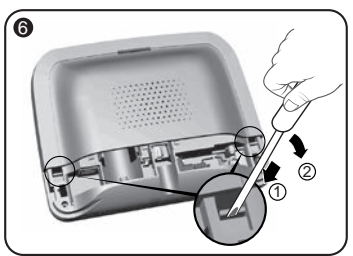

Verwijder de onderkant. A Met behulp van een schroevendraaier, til de twee clips van de bovenklep op

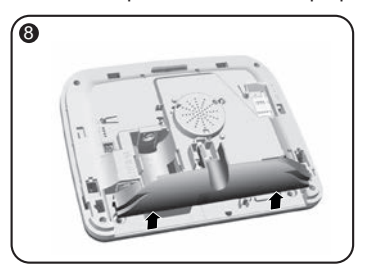

Verwijder de bovenkant Verwijder het deksel van de stekker.

## *3. Installatie*

### **3.4 SIM-kaart** (in het formaat miniSIM + spraak en sms-pakket)

**De TYDOM 2.0** wordt aangesloten op een GSM-netwerk. Bij detectie stuurt deze een SMS naar de geregistreerde nummers.

### **GSM-netwerk**

Voor GSM-verbindingen is het nodig dat u een abonnement neemt bij een telecomaanbieder Voordat u een abonnement neemt:

- Laat u informeren over de dekking van het netwerk van uw telecomaanbieder voor uw installatie.
- Om onderbrekingen in het GSM netwerk te voorkomen als gevolg van het verlopen of opraken van het beltegoed op een prepaid SIM-kaart, raden wij u af een prepaid abonnement te nemen.

### **Uw installatie beschikt over een touch-toetsenbord (CLT 8000 TYXAL+)**

Wij raden aan om uw SIM-kaart te configureren via een touch-toetsenbord.

Om dit te doen, volg de stappen voor de inbedrijfstelling van de TYDOM 2.0 vervolgens gaat u naar het menu Instellingen van de SIM-kaart (zie § 5.6 "SIM-kaart instellen" van deze handleiding).

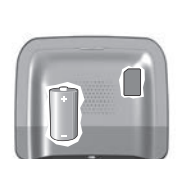

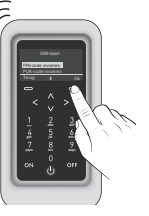

### **Uw installatie beschikt niet over een touch-toetsenbord (CLT 8000 TYXAL+)**

In dit geval, deactiveer de PIN-Code van uw SIM-kaart met behulp van een mobiele telefoon, voordat u deze in de TYDOM 2.0 steekt.

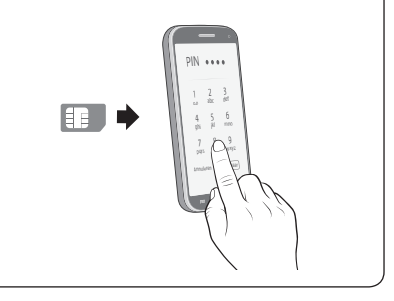

### **3.5 De TYDOM 2.0 bevestigen**

Kies een van de twee uitgangen van de kabels  $(1)$  en  $(2)$  aan de achterzijde.

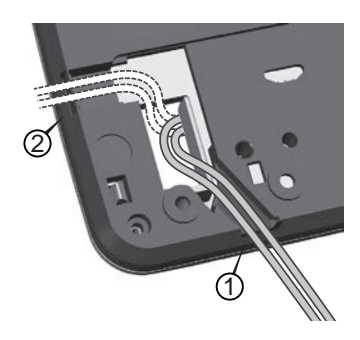

- 1- Bevestig de TYDOM 2.0 aan de muurbeugel.
- 2- Bevestig de behuizing met 2 schroeven van ø 4 mm max. door de openingen C.

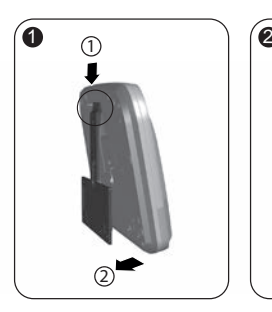

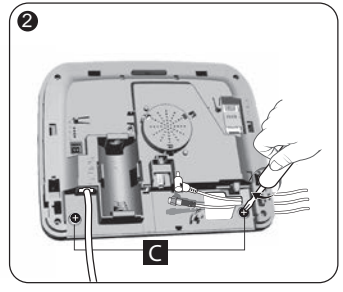

### **3.6 Ingebruikname**

**Volgen de volgorde van de stappen die hieronder worden beschreven.**

- 1- Sluit de TYDOM 2.0 aan op de ADSL box, met behulp van de meegeleverde ethernetkabel (IP-verbinding).
- 2- Open de houder van de SIM-kaart, plaats de SIM-kaart en vervolgens sluit u de houder zoals afgebeeld op afbeelding 1.
- 3- Schroef de antenne vast met de bijgeleverde sleutel en bevestig deze met dubbelzijdig tape (afbeelding 2)
- 4- Plaats de batterij, rekening houdend met de polariteit (afbeelding 3).
- 5- Sluit het netsnoer aan en sluit de TYDOM 2.0 aan op een stopcontact.
- de andere lampjes raadpleegt u § 7 van deze

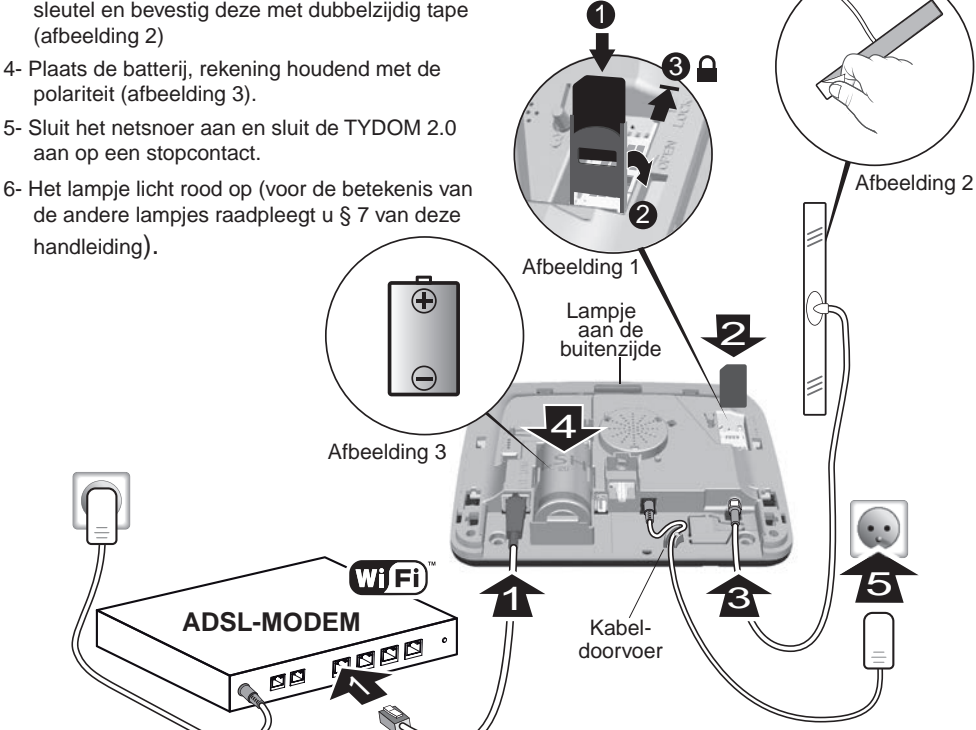

## *3. Installatie*

## **3.7 De TYDOM 2.0 opnieuw sluiten**

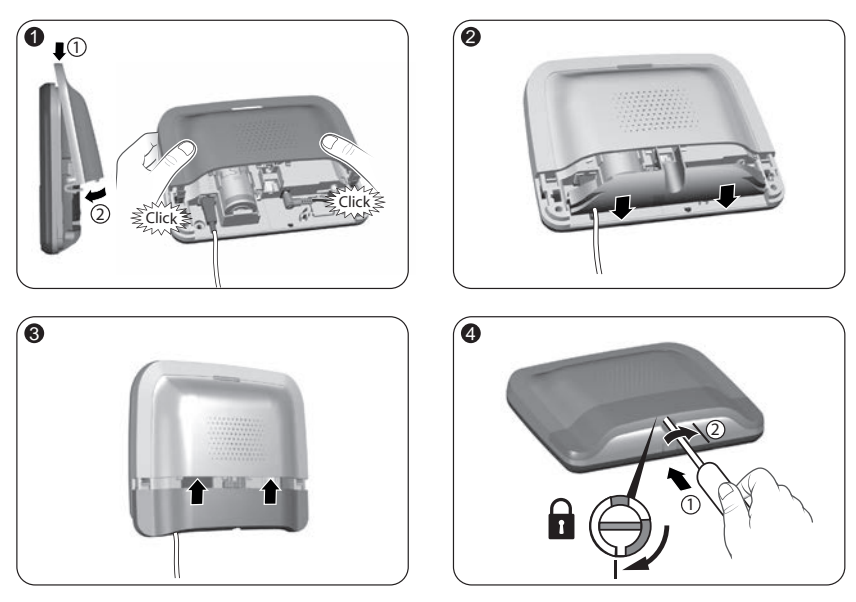

- 1- Plaats de bovenklep terug en klik deze over de behuizing.
- 2- Plaats de afscherming stekker terug
- 3- Plaats de onderkant terug.
- 4- Vergrendel de behuizing.

## *4. De TYDOM 2.0 verbinden met de alarmcentrale CS 8000 TYXAL+*

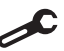

Zet de centrale in onderhoudsmodus

- (zie handleiding van de centrale CS 8000 TYXAL+ § Onderhoudsmodus)
- Voordat de centrale wordt overgeschakeld naar de onderhoudsmodus moet het bewaking zijn uitgeschakeld (OFF).
- De centrale kan niet langer naar de onderhoudsmodus worden geschakeld vanaf een product dat al werd verbonden.
- De alarmcentrale CS 8000 TYXAL + moet zijn verbonden met een touch-toetsenbord CLT 8000 TYXAL+.

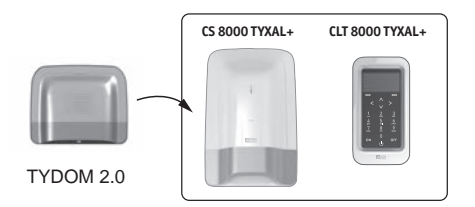

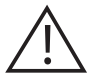

De overschakeling naar onderhoudsmodus activeert automatisch een korte activering van de binnensirene van de centrale, alsook een oproepcyclus TYDOM 2.0 (instelbaar met de CLT 8000 TYXAL+).

# *4. De TYDOM 2.0 verbinden met de alarmcentrale CS 8000 TYXAL+*

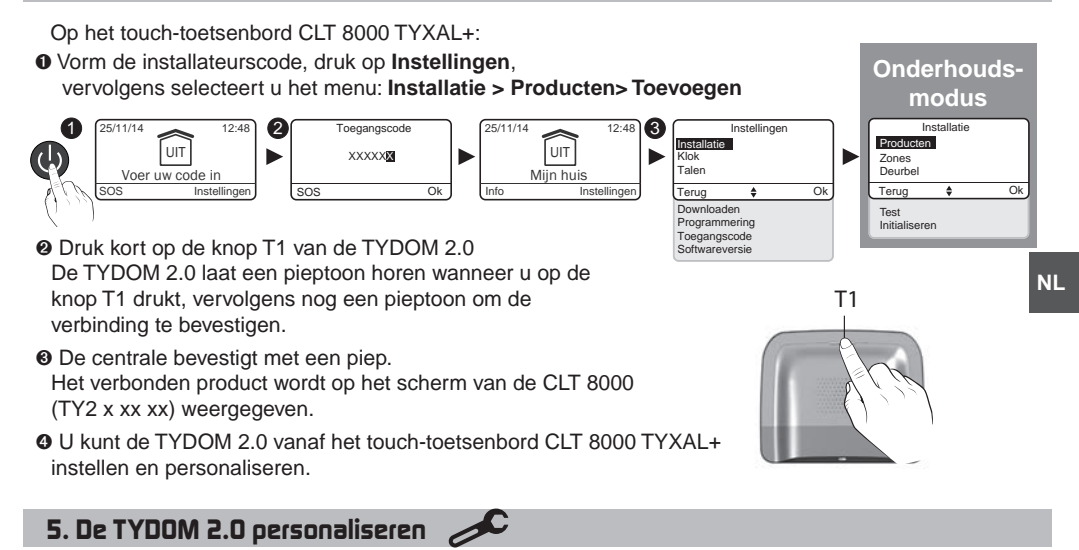

Met de interface van het touch-toetsenbord kunt u nog gemakkelijker uw TYDOM 2.0 programmeren.

## **5.1 De TYDOM 2.0 benoemen**

 $143$ 

Met dit menu kunt u een specifiek label voor uw TYDOM 2.0 kiezen.

Ê Voer de installateurscode in (standaard 123456) en bevestig door op OK te drukken.

Ë Druk op **Instellingen**, selecteer het menu: **Installatie > Producten> Instellen**

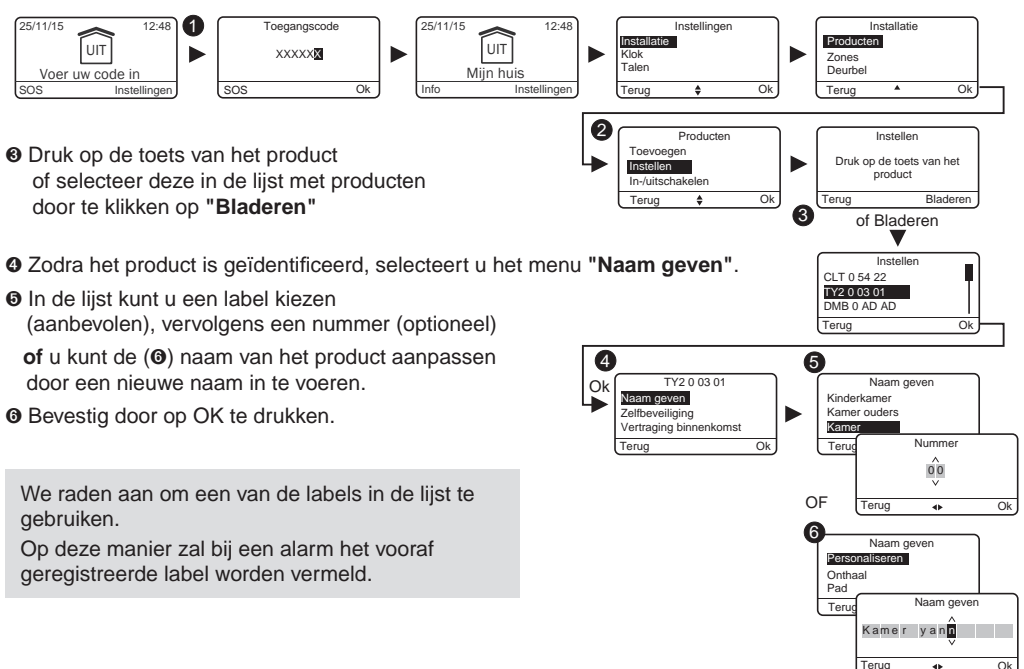

# *5. De TYDOM 2.0 personaliseren*

# **5.2 De zelfbeveiliging in-/uitschakelen**

In dit menu kunt u de zelfbeveiliging van de geïnstalleerde producten in of uitschakelen.

- Ê Voer de installateurscode in (standaard 123456) en bevestig door op OK te drukken.
- Ë Druk op **Instellingen**, selecteer het menu: **Installatie > Producten> Instellen**
- <sup>O</sup> Druk op de toets van een product of selecteer deze in de lijst met producten door te klikken op **"Bladeren"**
- **O** Zodra het product is geïdentificeerd, selecteert u het menu **"Zelfbeveiliging"**.
- Î Selecteer "**Inschakelen**" of **Uitschakelen**".

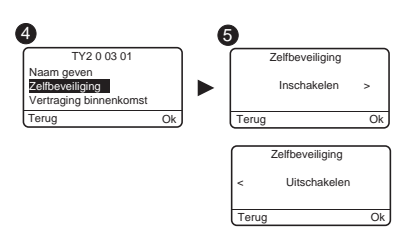

<sup>O</sup> Bevestig door op OK te drukken.

## **5.3 Oproepnummers**

Met dit menu kunt u de nummers programmeren die worden gebeld in geval van een alarm, technische storing of om een videolink te verzenden.

Ê Voer de installateurscode in (standaard 123456) en bevestig door op OK te drukken.

# Ë Druk op **Instellingen**, selecteer het menu:

### **Installatie > Producten> Instellen**

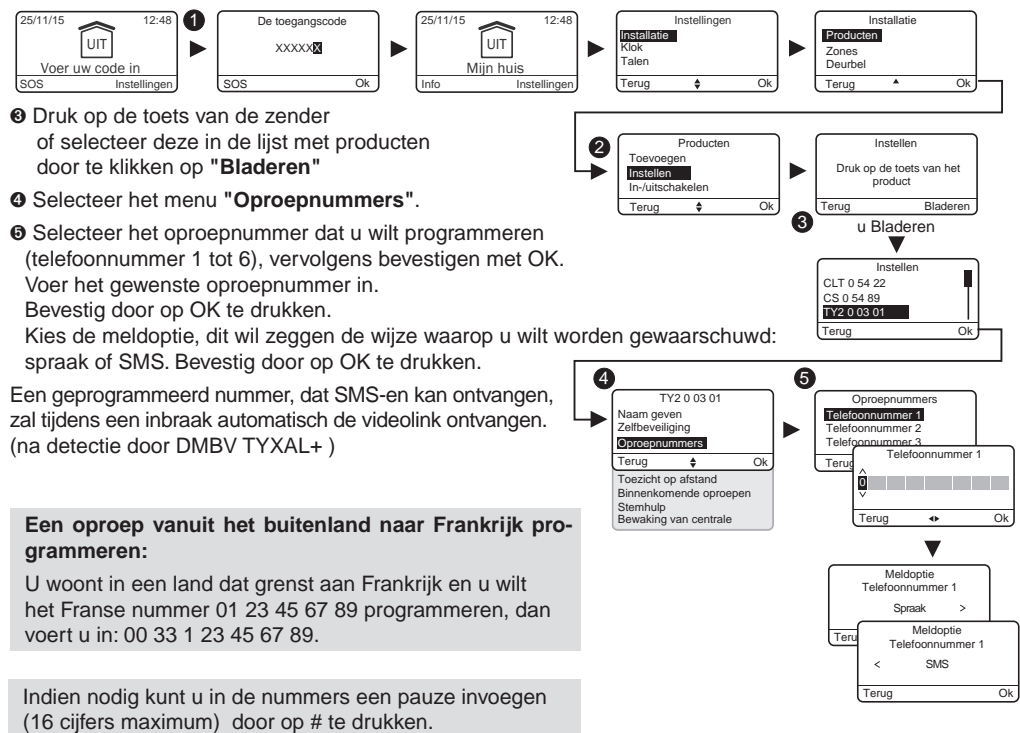
### **5.4 Toezicht op afstand**

### **BESCHIKBAAR OKTOBER 2015**

In dit menu kunt u de instellingen voor het toezicht op afstand configureren. Een meer gedetailleerde beschrijving van de instellingen van het toezicht op afstand is beschikbaar in § Bijlage toezicht op afstand

- Ê Voer de installateurscode in (standaard 123456) en bevestig door op OK te drukken.
- Ë Druk op **Instellingen**, selecteer het menu: **Installatie > Producten> Instellen**
- <sup>O</sup> Druk op de toets van de TYDOM 2.0 of selecteer deze in de lijst met producten door te klikken op **"Bladeren"**
- Í Selecteer het menu "**Toezicht op afstand**".

#### Î **Protocolkeuze**

- U kunt kiezen uit:
- Aucun
- Aansluiting ID P10 tot P13

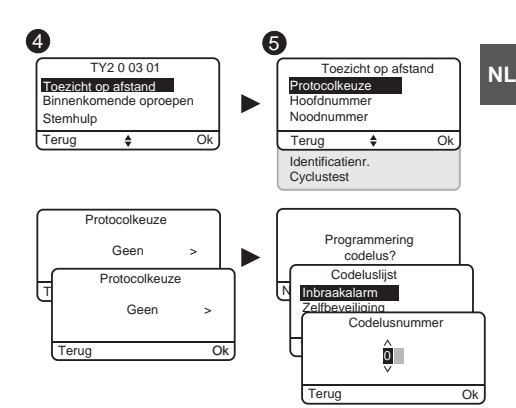

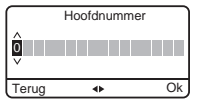

Noodnummer

 $\overline{\phantom{a}}$ 

Identificatienr.

 $\hat{\mathbf{o}}$  , , **Terug** 

0

Ok

#### **Hoofdnummer**

Voer het hoofdnummer in dat door het toezicht op afstand wordt verstrekt.

#### **Noodnummer**

Voer het noodnummer in dat door het toezicht op afstand wordt verstrekt.

#### **Identificatienummer**

Voer het identificatienummer in dat door het toezicht op afstand wordt verstrekt.

#### **Cyclustest**

De cyclustest wordt uitgevoerd met regelmatige tussenpozen.

Deze intervallen worden geprogrammeerd:

- of in halve uren,
- of op een bepaald uur (1 test per 24h)

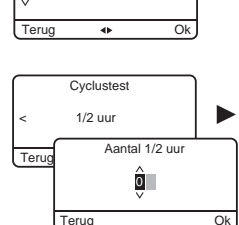

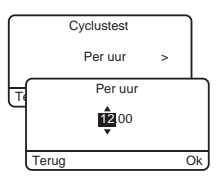

# *5. De TYDOM 2.0 personaliseren*

#### **5.5 SMS-melding familie**

Met dit menu kunt u een SMS sturen naar een vooraf ingesteld nummer bij het starten of stoppen van het systeem. Bijvoorbeeld: uw kind komt thuis en schakelt het systeem via de afstandsbediening of badgelezer uit, de TYDOM 2.0 stuurt een SMS.

- **O** Voer de installateurscode in (standaard 123456) en bevestig door op OK te drukken.
- Ë Druk op **Instellingen**, selecteer het menu: **Installatie > Producten> Instellen**
- <sup>O</sup> Druk op de toets T1 (externe toets) van de TYDOM 2.0 of selecteer deze in de lijst met producten door te klikken op **"Bladeren"**
- Í Selecteer het menu **"SMS-melding familie"**.
- $\Theta$  In de lijst selecteert u het/de nummer(s) voor de SMS-waarschuwing door op Select. te drukken.
- **O** Bevestig door op OK te drukken.

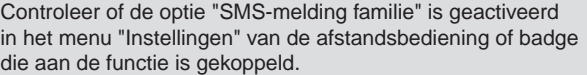

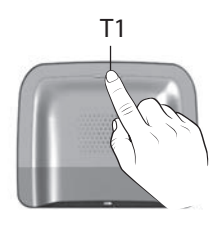

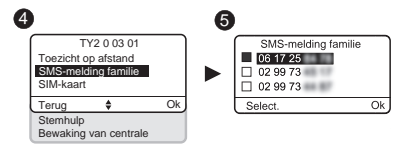

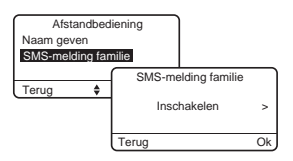

#### **- Meldoptie Spraak/SMS**

Raadpleeg de paragraaf Oproepnummers

#### **5.6 De SIM-kaart instellen**

Met dit menu kunt u de PIN-code van de SIM-kaart invoeren om deze te activeren.

- Ê Voer de installateurscode in (standaard 123456) en bevestig door op OK te drukken.
- Ë Druk op **Instellingen**, selecteer het menu: **Installatie > Producten> Instellen**
- <sup>O</sup> Druk op de toets van de TYDOM 2.0 of selecteer deze in de lijst met producten door te klikken op **"Bladeren"**
- Í Selecteer het menu **"SIM-kaart"**.
- $\odot$  Voer de instellingen van de SIM-kaart in: **PIN-code PUK-code** (in geval dat de SIM is geblokkeerd)

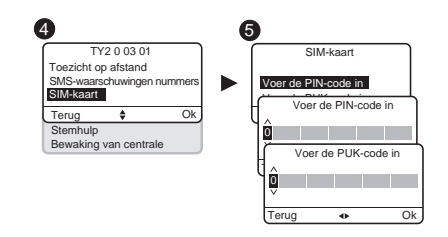

Met Stemhulp kunt u gesproken aanwijzingen krijgen over de status van uw systeem wanneer u in de buurt bent van uw TYDOM 2.0 (bijvoorbeeld: "uw alarmsysteem is in werking"). U kunt deze functie in- of uitschakelen.

- **O** Voer de installateurscode in (standaard 123456) en bevestig door op OK te drukken.
- Ë Druk op **Instellingen**, selecteer het menu: **Installatie > Producten> Instellen**
- Ì Druk op de toets van de TYDOM 2.0 of selecteer deze in de lijst met producten door te klikken op **"Bladeren"**
- Í Selecteer het menu **"Stemhulp"**, vervolgens "Inschakelen" of "Uitschakelen" ( $\Theta$ ).

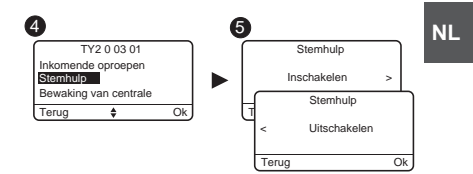

### **5.8 Oproep onderhoud**

Bij elke overgang naar de onderhoudsmodus wordt een oproepcyclus geactiveerd. Met dit menu kunt u de cyclus oproep onderhoud uitschakelen, bijvoorbeeld tijdens de inbedrijfstelling, om overlast te vermijden.

Zorg ervoor dat u de oproep onderhoud na de inbedrijfstelling opnieuw activeert.

- Ê Voer de installateurscode in (standaard 123456) en bevestig door op OK te drukken.
- Ë Druk op **Instellingen**, selecteer het menu: **Installatie > Producten> Instellen**
- $\odot$  Druk op de toets van de TYDOM 2.0 of selecteer deze in de lijst met producten door te klikken op **"Bladeren"**

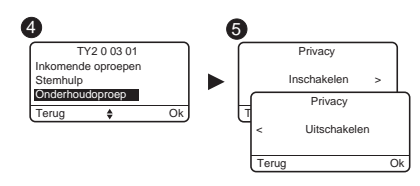

**G** Selecteer het menu "Oproep Onderhoud", vervolgens "Inschakelen" of "Uitschakelen" ( $\Theta$ ).

#### **5.9 Privacy**

Met dit menu kunt u op afstand alle visualisatietoepassingen uitschakelen

- Ê Voer de installateurscode in (standaard 123456) en bevestig door op OK te drukken.
- Ë Druk op **Instellingen**, selecteer het menu: **Installatie > Producten> Instellen**
- **O** Druk op de toets van de TYDOM 2.0 of selecteer deze in de lijst met producten door te klikken op **"Bladeren"**
- Í Selecteer het menu **"Privacy"**, vervolgens **"**Inschakelen" of "Uitschakelen" (®).

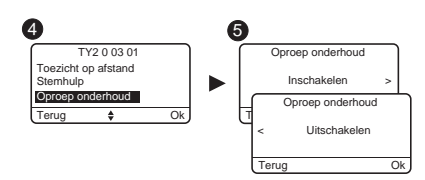

# *5. De TYDOM 2.0 personaliseren*

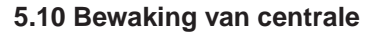

Met de bewaking kunt u, als de TYDOM 2.0 gedurende 4 uur geen informatie van de centrale ontvangt, een oproep activeren. Deze functie, standaard ingeschakeld, kan worden ingesteld door naar de installatie te bellen.

Om deze functie uit te schakelen:

- Bel de TYDOM 2.0 voer vervolgens uw toegangscode in.
- Vanaf het hoofdmenu, druk op **#81** en vervolgens op **<sup>0</sup>**.

Om deze functie in te schakelen:

• Vanaf het hoofdmenu, druk op **#81** en vervolgens op **1.**

#### **6.1 Downloaden**

Download de applicatie TYDOM

- 1. Naargelang uw toestel: Maak verbinding met Google play of App Store
- 2. Zoek en download de gratis applicatie "TYDOM"
- 3. Schakel de WIFI-verbinding van uw smartphone of tablet in en maak verbinding met hetzelfde lokale netwerk als uw TYDOM 2.0.

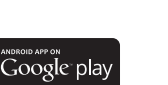

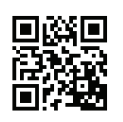

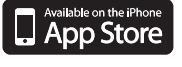

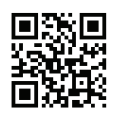

#### **6.2 Configuratie**

De applicatie TYDOM configureren

- **O** Neem de 6 laatste cijfers van het MAC-adres van uw TYDOM 2.0. bij de hand (zie § 3.2 )
- <sup>O</sup> Open de applicatie TYDOM.
- <sup>
■</sup> Voer de 6 tekens in (hoofdletters), in het veld "ID" en voer uw "wachtwoord" in (ten minste 8 alfanumerieke tekens).
- **O** Druk op de knop "Verbinding maken".
- $\Theta$  Het startscherm wordt weergegeven. U bent verbonden.

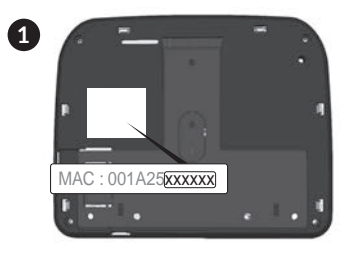

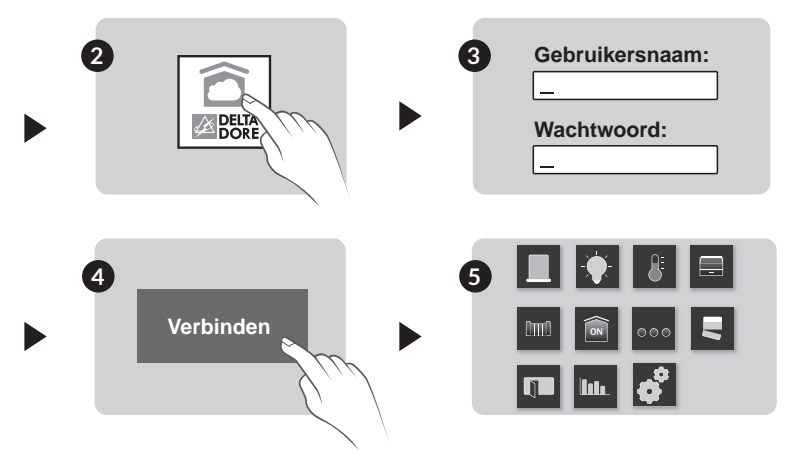

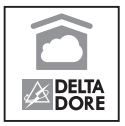

#### **6.3 Uw telefoon/tablet aan het alarmsysteem toevoegen**

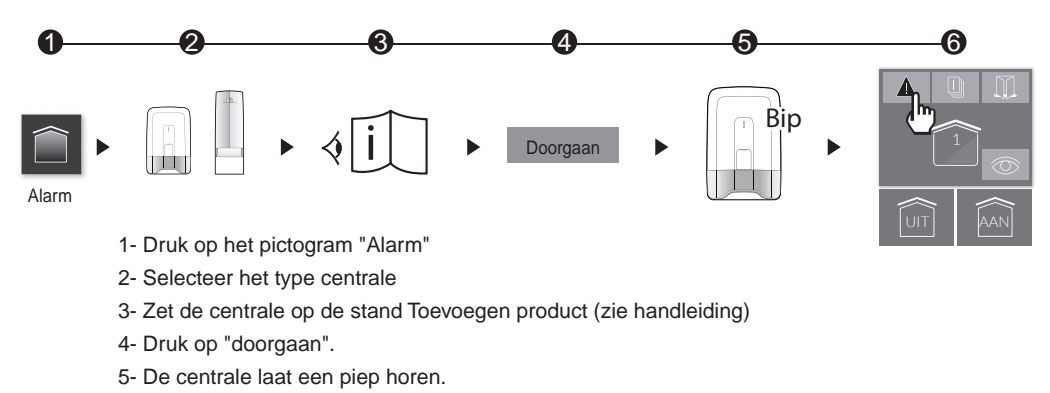

- 6- De alarminterface wordt op het scherm weergegeven.
- 7- Vervolg met de synchronisatie van de applicatie met de alarmcentrale door op het pictogram  $\mathcal{L}_{\text{te}}$  drukken

### *7. Informatie en ondersteuning*

- 7.1 Betekenis van de lampjes (onderhoudsmodus)
- **T1** Systeemstatus
- **A** Lampje SIM-kaart
- **B** Statuslampje GSM
- **C** Internetverbinding
- **D** Lampje IP-configuratie

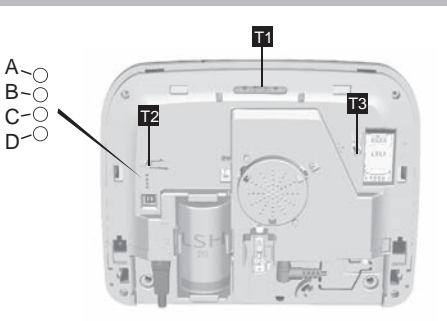

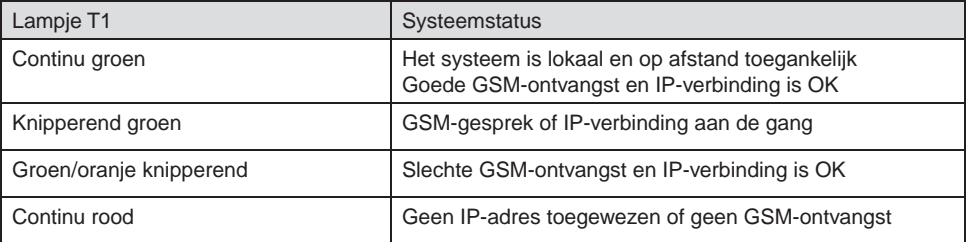

# *7. Informatie en ondersteuning*

### Sim-kaart

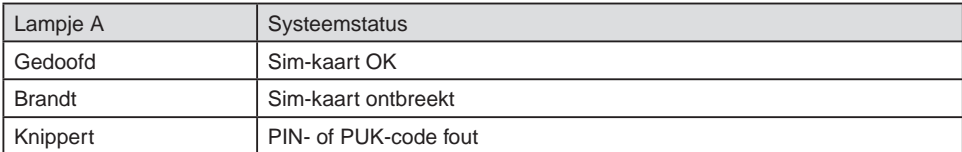

### GSM

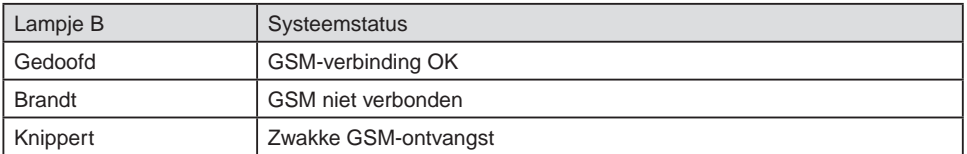

### Internetverbinding

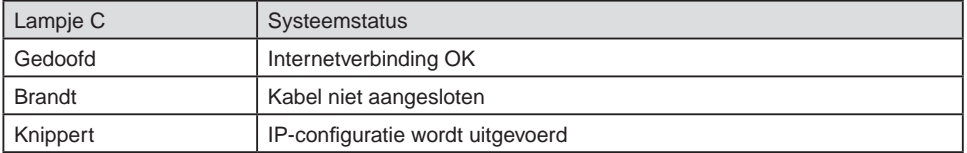

### IP-configuratie

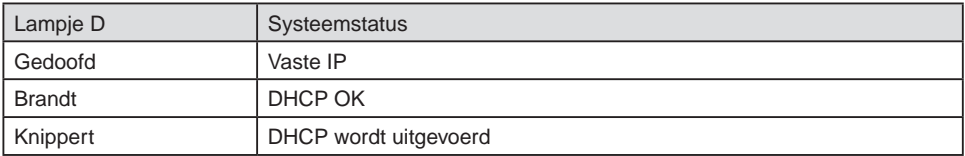

**NL**

### *8. Domoticafuncties verbinden*

De domoticafuncties maken het mogelijk om op afstand:

- de kamertemperatuur te wijzigen (32 ontvangers voor verwarming, verdeeld in 8 zones)
- de bediening van de verlichting te centraliseren, verlichtingscenario's creëren (32 ontvangers)
- de positie van rolgordijnen en rolluiken (32 kanalen) te wijzigen
- het alarm Tyxal+ bedienen en status visualiseren
- talrijke automatiseringen bedienen (poort, garagedeur, motor, besproeiing tuin,...) (32 kanalen)
- tot maximaal 16 scenario's creëren om alledaagse taken te vereenvoudigen (bijvoorbeeld: Ik vertrek thuis: alle lichten gaan uit, de rolluiken worden gesloten, het alarm wordt geactiveerd)
- gedetailleerde verbruiksgegevens weergeven (verwarming, warm en koud water, gas, stopcontacen, …) en geschiedenis per dag/week/maand/jaar
- Retourstatus van belangrijkste bedieningen (temperatuur van huis, alarm geactiveerd...)
- Beheer van verschillende locaties: tot 10 gateways kunnen op afstand worden beheerd

Deze functies kunnen worden uitgevoerd als de apparatuur dit mogelijk maakt (X3D-ontvangers). Neem hiervoor contact op met onze diensten.

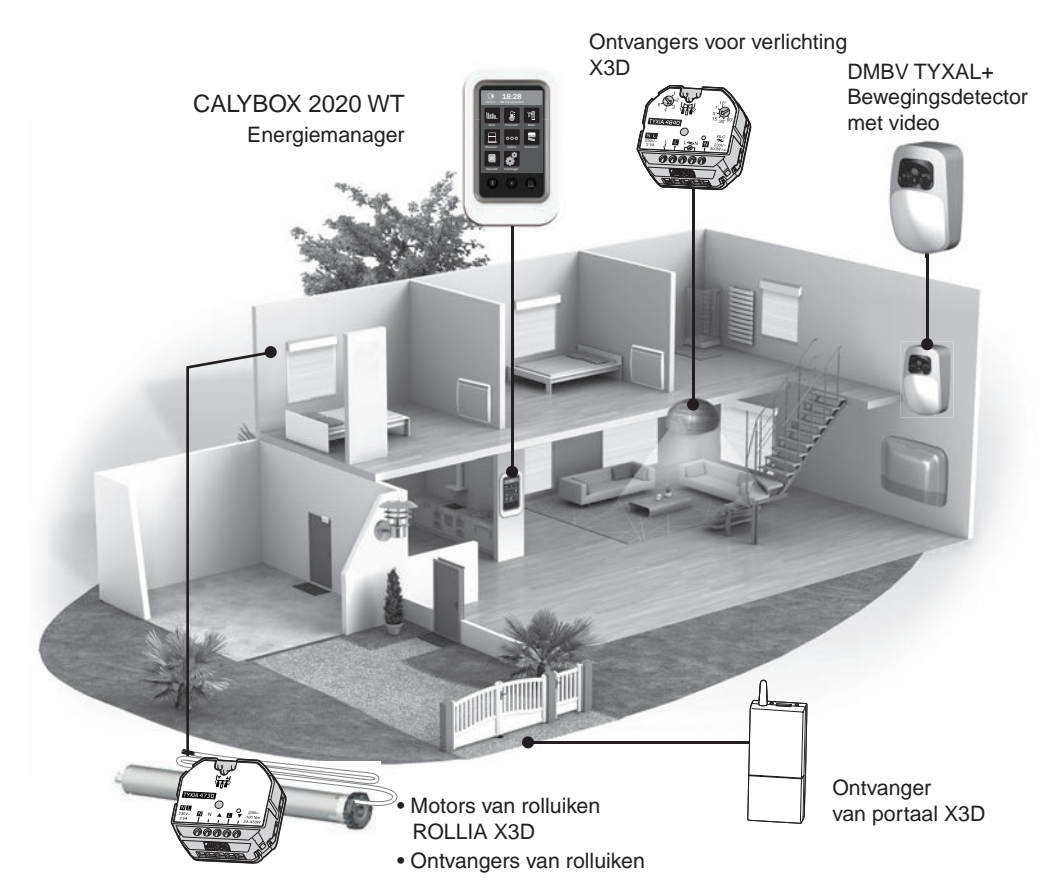

### **8.1 Compatibele producten**

#### *9. Producten verbinden met de applicatie TYDOM*

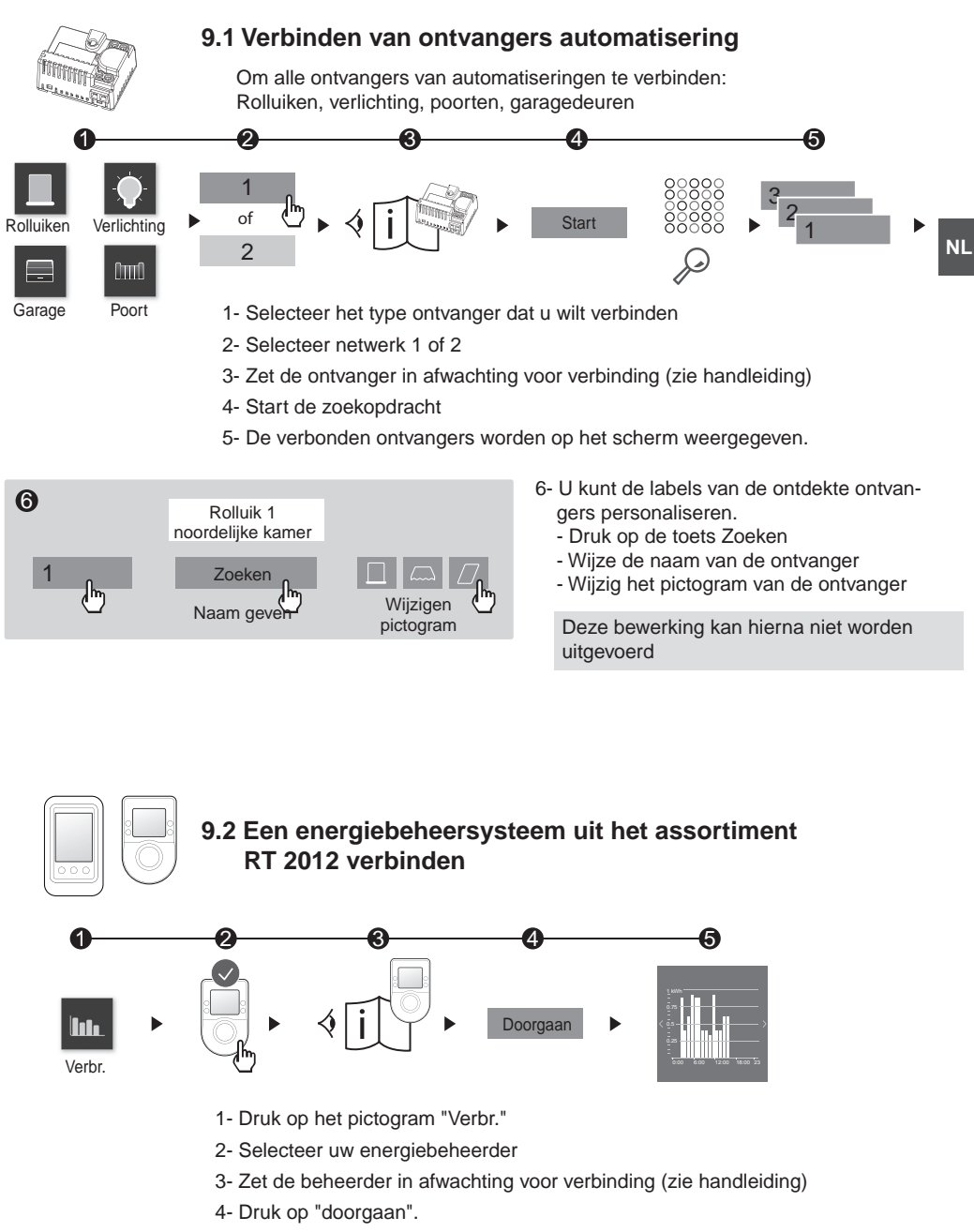

5- De interface van de energiebeheerder wordt op het scherm weergegeven.

### *9. Producten verbinden met de applicatie TYDOM*

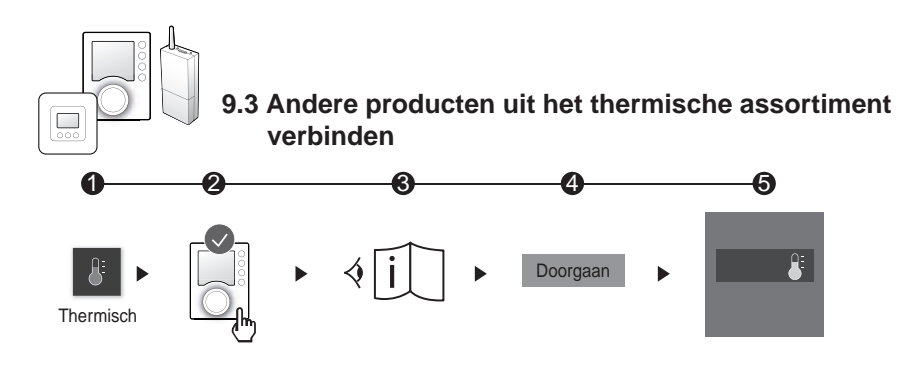

- 1- Druk op het pictogram "Thermisch"
- 2- Selecteer uw product, bijvoorbeeld TYBOX 137
- 3- Zet het product in afwachting voor verbinding (zie handleiding)
- 4- Druk op "doorgaan".
- 5- De interface wordt op het scherm weergegeven.

### *10. De goede werking testen*

Veroorzaak een detectie om de goede werking van de installatie te controleren.

Schakel het systeem in en veroorzaak een inbraak. Laat de oproepcyclus plaatsvinden zonder op de OFF-knop van een bedieningselement te drukken.

Controleer of de TYDOM 2.0 de geprogrammeerde oproepnummers (maximaal 6) om de beurt belt totdat er opgenomen wordt:

- de overdrager doet een stemaankondiging en geeft de aard van het alarm aan,
- de TYDOM 2.0 stelt voor om te luisteren wat er gebeurt, met een persoon in de buurt van de overdrager te spreken, de oproepcyclus te stoppen en informatie over de storingen te verkrijgen als er een centrale is verbonden.

#### **Op de TYDOM 2.0:**

U kunt ook een testoproep activeren door 30 seconden op de toets van de TYDOM 2.0 te drukken.

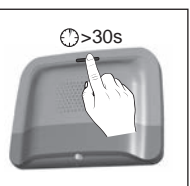

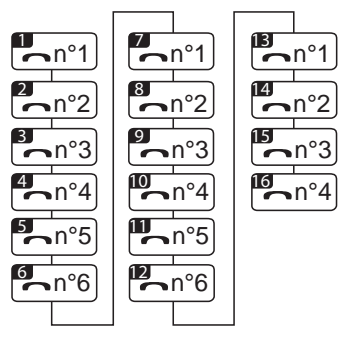

Bijvoorbeeld volledige cyclus met 6 geprogrammeerde nummers

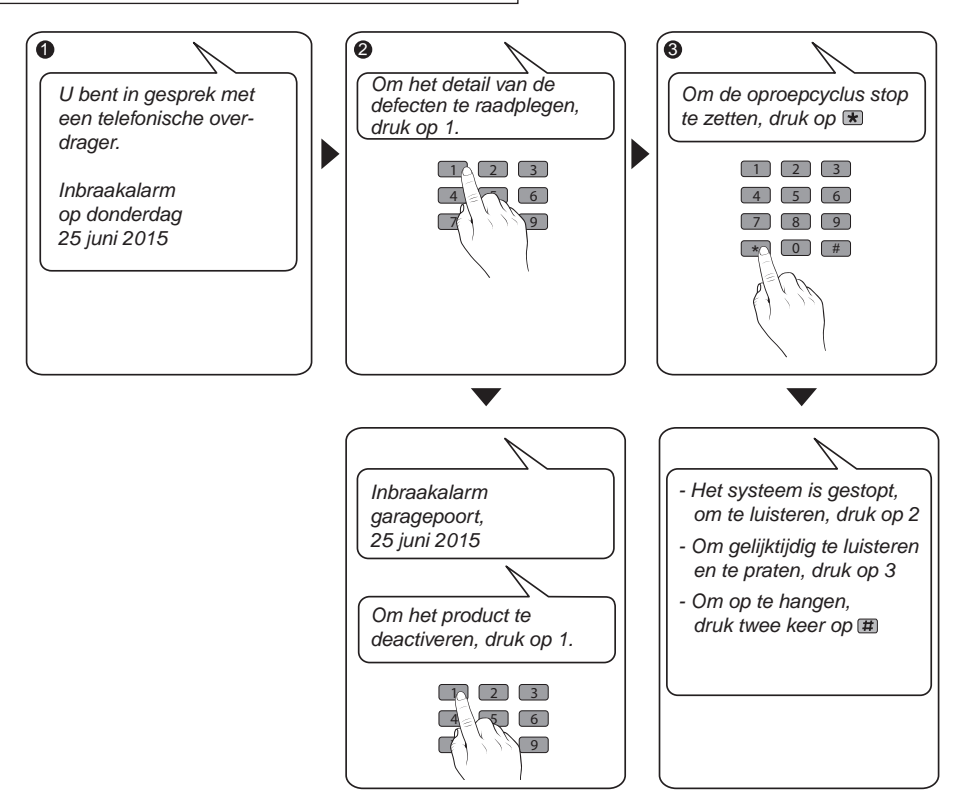

#### *11 De modus Hulp*

#### **11.1 Geen voeding van sector**

Als er vijf minuten geen voeding is, dan zal de TYDOM 2.0 deze storing aan de centrale melden. De centrale laat een pieptoon horen.

De TYDOM 2.0 waarschuwt u bij stroomuitval en blijft gedurende 24 uur alarmen via de GSM-verbinding doorgeven. Het kan niet langer op afstand worden bediend.

Na verloop van 24 uur schakelt de TYDOM 2.0 over naar de energiebesparende modus, geen enkele functie is nog beschikbaar.

Als de voeding wordt hersteld, dan wordt er een bericht naar de centrale verzonden.

De batterij is ontworpen om 22 stroomonderbrekingen in 10 jaar op te vangen.

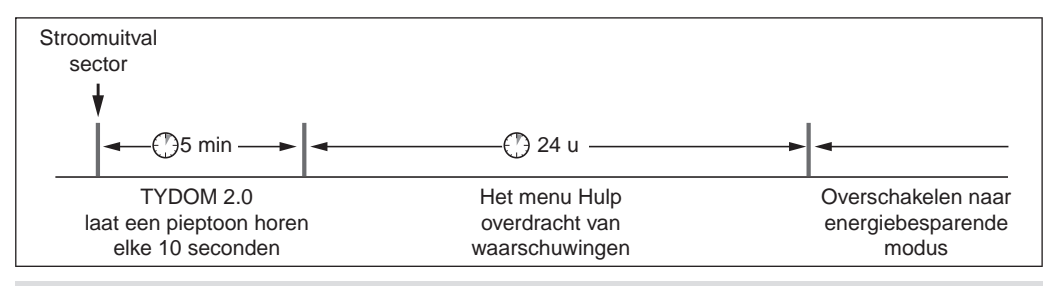

Als er een stroomstoring is, wordt de videotransmissie niet meer gegarandeerd. De overdracht van videolinks zal hervatten wanneer de netstroom wordt hersteld.

### **11.2 Geen internetverbinding.**

Als er vijf minuten geen internetverbinding is, dan zal de TYDOM 2.0 deze storing aan de centrale melden.

De TYDOM 2.0 blijft waarschuwingen via de GSM-verbinding doorsturen, maar kan niet meer via de applicatie worden bediend. De overdracht van videolinks zal hervatten als de netstroom wordt hervat.

U kunt het alarm inschakelen of uitschakelen met behulp van de menu's die door de spraaksynthese van de TYDOM 2.0 worden voorgesteld.

- Vorm het nummer van de installatie en laat u begeleiden door de TYDOM 2.0.

Als de internetverbinding wordt hersteld, dan wordt er een bericht naar de centrale verzonden.

Storingen of einde detectie van storingen worden opgeslagen en kunnen met behulp van het touch-toetsenbord CLT 8000 TYXAL+ worden geraadpleegd: Menu - Info - Geschiedenis.

De TYDOM 2.0 controleert permanent de telefoonlijn en de IP-verbinding. In het geval van storingen wordt dit symbool  $\triangle$  weergegeven op het touch-toetsenbord.

Voor details van de storingen moet u uw toegangscode vormen.

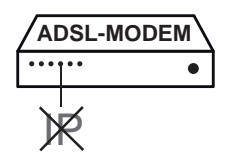

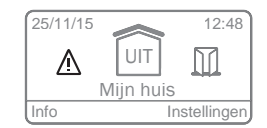

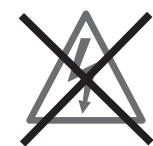

### *12. Batterij vervangen*

Als de batterij van de TYDOM 2.0 bijna leeg is , dan wordt dit meegedeeld op het toetsenbord van de CLT 8000 TYXAL+.

De centrale piept elke keer dat het systeem wordt ingeschakeld of uitgeschakeld (of "Storing batterij" met spraaksynthese (stemhulp moet geactiveerd zijn, zie handleiding CLT 8000 TYXAL+).

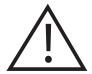

**Zet de centrale in de ONDERHOUDSMODUS (zie handleiding).**

#### **Open de behuizing van de TYDOM 2.0**

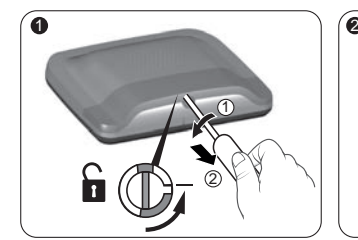

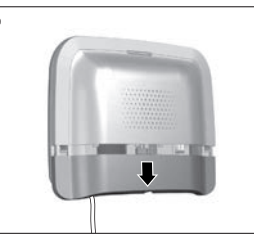

Open de behuizing. Verwijder de onderkant. Met behulp van een

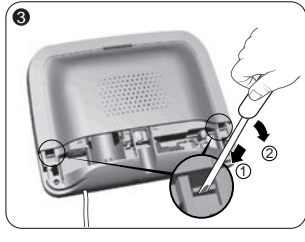

schroevendraaier, til de twee clips van de bovenklep op.

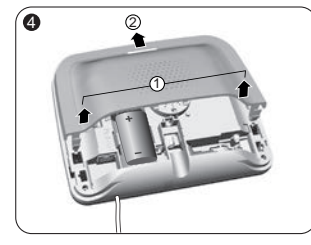

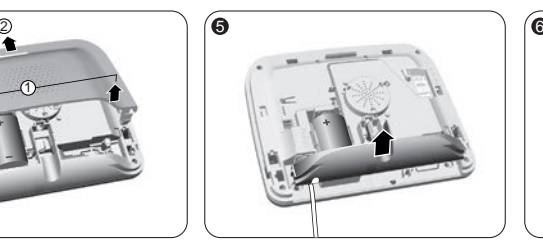

Verwijder de bovenkant Verwijder het deksel van de stekker.

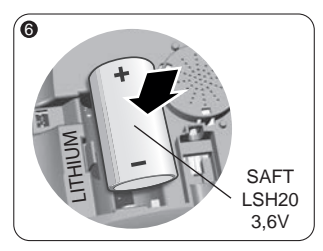

Plaats de batterij, rekening houdend met de polariteit.

Wij raden u aan de batterij SAFT LSH20 - 3.6V te gebruiken.

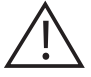

**Batterij hanteren Risico op brand, explosie en brandwonden.**

- Buiten het bereik van kinderen bewaren.
- Keer de polariteit niet om.
- Open de batterijen niet.
- Beschadig of vervorm de elementen niet.
- Veroorzaak geen kortsluiting in de (+) of (-) van de batterij door middel van geleidende elementen.
- Stel de batterijen niet bloot aan overmatige mechanische belasting.
- Stel het apparaat niet bloot aan water of condensatie.

• Niet verhitten tot 100 °C (212°F), solderen of verbranden. Verkeerd gebruik kan leiden tot lekken of stralen

verstuifde elektrolyten, alsook brand of explosie.

- Niet herladen
- Verwijderen volgens de wetgeving van kracht.

**NL**

#### *13. Geavanceerde functies 14. Technische kenmerken*

**Open de behuizing van de TYDOM 2.0 Zet de centrale in de modus ONDERHOUD** (zie handleiding).

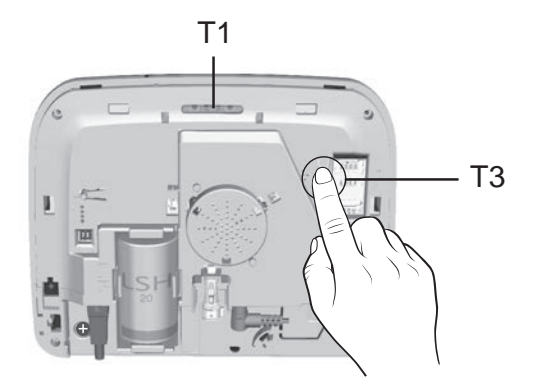

#### **Om te veranderen van DHCP naar een vaste IP**

- Druk gedurende 3 seconden op de toets T3 totdat het lampje T1 langzaam knippert.
- Laat de knop los (binnen 15 seconden)

#### **Om het wachtwoord van de applicatie TYDOM te verwijderen**

- Druk gedurende 15 seconden op de toets T3 totdat het lampje T1 snel knippert.
- Laat de knop los (binnen 30 seconden)

#### **De TYDOM 2.0 RESETTEN**

(met behulp van DHCP, wachtwoord verwijderen, verbindingen verwijderen, storingen verwijderen, fabrieksinstellingen herstellen)

- Druk ten minste 30 seconden op de T3-knop, de TYDOM laat een lange pieptoon horen.
- Laat de knop los

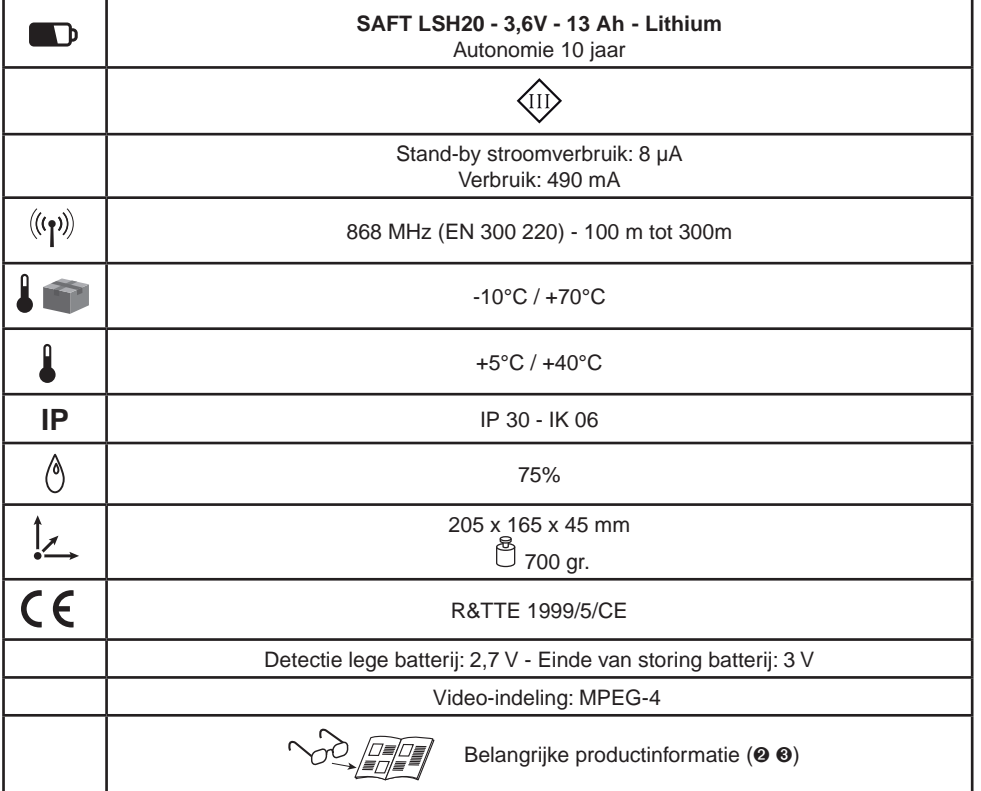

**NL**

Vanwege de evolutie van de normen en van het materiaal verplichten de kenmerken, zoals aangegeven in de teksten en afbeeldingen van dit document, ons pas na bevestiging door onze diensten.

### *15. Ondersteuning*

Zorg ervoor dat u niet de handsfreemodus van **der onderhoudsmodus** uw telefoon gebruikt

#### **U kunt niet praten via de spraakinterface**

De TYDOM 2.0 moet op het elektriciteitsnet zijn aangesloten.

Controleer de 230V van de TYDOM 2.0.

Verleng de antenne van de TYDOM tot het maximum

# **Intercom is van slechte kwaliteit De TYDOM 2.0 lanceert een oproepcyclus bij het overschakelen naar de**

• De overschakeling naar onderhoudsmodus activeert automatisch een korte activering van de binnensirene van de centrale, alsook een oproepcyclus (geëist door de norm EN-50131).

#### **Een oproepcyclus wordt onderbroken en vervangen door een andere oproepcyclus**

De technische detectoren worden ingedeeld in volgorde van prioriteit:

- 1 Rook-, branddetector (DFR TYXAL+),
- 2 Waterlekdetector (DF TYXAL+),
- 3 Stroomuitvaldetector (DCS TYXAL+),
- 4 Universele detector (DU TYXAL+).

Voorbeeld: Het activeren van een brandalarm door DFR TYXAL + zal prioriteit krijgen ten opzichte van stroomuitval.

**NL**

### Zawartość opakowania

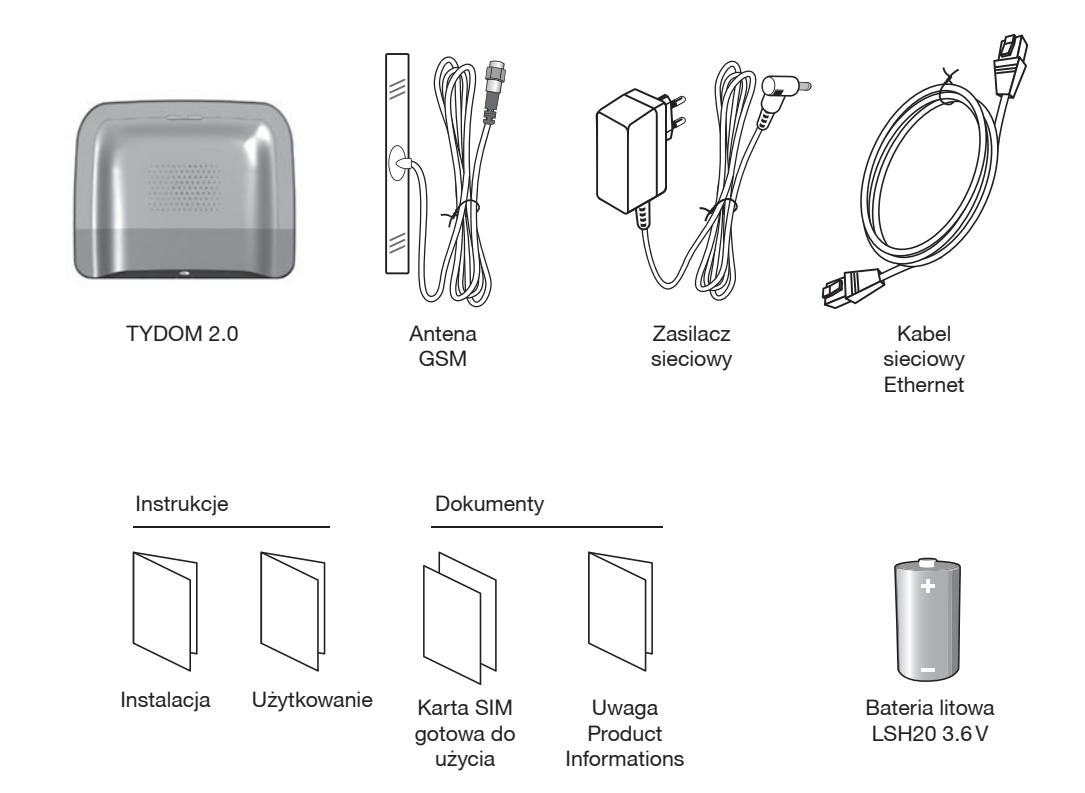

Jakość połączenia urządzenia może ulegać zmianom z powodu różnych zmian architektury IP, w jakiej działa. Zmiany te mogą dotyczyć m.in. zmiany urządzeń, aktualizacji oprogramowania lub parametrów, osób dokonujących zmian w urządzeniach operatora lub w dowolnych innych urzadzeniach multimedialnych, takich iak tablet, smartfon itp. Android™ i Google Play sa zastrze¿onymi znakami towarowymi firmy Google Inc. IOS™ jest zastrze¿onym znakiem towarowym firmy Cisco Systems Inc. WiFi jest zastrzeżonym znakiem towarowym firmy Wireless Ethernet Compatibility Alliance. Z uwagi na możliwe zmiany norm i sprzętu, parametry podane w tekście lub na obrazach zawartych w niniejszym dokumencie są dla nas wiążące dopiero po uzyskaniu potwierdzenia ze strony naszych serwisów.

### Słowniczek

#### GSM:

Global System for Mobile communications. Nadainik TYDOM 2.0 podłaczony jest do bezprzewodowej sieci telefonicznej. Komunikacja GSM wymagaj subskrypcji wykupionej od operatora.

Porady przed wykupieniem subskrypcji:

- Więcej informacji na temat zasięgu sieci dla danej instalacji dostępnych jest u operatora.
- Aby uniknać zakłóceń w sieci GSM wynikajacych z wygaśnięcia ważności opłaconej karty SIM lub z ograniczonego pakietu, nie polecamy tego typu karty.

Tryb Konserwacji:

Tryb Konserwacji pozwala na wykonywanie czynności związanych z uruchomieniem, konserwacją i diagnostyką. Aby uzyskać dostęp do tego trybu, należy wyłączyć dozór. Przejście centrali w tryb Konserwacji odbywa siê przy pomocy klawiatury (dotykowej lub zwykłej), pilota zdalnego sterowania lub czytnika identyfikatorów.

(patrz podręcznik systemowy)

Zabezpieczenie własne:

Urządzenia są zabezpieczone przed otwarciem i zerwaniem.

Jeżeli złodziej próbuje otworzyć lub zerwać jedno z urządzeń, do centrali sterującej wysyłany jest komunikat. Pozwala on uruchomić syrenę wewnętrzną oraz urządzenia ostrzegające (syrena wewnętrzna lub zewnętrzna, nadajnik TYDOM 2.0). Zabezpieczenie własne jest właczone na stałe, nawet jeżeli system jest wyłaczony.

Można je wyłączyć przy pomocy klawiatury dotykowej CLT 8000 TYXAL+.

Aby otworzyć urządzenie, należy koniecznie ustawić system w trybie Konserwacji.

#### SMS

Usługa przesyłania krótkich wiadomości (Short Message Service)

Cykl połaczeń:

Nadajnik TYDOM 2.0 wybiera 1. zarejestrowany numer. Jeśli właściciel numeru nie odpowiada, lub jeśli nie można się z nim połączyć, nadajnik TYDOM 2.0 wybiera nr 2, nr 3 itd., aż do numeru 6.

Jeśli żaden z numerów nie odbiera, nadajnik TYDOM 2.0 wznawia cykl: nr 1, 2, 3 itd. Nadajnik TYDOM 2.0 wykonuje w ten sposób do 16 koleinych połaczeń lub maksymalnie 4 cykle.

IP "Internet protocol"

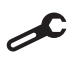

Czynność do wykonania w trybie Konserwacji (patrz instrukcja centrali CS 8000 TYXAL+ § Tryb Konserwacji)

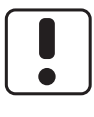

Urządzeń tych należy używać zgodnie z obowiązującymi przepisami i lokalnymi ograniczeniami. Te ostatnie mogą mieć zastosowanie na przykład, na staciach obsługi, w szpitalach itp.

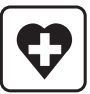

Urzadzenie to może zakłócać prace aparatury medycznej (aparatów słuchowych, rozruszników serca). Aby uzyskać więcej informacji, należy skontaktować sie z lekarzem.

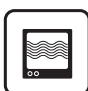

To urządzenie może powodować zakłócenia w pobliżu telewizorów, odbiorników radiowych i komputerów.

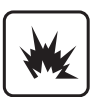

Nie korzystać z urządzenia w pomieszczeniu, w którym występuje ryzyko wybuchu (np. w pobliżu źródła gazu, paliwa lub substancji chemicznych).

# Spis treści

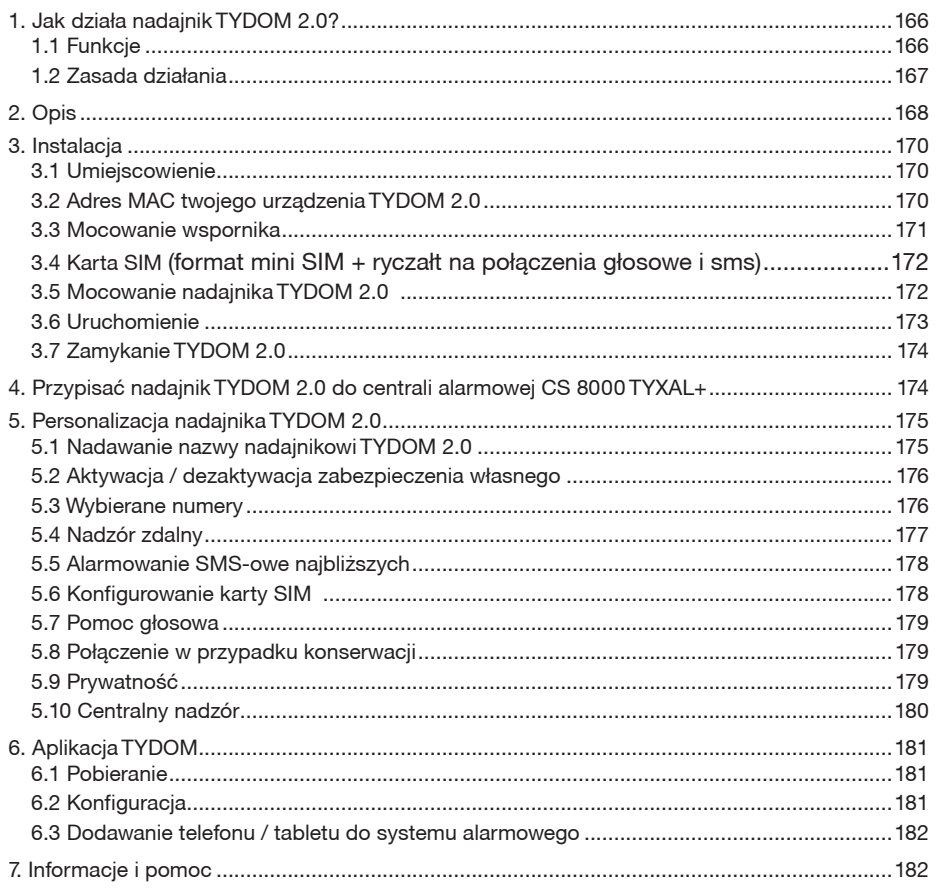

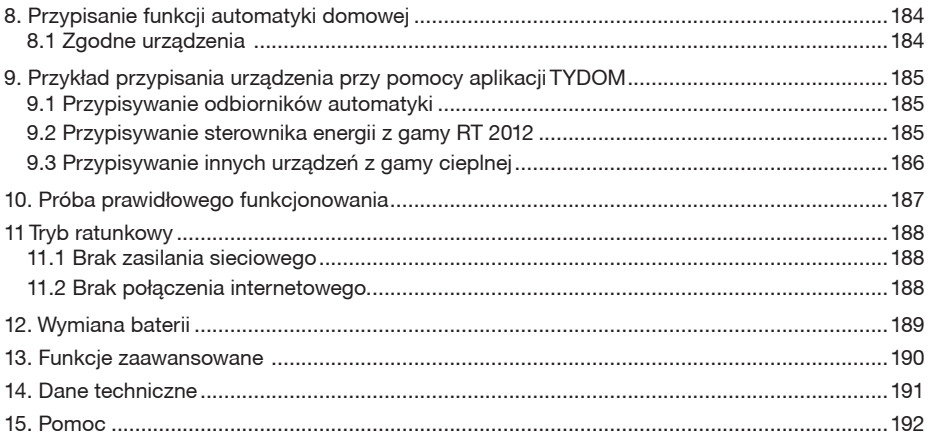

# 1. Jak działa nadajnik TYDOM 2.0?

#### 1.1 Funkcje

Nadajnik TYDOM 2.0 jest podłączony do sieci telefonicznej GSM i do internetu za pośrednictwem routera ADSL.

Jest przypisany radiowo do centrali alarmowej.

Pozwala na:

- zdalne sterowania alarmem (przy użyciu aplikacji TYDOM).
- uzyskanie powiadomienia o alarmie poprzez połączenie z innym telefonem, wiadomość SMS lub powiadomienie stacji nadzoru zdalnego (protokół: Contact ID, wymaga subskrypcii).
- Funkcja wideo (z czujnikiem wideo DMBV TYXAL+) pozwala na:
- Uzyskanie powiadomienia o alarmie w przypadku włamania poprzez przesyłany w wiadomości SMS link do wideo przechowywanego na zabezpieczonym serwerze.
- Polecenie zdalnego podglądu domu przy pomocy aplikacii TYDOM

(wymaga podłączenia TYDOM 2.0 do internetu a tak¿e wykupienia pakietu danych internetowych w smartfonie lub bezprzewodowego dostępu do Internetu).

- Odbieranie wiadomości SMS przy włączaniu / wyłączaniu systemu (Konfigurowalne)
- Przeprowadzenie weryfikacji audio przy użyciu funkcji interkomu
- zdalne sterowanie ogrzewaniem i automatyka, o ile instalacia użytkownika wyposażona jest w urzadzenia X3D.
- realizacjê scenariuszy.
- uzyskanie pomiaru temperatury otoczenia instalacii.

W przypadku alarmu, połączenie wychodzące przekazywane za pośrednictwem sieci GSM pozwala (nawet w przypadku braku zasilania):

- opisać alarm,
- posłuchać, co dzieje się w monitorowanych pomieszczeniach i jednocześnie mówić.
- zatrzymać cykl połączeń
- wyłaczyć syreny

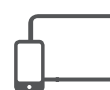

Aplikacja TYDOM dla systemów iOS i Android (na smartfon i tablet):

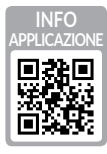

- Sterowanie (lokalne lub zdalne przez internet) wszystkimi urządzeniami: alarmem, ogrzewaniem, oświetleniem, roletami, automatyką i scenariuszami
- Szczegółowe wyświetlanie zużycia energii (prąd, gaz, woda itd.), przy pomocy urządzenia gamy RT2012, w kWh lub w euro
- Informacja zwrotna o stanie wykonania poleceñ (temperatura pomieszczenia, oświetlenie itp.)
- Możliwość personalizacji dzięki bibliotece ikon i zdjeciom wnętrz
- Zarzadzanie maksymalnie 10 miejscami (mieszkania, domy letniskowe, sklepy itp.)

### 1.2 Zasada działania

Nadajnik TYDOM 2.0 i inne urządzenia gamy TYXAL+, czujniki włamaniowe, czujniki techniczne, syreny, klawiatury lub piloty, sa przypisane do centrali CS 8000 TYXAL+ (do 50 urządzeń).

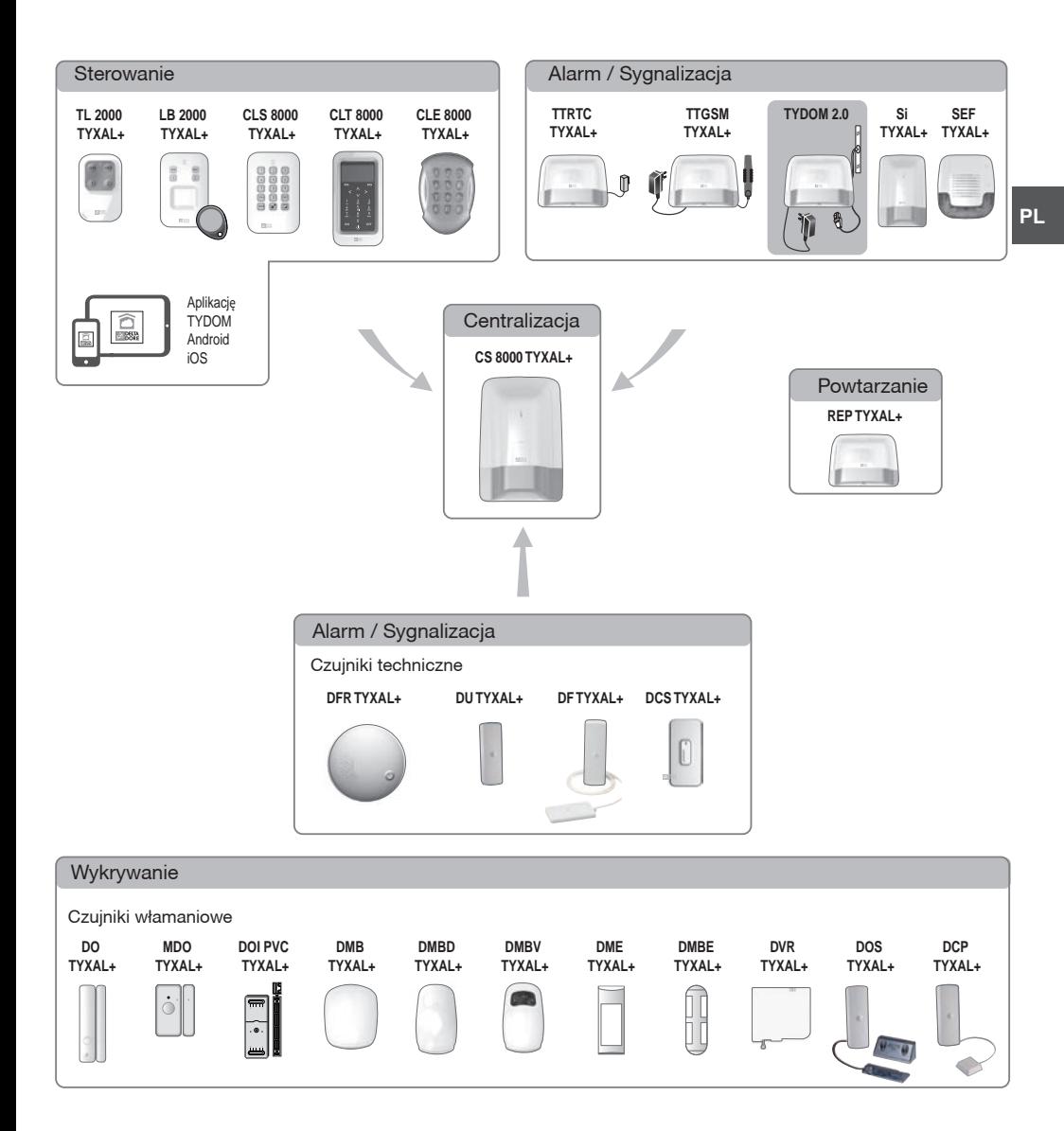

## 2. Opis

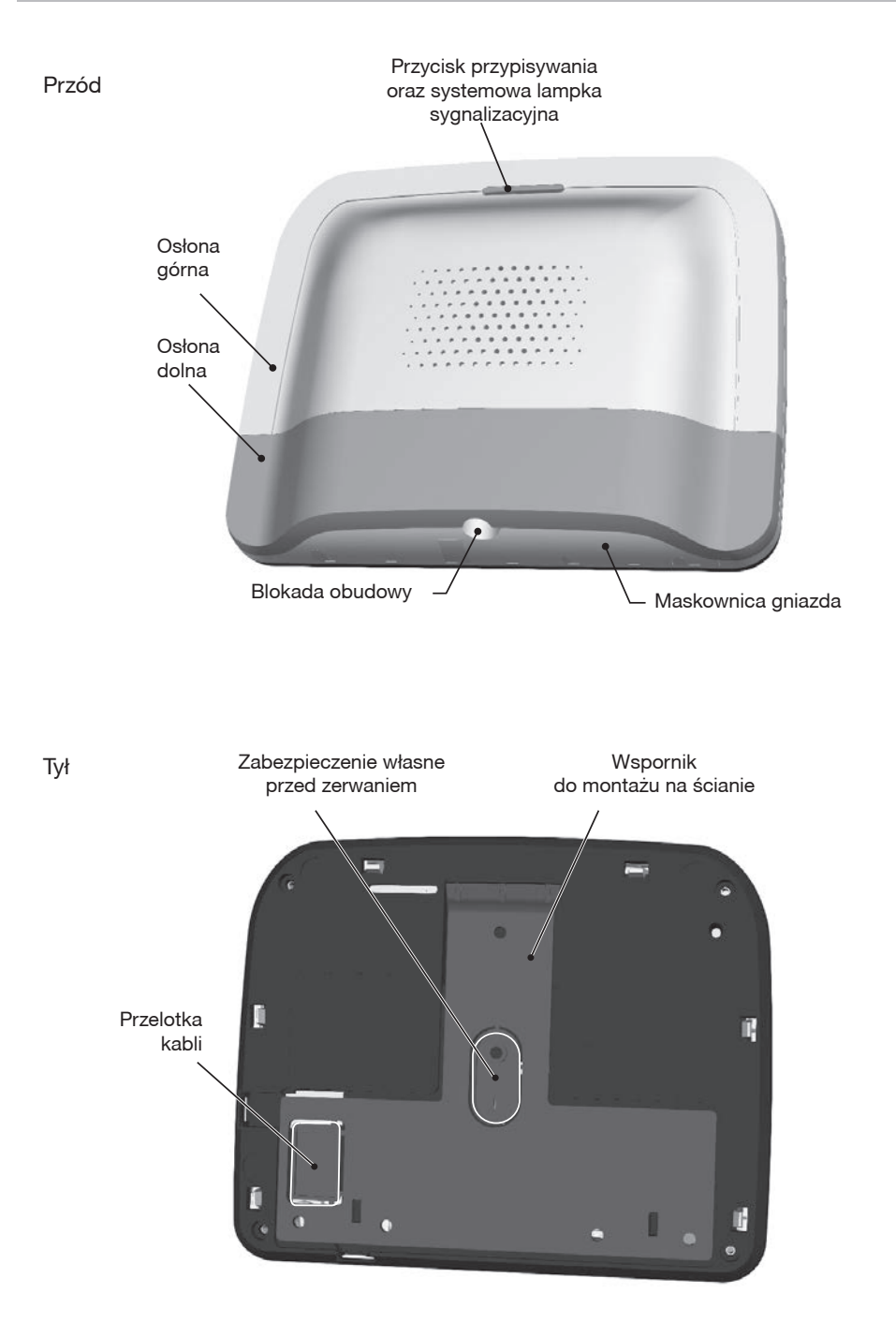

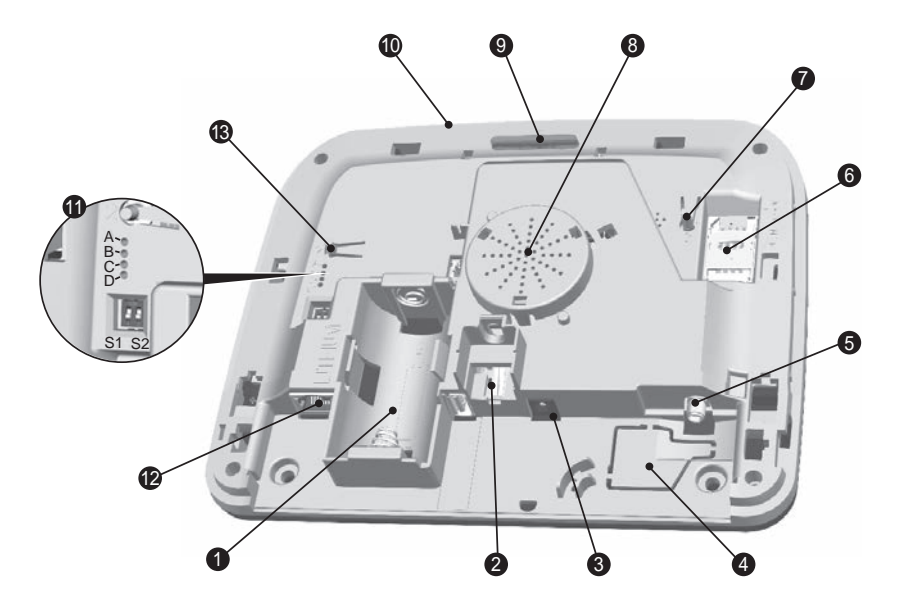

- 1- Komora baterii
- 2- Zabezpieczenie własne przed otwarciem
- 3- Gniazdo zasilacza sieciowego
- 4- Przelotka kabli
- 5- Gniazdo anteny GSM
- 6- Gniazdo karty SIM
- 7- Przycisk T3 RESET
- 8- Głośnik
- 9- Przycisk T1 do przypisywania i lampka systemowa
- 10- Mikrofon
- 11- Lampki diagnostyczne systemu
- 12- Gniazdo Ethernet
- 13- Przycisk T2 (Nieużywany)

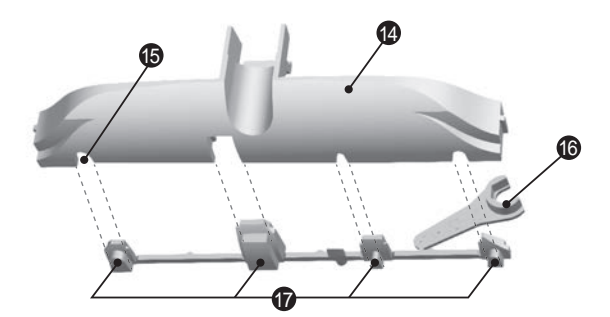

- 14- Maskownica gniazda
- 15- Przelotka kabla
- 16- Narzędzie do mocowania anteny GSM
- 17- Zatyczki łamliwe

### 3. Instalacja

#### 3.1 Umiejscowienie

Nadajnik TYDOM 2.0 musi być zainstalowany:

- W miejscu pozwalającym na skuteczny odsłuch (odkrytym i znajdującym się na wysokości około 1,5 m),
- Na płaskiej powierzchni, z wystarczająco dużą przestrzenią poniżej, aby zostawić miejsce na śrubokręt,
- W miejscu, gdzie jakość odbioru anteny GSM jest idealna. (Poziom sygnału GSM jest widoczny na ekranie klawiatury dotykowej i na lampce systemowej).
- W odległości powyżej 1 m od routera ADSL.
- Niedaleko gniazdka elektrycznego

Antena musi być podłączona do nadajnika TYDOM 2.0 i zainstalowana:

- tylko wewnatrz.

- w odległości powyżej 2 m od jakiegokolwiek innego urzadzenia radiowego.

- w odległości powyżej 1 m od wszelkich elementów metalowych.

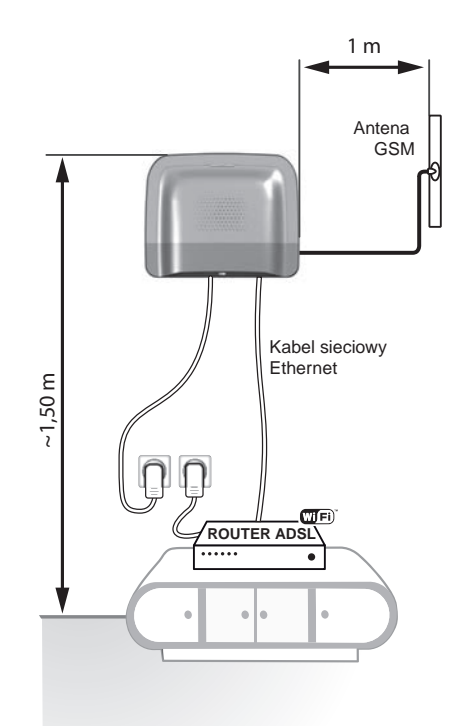

#### 3.2 Adres MAC twojego urządzenia TYDOM 2.0

Przed zamocowaniem nadajnika TYDOM 2.0, zanotować 6 ostatnich znaków adresu MAC urządzenia TYDOM 2.0 aby później zmienić ustawienia aplikacji TYDOM.

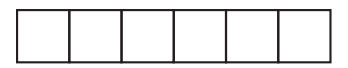

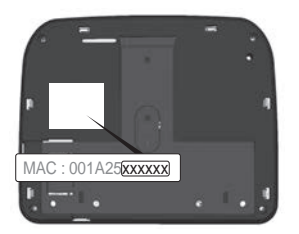

### 3.3 Mocowanie wspornika

Sprawdziæ, czy w pobli¿u znajduje siê gniazdko elektryczne i router ADSL.

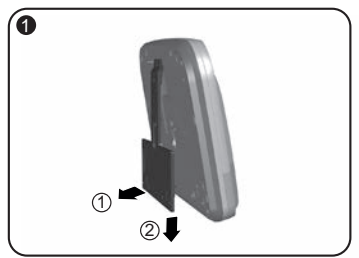

Oddzielić wspornik naścienny od nadajnika TYDOM 2.0.

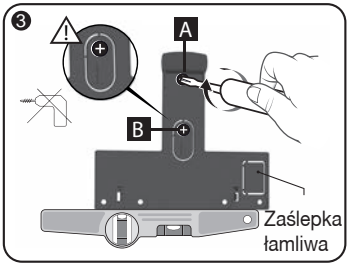

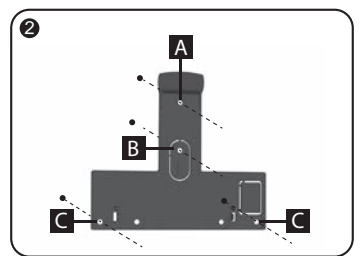

Odnaleźć 4 otwory A B C.

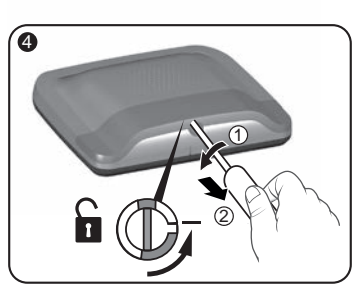

Przymocować wspornik za pomocą 2 wkrętów o maks. Ø 4 mm, wykorzystując otwory A i B. Do wkręcania wkręta (oznaczonego jako B) nie używać wkrętarki. Odblokować obudowe.

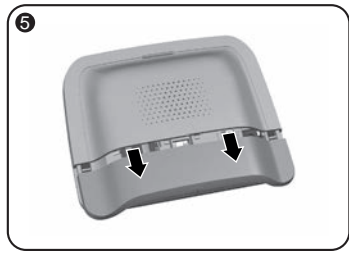

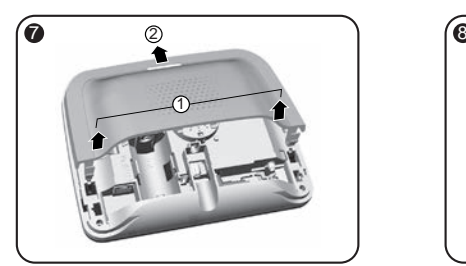

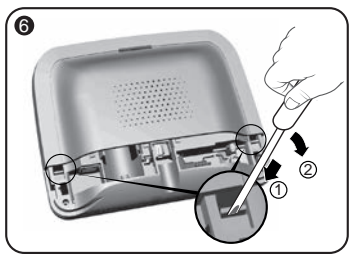

Zdjąć pokrywę dolną. Czerowski za pomocą wkrętaka unieść 2 zatrzaski pokrywy górnej.

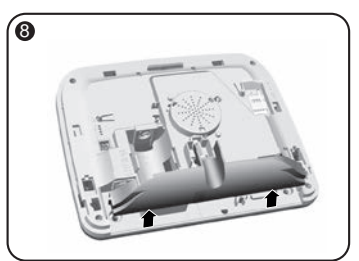

Zdjąć pokrywę górną. The maskownicę gniazda.

### 3. Instalacja

3.4 Karta SIM (format mini SIM + ryczałt na połączenia głosowe i sms)

TYDOM 2.0 podłaczony jest do bezprzewodowej sieci telefonicznej. W przypadku wykrycia wysyła alarmowy SMS na zarejestrowane numery.

#### Sieć GSM

Komunikacja GSM wymagaj subskrypcji wykupionej od operatora.

Porady przed wykupieniem subskrypcji:

- Wiêcej informacji na temat zasiêgu sieci dla danej instalacji dostêpnych jest u operatora.
- Aby uniknąć zakłóceń w sieci GSM wynikających z wygaśnięcia ważności opłaconej karty SIM lub z ograniczonego pakietu, nie polecamy tego typu karty.

Instalacja zawiera klawiaturę dotykową (CLT 8000 TYXAL+)

Zalecamy, aby skonfigurować kartę SIM za pomocą klawiatury dotykowej.

W tym celu, należy wykonać kolejne kroki związane z uruchomieniem

nadajnika TYDOM 2.0, a następnie przejść do menu ustawień karty SIM (patrz § 5.6 "Ustawienia karty SIM" niniejszej instrukcji).

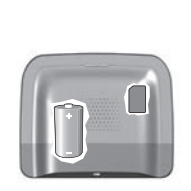

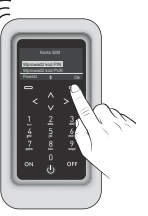

Instalacja nie zawiera klawiatury dotykowej (CLT 8000 TYXAL+)

W tym przypadku należy zdezaktywować kod PIN karty SIM przy pomocy telefonu komórkowego, przed

włożeniem jej do nadajnika TYDOM 2.0.

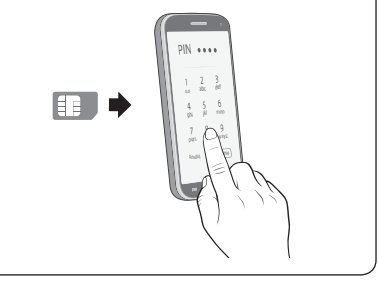

### 3.5 Mocowanie nadajnika TYDOM 2.0

Wybrać jedno z 2 wyjść kablowych oznaczonych  $(1)$  i  $(2)$  z tyłu nadajnika.

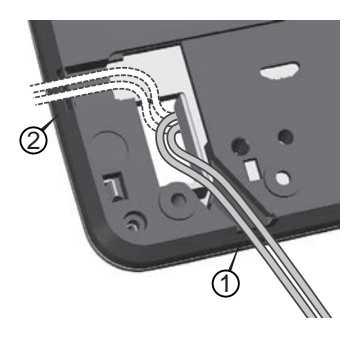

- 1- Zawiesić nadainik TYDOM 2.0 na wsporniku ściennym.
- 2- Zamocować obudowe za pomoca 2 wkretów o maks. Ø 4 mm, wykorzystując otwory C.

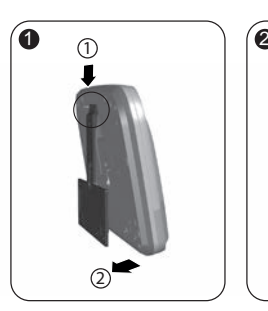

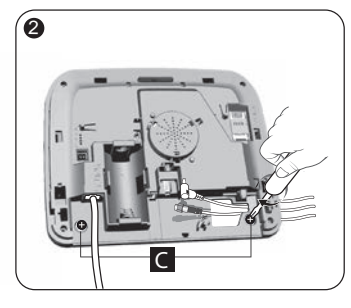

#### 3.6 Uruchomienie

Należy dokładnie przestrzegać kolejności kroków opisanych poniżej.

- 1- Podłączyć nadajnik TYDOM 2.0 do routera ADSL przy pomocy dołączonego kabla Ethernet (połaczenie IP).
- 2- Otworzyć uchwyt karty SIM, włożyć kartę SIM, a następnie zablokować uchwyt jak pokazano na rysunku (Rys. 1).
- 3- Przykręcić antenę przy pomocy dostarczonego klucza i przymocować ją przy pomocy taśmy dwustronnej (Rys. 2)
- 4- Włożyć baterię, przestrzegając polaryzacji (Rys. 3).
- 5- Podłączyć przewód zasilający i podłączyć nadajnik TYDOM 2.0 do gniazdka elektrycznego.

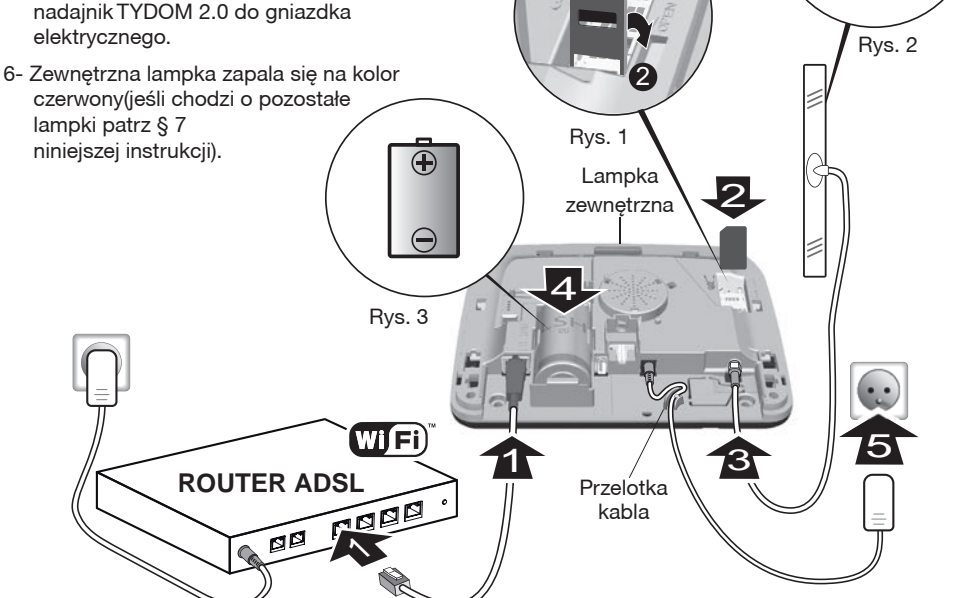

1

3

### 3. Instalacja

#### 3.7 Zamykanie TYDOM 2.0

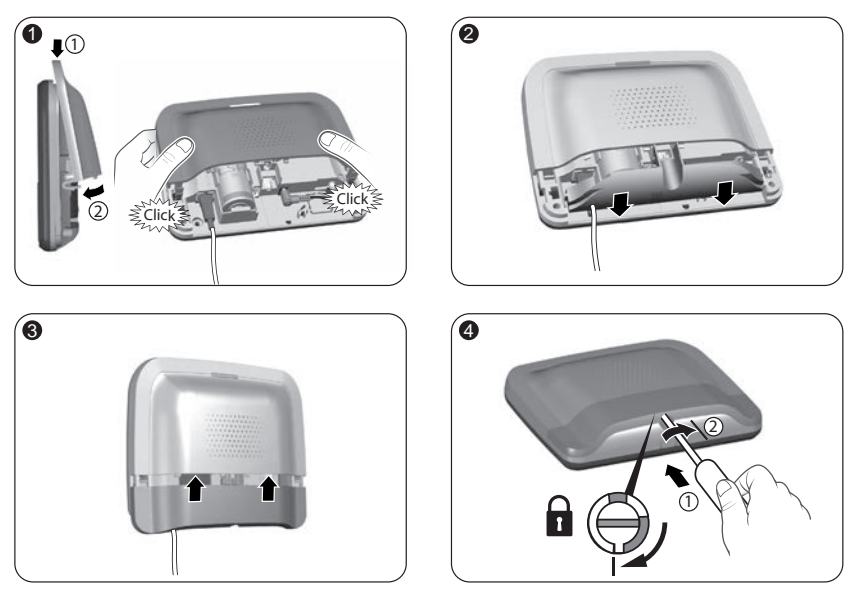

- 1- Założyć na powrót górna pokrywe i zacisnać ja klipsami na obudowie.
- 2- Założyć na swoje miejsce maskownicę gniazda
- 3- Założyć na powrót pokrywę dolną.
- 4- Zablokować obudowę.

### 4. Przypisać nadajnik TYDOM 2.0 do centrali alarmowej CS 8000 TYXAL+

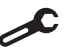

Przełączyć centralę w tryb konserwacji (patrz instrukcja centrali CS 8000 TYXAL+ § Tryb Konserwacji)

- Przed przełączeniem centrali w tryb konserwacji, dozór powinien być zatrzymany (OFF).
- Centrala może być przełączona w tryb konserwacji jedynie z poziomu już przypisanego urządzenia.
- Centrala alarmowa CS 8000 TYXAL+ musi być przypisana do klawiatury dotykowej CLT 8000 TYXAL+.

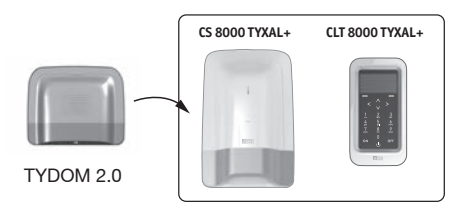

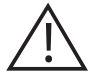

Przejście w tryb konserwacji wyzwala automatycznie krótki ryk syreny wewnętrznej centrali, a także cykl połączeń z nadajnika TYDOM 2.0 (konfigurowalne przy użyciu CLT 8000 TYXAL+).

# 4. Przypisać nadajnik TYDOM 2.0 do centrali alarmowej CS 8000 TYXAL+

Na klawiaturze dotykowej CLT 8000 TYXAL+:

**O** Wprowadzić kod instalatora, nacisnać na Ustawienia, wprowadzic kod instalatora, nacisnąc na Ustawienia,<br>a nastepnie wybrać z menu: Instalacia > Urzadzenia > Dodawanie Transactura Tryb

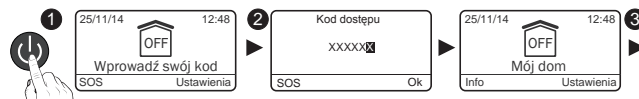

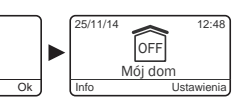

Zega Języki

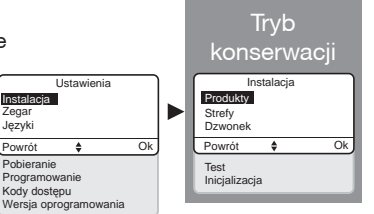

- Wersja oprogram <sup>2</sup> Nacisnać na chwile przycisk T1 nadajnika TYDOM 2.0 TYDOM 2.0 emituje sygnał ostrzegawczy bip przy naciśnięciu przycisku T1, a nastepnie drugi sygnał bip, aby potwierdzić przypisanie.
- <sup>●</sup> Centrala zatwierdza przypisanie sygnałem bip. Przypisane urządzenie pojawia się na wyświetlaczu CLT 8000 (TY2 x xx xx).
- **O** Teraz można już ustawić i dostosować nadajnik TYDOM 2.0 z poziomu klawiatury dotykowej CLT 8000 TYXAL+.

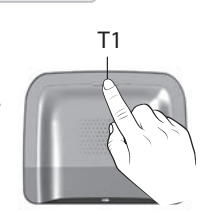

**PL**

Powrót Ok

# 5. Personalizacia nadainika TYDOM 2.0

Użytkownik może skorzystać z interfejsu klawiatury dotykowej , aby jeszcze łatwiej skonfigurować nadajnik TYDOM 2.0.

#### 5.1 Nadawanie nazwy nadajnikowi TYDOM 2.0

To menu pozwala wybrać konkretną etykietę dla nadajnika TYDOM 2.0.

- Ê Wprowadzić kod instalatora (domyślnie 123456) i zatwierdzić przyciskiem OK.
- $\odot$  Nacisnać przycisk Ustawienia, a nastepnie wybrać menu: Instalacja > Urządzenia > Konfiguracja

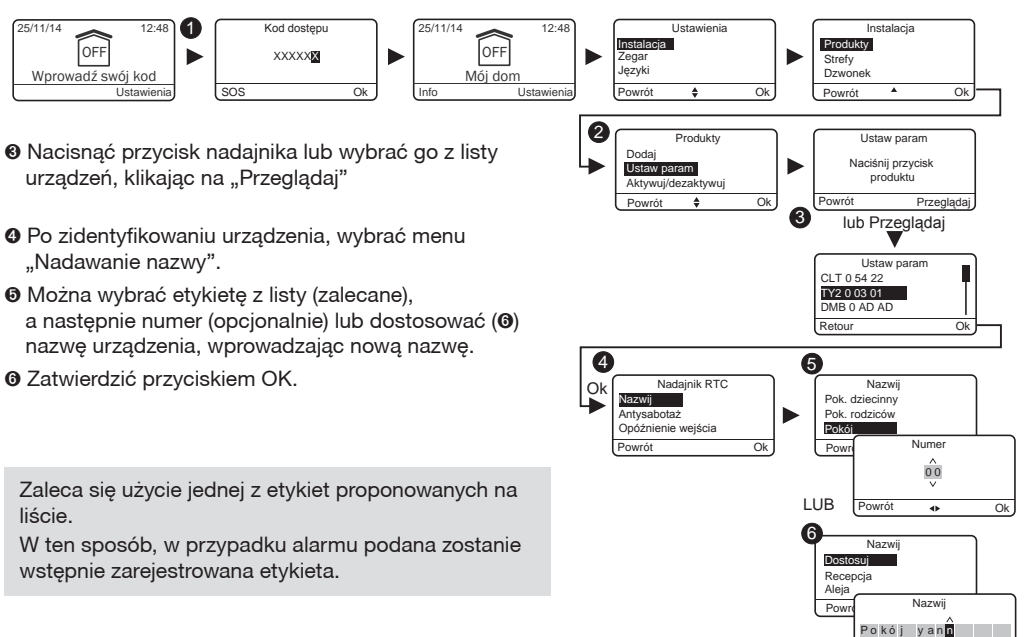

## 5. Personalizacja nadajnika TYDOM 2.0

#### 5.2 Aktywacja / dezaktywacja zabezpieczenia własnego

To menu pozwala na aktywację lub dezaktywację zabezpieczeń własnych zainstalowanych urządzeń.

- Ê Wprowadzić kod instalatora (domyślnie 123456) i zatwierdzić przyciskiem OK.
- <sup>2</sup> Nacisnać przycisk Ustawienia, a nastepnie wybrać menu: Instalacja > Urządzenia > Konfiguracja
- $\odot$  Nacisnać przycisk urzadzenia lub wybrać je z listy urzadzeń, klikając na "Przeglądaj".
- **O** Po zidentyfikowaniu urządzenia, wybrać menu "Zabezpieczenie własne".
- **@** Wybrać "Aktywui" lub "Dezaktywui".

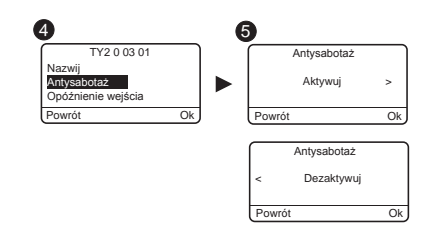

<sup>O</sup> Zatwierdzić przyciskiem OK.

#### 5.3 Wybierane numery

To menu pozwala zaprogramować numery powiadamiane w razie alarmu, usterki technicznej lub przesłania linków do wideo.

- Ê Wprowadzić kod instalatora (domyślnie 123456) i zatwierdzić przyciskiem OK.
- <sup>2</sup> Nacisnać przycisk Ustawienia, a następnie wybrać menu: Instalacja > Urządzenia > Konfiguracja

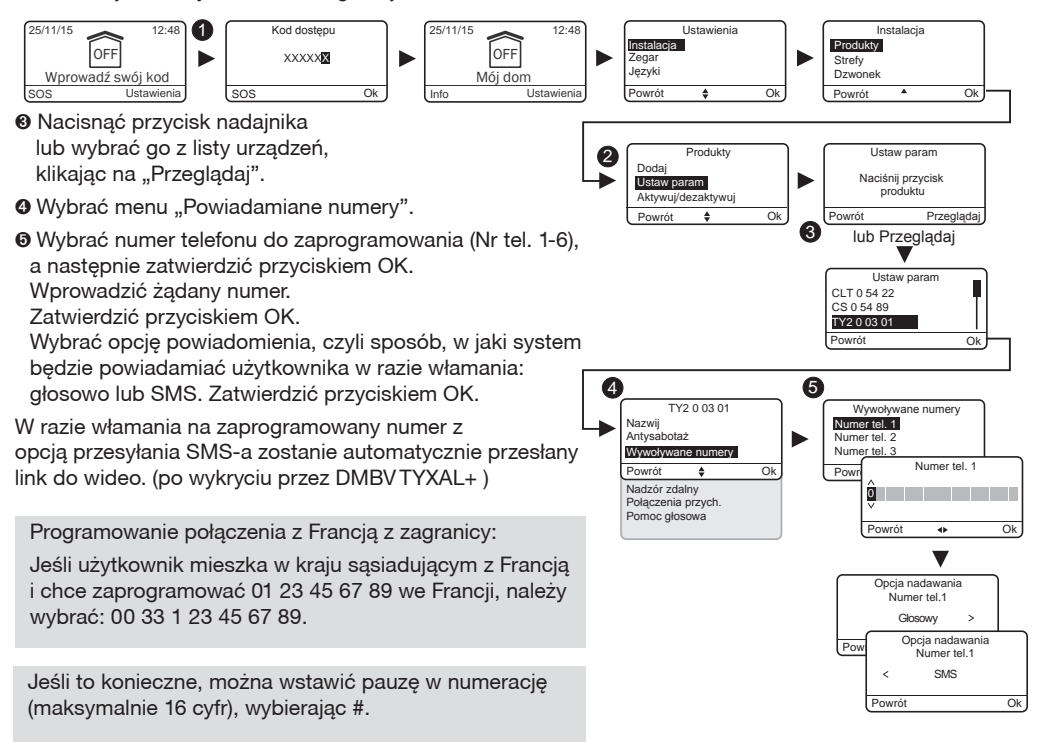

#### 5.4 Nadzór zdalny

# DOSTEPNE OD PAŹDZIERNIKA 2015

To menu pozwala na konfigurację ustawień dla zdalnego monitoringu. Szczegółowy opis konfiguracji monitoringu jest dostępny w § Aneks nadzór zdalny

- Ê Wprowadzić kod instalatora (domyślnie 123456) i zatwierdzić przyciskiem OK.
- <sup>2</sup> Nacisnać przycisk Ustawienia, a nastepnie wybrać menu: Instalacja > Urządzenia > Konfiguracja
- $\odot$  Nacisnać przycisk TYDOM 2.0 lub wybrać go z listy urzadzeń, klikajac na "Przegladaj".
- <sup>o</sup> Wybrać menu "Nadzór zdalny".

#### **O** Wybór protokołu

Można wybierać spośród:

- Brak
- Contact ID P10 do P13

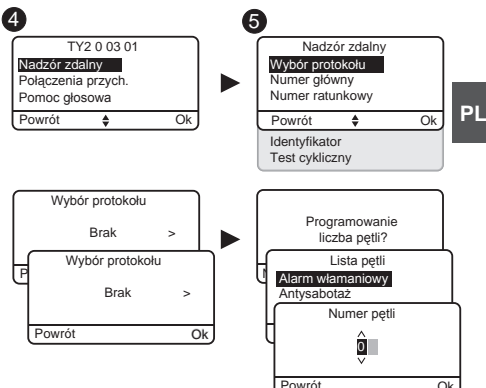

Numer główny

Wprowadzić numer główny podany przez stacie nadzoru zdalnego.

Numer ratunkowy

Wprowadzić numer ratunkowy (backup) dostarczony przez stacjê nadzoru zdalnego.

#### Zaloguj siê

Wskaż login dostarczony przez stacie nadzoru zdalnego.

#### Cykliczny test

Cykliczny test przeprowadzany jest w regularnych odstêpach czasu.

- Odstępy te można programować:
- albo jako wielokrotność 30 minut,
- albo jako precyzyjny harmonogram (1 test / 24h).

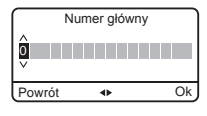

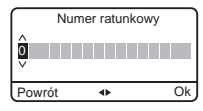

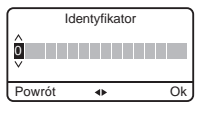

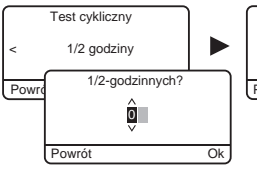

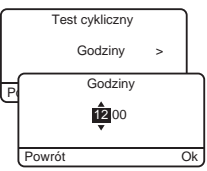

# 5. Personalizacja nadajnika TYDOM 2.0

### 5.5 Alarmowanie SMS-owe najbli¿szych

To menu pozwala na wysyłanie wiadomości SMS do zaprogramowanego numeru w przypadku właczenia lub wyłaczenia systemu.

Przykład: dziecko wraca do domu i wyłącza system za pomocą pilota zdalnego sterowania lub identyfikatora, nadajnik telefoniczny TYDOM 2.0 wysyła użytkownikowi wiadomość SMS.

- Ê Wprowadzić kod instalatora (domyślne 123456) i zatwierdzić przyciskiem OK.
- <sup>2</sup> Nacisnać przycisk Ustawienia, a nastepnie wybrać menu: Instalacja > Urządzenia > Konfiguracja
- <sup>
■</sup> Nacisnać przycisk T1 (przycisk zewnetrzny) nadajnika TYDOM 2.0 lub wybrać go z listy urzadzeń, klikając na "Przegladaj".
- **<sup>4</sup>** Wybrać menu "Alarmowanie SMS-owe naibliższych".
- $\odot$  Z listy wybrać numer(y), którego(których) dotyczy alarm SMS, naciskając na Select.
- **O** Zatwierdzić przyciskiem OK.

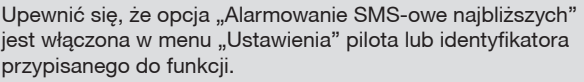

- Opcja nadawania Głosowo / SMS

Odnieść się do akapitu Powiadamiane numery

### 5.6 Konfigurowanie karty SIM

To menu pozwala na uzyskanie informacji o kodzie PIN karty SIM potrzebnym do jej aktywacji.

- Ê Wprowadzić kod instalatora (domyślnie 123456) i zatwierdzić przyciskiem OK.
- <sup>2</sup> Nacisnać przycisk Ustawienia, a nastepnie wybrać menu: Instalacja > Urządzenia > Konfiguracja
- $\odot$  Nacisnać przycisk TYDOM 2.0 lub wybrać go z listy urzadzeń, klikajac na "Przegladaj".
- <sup>O</sup> Wybrać menu "Karta SIM".
- $\bullet$  Wprowadzić parametry karty SIM: Kod PIN Kod PUK (w przypadku blokady karty SIM)

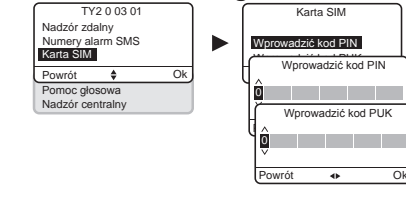

4 5

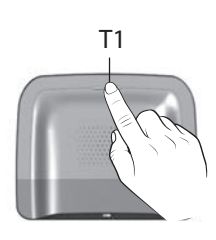

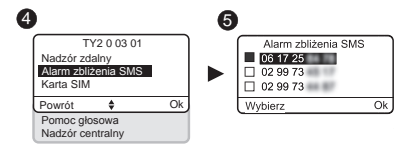

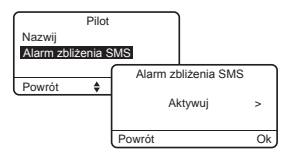

#### 5.7 Pomoc głosowa

Pomoc głosowa pozwala uzyskać wskazówki głosowe o stanie systemu, gdy użytkownik znajduje się pobliżu nadajnika TYDOM 2.0 (np: "twój system alarmowy jest włączony"). Można ją aktywować lub dezaktywować.

- Ê Wprowadzić kod instalatora (domyślne 123456) i zatwierdzić przyciskiem OK.
- <sup>2</sup> Nacisnąć przycisk Ustawienia, a następnie wybrać menu: Instalacja > Urządzenia > Konfiguracja
- <sup>O</sup> Nacisnać przycisk TYDOM 2.0 lub wybrać go z listy urządzeń, klikając na "Przeglądaj".
- <sup>4</sup> Wybrać menu "Pomoc głosowa", potem "Aktywuj" lub "Dezaktywuj"(®).

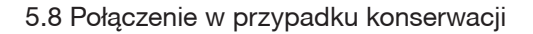

Przy każdym przejściu w tryb konserwacji wywoływany jest cykl połączeń. To menu pozwala na dezaktywację cyklu połaczeń dla konserwacji, na przykład podczas uruchamiania, aby uniknać niepotrzebnych telefonów.

Należy pamiętać, aby aktywować ponownie połączenia dla konserwacji po uruchomieniu.

- Ê Wprowadzić kod instalatora (domyślnie 123456) i zatwierdzić przyciskiem OK.
- <sup>2</sup> Nacisnać przycisk Ustawienia, a nastepnie wybrać menu: Instalacja > Urządzenia > Konfiguracja
- $\odot$  Nacisnać przycisk TYDOM 2.0 lub wybrać go z listy urządzeń, klikając na "Przeglądaj".
- <sup>o</sup> Wybrać menu ..Połaczenia konserwacja", a następnie "Aktywuj" lub "Dezaktywuj"(®).

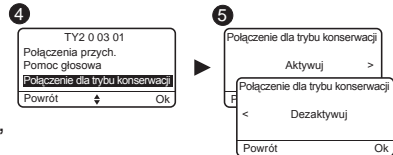

4 5 TY2 0 03 01

Powrót **≑** Ok

Połączenia przych. Nadzór centralny

Pomoc głosowa

**PL**

Pomoc głosow Aktywuj > Powrót Ok

Pomoc głosowa **Dezaktywu** Powrót Ok

#### 5.9 Prywatność

To menu pozwala na wyłączenie wszelkich poleceń zdalnego podglądu

- Ê Wprowadzić kod instalatora (domyślnie 123456) i zatwierdzić przyciskiem OK.
- <sup>2</sup> Nacisnać przycisk Ustawienia, a następnie wybrać menu: Instalacja > Urządzenia > Konfiguracja
- $\odot$  Nacisnać przycisk TYDOM 2.0 lub wybrać go z listy urządzeń, klikając na "Przeglądaj".
- $\odot$  Wybrać menu "Prywatność", a nastepnie "Aktywui" lub "Dezak $t$ ywuj" $(\mathbf{\Theta})$ .

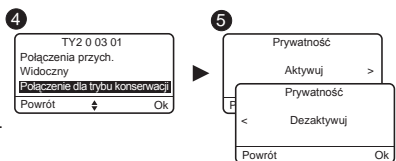

# 5. Personalizacja TYDOM 2.0

#### 5.10 Centralny nadzór

Nadzór pozwala wywołać połączenie w sytuacji, gdy nadajnik TYDOM 2.0 nie otrzymuje informacji z centrali przez ponad 4 godziny. Ta funkcja jest włączona domyślnie i można ją ustawić poprzez wywołanie instalacji.

Aby zdezaktywować tę funkcję:

• Nadać nazwe nadajnikowi TYDOM 2.0, a nastepnie wybrać własny kod dostępu.

• Z poziomu menu głównego, wprowadzić #81, a następnie 0.

Aby aktywować te funkcje:

• Z poziomu menu głównego, wprowadzić #81, a następnie 1.
# 6. Aplikacja TYDOM

#### 6.1 Pobieranie

- Pobrać aplikacie TYDOM.
- 1. W zależności od urządzenia: Połączyć się z Google Play lub z App Store.
- 2. Wyszukać i pobrać darmową aplikację "TYDOM".
- 3. Włączyć funkcję WIFI w smartfonie lub tablecie i podłączyć się do tej samej sieci lokalnej co TYDOM 2.0.

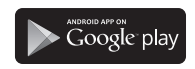

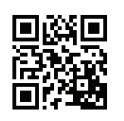

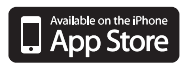

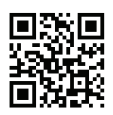

#### 6.2 Konfiguracja

Konfigurowanie aplikacji TYDOM.

- **O** Przygotować 6 ostatnich znaków adresu MAC nadajnika TYDOM 2.0. (patrz § 3.2)
- <sup>O</sup> Uruchomić aplikacje TYDOM
- $\odot$  Wpisać 6 znaków (dużymi literami) w polu "ID", a nastepnie wprowadzić "hasło" (minimum 8 znaków alfanumerycznych).
- <sup>O</sup> Nacisnać przycisk "Połacz".
- $\odot$  Pojawia sie ekran główny. Połaczenie zostało nawiązane.

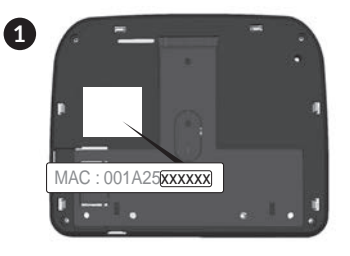

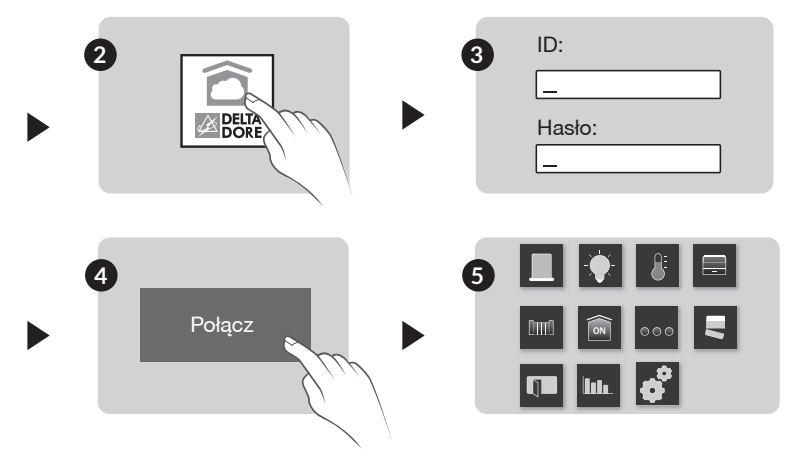

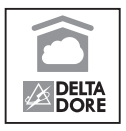

#### 6.3 Dodawanie telefonu / tabletu do systemu alarmowego

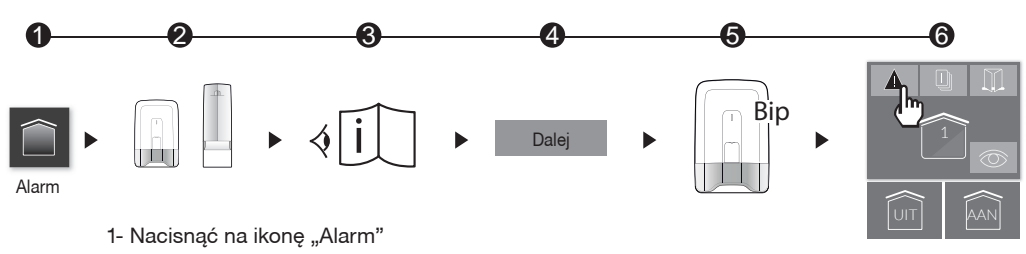

- 2- Wybrać typ centrali
- 3- Ustawić centrale w trybie dodawania urzadzeń (Patrz instrukcia centrali).
- 4- Nacisnąć na przycisk "dalej".
- 5- Centrala emituje sygnał bip.
- 6- Interfejs alarmu wyświetla się na ekranie.
- 7- Przejść do synchronizacji aplikacji z centralą alarmową, naciskając na ikonê  $\mathscr{E}$

### 7. Informacje i pomoc

- 7.1 Znaczenie lampek sygnalizacyjnych (tryb konserwacji)
- T1 Stan systemu
- A Lampka karty SIM
- B Lampka stanu GSM
- C Połaczenie internetowe
- D Lampka uzyskiwania adresu IP

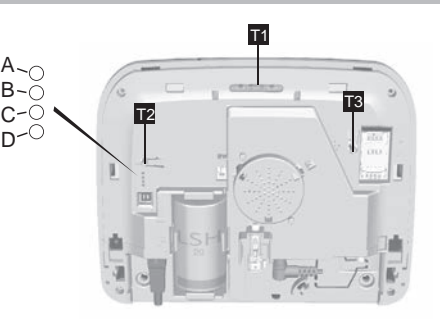

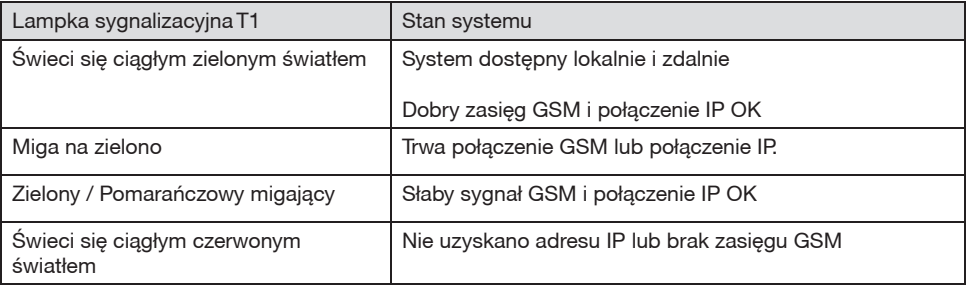

# 7. Informacje i pomoc

## Karta SIM

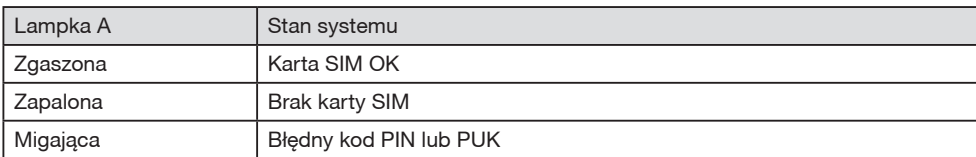

#### GSM

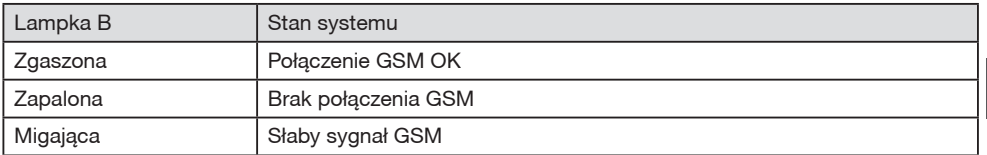

## Połączenie internetowe

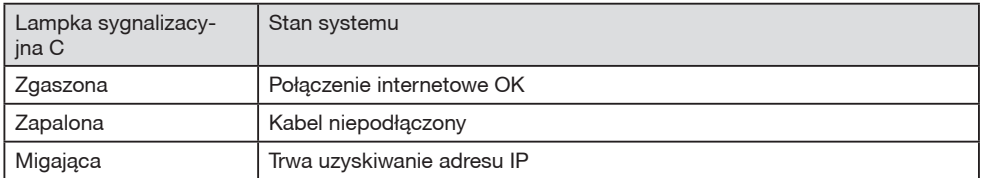

## Uzyskiwanie adresu IP

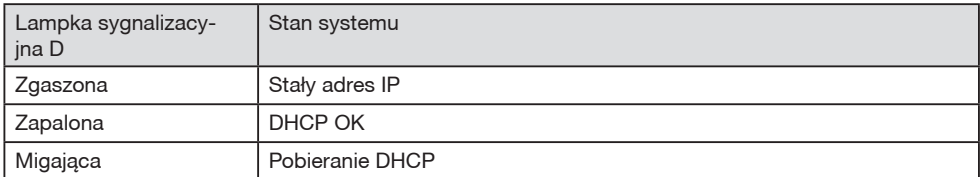

**PL**

# 8. Przypisanie funkcji automatyki domowej

Funkcje automatyki domowej pozwalają zdalnie:

- zmieniać temperature w mieszkaniu (32 odbiorników ogrzewania do rozdzielenia na 8 stref)
- sterować centralnie oświetleniem i tworzyć atmosferę świetlną (32 odbiorniki)
- oddziaływać na ustawienie rolet z napedem i zasłon (32 kanały)
- pilotować i wyświetlać stan alarmu Tyxal+
- sterować różnymi systemami automatyki (brama, brama garażowa, napęd, zraszanie...) (32 kanaly)
- tworzyć do 16 scenariuszy, aby uprościć codzienne czynności (np.: Wychodzę z domu wszystkie moje źródła światła gasną, moje rolety opuszczają się, mój alarm jest właczony)
- wyświetlić szczegółowe zużycie w zależności od instalacji (ogrzewanie, ciepła i zimna wody, gaz, podłącza energii elektrycznej) i historię zużycia z podziałem na dzień / tydzień / miesiac / rok
- Informacia zwrotna o wykonywaniu najważniejszych poleceń (Temperatura w domu, właczony alarm...)
- Zarządzanie wieloma miejscami: do 10 mostków automatyki domowej sterowanych zdalnie

Funkcje te moga być realizowane, o ile urządzenia na to pozwalają (odbiorniki X3D).

Można to sprawdzić, kontaktując się z naszymi serwisami.

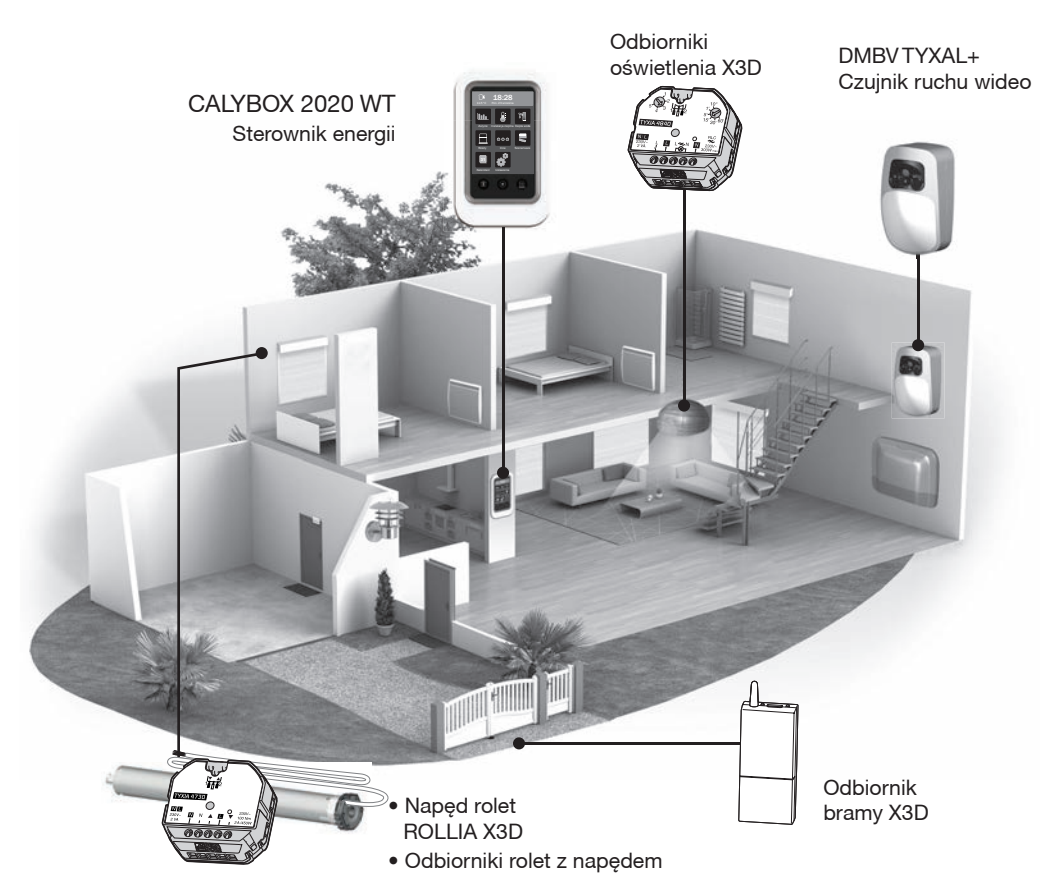

# 8.1 Zgodne urządzenia

### 9. Przykład przypisania urządzenia przy pomocy aplikacji TYDOM

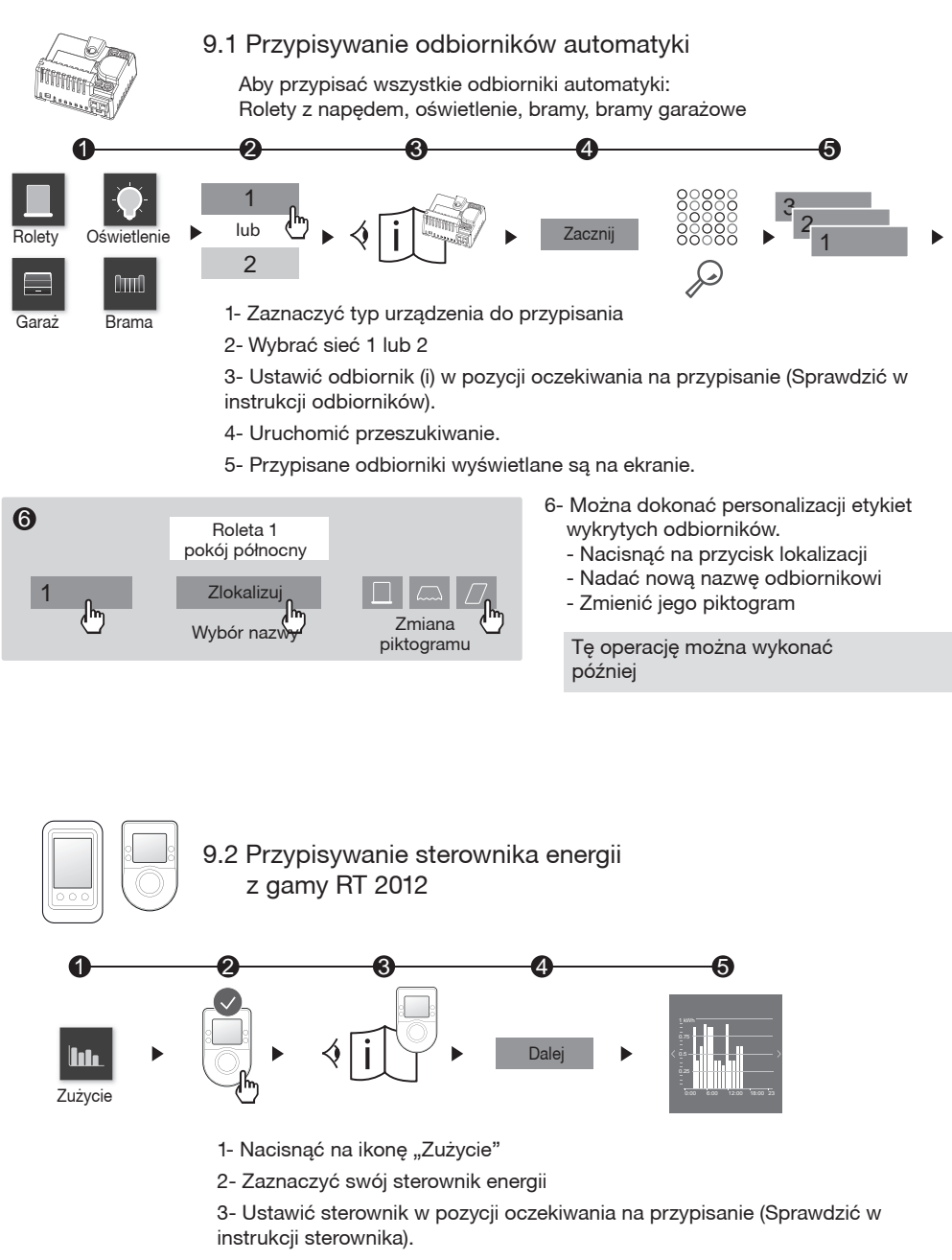

**PL**

- 4- Nacisnąć na przycisk "dalej".
- 5- Interfejs sterownika energii wyświetla się na ekranie.

## 9. Przykład przypisania urządzenia przy pomocy aplikacji TYDOM

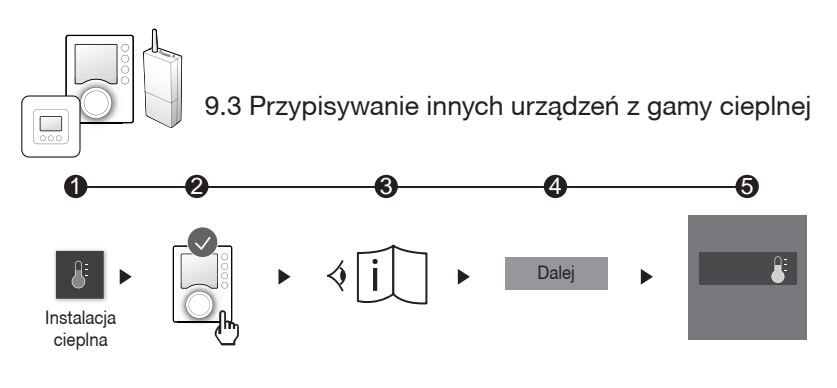

- 1- Nacisnąć na ikonę "Instalacja cieplna"
- 2- Zaznaczyć swoje urządzenie, na przykład TYBOX 137

3- Ustawić urządzenie w pozycji oczekiwania na przypisanie (Sprawdzić w instrukcji urządzenia).

- 4- Nacisnąć na przycisk "dalej".
- 5- Interfejs wyświetla się na ekranie.

# 10. Próba prawidłowego funkcjonowania

Spowodować wykrycie w celu sprawdzenia prawidłowego funkcjonowania instalacji.

Włączyć system i spowodować wykrycie włamania. Umożliwić pełny cykl połaczeń, bez naciskania na przycisk OFF któregoś z elementów sterujących.

Upewnić się, że nadajnik TYDOM 2.0 wywołuje kolejno zaprogramowane numery (do 6 numerów), do czasu, gdy jeden z nich się zgłosi:

- odczytuje komunikat głosowy i wskazuje charakter usterki,
- proponuje, aby wysłuchać to, co się dzieje, porozmawiać z osoba znajdujaca się blisko nadajnika TYDOM 2.0,
- zatrzymać cykl połączeń i uzyskać szczegółowe informacje na temat usterki, jeśli przypisana została centrala.

Na panelu TYDOM 2.0

Można również wywołać testowy cykl połaczeń, przytrzymując przez 30 sekund wciśnięty przycisk TYDOM 2.0.

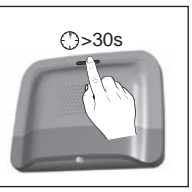

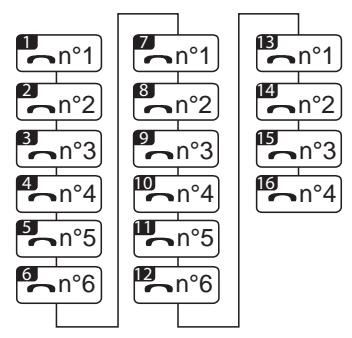

Przykład pełnego cyklu z 6 zaprogramowanymi numerami

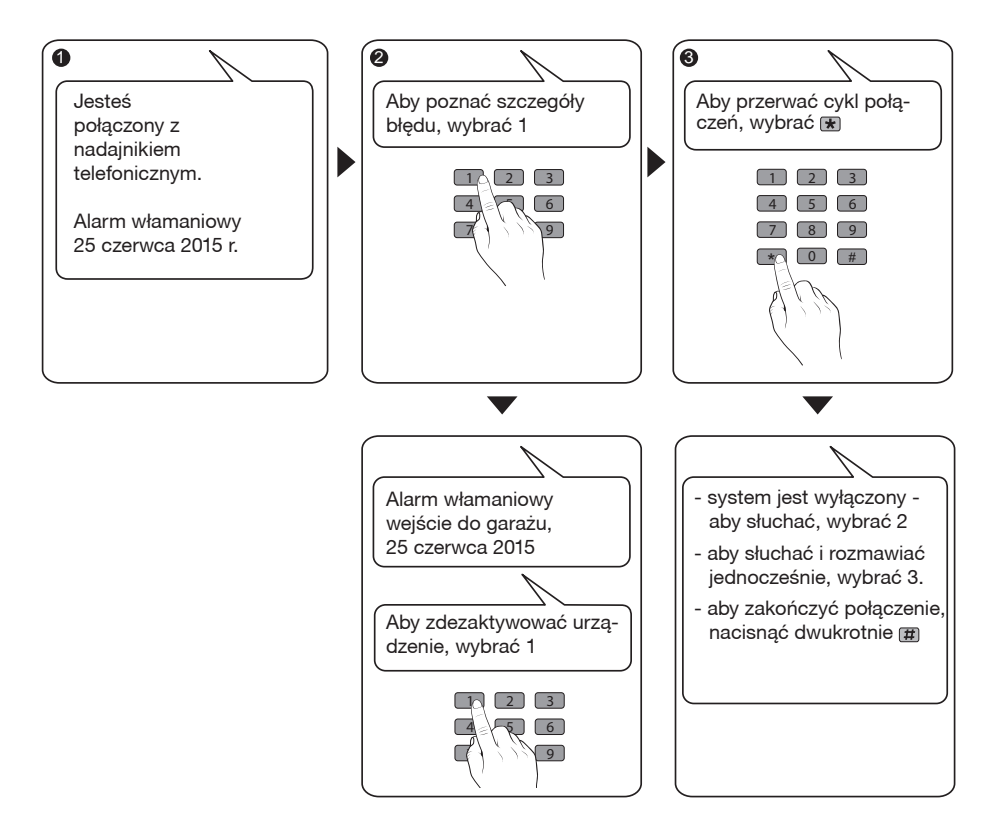

## 11 Tryb ratunkowy

#### 11.1 Brak zasilania sieciowego

Po 5 minutach od wystapienia braku zasilania, nadainik TYDOM 2.0 sygnalizuje usterke do centrali. Centrala emituje sygnał bip.

Nadajnik TYDOM 2.0 ostrzega o braku zasilania sieciowego i przez 24 godziny nadal przekazuje alarmy za pośrednictwem połączenia GSM. Nie można już sterować nim zdalnie.

Po upływie 24 godzin nadajnik TYDOM 2.0 przechodzi w tryb oszczędzania energii. Żadna funkcja nie jest dostępna.

Po przywróceniu zasilania sieciowego, informacja o końcu usterki zostaje przesłana do centrali.

Bateria jest tak dobrana, by zapewnić pracę urządzenia przy 22 przerwach w zasilaniu na przestrzeni 10 lat.

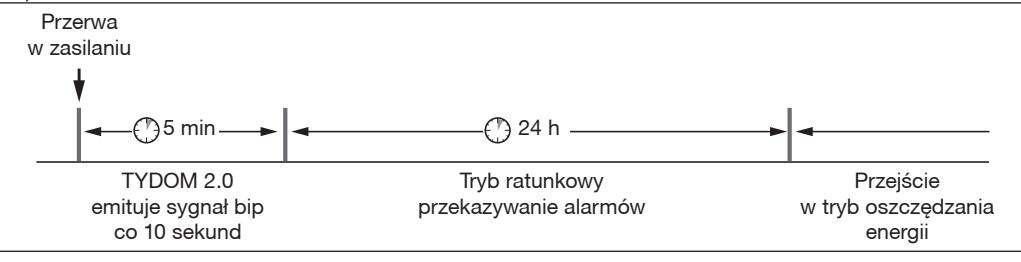

W czasie przerwy w zasilaniu transmisja wideo nie jest zapewniona. Przekazywanie linków do wideo zostanie wznowione po przywróceniu zasilania sieciowego i połączenia internetowego.

#### 11.2 Brak połączenia internetowego.

Po 5 minutach od przerwania połączenia internetowego TYDOM 2.0 sygnalizuje usterkê do centrali.

Nadajnik TYDOM 2.0 nadal przekazuje alarmy za pośrednictwem połączenia GSM, ale nie można już nim sterować przy pomocy aplikacji. Przekazywanie linków do wideo zostanie wznowione po przywróceniu zasilania sieciowego.

Można włączyć lub wyłączyć alarm za pomocą menu oferowanych przez syntezator mowy nadajnika TYDOM 2.0.

- Wybrać numer instalacji i postępować zgodnie ze wskazówkami syntezatora mowy nadajnika TYDOM 2.0.

Po przywróceniu połaczenia internetowego, komunikat o końcu usterki zostaje wysłany do centrali.

Usterki i koniec usterek zapisywane są w pamięci i można je przeglądać przy pomocy klawiatury dotykowej CLT 8000 TYXAL+: Menu - Info - Historia.

Nadajnik TYDOM 2.0 stale monitoruje linie telefoniczna i połaczenie IP. W przypadku usterki symbol  $\triangle$  wyświetlany jest na klawiaturze dotykowej. Aby uzyskać szczegółowe informacje na temat usterek, wprowadzić kod dostepu.

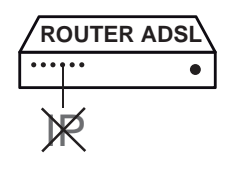

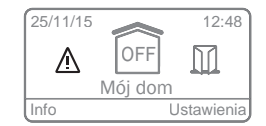

188 189

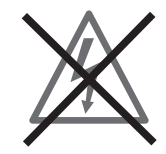

## 12. Wymiana baterii

Stopień zużycia baterii TYDOM 2.0 sygnalizowany jest komunikatem na klawiaturze CLT 8000 TYXAL+.

Centrala emituje sygnały ostrzegawcze bip przy każdym włączeniu lub wyłączeniu systemu (lub "błąd baterii" z syntezatora mowy (wymaga aktywacji pomocy głosowej, patrz instrukcja CLT 8000 TYXAL+).

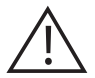

Przestawić centralę w tryb KONSERWACJI (patrz podrecznik systemu).

Otworzyć pokrywę nadajnika TYDOM 2.0

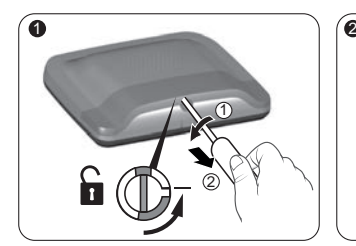

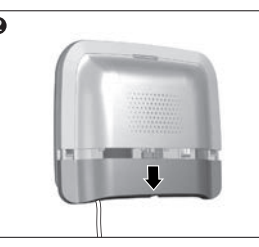

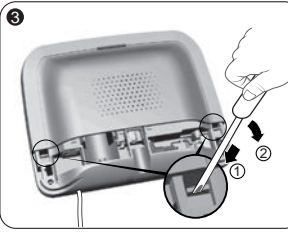

Odblokować obudowe. Tzdjać pokrywe dolna. Tza pomocą wkretaka unieść 2 zatrzaski utrzymujące pokrywę górna.

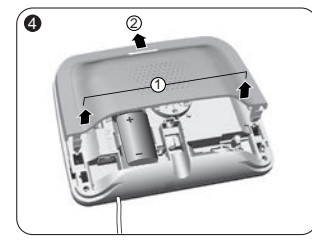

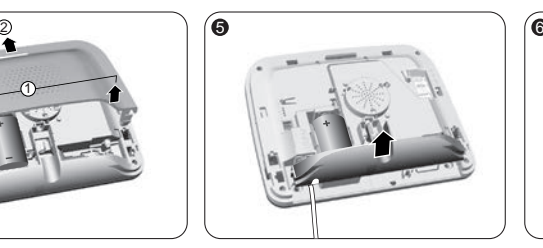

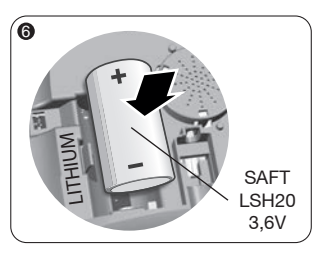

Zdjąć pokrywę górną. Zdjąć maskownicę gniazda. Włożyć baterię, przestrzegając polaryzacji.

Zalecamy stosowanie baterii SAFT LSH20 - 3.6V.

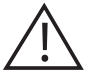

Sposób obchodzenia się z baterią Ryzyko pożaru, wybuchu i poważnych oparzeń.

- Przechowywać w miejscu niedostępnym dla dzieci.
- Nie zmieniać polaryzacji.
- Nie otwierać zestawu baterii.
- Nie miażdżyć ani nie dziurawić elementów.
- Nie zwierać (+) lub (-) baterii za pomoca elementów przewodzących.
- Nie narażać na nadmierne obciażenia mechaniczne.
- Nie wystawiać jednostki na działanie wody lub kondensacji.

• Nie nagrzewać bezpośrednio do temperatury powyżej 100°C (212°F), nie lutować ani nie wrzucać do ognia.

Niewłaściwe zastosowania mogą powodować wycieki lub pryskanie parujacego elektrolitu, jak również moga być przyczyna pożaru lub wybuchu.

- Nie ładować
- Usuwać zgodnie z obowiązującymi przepisami.

#### 13. Funkcje zaawansowane

Ustawić centrale w trybie KONSERWACJI (patrz instrukcia systemu).

Otworzyć pokrywę nadajnika TYDOM 2.0

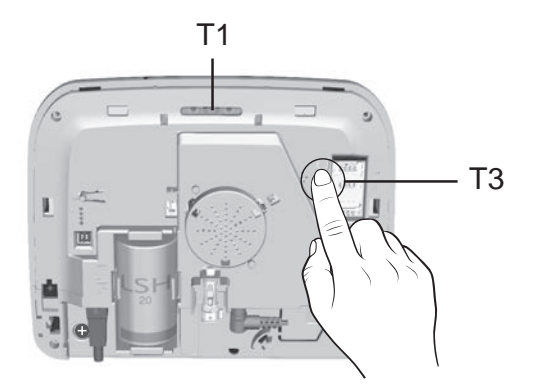

Aby przejść od DHCP do stałego adresu IP

- Nacisnąć na co najmniej 3 sekundy przycisk T3 do czasu, gdy lampka T1 zacznie wolno migać.
- Zwolnić przycisk przed upływem 15 sekund

#### Aby usunąć hasło z aplikacji TYDOM

- Nacisnąć na co najmniej 15 sekund przycisk T3 do czasu, gdy lampka T1 zacznie szybko migać.
- Zwolnić przycisk przed upływem 30 sekund

#### Aby wykonać RESET urządzenia TYDOM 2.0

(Zastosowanie DHCP, usunięcie hasła, usunięcie przypisań,

usunięcie bieżących usterek, powrót do ustawień fabrycznych)

- Nacisnąć na co najmniej 30 sekund na przycisk T3, TYDOM emituje długi sygnał dźwiękowy bip.
- Zwolnić przycisk

# 14. Dane techniczne

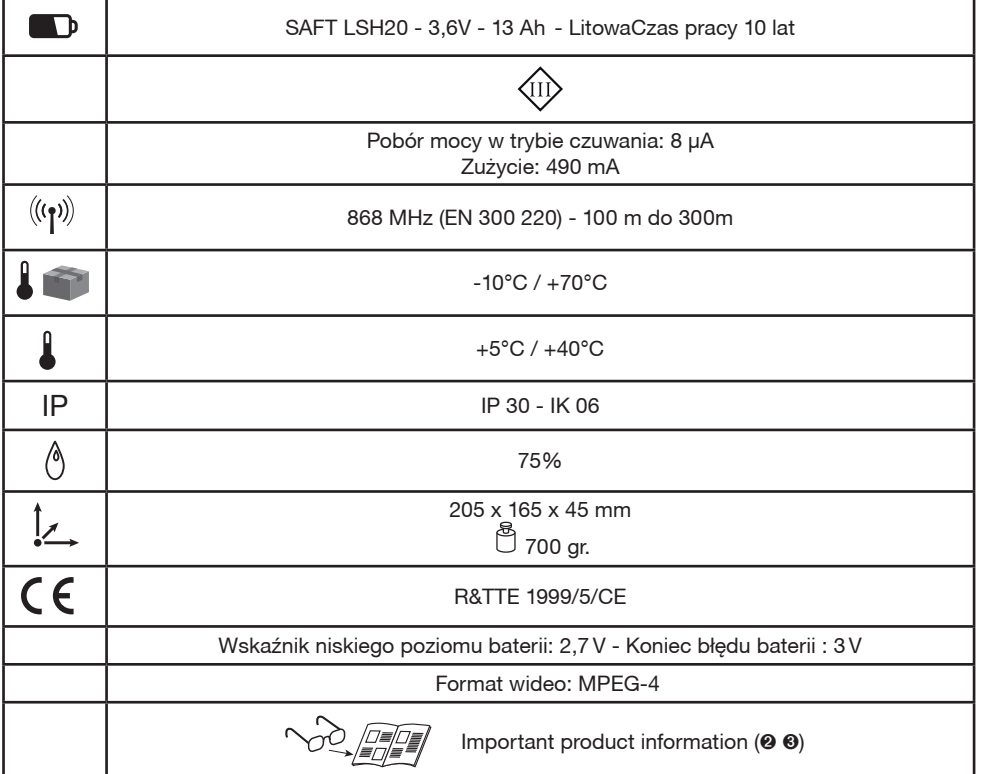

**PL**

Z uwagi na możliwe zmiany norm i sprzętu, parametry podane w tekście lub na ilustracjach zawartych w niniejszym dokumencie są dla nas wiążące dopiero po uzyskaniu potwierdzenia ze strony naszych serwisów.

### 15. Pomoc

Słaba jakość połączenia przez domofon | | Nadajnik TYDOM 2.0 rozpoczyna cykl

Upewnić się, że nie jest włączony trybu gło- konserwacji konserwacji konserwacji konserwacji konserwacji konserwacji

Interfejs wokalny nie pozwala użytkownikowi mówić

Nadajnik TYDOM 2.0 musi być obowiązkowo zasilany z sieci.

Sprawdzić zasilanie 230V nadainika TYDOM 2.0.

Oddalić maksymalnie antenę nadajnika TYDOM 2.0.

połączeń podczas przełączania w tryb

Przejście w tryb konserwacji wyzwala automatycznie krótkie wycie syreny wewnêtrznej centrali, a także cykl połączeń z nadajnika TYDOM 2.0 (konfigurowalne) (wymóg normy EN-50131).

Bieżący cykl połączeń jest przerwany i zastąpiony innym cyklem połączeń

Czujniki techniczne są klasyfikowane według hierarchii priorytetów:

- 1 Czujnik dymu, pożaru (DFR TYXAL+),
- 2 Czujnik wycieków wody (DF TYXAL+),
- 3 Czujnik odcięcia dopływu prądu (DCS TYXAL+),
- 4 Uniwersalny czujnik (DU TYXAL+).

Na przykład: Wyzwalanie alarmu pożarowego przez DFR TYXAL+ bedzie miało pierwszeństwo w stosunku do alarmu związanego z odcięciem dopływu pradu.

**PL**

# CE

Con la presente Delta Dore dichiara che l'equipaggiamento è conforme ai requisiti essenziali e alle altre disposizioni pertinenti della Direttiva R&TTE 1999/5/CE.

La dichiarazione di conformità CE di questo equipaggiamento è disponibile, su richiesta, presso: Servizio "Informazioni tecniche" DELTA DORE - Bonnemain - 35270 Combourg (Francia) E-Mail: info.techniques@deltadore.com

Delta Dore hereby declares that the equipment complies with the essential requirements and other relevant provisions of R&TTE directive 1999/5/EC.

The CE conformity declaration for this equipment is available on request from: Service "Infos techniques" DELTA DORE - Bonnemain - 35270 Combourg (France) E-mail: info.techniques@deltadore.com

Delta Dore erklärt hiermit, dass diese Ausrüstung die wesentlichen Anforderungen sowie die einschlägigen Bestimmungen der R&TTE-Richtlinie 1999/5/EG erfüllt.

Die EG-Konformitätserklärung dieser Ausrüstung ist auf Anfrage an folgender Stelle erhältlich: Service "Technische Infos" DELTA DORE Schlüter GmbH - Fichtenstraße 38 a - 76829 Landau (Deutschland) E-Mail: info.techniques@deltadore.com

Mediante la presente Delta Dore declara que el equipo cumple con las exigencias fundamentales y con las disposiciones pertinentes de la directiva R&TTE 1999/5/CE.

La declaración de conformidad CE de este equipo está disponible, bajo demanda, en: Service "Infos techniques" DELTA DORE - Bonnemain - 35270 Combourg (Francia) E-mail: info.techniques@deltadore.com

Delta Dore verklaart hierbij dat het toestel beantwoordt aan de basisvereisten en aan de andere relevante bepalingen van de richtlijn R&TTE 1999/5/CE

De CE-conformiteitsverklaring van dit toestel kan op aanvraag verkregen worden bij: De dienst "Technische inlichtingen" DELTA DORE - Bonnemain - 35270 Combourg (Frankrijk) E-mail: info.techniques@deltadore.com

Delta Dore oświadcza niniejszym, że sprzęt jest zgodny z podstawowymi wymogami oraz innymi istotnymi postanowieniami zawartymi w dyrektywie R&TTE 1999/5/WE. Deklaracja zgodności WE tego urządzenia jest dostępna na żądanie w: Dział "Informacje Techniczne" DELTA DORE - Bonnemain - 35270 Combourg (Francja) e-mail: info.techniques@deltadore.com